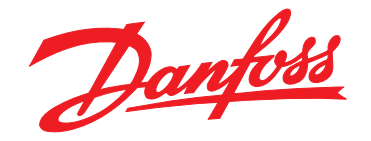

# Руководство по эксплуатации<br>VLT® AQUA Drive FC 202 0,25-90 кВт

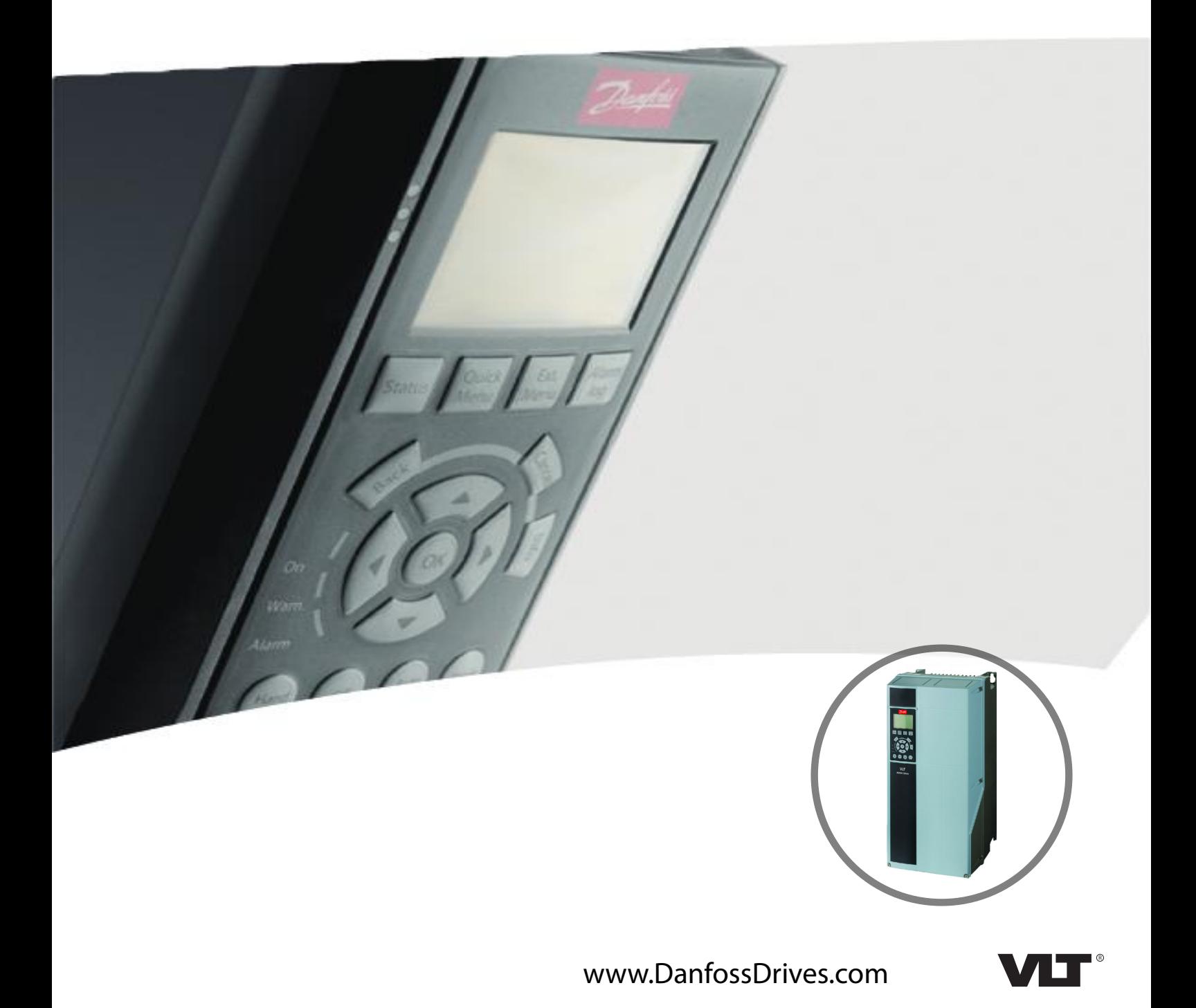

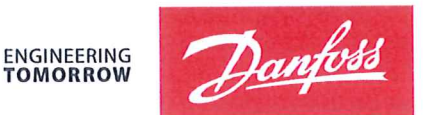

Danfoss A/S 6430 Nordborg Denmark  $CVR$  nr · 20 16 57 15

Telephone: +45 7488 2222 Fax: +45 7449 0949

# **EU DECLARATION OF CONFORMITY**

Danfoss A/S

**Danfoss Drives A/S** 

declares under our sole responsibility that the

### **Product category: Frequency Converter** Type designation(s): FC-202XYYYZZ\*\*\*\*\*\*\*\*\*\*\*\*\*\*\*\*\*\*\*\*\*\*\*\*\*\*\*\*

Character X: N or P

Character YYY: K25, K37, K55, K75, 1K1, 1K5, 2K2, 3K0, 3K7, 4K0, 5K5, 7K5, 11K, 15K, 18K, 22K, 30K, 37K, 45K, 55K, 75K, 90K, 110, 132, 150, 160, 200, 250, 315, 355, 400, 450, 500, 560, 630, 710, 800, 900, 1M0, 1M2, 1M4

Character ZZ: S2, S4, T2, T4, T6, T7

\* may be any number or letter indicating drive options which do not impact this DoC. The meaning of the 39 characters in the type code string can be found in appendix 00729776.

Covered by this declaration is in conformity with the following directive(s), standard(s) or other normative document(s), provided that the product is used in accordance with our instructions.

#### Low Voltage Directive 2014/35/EU

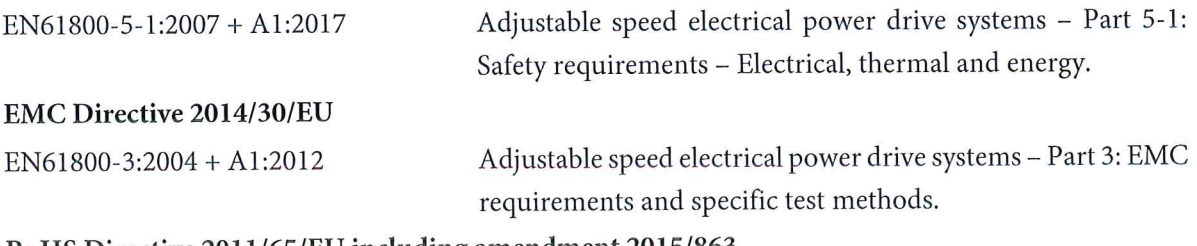

#### RoHS Directive 2011/65/EU including amendment 2015/863.

EN63000:2018

Technical documentation for the assessment of electrical and electronic products with respect to the restriction of hazardous substances

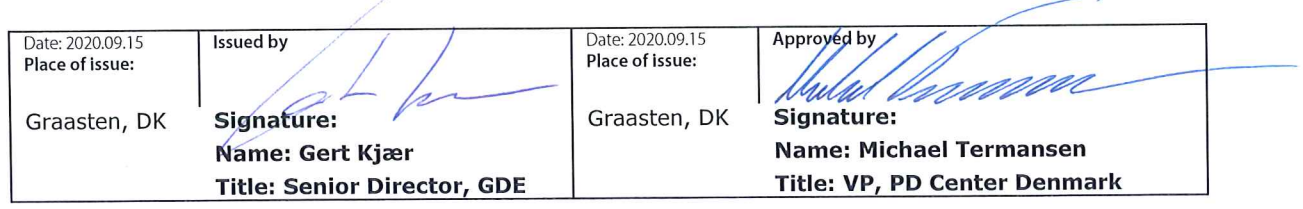

Danfoss only vouches for the correctness of the English version of this declaration. In the event of the declaration being translated into any other language, the translator concerned shall be liable for the correctness of the translation

For products including available Safe Torque Off (STO) function according to unit typecode on the nameplate: T or U at character 18 of the typecode.

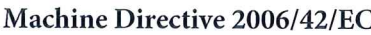

EN/IEC 61800-5-2:2007 (Safe Stop function conforms with STO - Safe Torque Off, SIL 2 Capability)

#### Other standards considered:

EN ISO 13849-1:2015 (Safe Stop function, PL d  $(MTTFd=14000 \text{ years}, DC=90\%$ , Category 3) EN/IEC 61508-1:2011, EN/IEC 61508-2:2011 (Safe Stop function, SIL 2 (PFH =  $1E-10/h$ ,  $1E-8/h$ ) for specific variants,  $PFD = 1E-10$ ,  $1E-4$  for specific variants, SFF>99%, HFT=0))

EN/IEC 62061:2005 + A1:2013 (Safe Stop function, SILCL 2)

EN/IEC 60204-1:2006 + A1:2009 (Stop Category 0)

Adjustable speed electrical power drive systems -Part 5-2: Safety requirements - Functional

Safety of machinery - Safety-related parts of control systems - Part 1: General principles for design

Functional safety of electrical/electronic/ programmable electronic safety-related systems Part 1: General requirements Part 2: Requirements for electrical/electronic/ programmable electronic safety-related systems Safety of machinery - Functional safety of safetyrelated electrical, electronic and programmable electronic control systems Safety of machinery - Electrical equipment of machines - Part 1: General requirements

For products including ATEX option, it requires STO function in the products. The products can have the VLT PTC Thermistor Card MCB112 installed from factory (2 at character 32 in the typecode), or it can be separately installed as an additional part.

#### 2014/34/EU - Equipment for explosive atmospheres (ATEX)

Based on EU harmonized standard: EN 50495: 2010

Safety devices required for safe functioning of equipment with respect to explosion risks.

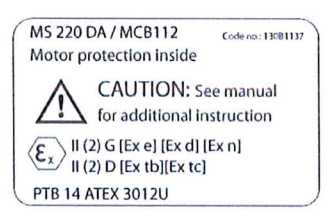

Notified Body:

PTB Physikalisch-Technische Bundesanstalt, Bundesallee 100, 38116 Braunschweig, has assessed the conformity of the "ATEX certified motor thermal protection systems" of Danfoss FC VLT Drives with Safe Torque Off function and has issued the certificate PTB 14 ATEX 3009.

Danfoss

#### **Оглавление**

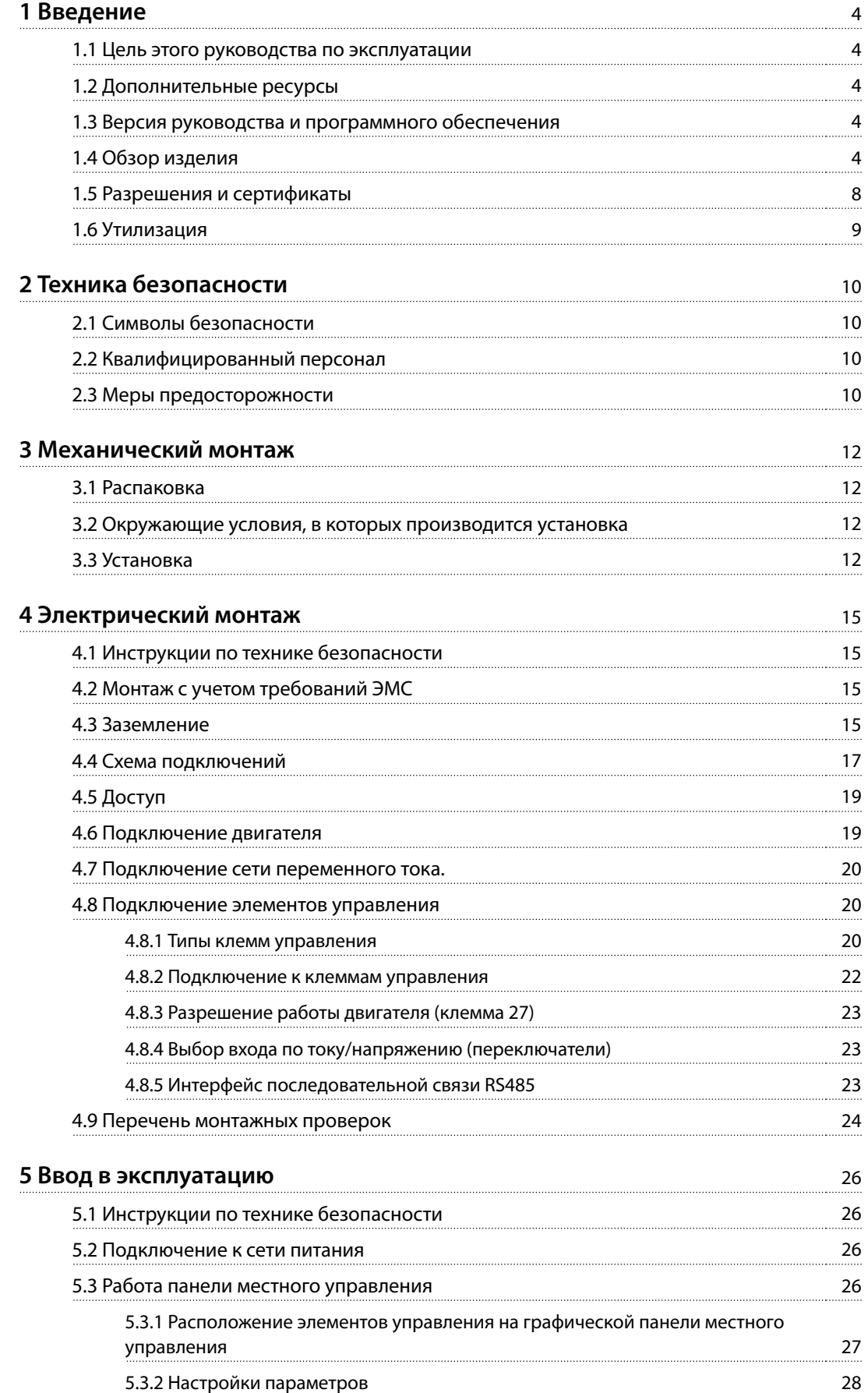

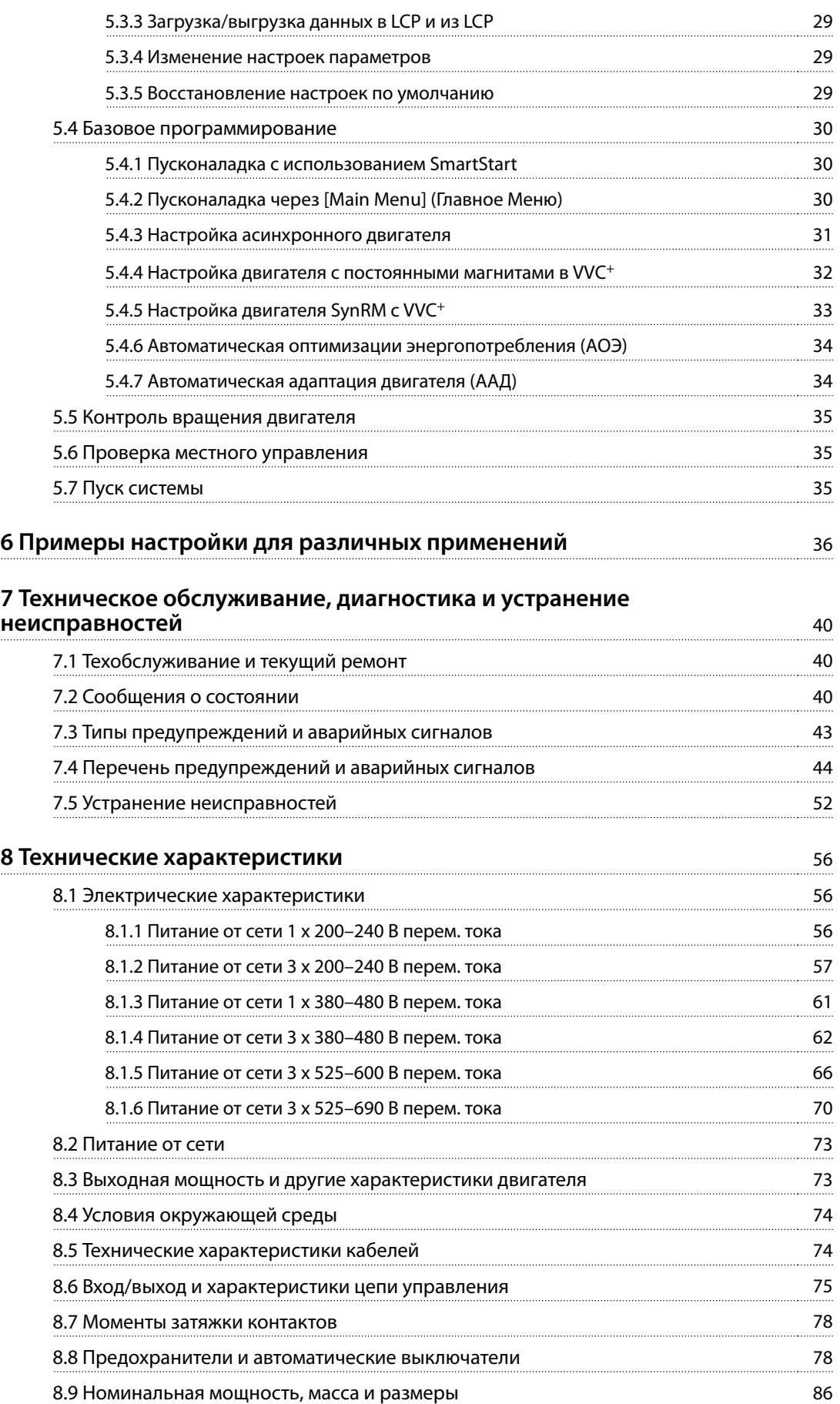

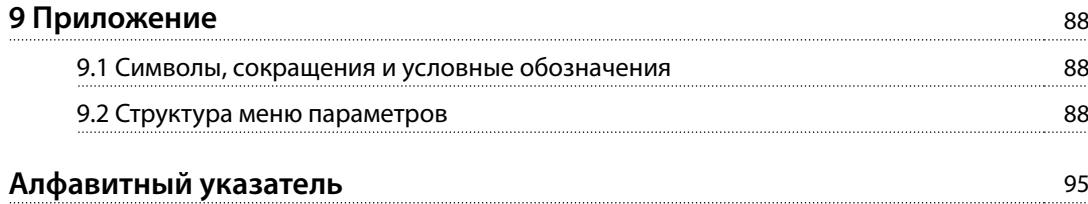

Danfoss

# <span id="page-7-0"></span>1 Введение

#### 1.1 Цель этого руководства по эксплуатации

Настоящее руководство по эксплуатации содержит сведения по безопасному монтажу и вводу в эксплуатацию преобразователя частоты.

Руководство по эксплуатации предназначено для использования квалифицированным персоналом. Чтобы обеспечить профессиональное и безопасное использование преобразователя частоты, прочтите инструкции и следуйте им; в частности, обратите внимание на инструкции по технике безопасности и общие предупреждения. Держите это руководство поблизости от преобразователя частоты, чтобы всегда иметь возможность обратиться к нему.

VLT<sup>®</sup> является зарегистрированным товарным знаком.

#### 1.2 Дополнительные ресурсы

Существует дополнительная информация о функциях и программировании преобразователя частоты.

- Руководство по программированию VLT® AOUA Drive FC 202 содержит более подробное описание работы с параметрами и множество примеров применения.
- Руководство по проектированию VLT® AQUA Drive FC 202 содержит подробное описание возможностей, в том числе функциональных, относящихся к проектированию систем управления двигателями.
- Инструкции по эксплуатации для работы с дополнительным оборудованием.

Дополнительные публикации и руководства можно запросить в компании Danfoss. Их перечень см. по agpecy www.vlt-drives.danfoss.com/Support/Technical-Documentation/.

#### 1.3 Версия руководства и программного обеспечения

Это руководство регулярно пересматривается и обновляется. Все предложения по его улучшению будут приняты и рассмотрены.

В Таблица 1.1 указаны версия документа и соответствующая версия ПО.

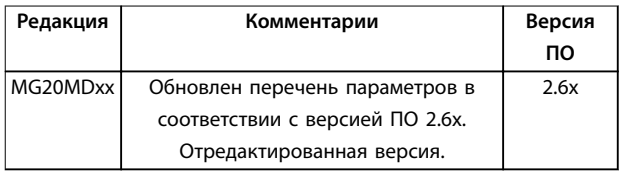

Таблица 1.1 Версия руководства и программного обеспечения

#### 1.4 Обзор изделия

#### 1.4.1 Назначение устройства

Преобразователь частоты представляет собой электронный контроллер электродвигателей, который

- регулирует скорость двигателя в соответствии с сигналами обратной связи системы или в соответствии с дистанционно подаваемыми командами внешних контроллеров. Система силового привода состоит из преобразователя частоты, двигателя и оборудования, приводимого в движение двигателем.
- контролирует состояние системы и двигателя.

В зависимости от конфигурации, преобразователь частоты может использоваться как в автономных приложениях, так и в качестве компонента более крупного устройства или установки.

Преобразователь частоты предназначен для использования в жилых, торговых и производственных средах в соответствии с местными стандартами и законами, а также в соответствии с предельными уровнями излучения, описанными в руководстве по проектированию.

Danfoss

#### **Однофазные преобразователи частоты (S2 и S4), устанавливаемые в ЕС**

Действуют следующие ограничения:

- **•** Блоки с входным током менее 16 A и входной мощностью более 1 кВт (1,5 л. с.) предназначены только для использования в качестве профессионального оборудования на производственных и коммерческих предприятиях или в промышленности и не подлежат продаже населению.
- **•** Это такие области применения как общественные бассейны, коммунальное водоснабжение, сельское хозяйство, коммерческие здания и промышленные предприятия. Все остальные однофазные блоки предназначены для использования только в частных системах с низким напряжением, взаимодействующих с коммунальными сетями только на среднем или высоком уровне напряжения.
- **•** Операторы частных систем обязаны обеспечить соответствие обстановки ЭМС требованиям стандарта IEC 610000-3-6 и/или контрактных соглашений.

### **УВЕДОМЛЕНИЕ**

**В жилых районах это изделие может стать причиной радиопомех, и этом в случае может потребоваться принятие соответствующих мер защиты.**

#### **Возможное неправильное использование**

Не используйте преобразователь частоты в применениях, не соответствующих указанным условиям эксплуатации и требованиям к окружающей среде. Обеспечьте соответствие условиям, указанным в [глава 8 Технические характеристики](#page-59-0).

#### 1.4.2 Функции

Преобразователь частоты VLT® AQUA Drive FC 202 разработан для применения в системах водоснабжения и водоотвода. В числе его стандартных и дополнительных функций:

- **•** Каскадное управление
- **•** Обнаружение работы всухую
- **•** Обнаружение конца характеристики.
- **•** SmartStart
- **•** Чередование двигателей
- **•** Очистка
- **•** 2-ступенчатое изменение скорости
- **•** Подтверждение потока.
- **•** Защита запорных клапанов
- **•** Safe Torque Oß.
- **•** Обнаружение низкого потока
- **•** Пре-/постсмазка
- **•** Режим заполнения трубы
- **•** Режим ожидания
- **•** Часы реального времени
- **•** Настраиваемые пользователем информационные сообщения
- **•** Предупредительная и аварийная сигнализация
- **•** Защита паролем
- **•** Защита от перегрузки
- **•** Интеллектуальное логическое управление
- **•** Двойной номинал по мощности (высокая/ нормальная перегрузка)

Danfoss

**1 1**

### 1.4.3 Покомпонентные изображения

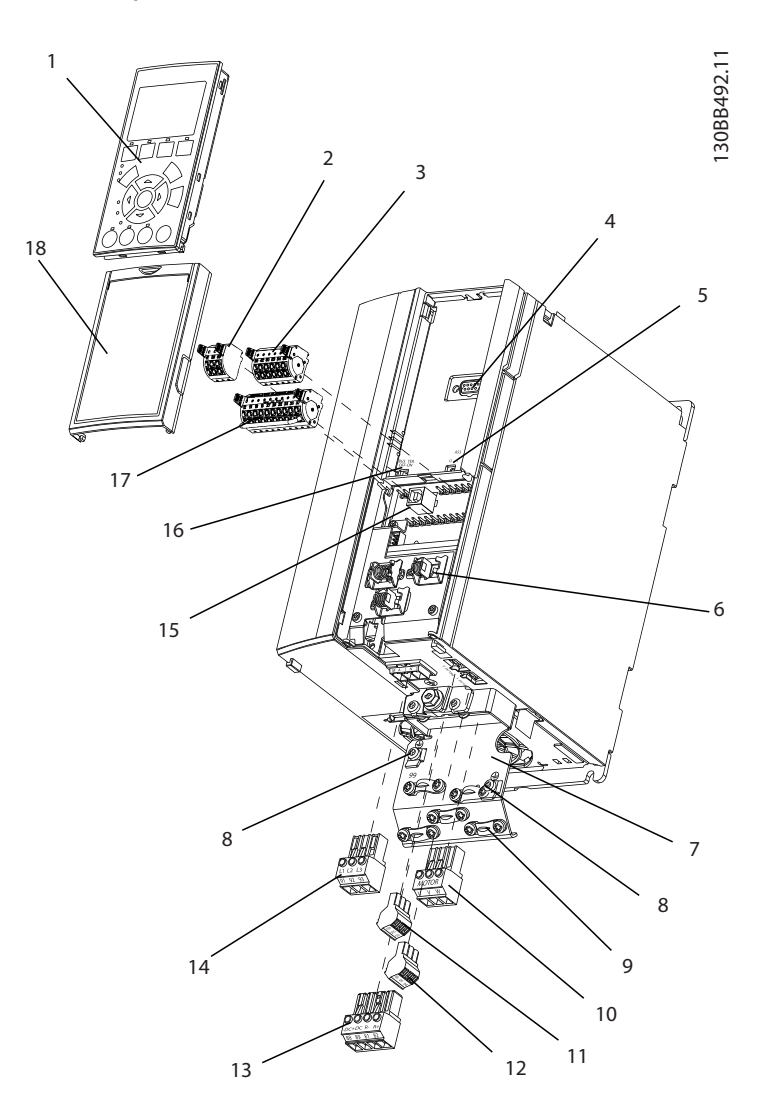

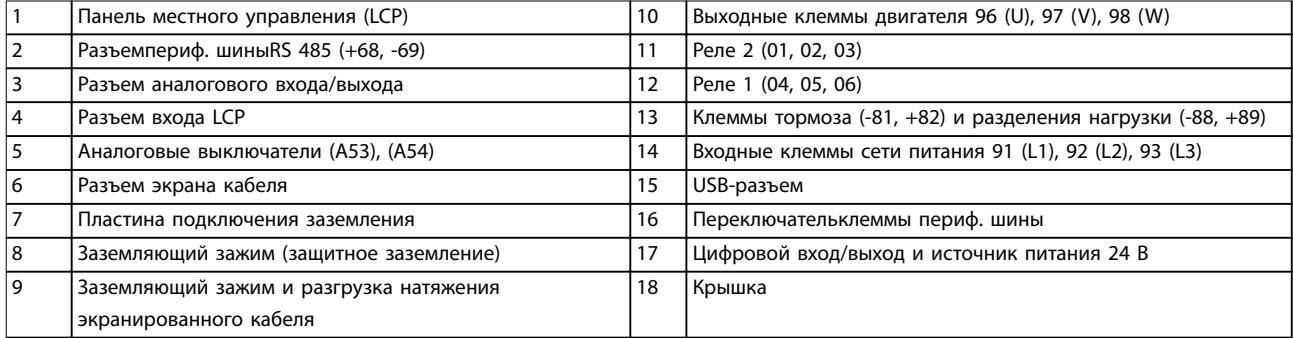

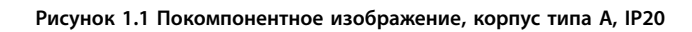

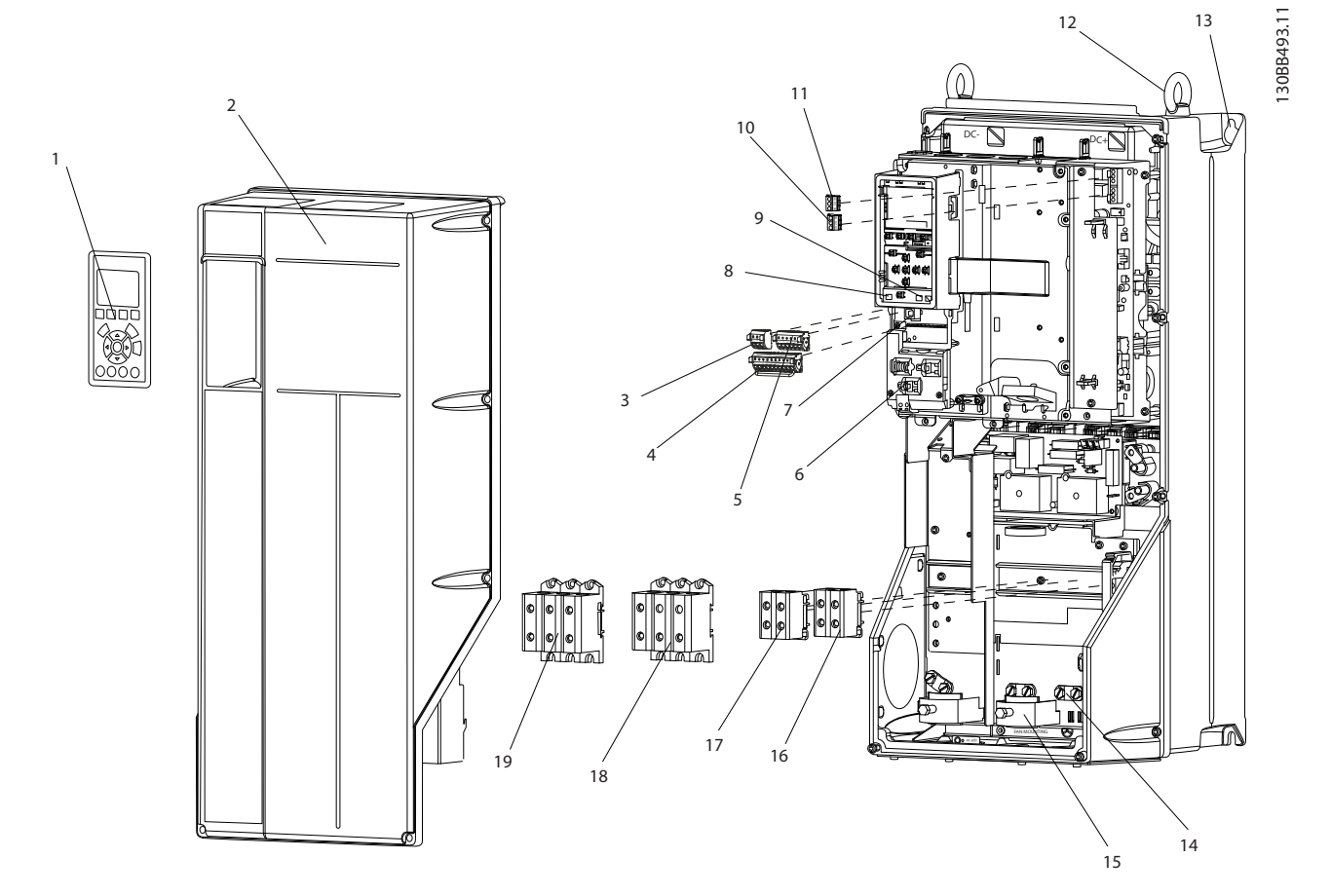

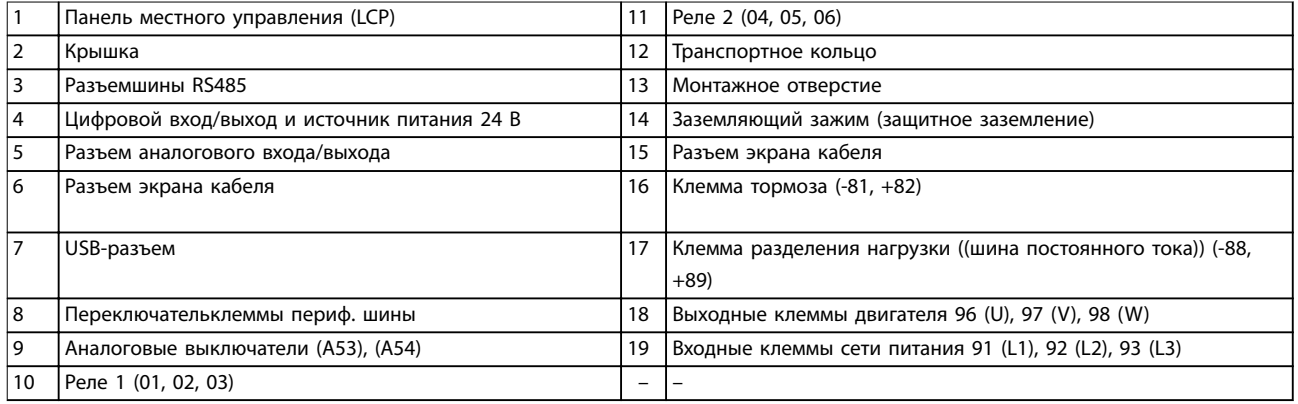

**Рисунок 1.2 Покомпонентное изображение, размеры корпусов B и C, IP55 и IP66**

Danfoss

Danfoss

<span id="page-11-0"></span>**1 1**

На Рисунок 1.3 представлена блок-схема внутренних компонентов преобразователя частоты.

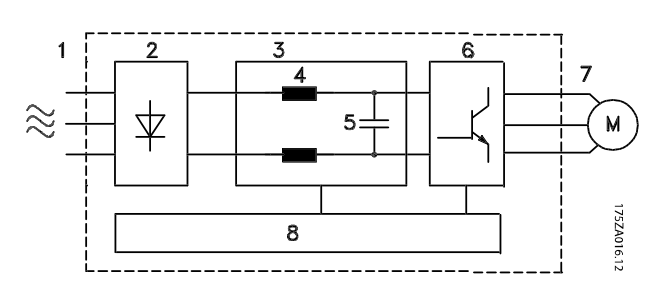

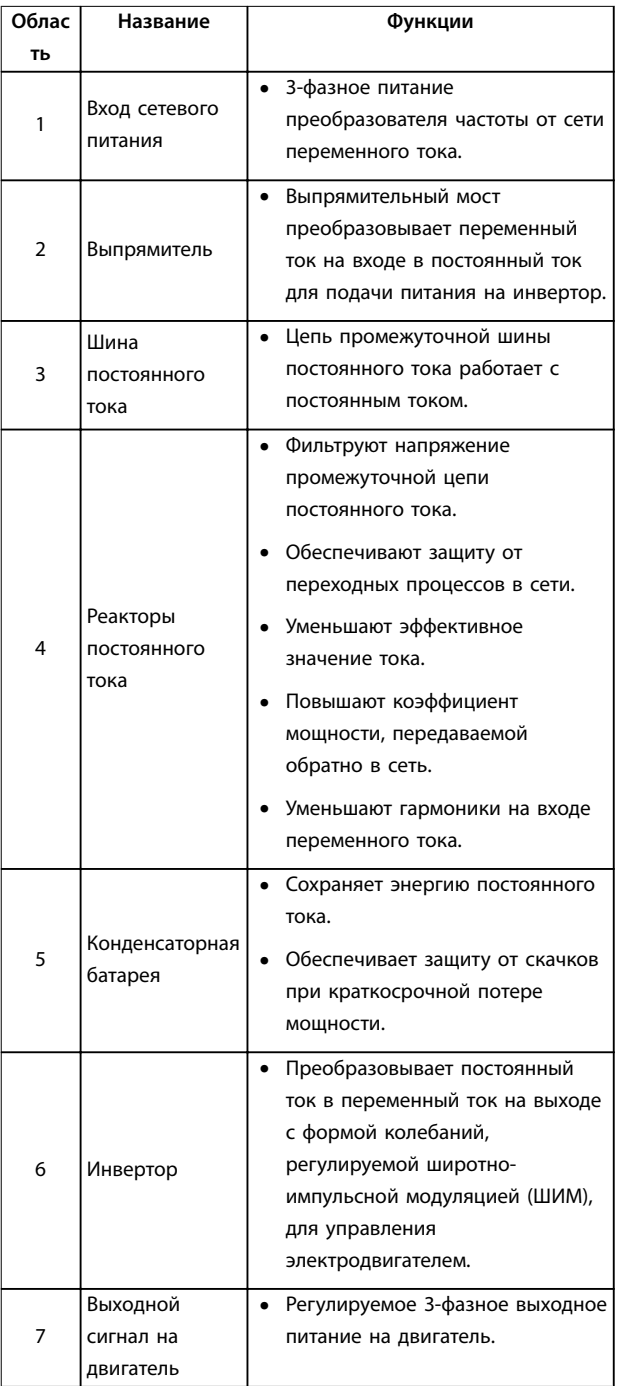

| Облас | Название             | Функции                                                                                                    |  |
|-------|----------------------|----------------------------------------------------------------------------------------------------|--|
| ТЬ    |                      |                                                                                                    |  |
| 8     | Управляющая<br>схема | Выполняет мониторинг входного<br>питания, внутренней обработки,<br>выходного тока и тока двигателя<br>для обеспечения эффективности<br>работы и управления.<br>Выполняет мониторинг и<br>исполнение команд интерфейса<br>пользователя и внешних команд. |  |
|       |                      | Обеспечивает вывод состояния и<br>контроль работы.                                                                                                    |  |

**Рисунок 1.3 Блок-схема преобразователя частоты**

#### 1.4.4 Размеры корпусов и их номинальная мощность

Типы корпусов и значения номинальной мощности преобразователей частоты см. в [глава 8.9 Номинальная](#page-89-0) [мощность, масса и размеры](#page-89-0).

#### 1.5 Разрешения и сертификаты

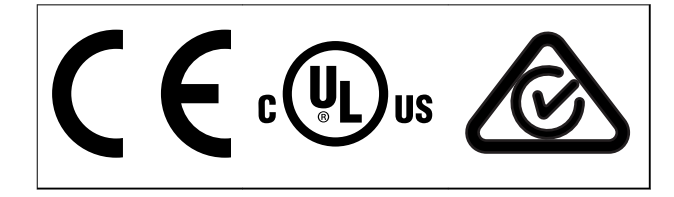

**Таблица 1.2 Разрешения и сертификаты**

Имеются и другие разрешения и сертификаты. Обратитесь к партнеру Danfoss в вашем регионе. Преобразователи частоты с размером корпуса T7 (525– 690 В) имеют сертификации UL только для устройств, рассчитанных на 525–600 В.

Преобразователь частоты удовлетворяет требованиям UL 508C, касающимся тепловой памяти. Подробнее см. раздел Тепловая защита двигателя в руководстве по проектированию соответствующего продукта.

Сведения об условиях соответствия Европейскому соглашению о международной перевозке опасных грузов по внутренним водным путям (ADN) см. в разделе Установка в соответствии ADN в соответствующем руководстве по проектированию.

# <span id="page-12-0"></span>1.6 Утилизация

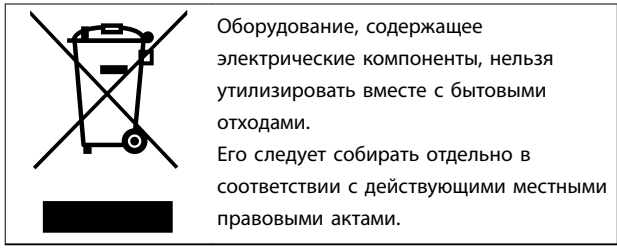

Danfoss

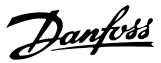

# <span id="page-13-0"></span>2 Техника безопасности

# **2 2**

#### 2.1 Символы безопасности

В этом руководстве используются следующие символы:

# **ВНИМАНИЕ!**

**Указывает на потенциально опасную ситуацию, при которой существует риск летального исхода или серьезных травм.**

# **АПРЕДУПРЕЖДЕНИЕ**

**Указывает на потенциально опасную ситуацию, при которой существует риск получения незначительных травм или травм средней тяжести. Также может использоваться для обозначения потенциально небезопасных действий.**

# **УВЕДОМЛЕНИЕ**

**Указывает на важную информацию, в том числе о такой ситуации, которая может привести к повреждению оборудования или другой собственности.**

#### 2.2 Квалифицированный персонал

Правильная и надежная транспортировка, хранение, монтаж, эксплуатация и обслуживание необходимы для беспроблемной и безопасной работы преобразователя частоты. Монтаж и эксплуатация этого оборудования должны выполняться только квалифицированным персоналом.

Квалифицированный персонал определяется как обученный персонал, уполномоченный проводить монтаж, ввод в эксплуатацию и техническое обслуживание оборудования, систем и цепей в соответствии с применимыми законами и правилами. Кроме того, квалифицированный персонал должен хорошо знать инструкции и правила безопасности, описанные в этом руководстве.

#### 2.3 Меры предосторожности

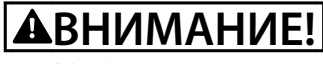

#### **ВЫСОКОЕ НАПРЯЖЕНИЕ!**

**Преобразователи частоты, подключенные к вводу сети переменного тока, источнику постоянного тока или цепи разделения нагрузки, находятся под высоким напряжением. Установка, пусконаладка и техобслуживание должны выполняться квалифицированным персоналом; несоблюдение этого требования может привести к летальному исходу или получению серьезных травм.**

**• Установка, пусконаладка и техническое обслуживание должны производиться только квалифицированным персоналом.**

# **ВНИМАНИЕ!**

#### **НЕПРЕДНАМЕРЕННЫЙ ПУСК**

**Если преобразователь частоты подключен к сети питания переменного тока, источнику переменного тока или цепи разделения нагрузки, двигатель может включиться в любой момент. Случайный пуск во время программирования, техобслуживания или ремонтных работ может привести к летальному исходу, получению серьезных травм или порче имущества. Двигатель может запуститься внешним переключателем, командой по периферийной шине, входным сигналом задания с LCP либо после устранения неисправности.**

**Чтобы предотвратить случайный пуск двигателя:**

- **• Отсоедините преобразователь частоты от сети.**
- **• Перед программированием параметров обязательно нажмите на LCP кнопку [Oâ/ Reset] (Выкл./Сброс).**
- **• Следует полностью завершить подключение проводки и монтаж компонентов преобразователя частоты, двигателя и любого ведомого оборудования, прежде чем подключать преобразователь частоты к сети переменного тока, источнику постоянного тока или цепи разделения нагрузки.**

#### **ВРЕМЯ РАЗРЯДКИ**

**В преобразователе частоты установлены конденсаторы постоянного тока, которые остаются заряженными даже после отключения сетевого питания. Высокое напряжение может присутствовать даже в том случае, если светодиоды предупреждений погасли. Несоблюдение указанного периода ожидания после отключения питания перед началом обслуживания или ремонта может привести к летальному исходу или серьезным травмам.**

- **• Остановите двигатель.**
- **• Отключите сеть переменного тока и дистанционно расположенные источники питания сети постоянного тока, в том числе резервные аккумуляторы, ИБП и подключения к сети постоянного тока других преобразователей частоты.**
- **• Отсоедините или заблокируйте двигатель с постоянными магнитами.**
- **• Дождитесь полной разрядки конденсаторов. Минимальное время ожидания указано в Таблица 2.1.**
- **• Перед выполнением любых работ по обслуживанию или ремонту удостоверьтесь с помощью устройства для измерения напряжения, что конденсаторы полностью разряжены.**

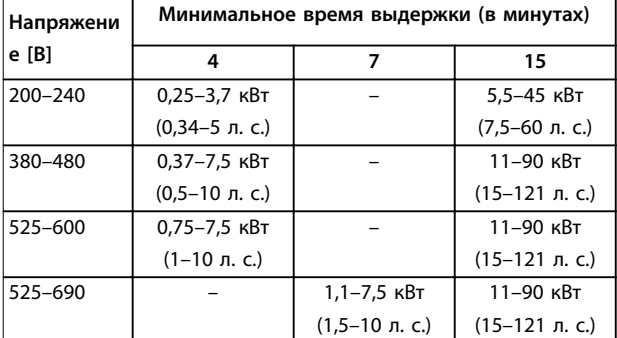

**Таблица 2.1 Время разрядки**

**ВНИМАНИЕ!**

#### **ОПАСНОСТЬ ТОКА УТЕЧКИ**

**Токи утечки превышают 3,5 мА. Неправильное заземление преобразователя частоты может привести к летальному исходу или серьезным травмам.**

**• Правильное заземление оборудования должно быть устроено сертифицированным специалистом-электромонтажником.**

# **АВНИМАНИЕ!**

### **ОПАСНОЕ ОБОРУДОВАНИЕ**

**Прикосновение к вращающимся валам и электрическому оборудованию может привести к летальному исходу или серьезным травмам.**

- **• Обеспечьте, чтобы монтаж, пусконаладка и техническое обслуживание выполнялись только обученным и квалифицированным персоналом.**
- **• Убедитесь, что электромонтажные работы выполняются в соответствии с государственными и местными электротехническими нормами.**
- **• Соблюдайте процедуры, описанные в этом руководстве.**

# **ВНИМАНИЕ!**

### **НЕПРЕДНАМЕРЕННОЕ ВРАЩЕНИЕ ДВИГАТЕЛЯ САМОВРАЩЕНИЕ**

**Случайное вращение электродвигателей с постоянными магнитами генерирует напряжение и может заряжать цепи преобразователя, что может привести к смертельному исходу, серьезным травмам или повреждению оборудования.**

**• Для предотвращения случайного вращения убедитесь, что двигатели с постоянными магнитами заблокированы.**

# **АПРЕДУПРЕЖДЕНИЕ**

#### **ОПАСНОСТЬ В СЛУЧАЕ ВНУТРЕННЕГО ОТКАЗА**

**Если преобразователь частоты не закрыт должным образом, внутренняя неисправность в преобразователе частоты может привести к серьезным травмам.**

**• Перед включением в сеть убедитесь, что все защитные крышки установлены на свои места и надежно закреплены.**

<u>Danfoss</u>

# <span id="page-15-0"></span>3 Механический монтаж

#### 3.1 Распаковка

#### 3.1.1 Поставляемые компоненты

Комплектность поставки может отличаться в зависимости от конфигурации изделия.

- Убедитесь, что поставляемое оборудование и сведения на паспортной табличке соответствуют подтвержденному заказу.
- Осмотрите упаковку и преобразователь частоты и убедитесь в отсутствии повреждений, вызванных нарушением правил транспортировки. При наличии любых повреждений предъявите претензии перевозчику. Сохраните поврежденные компоненты до прояснения ситуации.
- 30BD666.10 <sup>(R)</sup> AQUA Drive<br>www.danfoss.com - T/C: FC-202P45KT4E20H1XGXXXXSXXXXAXBXCXXXXDX  $\sim$  P/N: 131F6653 S/N: 038010G502 ~45kW(400V) / 60HP(460V)  $\sim$  IN: 3x380-480V 50/60Hz 82/73A OUT: 3x0-Vin 0-590Hz 90/80A CHASSIS/IP20 Tamb.45°C/113°F  $*$ 131F6653038010G502\* MADE IN **DENMARK**  $_{c}$ (V<sub>L</sub>)<sub>us</sub> Listed 76X1 E134261 Ind. Contr. Eq. CAUTION: See manual for special condition/mains fuse Voir manual de conditions spéclales/fusibles **MADNING** Stored charge, wait 15 min. Charge residuélle, attendez 15 min.

| 1  | Номинальная мощность                            |  |  |
|----|-------------------------------------------------|--|--|
| 2  | Номер для заказа                                |  |  |
| 3  | Серийный номер                                  |  |  |
| 4  | Номинальная мощность                            |  |  |
| 5  | Входное напряжение, частота и ток (при низком/  |  |  |
|    | высоком напряжении)                             |  |  |
| 6  | Выходное напряжение, частота и ток (при низком/ |  |  |
|    | высоком напряжении)                             |  |  |
| 7  | Тип корпуса и номинал IP                        |  |  |
| 8  | Макс. температура окружающей среды              |  |  |
| 9  | Сертификаты                                     |  |  |
| 10 | Время разрядки (предупреждение)                 |  |  |

Рисунок 3.1 Паспортная табличка изделия (пример)

### **УВЕДОМЛЕНИЕ**

Запрещается снимать паспортную табличку с преобразователя частоты. Удаление паспортной таблички приведет у утере гарантии.

#### 3.1.2 Хранение

Обеспечьте выполнение всех требований к хранению. Подробнее см. глава 8.4 Условия окружающей среды.

3.2 Окружающие условия, в которых производится установка

# **УВЕДОМЛЕНИЕ**

В случае установки преобразователя частоты в местах, где в воздухе содержатся капли жидкости, твердые частицы или вызывающие коррозию газы, убедитесь, что класс защиты (IP)/тип устройства соответствуют окружающим условиям. Несоблюдение требований к условиям окружающей среды может привести к сокращению срока службы преобразователя частоты. Убедитесь, что требования к влажности воздуха, температуре и высоте над уровнем моря соблюдены.

#### Вибрационные и ударные воздействия

Преобразователь частоты удовлетворяет требованиям. предъявляемым к устройствам, монтируемым на стене или на полу в производственных помещениях, а также в шитах управления, закрепляемых болтами на стене или на полу.

Подробное описание различных окружающих условий см. в глава 8.4 Условия окружающей среды.

#### 3.3 Установка

# **УВЕДОМЛЕНИЕ**

Ошибка монтажа может привести к перегреву и снижению уровня производительности.

#### Охлаждение

В верхней и нижней части преобразователя следует оставить зазор для доступа воздуха для охлаждения. Требования к зазорам для доступа воздуха см. в Рисунок 3.2.

<span id="page-16-0"></span>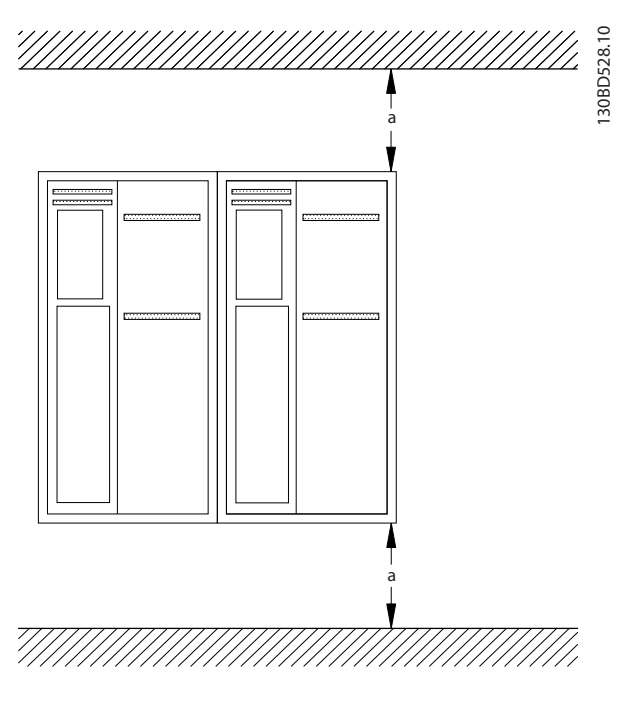

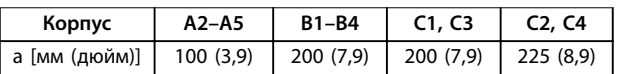

**Рисунок 3.2 Свободное пространство для охлаждения верхней и нижней части устройства**

#### **Подъем**

- **•** Чтобы определить способ безопасного подъема, проверьте массу устройства, см. [глава 8.9 Номинальная мощность, масса и](#page-89-0) [размеры](#page-89-0).
- **•** Убедитесь, что подъемное устройство подходит для выполнения этой задачи.
- **•** В случае необходимости воспользуйтесь подъемно-транспортным оборудованием, краном или вилочным подъемником с такой номинальной мощностью, которая позволит переместить устройство.
- **•** Для подъема устройства воспользуйтесь транспортными кольцами, если они входят в комплект поставки.

#### **Монтаж**

- 1. Убедитесь, что место, подготовленное для монтажа, выдержит массу устройства. Преобразователи частоты могут быть установлены без зазора вплотную друг к другу.
- 2. Установите устройство как можно ближе к двигателю. Кабели двигателя должны быть как можно более короткими.
- 3. Для обеспечения надлежащей циркуляции охлаждающего воздуха установите устройство вертикально на устойчивую ровную поверхность или прикрепите к дополнительной задней панели.
- 4. Если на устройстве имеются монтажные отверстия для настенного монтажа, используйте их.

#### **Установка с использованием задней панели и реек**

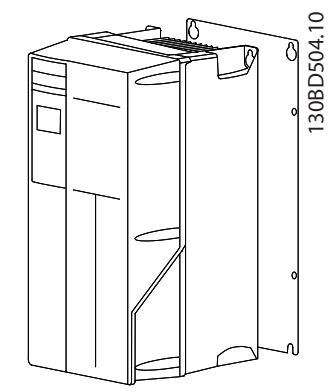

**Рисунок 3.3 Правильная установка с использованием задней панели**

### **УВЕДОМЛЕНИЕ**

**При монтаже на рейки требуется задняя панель.**

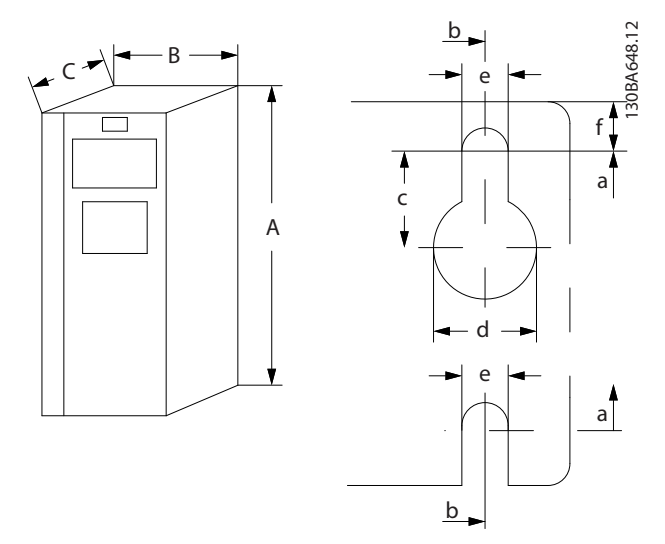

**Рисунок 3.4 Верхнее и нижнее монтажные отверстия (см. [глава 8.9 Номинальная мощность, масса и размеры](#page-89-0))**

Danfoss

Danfoss

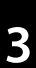

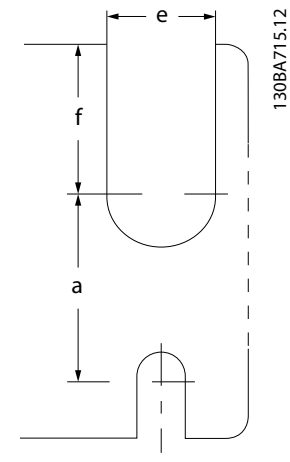

**Рисунок 3.5 Верхнее и нижнее монтажные отверстия (B4, C3 и C4)**

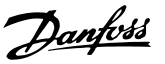

# <span id="page-18-0"></span>4 Электрический монтаж

#### 4.1 Инструкции по технике безопасности

Общие указания по технике безопасности см. в [глава 2 Техника безопасности](#page-13-0).

# **ВНИМАНИЕ!**

#### **ИНДУЦИРОВАННОЕ НАПРЯЖЕНИЕ**

**Индуцированное напряжение от выходных кабелей двигателей, проложенных рядом друг с другом, может зарядить конденсаторы оборудования даже при выключенном и изолированном оборудовании. Несоблюдение требований к раздельной прокладке выходных кабелей двигателя или использованию экранированных кабелей может привести к летальному исходу или серьезным травмам.**

- **• Прокладывайте выходные кабели двигателя отдельно или**
- **• Используйте экранированные кабели.**

# **|АПРЕДУПРЕЖДЕНИЕ**

#### **ОПАСНОСТЬ ПОРАЖЕНИЯ ТОКОМ**

**Преобразователь частоты может вызвать появление постоянного тока в проводнике защитного заземления. Несоблюдение рекомендаций приведет к тому, что RCD не сможет обеспечить необходимую защиту.**

**• Там, где для защиты от поражения электрическим током используется устройство защитного отключения (RCD, датчик остаточного тока), на стороне питания разрешается устанавливать RCD только типа B.**

#### **Защита от перегрузки по току**

- **•** В применениях с несколькими двигателями необходимо между преобразователем частоты и двигателем использовать дополнительные защитное оборудование, такое как устройства защиты от короткого замыкания или тепловая защита двигателя.
- **•** Для защиты от короткого замыкания и перегрузки по току должны быть установлены входные предохранители. Если предохранители не поставляются производителем, их должен установить специалист во время монтажа. Максимальные номиналы предохранителей см. в [глава 8.8 Предохранители и автоматические](#page-81-0) [выключатели](#page-81-0).

#### **Тип и номиналы проводов**

- **•** Вся проводка должна соответствовать государственным и местным нормам и правилам в отношении сечения провода и температур окружающей среды.
- **•** Рекомендованный провод подключения питания: Медный провод номиналом не ниже 75 °C (167 °F).

Рекомендуемые типы и размеры проводов указаны в [глава 8.1 Электрические характеристики](#page-59-0) и [глава 8.5 Технические характеристики кабелей](#page-77-0).

#### 4.2 Монтаж с учетом требований ЭМС

Чтобы выполнить монтаж в соответствии с требованиями по ЭМС, следуйте указаниям вглава 4.3 Заземление, [глава 4.4 Схема подключений](#page-20-0), [глава 4.6 Подключение двигателя](#page-22-0)и [глава 4.8 Подключение элементов управления](#page-23-0).

#### 4.3 Заземление

# **ВНИМАНИЕ!**

#### **ОПАСНОСТЬ ТОКА УТЕЧКИ**

**Токи утечки превышают 3,5 мА. Неправильно выполненное заземление преобразователя частоты может привести к летальному исходу или серьезным травмам.**

**• Правильное заземление оборудования должно быть устроено сертифицированным специалистом-электромонтажником.**

#### **Электробезопасность**

- **•** Преобразователь частоты должен быть заземлен в соответствии с применимыми стандартами и директивами.
- **•** Для проводки входного питания, питания двигателя и управляющей проводки используйте отдельные заземляющие провода.
- **•** Запрещается совместно заземлять два преобразователя частоты с использованием последовательного подключения (см. [Рисунок 4.1](#page-19-0)).
- **•** Заземляющие провода должны быть как можно более короткими.
- **•** Соблюдайте требования производителя двигателя, относящиеся к его подключению.
- **•** Мин. поперечное сечение кабеля: 10 мм² (7 AWG). Подключите 2 отдельных провода заземления, каждый из которых отвечает требованиям к поперечному сечению.

Danfoss

<span id="page-19-0"></span>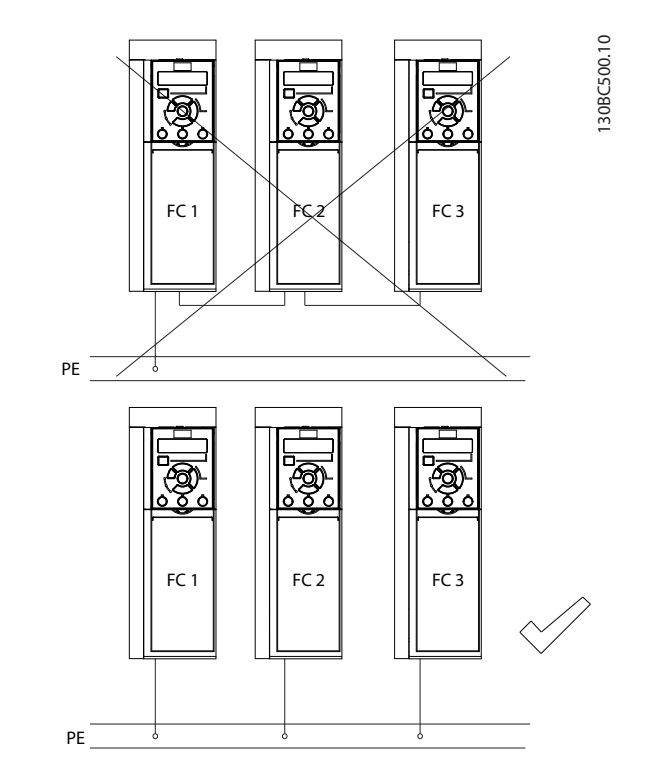

**Рисунок 4.1 Принципы заземления**

#### **Монтаж в соответствии требованиями ЭМС**

- **•** Создайте электрический контакт между экраном кабеля и корпусом преобразователя частоты с помощью металлических кабельных уплотнений или зажимов, поставляемых с оборудованием (см. [глава 4.6 Подключение](#page-22-0) [двигателя](#page-22-0)).
- **•** Для уменьшения переходных процессов используйте многожильный провод.
- **•** Не используйте скрутки.

# **УВЕДОМЛЕНИЕ**

#### **ВЫРАВНИВАНИЕ ПОТЕНЦИАЛОВ**

**Если потенциал заземления между преобразователем частоты и системой различаются между собой, имеется риск возникновения переходных процессов. Установите кабели выравнивания потенциалов между компонентами системы. Рекомендуемое поперечное сечение кабеля: 16 мм² (6 AWG).**

#### <span id="page-20-0"></span>4.4 Схема подключений

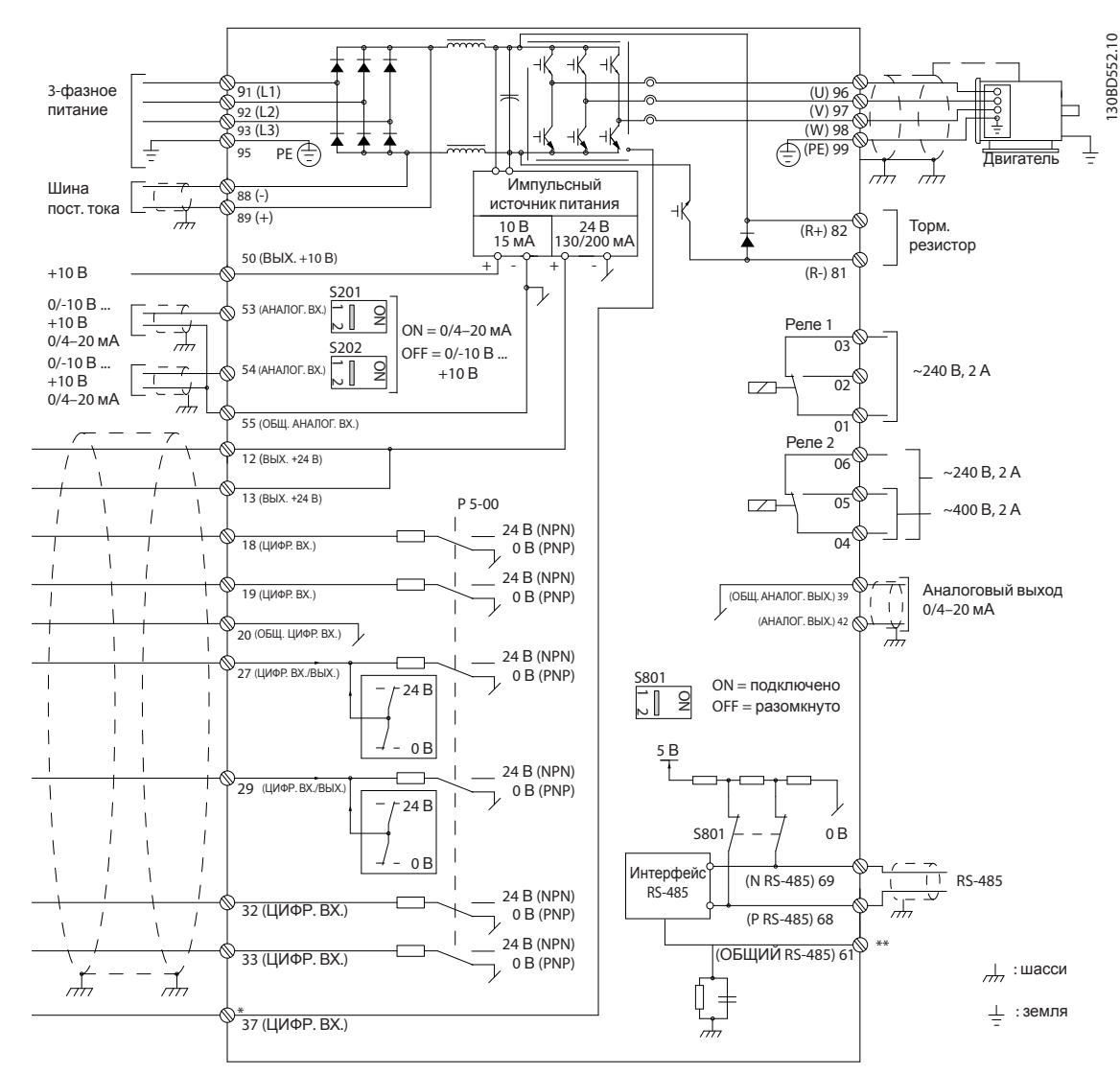

Рисунок 4.2 Схема основных подключений

#### A = аналоговый, D = цифровой

\*Клемма 37 (опция) используется для функции Safe Torque Off. Инструкции по установке функции Safe Torque Off см. в документе Преобразователи частоты VLT® — Руководство по эксплуатации функции Safe Torque Off. \*\*Не подключайте экран кабеля.

### **УВЕДОМЛЕНИЕ**

Фактические конфигурации отличаются для разных типов устройств и дополнительного оборудования.

Danfoss

Danfoss

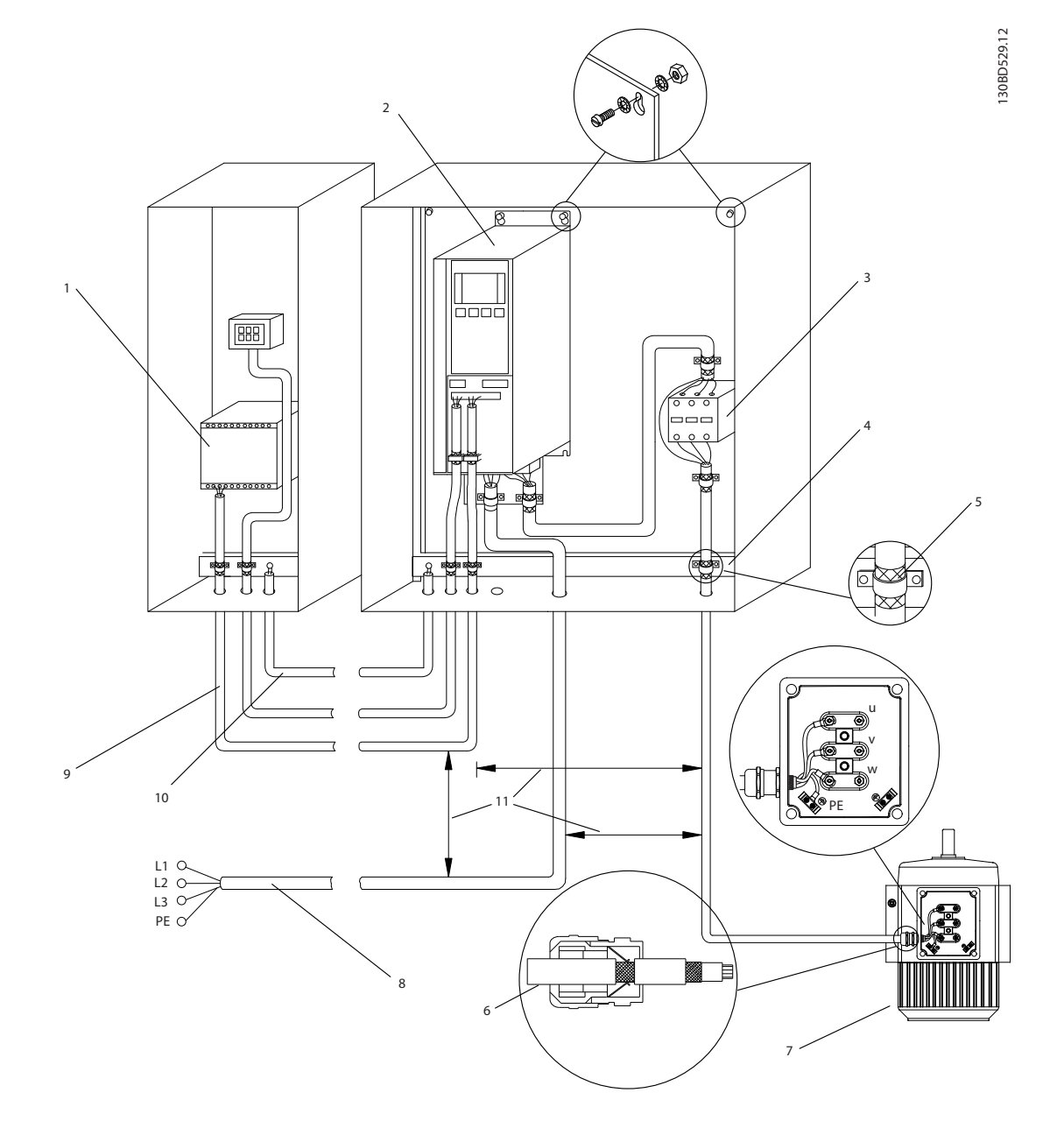

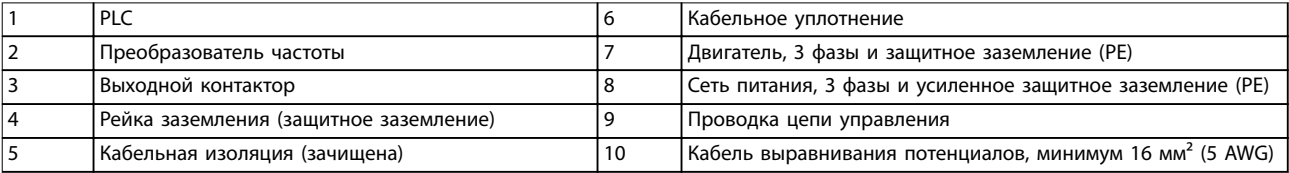

**Рисунок 4.3 Подключение сетевого питания в соответствии с требованиями ЭМС**

# **УВЕДОМЛЕНИЕ**

#### **ПОМЕХИ ЭМС**

**В качестве кабелей двигателя и управления используйте экранированные кабели и прокладывайте кабели входного питания, двигателя и управления отдельно. Несоблюдение требований к изоляции силовых кабелей, кабелей двигателя и кабелей цепи управления может привести к непредусмотренным ситуациям и снижению эффективности работы оборудования. Минимальное требуемое расстояние между кабелями управления, кабелем двигателя и кабелями сети питания составляет 200 мм.**

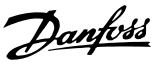

#### <span id="page-22-0"></span>4.5 Доступ

1. Снимите крышку с помощью отвертки (см. Рисунок 4.4) или ослабив крепежные винты (см. Рисунок 4.5).

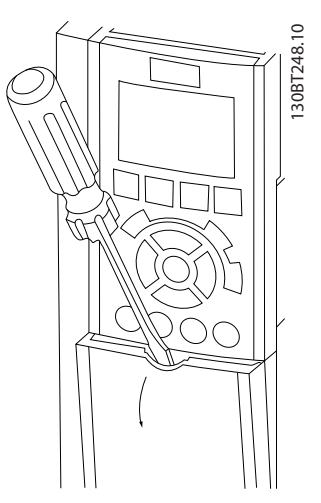

**Рисунок 4.4 Доступ к проводке в корпусах IP20 и IP21**

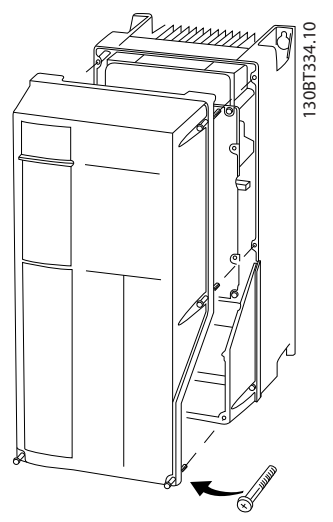

**Рисунок 4.5 Доступ к проводке в корпусах IP55 и IP66**

Затяните винты крышки с моментом затяжки, указанным в Таблица 4.1.

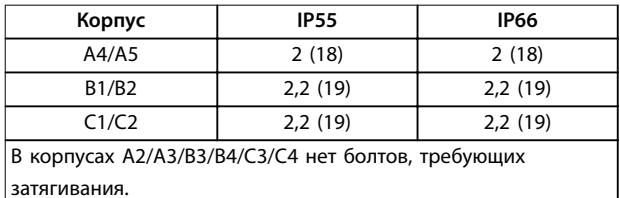

**Таблица 4.1 Моменты затяжки для крышек [Н**•**м (фунт-дюйм)]**

#### 4.6 Подключение двигателя

# **ВНИМАНИЕ! ИНДУЦИРОВАННОЕ НАПРЯЖЕНИЕ**

**Индуцированное напряжение от выходных кабелей двигателей, проложенных рядом друг с другом, может зарядить конденсаторы оборудования даже при выключенном и изолированном оборудовании. Несоблюдение требований к раздельной прокладке выходных кабелей двигателя или использованию экранированных кабелей может привести к летальному исходу или серьезным травмам.**

- **•** Прокладывайте выходные кабели двигателя отдельно или
- **•** Используйте экранированные кабели.
- **•** Используйте кабель размера, рекомендуемого государственными и местными нормами электробезопасности. Сведения о максимальных размерах проводов см. в [глава 8.1 Электрические характеристики](#page-59-0).
- **•** Соблюдайте требования производителя двигателя, относящиеся к его подключению.
- **•** Заглушки проводки двигателя или панели доступа имеются на дне корпусов, соответствующих стандарту IP21 (NEMA1/12) и выше.
- **•** Запрещается подключать пусковое устройство или устройство переключения полярности (например, двигатель Даландера или асинхронный электродвигатель с контактными кольцами) между преобразователем частоты и двигателем.

#### **Процедура**

- 1. Зачистите часть внешней изоляции кабеля.
- 2. Поместите зачищенный провод под кабельный зажим, чтобы установить механический и электрический контакт между экраном кабеля и землей.
- 3. Подключите провод заземления к ближайшей клемме заземления в соответствии с инструкциями по заземлению в [глава 4.3 Заземление](#page-18-0), см. [Рисунок 4.6](#page-23-0).
- 4. Подключите проводку трехфазного двигателя к клеммам 96 (U), 97 (V) и 98 (W), см. [Рисунок 4.6](#page-23-0).
- 5. Затяните клеммы в соответствии с данными, указанными в [глава 8.7 Моменты затяжки](#page-81-0) [контактов](#page-81-0).

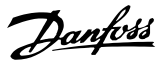

<span id="page-23-0"></span>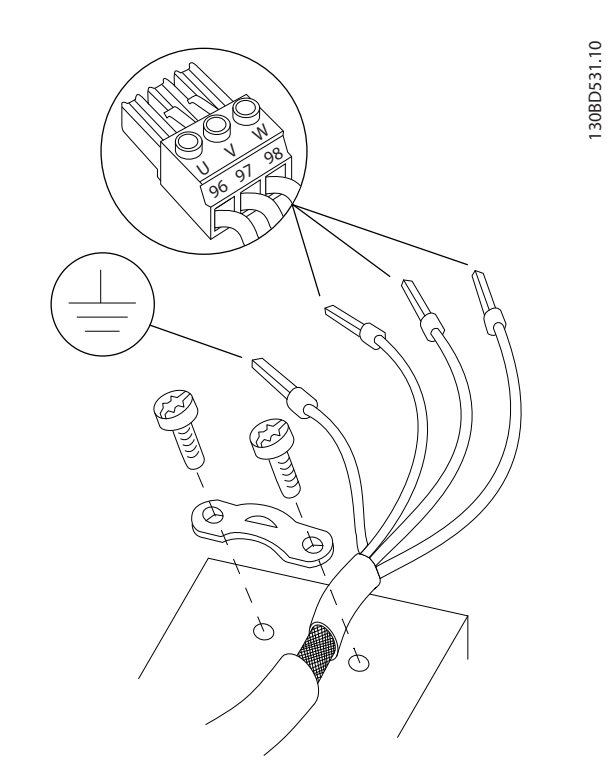

**Рисунок 4.6 Подключение двигателя**

На Рисунок 4.7 показано подключение сетевого питания, двигателя и заземления для базовых преобразователей частоты. Фактические конфигурации отличаются для разных типов устройств и дополнительного оборудования.

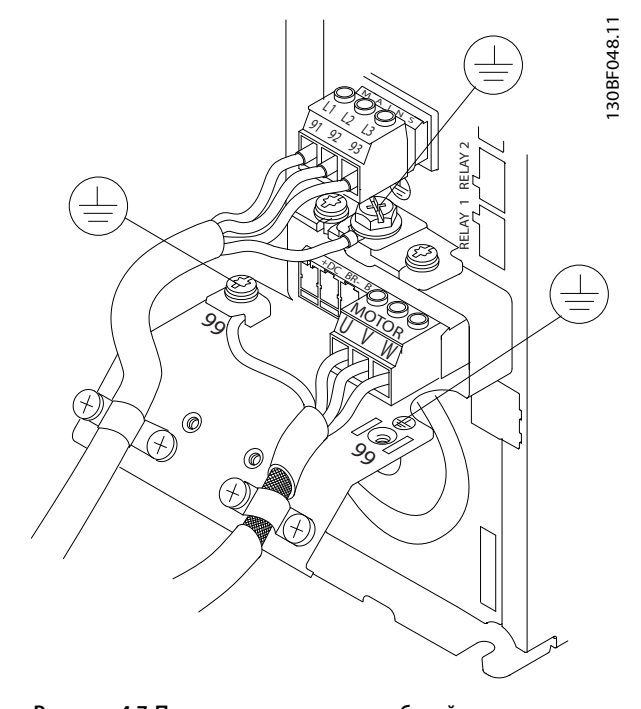

**Рисунок 4.7 Пример подключения кабелей двигателя, силовых кабелей и заземления**

#### 4.7 Подключение сети переменного тока.

- **•** Размер проводов зависит от входного тока преобразователя частоты. Сведения о максимальных размерах проводов см. в [глава 8.1 Электрические характеристики](#page-59-0).
- **•** Используйте кабель размера, рекомендуемого государственными и местными нормами электробезопасности.

#### **Процедура**

- 1. Подключите проводку трехфазной сети переменного тока к клеммам L1, L2, и L3 (см. Рисунок 4.7).
- 2. В зависимости от конфигурации оборудования подключите входное питание к силовым входным клеммам или к входному разъединителю.
- 3. Заземлите кабель в соответствии с инструкциями по заземлению, изложенными в [глава 4.3 Заземление](#page-18-0).
- 4. При питании от сети, изолированной от земли (IT-сеть или плавающий треугольник) или от сети TT/TN-S с заземленной ветвью (заземленный треугольник), установите для пар. параметр 14-50 RFI Filter значение [0] Выкл. во избежание повреждения цепи постоянного тока и для уменьшения емкостных токов на землю согласно стандарту IEC 61800-3.

#### 4.8 Подключение элементов управления

- **•** Необходимо изолировать провода подключения элементов управления от высоковольтных компонентов преобразователя частоты.
- **•** Если преобразователь частоты подключен к термистору, провода цепи управления данного термистора должны быть экранированы и иметь усиленную/двойную изоляцию. Рекомендуется напряжение питания 24 В пост. тока. См. [Рисунок 4.8](#page-24-0).

#### 4.8.1 Типы клемм управления

На [Рисунок 4.8](#page-24-0) и [Рисунок 4.9](#page-24-0) показаны съемные разъемы преобразователя частоты. Функции клемм и настройки по умолчанию приведены в [Таблица 4.2](#page-24-0).

Danfoss

<span id="page-24-0"></span>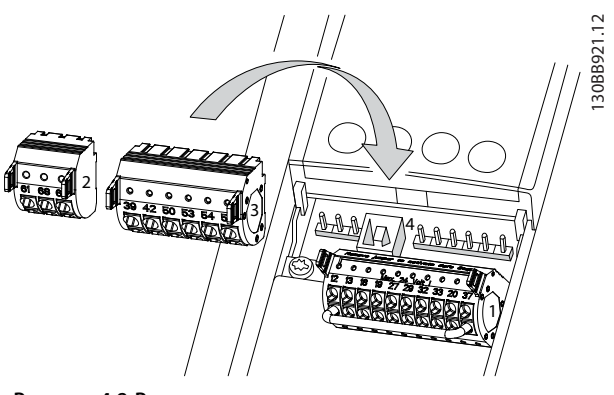

**Рисунок 4.8 Расположение клемм управления**

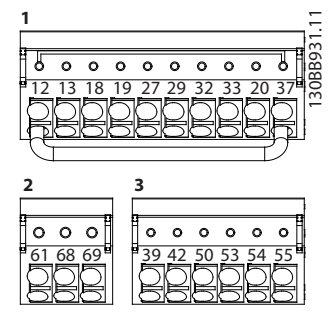

**Рисунок 4.9 Номера клемм**

- **• Разъем 1** содержит:
	- **-** 4 клеммы программируемых цифровых входов
	- **-** 2 дополнительные клеммы, программируемые как в качестве цифровых входов, так и в качестве цифровых выходов.
	- **-** Клемма напряжения питания 24 В пост. тока
	- **-** Клемму дополнительного источника питания 24 В, предоставляемого заказчиком.
- **• Разъем 2** содержит клеммы (+)68 и (-)69 для интерфейса последовательной связи RS485.
- **• Разъем 3** содержит:
	- **-** 2 аналоговых входа
	- **-** 1 аналоговый выход
	- **-** Разъем питания 10 В пост. тока.
	- **-** Клеммы общего провода для входа и выхода.
- **• Разъем 4** содержит порт USB для использования с Средство конфигурирования MCT 10.

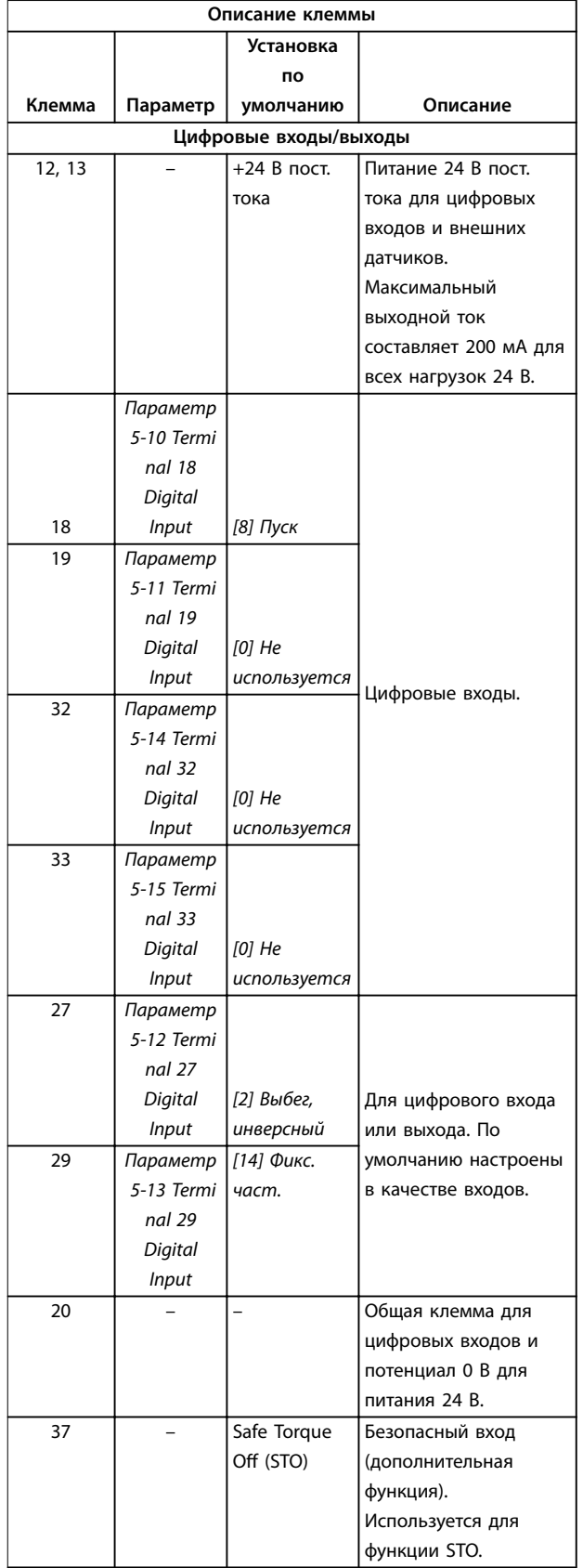

**4 4**

Danfoss

<span id="page-25-0"></span>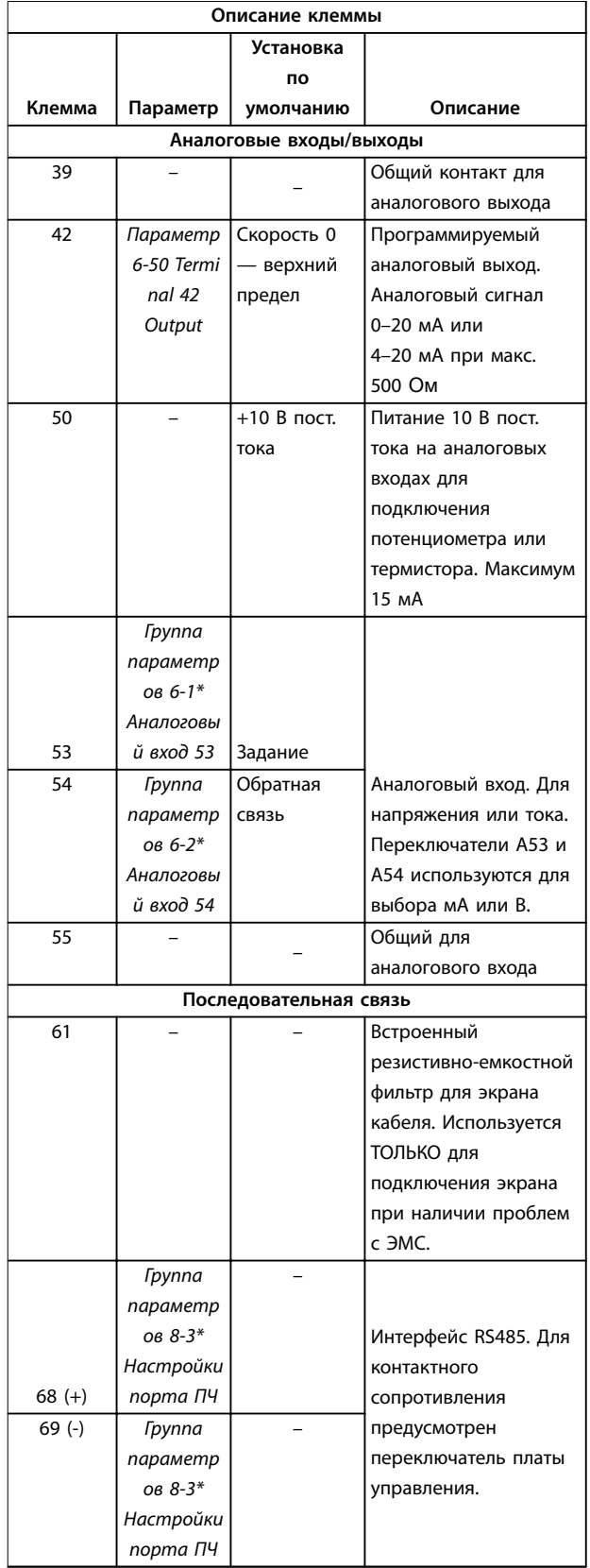

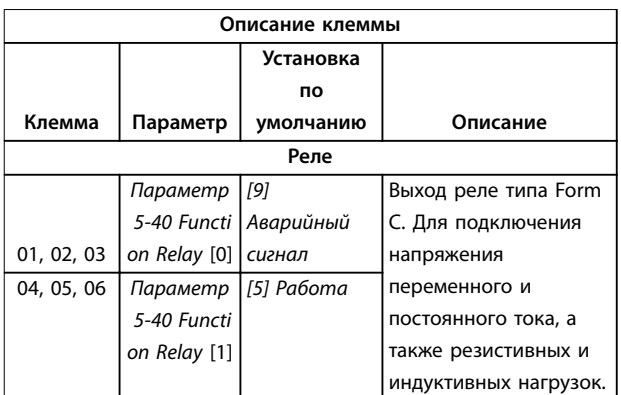

**Таблица 4.2 Описание клемм**

#### **Дополнительные клеммы**

- **•** 2 выхода реле типа Form C. Расположение выходов зависит от конфигурации преобразователя частоты.
- **•** Клеммы на встроенном дополнительном оборудовании. См. руководство к соответствующему дополнительному оборудованию.

#### 4.8.2 Подключение к клеммам управления

Для облегчения монтажа разъемы клемм управления можно отсоединять от преобразователя частоты, как показано на Рисунок 4.10.

### **УВЕДОМЛЕНИЕ**

**Для сведения помех к минимуму провода цепи управления должны быть как можно более короткими и проложены отдельно от высоковольтных кабелей.**

1. Разомкните контакт, вставив небольшую отвертку в прорезь, расположенную над контактом, и подтолкнув отвертку немного вверх.

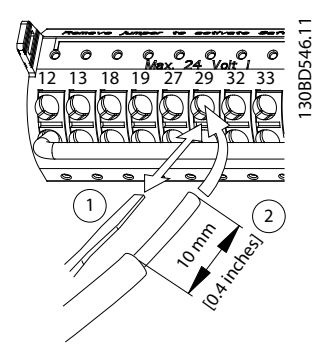

**Рисунок 4.10 Подключение проводов цепи управления**

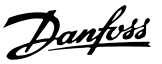

- <span id="page-26-0"></span>2. Вставьте зачищенный управляющий провод в контакт.
- 3. Выньте отвертку для фиксации провода управления в контакте.
- 4. Убедитесь в том, что контакт надежно закреплен. Слабый контакт может привести к сбоям в работе оборудования или к ухудшению рабочих характеристик.

Размеры проводки для клемм управления см. в [глава 8.5 Технические характеристики кабелей](#page-77-0), а типовые подключения элементов управления — в [глава 6 Примеры настройки для различных применений](#page-39-0).

#### 4.8.3 Разрешение работы двигателя (клемма 27)

Между клеммами 12 (или 13) и 27 может понадобиться перемычка для работы преобразователя частоты с значениями настроек, запрограммированными по умолчанию.

- **•** Клемма 27 цифрового выхода служит для получения команды внешней блокировки 24 В постоянного тока.
- **•** Если устройство блокировки отсутствует, соедините перемычкой клемму управления 12 (рекомендуется) или 13 с клеммой 27. Перемычка позволяет передать внутренний сигнал 24 В на клемму 27.
- **•** при отображении в строке состояния в нижней части LCP надписи AUTO REMOTE COAST (АВТОМАТИЧЕСКИЙ УДАЛЕННЫЙ СИГНАЛ ОСТАНОВА ВЫБЕГОМ) устройство готово к работе, но не хватает входного сигнала на клемме 27.
- **•** При заводской установке дополнительного оборудования с подключением на клемму 27 не удаляйте эту проводку.

#### 4.8.4 Выбор входа по току/напряжению (переключатели)

Клеммы аналоговых входов 53 и 54 можно назначить как для работы с входными сигналами напряжения (0– 10 В), так и с входными сигналами тока (0/4–20 мА)

#### **Настройки параметров по умолчанию**

- **•** Клемма 53: сигнал обратной связи в разомкнутом контуре (см. параметр 16-61 Terminal 53 Switch Setting).
- **•** Клемма 54: сигнал обратной связи в замкнутом контуре (см. параметр 16-63 Terminal 54 Switch Setting).

### **УВЕДОМЛЕНИЕ**

**Перед изменением положения переключателя отключите преобразователь частоты от сети.**

- 1. Снимите LCP (см. Рисунок 4.11).
- 2. Снимите любое дополнительное оборудование, закрывающее переключатели.
- 3. Для выбора типа сигнала используются переключатели A53 и A54. U используется для выбора напряжения, I — для выбора тока.

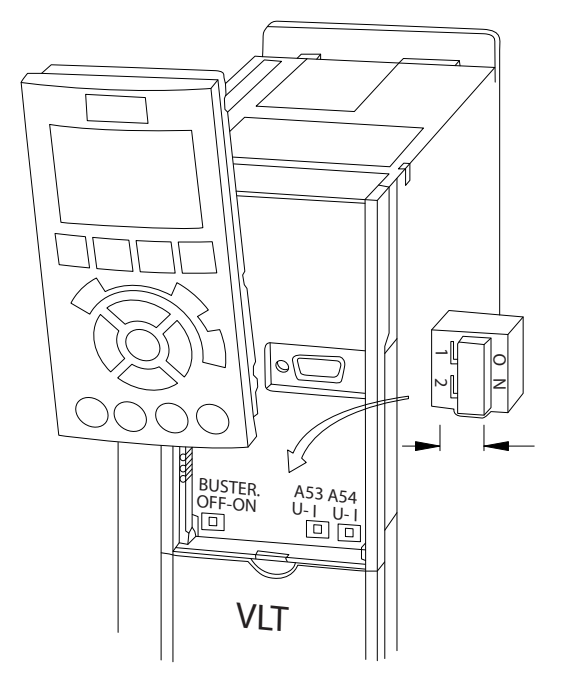

**Рисунок 4.11 Расположение переключателей клемм 53 и 54**

Для работы функции STO необходима дополнительная проводка преобразователя частоты. Подробнее см. в Инструкциях по эксплуатации функции Safe Torque Off в преобразователях частоты VLT®.

#### 4.8.5 Интерфейс последовательной связи RS485

Подключите провода интерфейса последовательной связи RS485 к клеммам (+)68 и (-)69.

- **•** Рекомендуется использовать экранированный кабель последовательной связи.
- **•** Правильное устройство заземления см. в [глава 4.3 Заземление](#page-18-0).

**4 4**

130BD530.10

<span id="page-27-0"></span>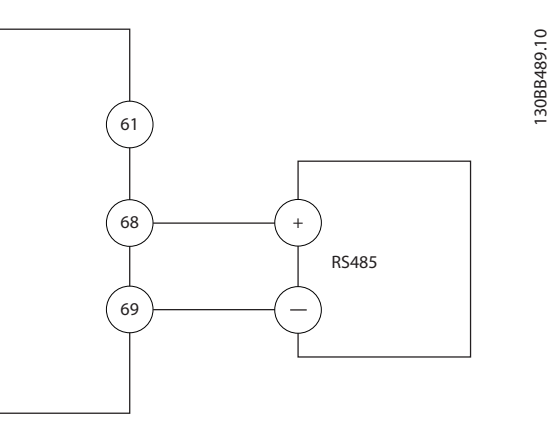

Рисунок 4.12 Схема подключения проводов последовательной связи

Для базовой настройки последовательной связи выберите следующие параметры:

- Тип протокола в параметр 8-30 Protocol.  $1.$
- $2.$ Адрес преобразователя частоты в параметр 8-31 Address.
- $3<sub>1</sub>$ Скорость передачи в параметр 8-32 Baud Rate.

#### 4.9 Перечень монтажных проверок

В преобразователе частоты используются два протокола связи.

- Danfoss FC.
- Modbus RTU.
- Функции можно программировать удаленно с использованием программного обеспечения протокола и соединения RS-485 либо через группу параметров 8-\*\* Связь и доп. устр.
- Выбор конкретного протокола связи приводит к изменению параметров, заданных по умолчанию, для соблюдения спецификаций данного протокола и активации специализированных параметров этого протокола.
- В преобразователь частоты можно устанавливать дополнительные платы для поддержки дополнительных протоколов связи. Инструкции по установке и эксплуатации дополнительных плат см. в документации к ним.

Перед включением устройства в сеть проведите полный осмотр системы, как описано в Таблица 4.3. После завершения каждой проверки сделайте соответствующую отметку в списке.

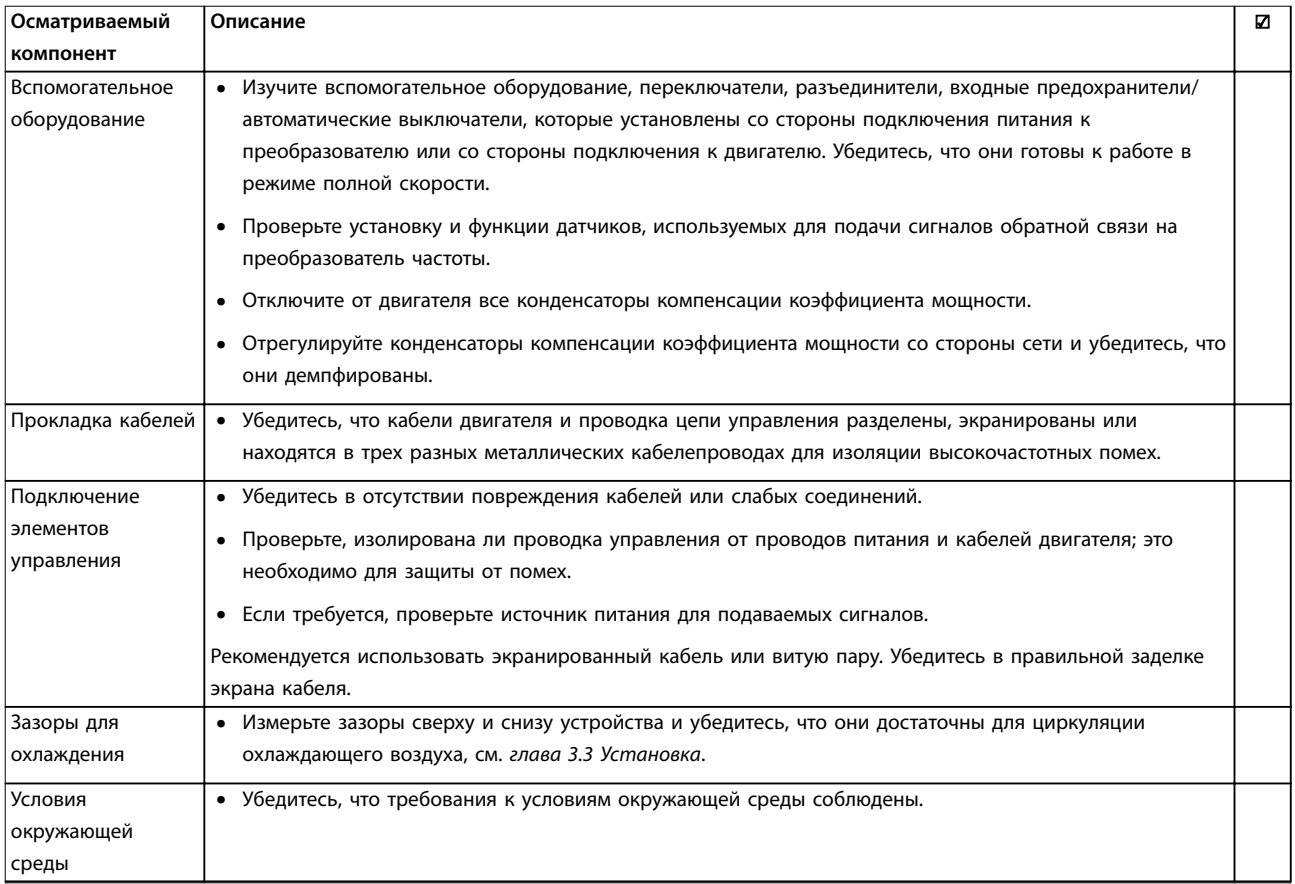

# Danfoss

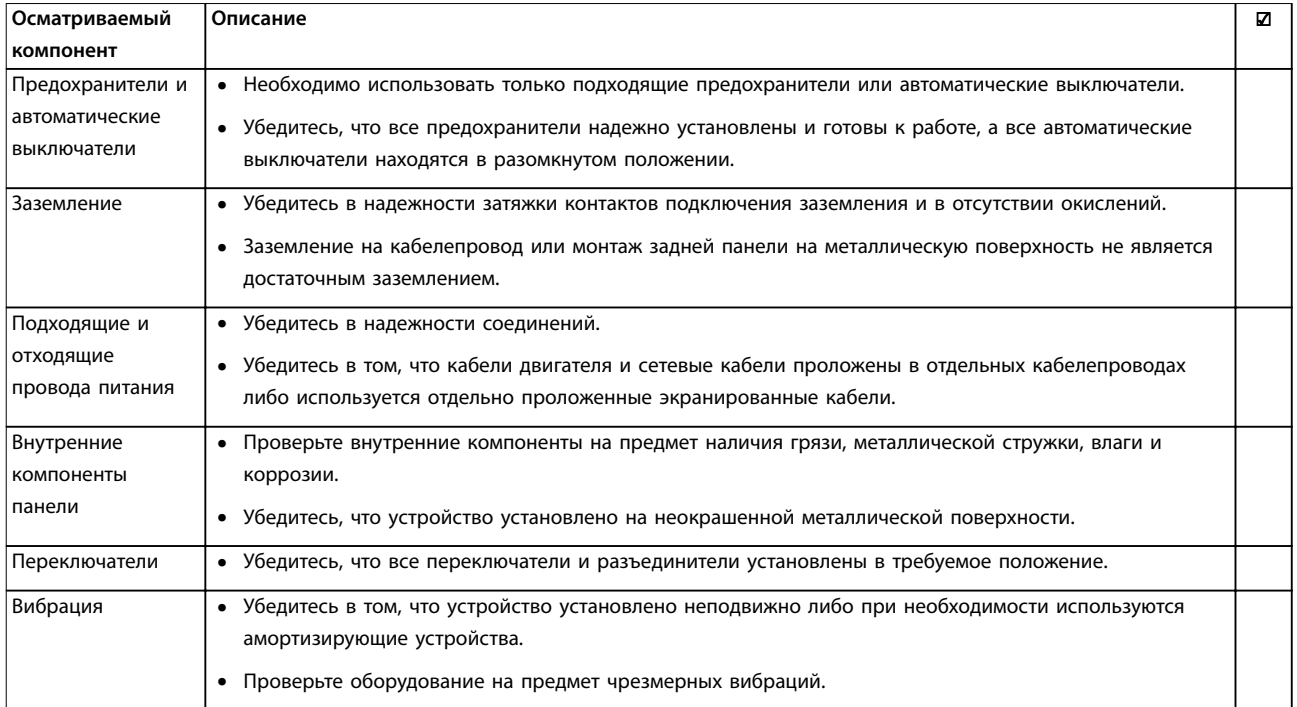

**Таблица 4.3 Перечень монтажных проверок**

# **АПРЕДУПРЕЖДЕНИЕ**

#### **ПОТЕНЦИАЛЬНАЯ ОПАСНОСТЬ В СЛУЧАЕ ВНУТРЕННЕГО ОТКАЗА**

**Опасность травмирования персонала в случае неправильного закрытия преобразователя частоты.**

**• Перед включением в сеть убедитесь, что все защитные крышки установлены на свои места и надежно закреплены.**

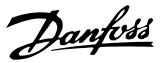

# <span id="page-29-0"></span>5 Ввод в эксплуатацию

#### 5.1 Инструкции по технике безопасности

Общие указания по технике безопасности см. в [глава 2 Техника безопасности](#page-13-0).

# **ВНИМАНИЕ!**

#### **ВЫСОКОЕ НАПРЯЖЕНИЕ!**

**Подключенные к сети переменного тока преобразователи частоты находятся под высоким напряжением. Монтаж, пусконаладочные работы и обслуживание должны осуществляться только квалифицированным персоналом. Несоблюдение этого требования может привести к летальному исходу или получению серьезных травм.**

**• Монтаж, пусконаладочные работы и обслуживание должны осуществляться только квалифицированным персоналом.**

Перед подключением к сети питания:

- 1. Закройте крышку надлежащим образом.
- 2. Убедитесь, что все кабельные уплотнения надежно затянуты.
- 3. Убедитесь, что входное питание устройства выключено и заблокировано. Расцепители преобразователя частоты сами по себе не являются достаточным средством изоляции входного питания.
- 4. Убедитесь, что на входных клеммах L1 (91), L2 (92) и L3 (93), а также в линиях «фаза — фаза» и «фаза — земля» отсутствует напряжение.
- 5. Убедитесь, что на выходных клеммах 96 (U), 97 (V) и 98 (W), а также в линиях «фаза — фаза» и «фаза — земля» отсутствует напряжение.
- 6. Убедитесь в цельности цепи электродвигателя, измерив значение сопротивления (Ом) в точках U–V (96–97), V–W (97–98) и W–U (98–96).
- 7. Убедитесь в надлежащем заземлении преобразователя частоты и двигателя.
- 8. Осмотрите преобразователь частоты на предмет надежности подключения к клеммам.
- 9. Убедитесь, что напряжение питания соответствует напряжению преобразователя частоты и двигателя.

#### 5.2 Подключение к сети питания

Подайте напряжение на преобразователь частоты, выполнив следующие действия.

- 1. Убедитесь, что входное напряжение находится в пределах 3 % от номинального. В противном случае следует откорректировать входное напряжение перед выполнением дальнейших действий. Повторите процедуру после корректировки напряжения.
- 2. Убедитесь, что вся проводка дополнительного оборудования соответствуют сфере его применения.
- 3. Убедитесь, что все регуляторы оператора переведены в положение ВЫКЛ. Двери панели должны быть закрыты, а крышки должны быть надежно закреплены.
- 4. Подключите питание к устройству. Не запускайте преобразователь частоты на данном этапе. Если используются расцепители, переведите их в положение ВКЛ. для подачи питания на преобразователь частоты.

#### 5.3 Работа панели местного управления

Панель местного управления (LCP) представляет собой комбинацию дисплея и клавиатуры и расположена на передней части преобразователя.

#### **LCP выполняет несколько пользовательских функций:**

- **•** Пуск, останов и регулирование скорости в режиме местного управления.
- **•** Отображение рабочих данных, состояния, предупреждений и оповещений.
- **•** Программирование функций преобразователя частоты.
- **•** Ручной сброс преобразователя частоты после сбоя, если автоматический сброс отключен.

Предлагается также дополнительная цифровая панель (NLCP). Принцип работы NLCP аналогичен принципу работы локальной панели. Подробное описание использования NLCP см. в руководстве по программированию.

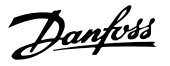

### <span id="page-30-0"></span>**УВЕДОМЛЕНИЕ**

**Для использования ПК в процессе ввода в эксплуатацию установите Средство конфигурирования MCT 10. Это программное обеспечение можно загрузить из Интернета (базовая версия) или заказать с использованием номера для заказа 130B1000 (версия с расширенными возможностями). Для получения дополнительных сведений и загрузки ПО см. [www.danfoss.com/BusinessAreas/DrivesSolutions/](http://www.danfoss.com/BusinessAreas/DrivesSolutions/Software+MCT10/MCT10+Downloads.htm) [Software+MCT10/MCT10+Downloads.htm](http://www.danfoss.com/BusinessAreas/DrivesSolutions/Software+MCT10/MCT10+Downloads.htm).**

#### 5.3.1 Расположение элементов управления на графической панели местного управления

Графическая панель местного управления (GLCP) разделена на 4 функциональные зоны (см. Рисунок 5.1).

- A. Дисплей
- B. Кнопки меню дисплея.
- C. Кнопки навигации и световые индикаторы.
- D. Кнопки управления и сброса

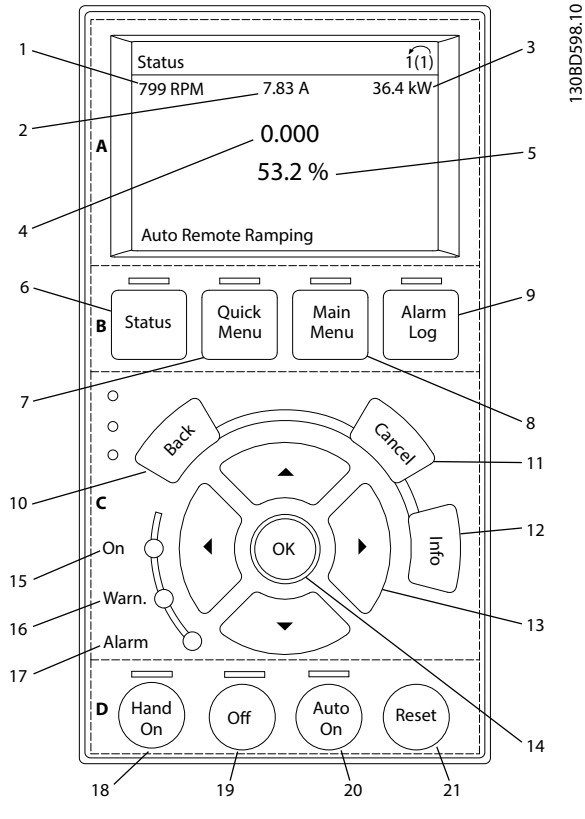

**Рисунок 5.1 GLCP**

#### **A. Область экрана**

Дисплей включается при подключении преобразователя частоты к сети питания, клемме шины постоянного тока или внешнему источнику питания 24 В.

Отображаемая на LCP информация может быть настроена в соответствии с требованиями конкретного применения. Дополнительное оборудование выбирается в быстром меню Q3-13 Настройки дисплея.

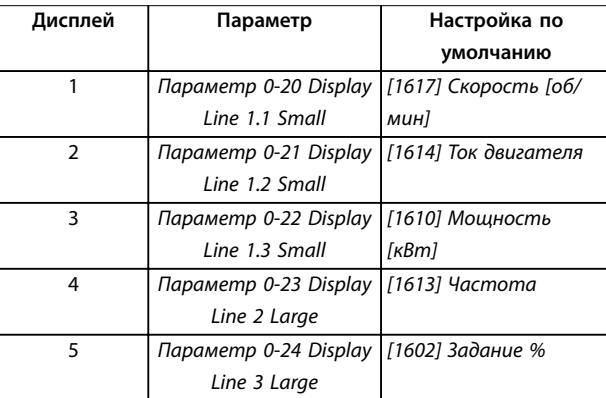

#### **Таблица 5.1 Пояснения к Рисунок 5.1, Область экрана**

#### **B. Кнопки меню дисплея**

Кнопки меню обеспечивают доступ к установке параметров, позволяют переключать режимы дисплея состояния во время работы и просматривать данные журнала неисправностей.

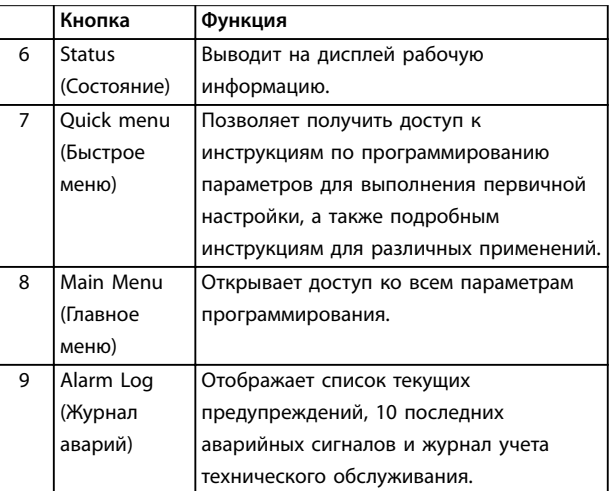

**Таблица 5.2 Пояснения к Рисунок 5.1, Кнопки меню дисплея**

#### <span id="page-31-0"></span>**C. Навигационные кнопки и световые индикаторы (светодиоды)**

Кнопки навигации используются для программирования функций и перемещения курсора на дисплее. При помощи навигационных кнопок можно также контролировать скорость в режиме местного управления. В этой зоне также расположены три световых индикатора состояния преобразователя частоты.

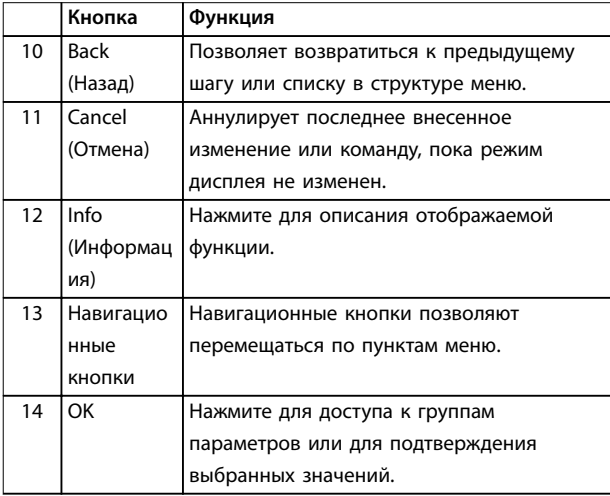

**Таблица 5.3 Пояснения к [Рисунок 5.1](#page-30-0), Навигационные кнопки**

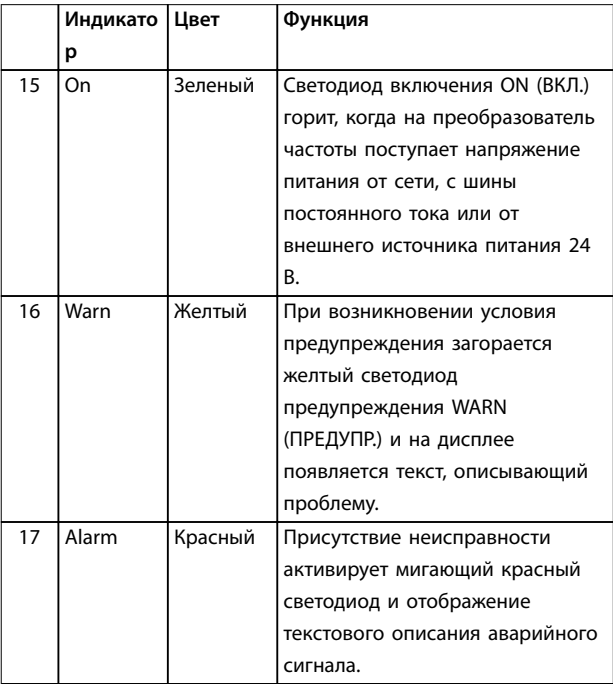

**Таблица 5.4 Пояснения к [Рисунок 5.1](#page-30-0), Световые индикаторы (светодиоды)**

#### **D. Кнопки управления и сброса**

Кнопки управления находятся в нижней части LCP.

<u>Danfoss</u>

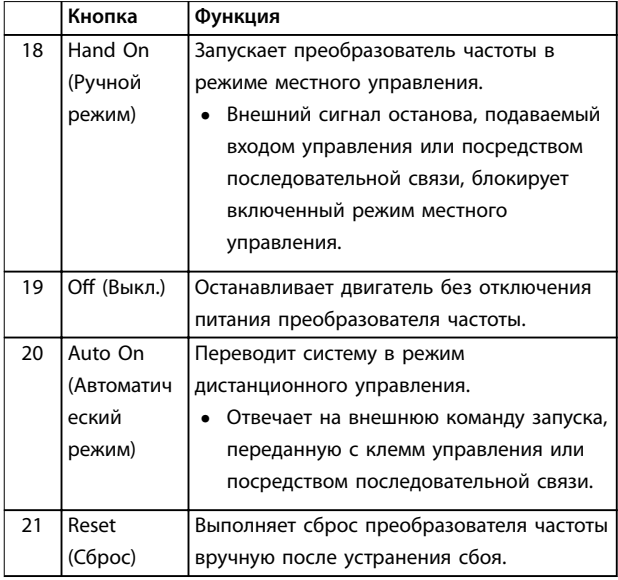

**Таблица 5.5 Пояснения к [Рисунок 5.1](#page-30-0), Кнопки управления и кнопка сброса**

# **УВЕДОМЛЕНИЕ**

**Контрастность дисплея можно отрегулировать путем нажатия кнопок [Status] (Состояние) и [**▲**]/[**▼**].**

#### 5.3.2 Настройки параметров

Правильное программирование устройства согласно применению зачастую подразумевает настройку функций в нескольких связанных между собой параметрах. Сведения о параметрах см. в [глава 9.2 Структура меню параметров](#page-91-0).

Данные программирования хранятся внутри преобразователя частоты.

- **•** Данные можно загрузить в память LCP как резервную копию.
- **•** Для загрузки данных в другой преобразователь частоты подключите к нему LCP и загрузите хранящиеся настройки.
- **•** Возврат преобразователя частоты к настройкам по умолчанию не приводит к изменению данных, хранящихся в памяти LCP.

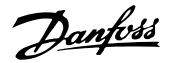

#### <span id="page-32-0"></span>5.3.3 Загрузка/выгрузка данных в LCP и из  $\overline{CP}$

- 1. Нажмите [Oß] (Выкл.) для остановки двигателя перед загрузкой или выгрузкой данных.
- 2. Нажмите [Main Menu], выберите параметр 0-50 LCP Copy и нажмите OK].
- 3. Выберите [1] Все в LCP, чтобы загрузить данные в LCP или [2] Все из LCP, чтобы загрузить данные из LCP.
- 4. Нажмите [OK]. Процесс загрузки/выгрузки отображается с помощью индикатора хода операции.
- 5. Нажмите [Hand On] или [Auto On] для возврата к нормальному режиму работы.

#### 5.3.4 Изменение настроек параметров

Значения параметров можно просматривать и изменять через Быстрое меню или Главное меню. Кнопка Quick Menu (Быстрое меню) обеспечивает доступ только к ограниченному числу параметров.

- 1. Нажмите кнопку [Quick Menu] (Быстрое меню) или [Main Menu] (Главное меню) на LCP.
- 2. Для перехода между группами параметров используйте кнопки со стрелками [▲] [▼]. Нажмите [OK], чтобы выбрать группу.
- 3. Для перехода между параметрами используйте кнопки со стрелками [▲] [▼]. Для выбора параметра нажмите [OK].
- 4. Для изменения значения параметра нажимайте кнопки со стрелками [▲] [▼].
- 5. Для перехода между разрядами в числовых значениях параметров используйте кнопки со стрелками [◄] [►] в режиме редактирования параметра.
- 6. Чтобы принять новое значение, нажмите кнопку [OK].
- 7. Двойное нажатие кнопки [Back] (Назад) позволяет перейти в меню Состояние, а нажатие кнопки [Main Menu] (Главное меню) позволяет перейти в главное меню.

#### **Просмотр изменений**

В быстром меню Q5, Внесенные изменения отображаются все параметры, которые были изменены по сравнению с заводскими настройками.

**•** В этом списке показаны только параметры, измененные в текущем редактируемом наборе.

- **•** Параметры, которые были сброшены к значениям по умолчанию, не указаны.
- **•** Сообщение Empty (Пусто) указывает, что измененных параметров нет.
- 5.3.5 Восстановление настроек по умолчанию

# **УВЕДОМЛЕНИЕ**

**Существует риск потери запрограммированных параметров, данных двигателя, параметров локализации и записей мониторинга в результате восстановления всех параметров до значений по умолчанию. Перед инициализацией выгрузите данные в LCP, чтобы иметь их резервную копию.**

Восстановление настроек по умолчанию для параметров преобразователя частоты выполняется путем инициализации преобразователя частоты. Инициализация осуществляется с помощью параметр 14-22 Operation Mode (рекомендуется) или вручную.

- **•** При инициализации с использованием параметр 14-22 Operation Mode не сбрасываются данные преобразователя частоты, такие как отработанное время, параметры последовательной связи, настройки персонального меню, журнал регистрации отказов, журнал аварийных сигналов и прочие функции мониторинга.
- **•** Инициализация вручную аннулирует все данные двигателя, программирования, локализации и мониторинга и восстанавливает заводские настройки.

#### **Рекомендуемый порядок инициализации с использованием параметр 14-22 Operation Mode**

- 1. Дважды нажмите [Main Menu] (Главное меню) для доступа к параметрам
- 2. Прокрутите меню до строки параметр 14-22 Operation Mode и нажмите [ОК].
- 3. Выберите [2] Инициализация и нажмите [OK].
- 4. Отключите электропитание преобразователя и подождите, пока не погаснет дисплей.
- 5. Подключите питание к устройству.

В ходе пусконаладки установки параметров восстанавливаются до заводских. Пусконаладка может занять немного больше времени, чем обычно.

**5 5**

- <span id="page-33-0"></span>6. Отображается аварийный сигнал 80, Привод инициал.
- 7. Нажмите [Reset] (Сброс) для возврата в рабочий режим.

#### **Процедура инициализации вручную**

- 1. Отключите электропитание преобразователя и подождите, пока не погаснет дисплей.
- 2. Нажмите и удерживайте кнопки [Status] (Состояние), [Main Menu] (Главное меню) и [OK] и одновременно включите устройство в сеть (приблизительно 5 с или пока не послышится щелчок и вентилятор не начнет работать).

В ходе пусконаладки установки параметров восстанавливаются до заводских. Это может занять немного больше времени, чем обычно.

При ручной инициализации в преобразователе частоты не выполняется сброс следующей информации:

- **•** Параметр 15-00 Operating hours.
- **•** Параметр 15-03 Power Up's.
- **•** Параметр 15-04 Over Temp's.
- **•** Параметр 15-05 Over Volt's.

#### 5.4 Базовое программирование

#### 5.4.1 Пусконаладка с использованием **SmartStart**

Мастер SmartStart позволяет быстро настроить основные параметры двигателя и приложения.

- **•** При первом включении питания или после инициализации преобразователя частоты мастер SmartStart запускается автоматически.
- **•** Следуйте инструкциям на экране до завершения пусконаладки преобразователя частоты. Чтобы запустить SmartStart повторно, выберите соответствующую команду в быстром меню Q4, SmartStart.
- **•** В случае пусконаладки без использования мастера SmartStart см. глава 5.4.2 Пусконаладка через [Main Menu] (Главное Меню) или руководство по программированию.

### **УВЕДОМЛЕНИЕ**

**Для настройки с применением SmartStart необходимо знать характеристики двигателя. Требуемые данные обычно можно найти на паспортной табличке двигателя.**

SmartStart настраивает преобразователь частоты в ходе трех этапов настройки, каждый из которых состоит из нескольких шагов, см. Таблица 5.6.

| Этап           |                                    | Действие                                                                                                    |
|----------------|------------------------------------|----------------------------------------------------------------------------------------------------|
| 1              | Базовое                            | Выполните                                                                                                    |
|                | программирование                   | программирование                                                                                                    |
| $\overline{2}$ | Выбор применения                   | Выберите подходящее<br>применение и выполните<br>его программирование:<br>Одиночный насос/<br>двигатель<br>Чередование<br>двигателей<br>Базовое каскадное<br>управление<br>Главное устройство/<br>подчиненное<br>устройство. |
| 3              | Функции водоснабжения и<br>насосов | Переход к специальным<br>параметрам<br>водоснабжения и насосов.                                                                                                    |

**Таблица 5.6 SmartStart, настройка в 3 этапа**

#### 5.4.2 Пусконаладка через [Main Menu] (Главное Меню)

Рекомендуемые значения параметров предназначены для пусконаладки и проверки устройства. Настройки для конкретных применений могут отличаться.

Вводите данные при ВКЛЮЧЕННОМ питании, но до включения преобразователя частоты.

- 1. Нажмите кнопку [Main Menu] (Главное Меню) на LCP.
- 2. Используйте кнопки навигации для выбора группы параметров 0-\*\* Управл./oтображ. и нажмите [OK].

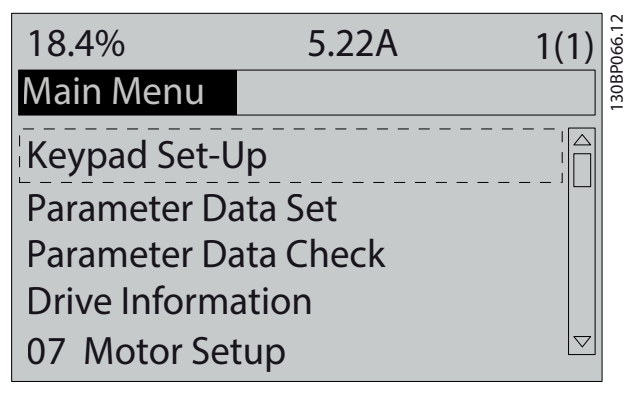

**Рисунок 5.2 Главное меню**

<span id="page-34-0"></span>3. С помощью кнопок навигации выберите группу параметров 0-0\* Основные настройки и нажмите [OK].

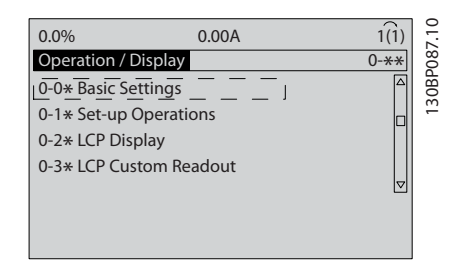

**Рисунок 5.3 Управление/отображение**

4. Используйте навигационные кнопки для выбора параметр 0-03 Regional Settings и нажмите [ОК].

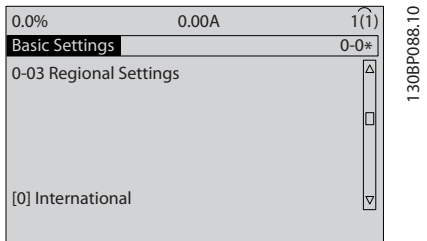

**Рисунок 5.4 Основные настройки**

- 5. С помощью навигационных кнопок выберите [0] Международные или [1] Северная Америка и нажмите [OK]. (При этом изменяются значения по умолчанию для нескольких основных параметров.)
- 6. Нажмите кнопку [Main Menu] (Главное Меню) на LCP.
- 7. С помощью навигационных кнопок перейдите к параметр 0-01 Language.
- 8. Выберите язык и нажмите [OK].
- 9. Если между клеммами управления 12 и 27 установлена перемычка, оставьте для параметра параметр 5-12 Terminal 27 Digital Input значение по умолчанию. В противном случае выберите для параметра параметр 5-12 Terminal 27 Digital Input значение [0] Не используется.
- 10. Отрегулируйте настройки, зависящие от применения, в следующих параметрах:
	- 10a Параметр 3-02 Minimum Reference.
	- 10b Параметр 3-03 Maximum Reference.
	- 10c Параметр 3-41 Ramp 1 Ramp Up Time.

10d Параметр 3-42 Ramp 1 Ramp Down Time.

Danfoss

10e Параметр 3-13 Reference Site. Linked to Hand/Auto (Связанное Ручн./Авто), Local (Местное), Remote (Дистанционное)

#### 5.4.3 Настройка асинхронного двигателя

Введите следующие данные двигателя. Эту информацию можно найти на паспортной табличке двигателя.

- 1. Параметр 1-20 Motor Power [kW] или параметр 1-21 Motor Power [HP].
- 2. Параметр 1-22 Motor Voltage.
- 3. Параметр 1-23 Motor Frequency.
- 4. Параметр 1-24 Motor Current.
- 5. Параметр 1-25 Motor Nominal Speed.

Для достижения оптимальной производительности в режиме VVC<sup>+</sup> необходимы дополнительные данные двигателя для настройки следующих параметров. Эти данные можно найти в листе технических данных двигателя (обычно их нет на паспортной табличке двигателя). Выполните полную ААД, используя параметр параметр 1-29 Automatic Motor Adaptation (AMA) [1] Включ. полной ААД, или введите параметры вручную. Значение Параметр 1-36 Iron Loss Resistance (Rfe) всегда вводится вручную.

- 6. Параметр 1-30 Stator Resistance (Rs).
- 7. Параметр 1-31 Rotor Resistance (Rr).
- 8. Параметр 1-33 Stator Leakage Reactance (X1).
- 9. Параметр 1-34 Rotor Leakage Reactance (X2).
- 10. Параметр 1-35 Main Reactance (Xh).
- 11. Параметр 1-36 Iron Loss Resistance (Rfe).

#### **Регулировки, зависящие от применения, при работе VVC<sup>+</sup>**

VVC<sup>+</sup> является самым надежным режимом управления. В большинстве ситуаций он обеспечивает оптимальную производительность без дополнительной регулировки. Для достижения наилучшей производительности выполните ААД.

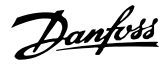

#### <span id="page-35-0"></span>5.4.4 Настройка двигателя с постоянными магнитами в VVC<sup>+</sup>

# **УВЕДОМЛЕНИЕ**

**Для работы с вентиляторами и насосами следует использовать только двигатели с постоянными магнитами.**

#### **Шаги первоначального программирования**

- 1. Активируйте режим двигателя с постоянными магнитами, выбрав для пар. Параметр 1-10 Motor Construction значение [1] Одноф.с пост. магн.
- 2. Установите для параметр 0-02 Motor Speed Unit значение [0] об/мин.

#### **Программирование данных двигателя**

После выбора двигателя с постоянными магнитами в параметр 1-10 Motor Construction станут активными параметры этих двигателей в группах параметров 1-2\* Данные двигателя, 1-3\* Доп. данн.двигателя и 1-4\*. Данные, необходимые для настройки этих параметров, можно найти на паспортной табличке и в листке технических данных двигателя.

Программируйте приведенные ниже параметры в указанном порядке.

- 1. Параметр 1-24 Motor Current.
- 2. Параметр 1-26 Motor Cont. Rated Torque.
- 3. Параметр 1-25 Motor Nominal Speed.
- 4. Параметр 1-39 Motor Poles.
- 5. Параметр 1-30 Stator Resistance (Rs). Введите сопротивление обмотки статора между линией и общей точкой (Rs). Когда доступно значение «линия — линия», нужно поделить его на 2, чтобы получить значение «линия общий провод (нейтральная точка звезды)».
- 6. Параметр 1-37 d-axis Inductance (Ld). Введите индуктивность двигателя с постоянными магнитами по продольной оси от линии к общему проводу. Когда доступно лишь значение «линия линия», нужно поделить его на 2, чтобы получить значение «линия — общий провод (нейтральная точка звезды)».
- 7. Параметр 1-40 Back EMF at 1000 RPM. Введите межфазную противо-ЭДС (эфф. значение) двигателя с постоянными магнитами при механической скорости 1000 об/мин. Противо-ЭДС — это напряжение, создаваемое двигателем с постоянными магнитами при внешнем вращении валов в отсутствие подключенного преобразователя частоты.

Противо-ЭДС обычно указывается для номинальной скорости двигателя или для 1000 об/мин при измерении между двумя линиями. Если значение недоступно для скорости двигателя 1000 об/мин, рассчитайте правильное значение следующим образом. Например, если противо-ЭДС при 1800 об/мин составляет 320 В, ее можно рассчитать для скорости 1000 об/мин следующим образом: Противо-ЭДС = (напряжение / об/мин)\*1000 = (320/1800)\*1000 = 178. Это значение, которое нужно запрограммировать в параметре параметр 1-40 Back EMF at 1000 RPM..

#### **Тестирование работы двигателя**

- 1. Запустите двигатель на низкой скорости (100– 200 об/мин). Если двигатель не вращается, проверьте монтаж, общее программирование и данные двигателя.
- 2. Проверьте, соответствует ли функция пуска, заданная в параметр 1-70 PM Start Mode, требованиям применения.

#### **Обнаружение ротора**

Эту функцию рекомендуется выбирать для применений, в которых двигатель запускается из неподвижного состояния, например при использовании с насосами или конвейерами. У некоторых двигателей при отправке импульса раздается звук. Этот звук не приводит к повреждению двигателя.

#### **Парковка**

Эта функция рекомендуется для применений, в которых двигатель вращается на низкой скорости, например применений со свободным вращением вентилятора. Настраиваются параметры Параметр 2-06 Parking Current и параметр 2-07 Parking Time. Для применений с высокой инерцией следует увеличить заводские значения этих параметров.

Запустите двигатель на номинальной скорости. Если подключенная система работает неправильно, проверьте настройки двигателя с постоянными магнитами в VVC<sup>+</sup>. Рекомендованные настройки для различных применений см. в Таблица 5.7.

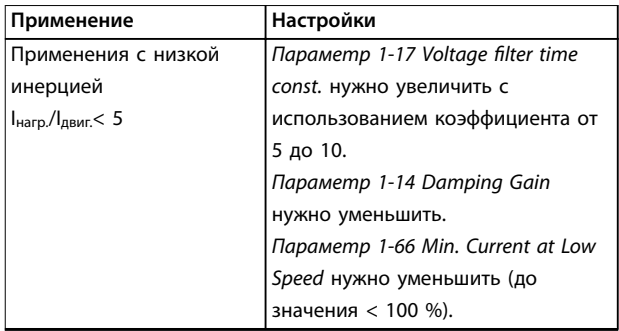
#### **Ввод в эксплуатацию Руководство по эксплуатации**

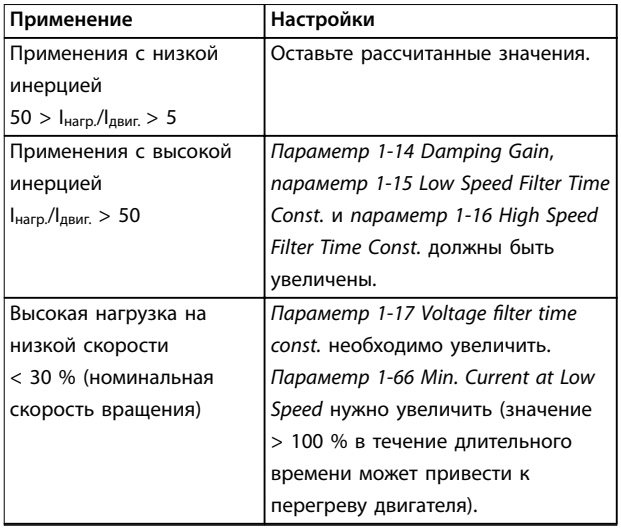

**Таблица 5.7 Рекомендованные настройки для различных применений**

Если двигатель начнет вибрировать на определенной скорости, увеличьте параметр 1-14 Damping Gain. Увеличение значения следует выполнять небольшими шагами. Значение этого параметра может быть выше значения по умолчанию на 10 или 100 % (в зависимости от двигателя).

Пусковой крутящий момент можно отрегулировать в параметр 1-66 Min. Current at Low Speed. Если указать значение 100 %, в качестве пускового крутящего момента будет использоваться номинальный крутящий момент.

# 5.4.5 Настройка двигателя SynRM с VVC<sup>+</sup>

В этом разделе описывается порядок настройки двигателя SynRM <mark>c VVC<sup>+</sup></mark>.

# **УВЕДОМЛЕНИЕ**

**Мастер SmartStart позволяет быстро настроить основные параметры двигателей SynRM.**

## **Шаги первоначального программирования**

Чтобы активировать режим двигателя SynRM, выберите [5] Sync. Reluctance (Синхронный реактивный) в пар. параметр 1-10 Motor Construction.

### **Программирование данных двигателя**

После выполнения шагов первоначального программирования станут активными параметры двигателей SynRM в группах параметров 1-2\* Данные двигателя, 1-3\* Доп. данн.двигателя и 1-4\* Adv. Motor Data II (Доп. данные двигателя II).

Используйте данные с паспортной таблички двигателя и из листка технических данных двигателя и запрограммируйте перечисленные ниже параметры в

- указанном порядке:
	- 1. Параметр 1-23 Motor Frequency.
	- 2. Параметр 1-24 Motor Current.
	- 3. Параметр 1-25 Motor Nominal Speed.
	- 4. Параметр 1-26 Motor Cont. Rated Torque.

Запустите полную ААД с помощью параметр 1-29 Automatic Motor Adaptation (AMA) [1] Включ. полной ААД или введите вручную следующие параметры:

- 1. Параметр 1-30 Stator Resistance (Rs).
- 2. Параметр 1-37 d-axis Inductance (Ld).
- 3. Параметр 1-44 d-axis Inductance Sat. (LdSat).
- 4. Параметр 1-45 q-axis Inductance Sat. (LqSat).
- 5. Параметр 1-48 Inductance Sat. Point.

#### **Регулировки, зависящие от применения**

Запустите двигатель на номинальной скорости. Если подключенная система работает неправильно, проверьте настройки двигателя SynRM в VVC<sup>+</sup>. Рекомендации для конкретных применений приведены в Таблица 5.8.

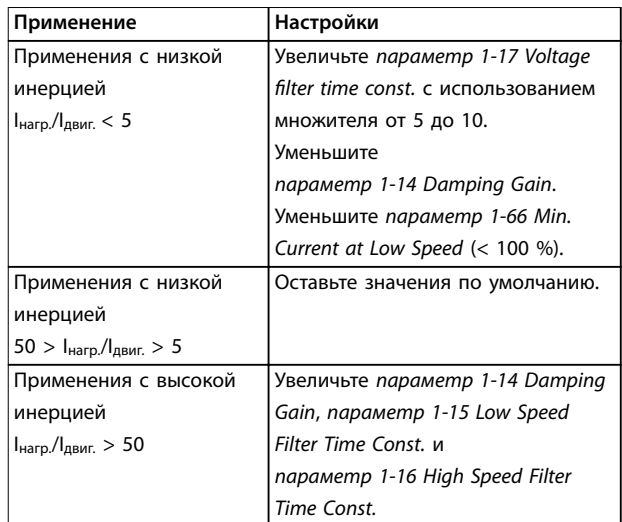

**5 5**

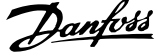

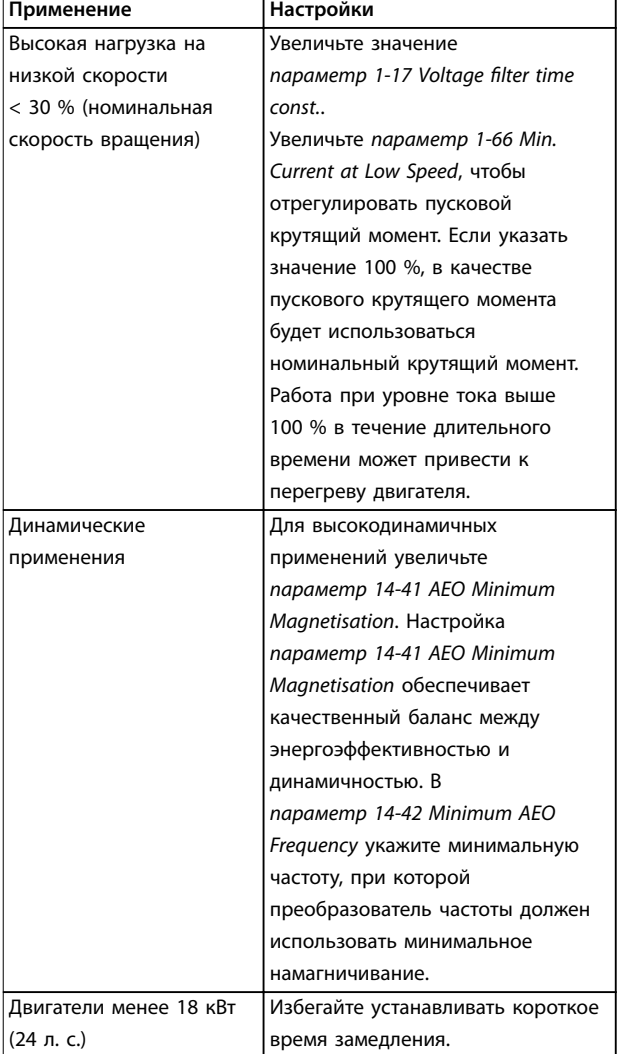

#### **Таблица 5.8 Рекомендации для различных применений**

Если двигатель начнет вибрировать на определенной скорости, увеличьте параметр 1-14 Damping Gain. Увеличьте небольшими шагами значение усиления подавления. Значение этого параметра может быть выше значения по умолчанию на 10–100 % (в зависимости от двигателя).

## 5.4.6 Автоматическая оптимизации энергопотребления (АОЭ)

# **УВЕДОМЛЕНИЕ**

#### **АОЭ не используется для двигателей с постоянными магнитами.**

АОЭ представляет собой процедуру, при выполнении которой напряжение, подаваемое на двигатель, снижается до минимума, что приводит к снижению потребляемой энергии, выделяемого тепла и издаваемого шума.

Чтобы активировать АОЭ, выберите для параметр 1-03 Torque Characteristics значение [2] Авт. Оптим. Энергопот. CT (постояный крутящий момент) или [3] Авт. Oптим. Энергопот. VT (переменный крутящий момент).

# 5.4.7 Автоматическая адаптация двигателя (AАД)

ААД представляет собой процедуру, при выполнении которой оптимизируется взаимодействие двигателя с преобразователем частоты.

- **•** Преобразователь частоты строит математическую модель двигателя для регулировки выходного тока электродвигателя. В ходе процедуры также выполняется проверка баланса входных фаз питания. При этом производится сравнение характеристик двигателя с данными, введенными с паспортной таблички.
- **•** Во время ААД вал двигателя не проворачивается и электродвигателю не наносится никакого вреда.
- **•** Для некоторых двигателей полную проверку выполнить невозможно. В таком случае следует выбрать [2] Включ.упрощ. ААД.
- **•** Если к двигателю подключен выходной фильтр, выберите [2] Включ.упрощ. ААД.
- **•** В случае появления предупреждений или аварийных сигналов см. [глава 7.4 Перечень](#page-47-0) [предупреждений и аварийных сигналов](#page-47-0).
- **•** Для получения оптимальных результатов процедуру следует выполнять на холодном двигателе.

#### **Для выполнения ААД**

- 1. Нажмите [Main Menu] (Главное меню) для доступа к параметрам.
- 2. Выберите группу параметров 1-\*\* Нагрузка/ двигатель и нажмите [OK].
- 3. Выберите группу параметров 1-2\* Данные двигателя и нажмите [ОК].
- 4. Прокрутите меню до строки параметр 1-29 Automatic Motor Adaptation (AMA) и нажмите [ОК].
- 5. Выберите [1] Включ. полной ААД и нажмите  $[OK]$ .
- 6. Следуйте инструкциям на дисплее.
- 7. Тест будет выполнен автоматически; после его завершения на экран выводится соответствующее сообщение.

Danfoss

- <span id="page-38-0"></span>8. Расширенные данные двигателя вводятся в группе параметров 1-3\* Доп. данн.двигателя.
- 5.5 Контроль вращения двигателя

# **УВЕДОМЛЕНИЕ**

**При вращении двигателя в обратном направлении имеется риск повреждения насосов/компрессоров. Перед началом эксплуатации преобразователя частоты проверьте направление вращения двигателя.**

Двигатель будет кратковременно вращаться с частотой 5 Гц или с другой минимальной частотой, заданной в параметр 4-12 Motor Speed Low Limit [Hz].

- 1. Нажмите кнопку [Main Menu] (Главное меню).
- 2. Прокрутите меню до строки параметр 1-28 Motor Rotation Check и нажмите [ОК].
- 3. Выберите [1] Разрешено.

Появляется следующий текст: Примечание. Двигатель может вращаться в неправильном направлении.

- 4. Нажмите [OK].
- 5. Следуйте инструкциям на дисплее.

# **УВЕДОМЛЕНИЕ**

**Для изменения направления вращения двигателя отключите питание преобразователя частоты и дождитесь разряда системы. Поменяйте местами любые два из трех кабелей двигателя со стороны двигателя либо со стороны преобразователя частоты.**

# 5.6 Проверка местного управления

- 1. Кнопка [Hand On] (Ручной режим) подает на преобразователь частоты местную команду пуска.
- 2. Разгоните преобразователь частоты до полной скорости нажатием кнопки [▲]. При переводе курсора в левую сторону от десятичной точки вводимые значения изменяются быстрее.
- 3. Обратите внимание на наличие каких-либо проблем с ускорением.
- 4. Нажмите [Oß] (Выкл.). Обратите внимание на наличие каких-либо проблем с замедлением.

В случае проблем с разгоном или замедлением см. [глава 7.5 Устранение неисправностей](#page-55-0). Для возврата преобразователя частоты в исходное состояние после отключения см. [глава 7.4 Перечень предупреждений и](#page-47-0) [аварийных сигналов](#page-47-0).

# 5.7 Пуск системы

Для выполнения процедур, описанных в данном разделе, требуется выполнить подключение всех пользовательских проводов и провести программирование в соответствии с применением устройства. После настройки в соответствии с применением рекомендуется выполнить следующую процедуру.

- 1. Нажмите [Auto On] (Автоматический режим).
- 2. Подайте внешнюю команду пуска.
- 3. Отрегулируйте задание скорости по всему диапазону.
- 4. Снимите внешнюю команду пуска.
- 5. Проверьте уровень звука и вибрации двигателя, чтобы убедиться, что система работает правильно.

В случае появления предупреждений или аварийных сигналов см. [глава 7.3 Типы предупреждений и](#page-46-0) [аварийных сигналов](#page-46-0) or [глава 7.4 Перечень](#page-47-0) [предупреждений и аварийных сигналов](#page-47-0).

# 6 Примеры настройки для различных применений

Примеры, приведенные в данном разделе, носят справочный характер для наиболее распространенных случаев применения.

- **•** Настройки параметров являются региональными по умолчанию, если не указано иное (выбирается в параметр 0-03 Regional Settings).
- **•** Параметры, имеющие отношение к клеммам, а также их значения указаны рядом со схемами.
- **•** Показаны также требуемые установки переключателя для аналоговых клемм А53 или А54, приводятся рисунки.

# **УВЕДОМЛЕНИЕ**

**При использовании поставляемой по заказу функции STO между клеммами 12 (или 13) и 37 может понадобиться перемычка для работы преобразователя частоты с значениями настроек, запрограммированными по умолчанию.**

#### 6.1 Примеры применения

### 6.1.1 Обратная связь

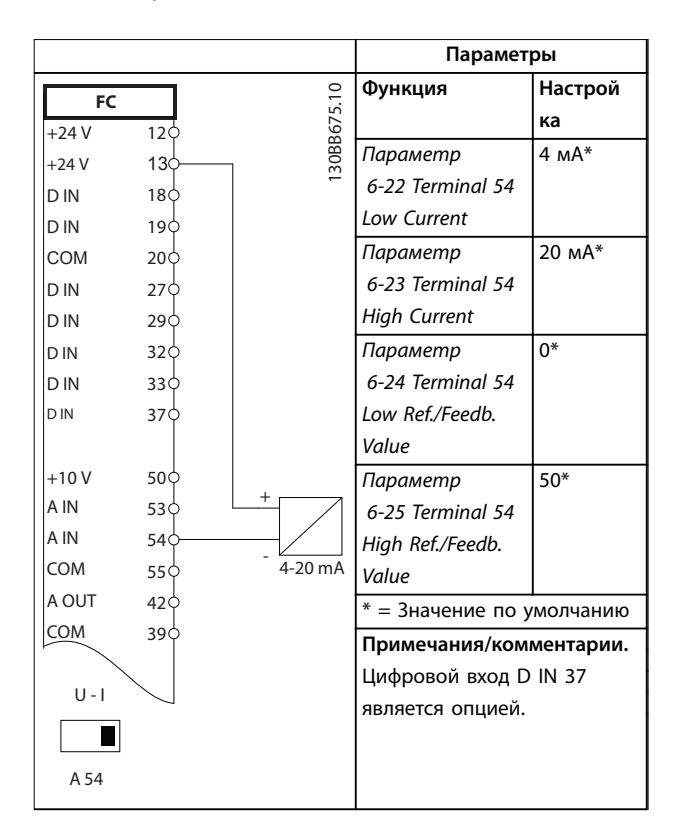

**Таблица 6.1 Аналоговый датчик обратной связи по току**

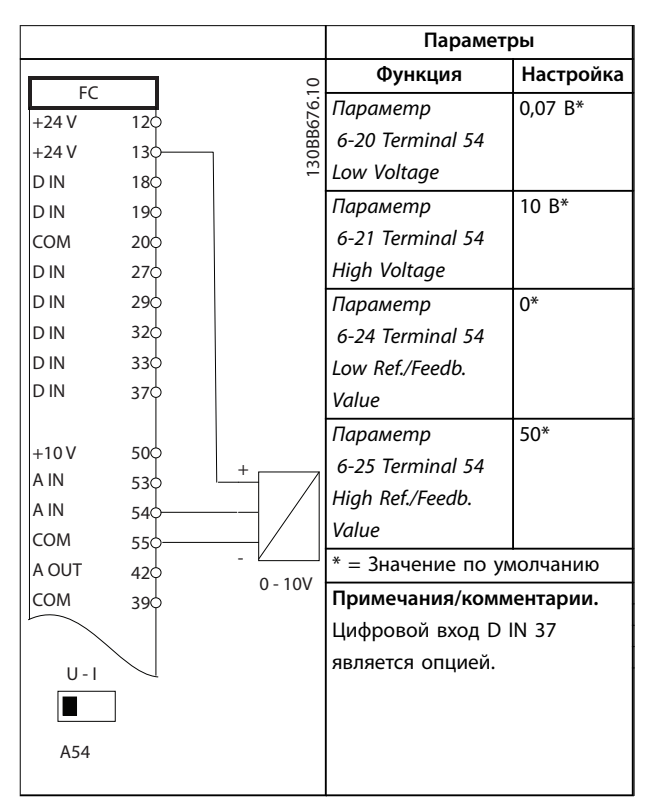

**Таблица 6.2 Аналоговый датчик обратной связи по напряжению (3-проводной)**

<u> Danfoss</u>

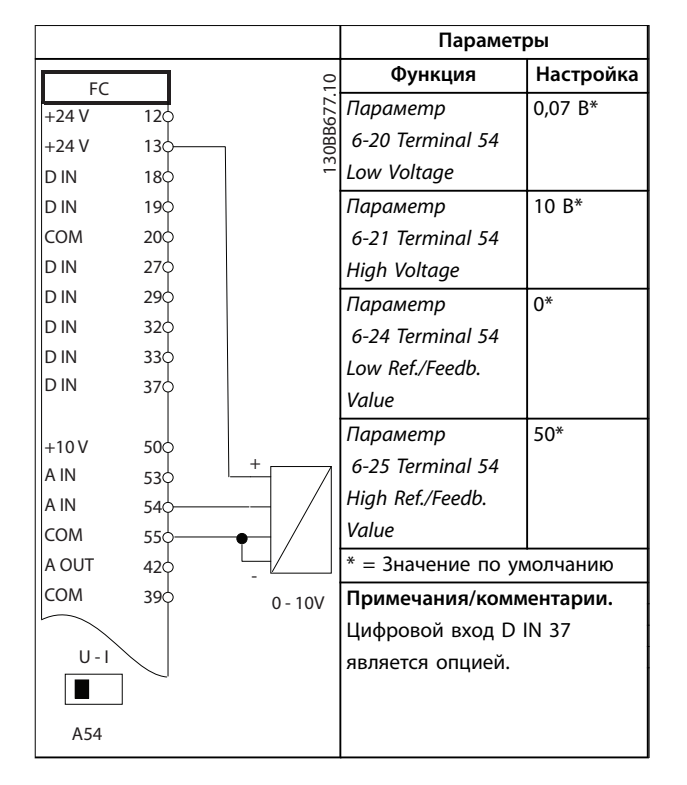

**Таблица 6.3 Аналоговый датчик обратной связи по напряжению (4-проводной)**

#### 6.1.2 Скорость

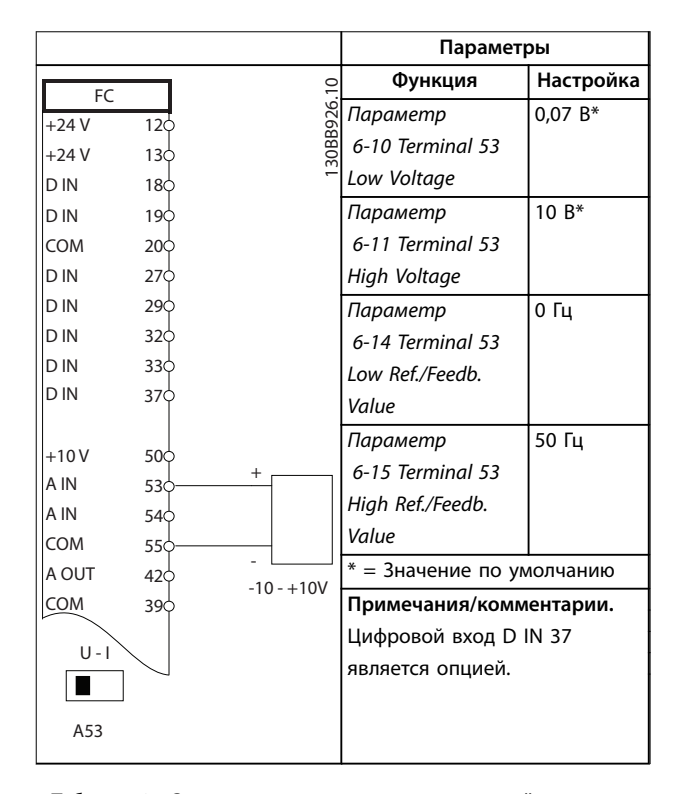

**Таблица 6.4 Задание скорости через аналоговый вход (напряжение)**

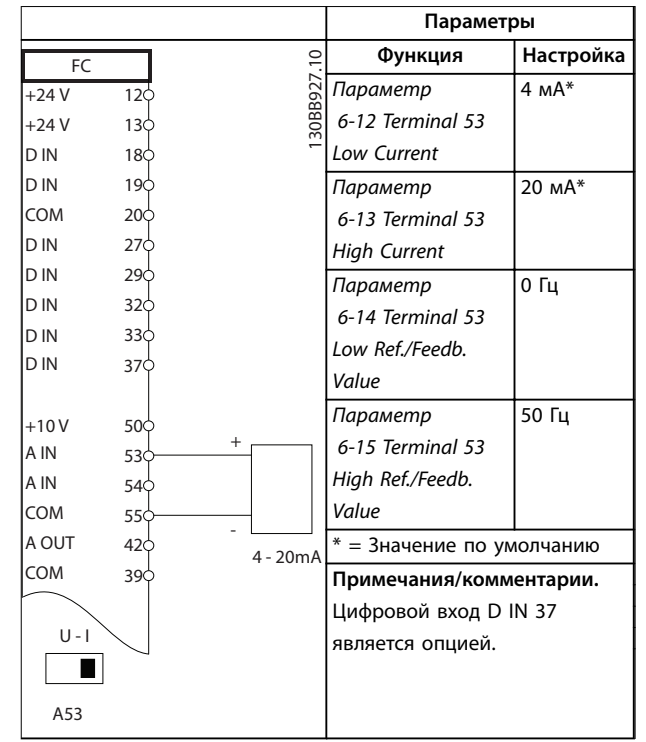

**Таблица 6.5 Задание скорости через аналоговый вход (ток)**

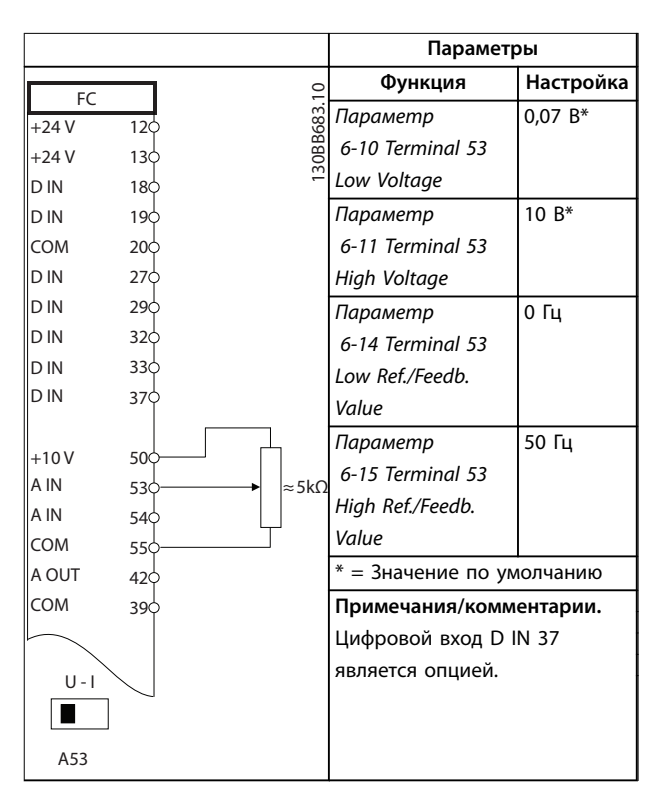

**Таблица 6.6 Задание скорости (с помощью ручного потенциометра)**

# 6.1.3 Пуск/останов

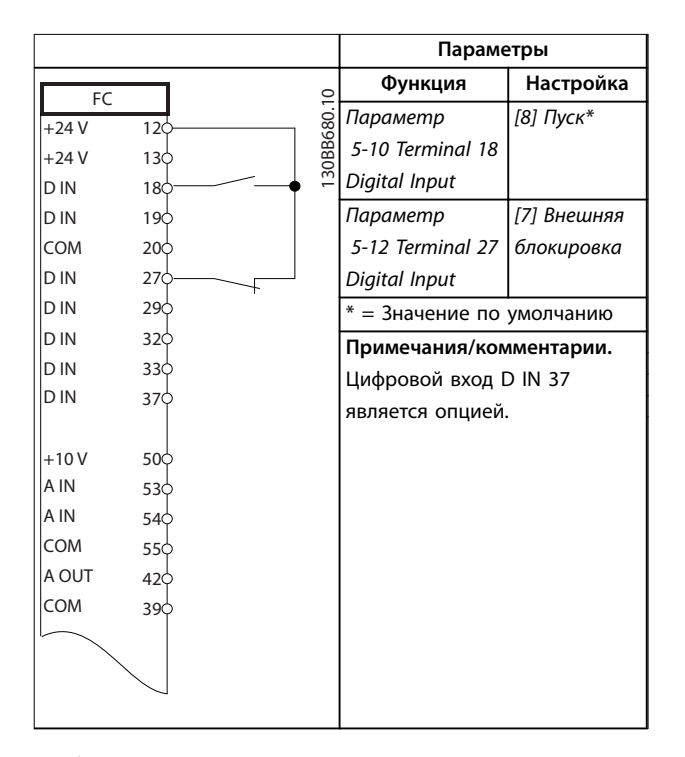

**Таблица 6.7 Команда пуска/останова с внешней блокировкой**

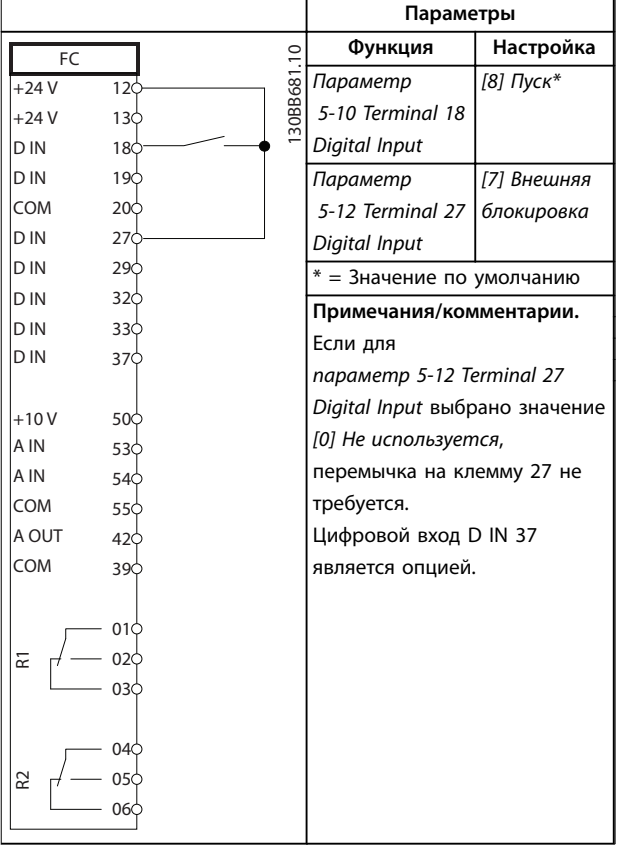

**Таблица 6.8 Команда пуска/останова без внешней блокировки**

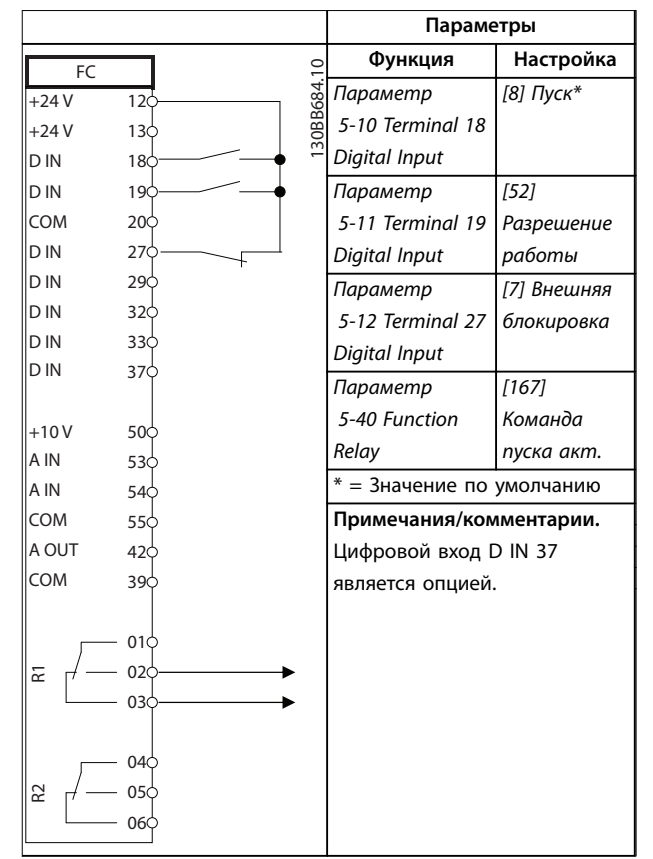

**Таблица 6.9 Разрешение работы**

# 6.1.4 Внешний сброс аварийной сигнализации

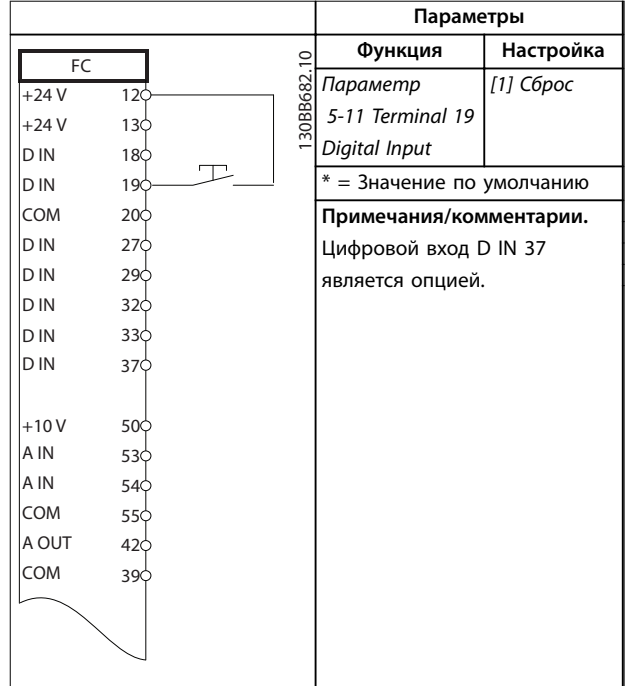

**Таблица 6.10 Внешний сброс аварийной сигнализации**

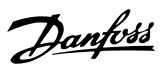

# 6.1.5 RS485

|            |                 |               | Параметры                    |           |
|------------|-----------------|---------------|------------------------------|-----------|
| FC         |                 |               | Функция                      | Настройка |
| $+24V$     | 12 <sup>c</sup> |               | Параметр                     |           |
| $+24V$     | 13 <sub>0</sub> | 30BB685.10    | 8-30 Protocol                | FC*       |
| D IN       | 18 <sub>0</sub> |               | Параметр                     | $1*$      |
| D IN       | 190             |               | 8-31 Address                 |           |
| <b>COM</b> | 20 <sub>O</sub> |               | Параметр                     | 9600*     |
| D IN       | 270             |               | 8-32 Baud Rate               |           |
| D IN       | 290             |               | $* = 3$ начение по умолчанию |           |
| D IN       | 32¢             |               |                              |           |
| D IN       | 33¢             |               | Примечания/комментарии.      |           |
| D IN       | 370             |               | Выберите протокол, адрес и   |           |
|            |                 |               | скорость передачи с          |           |
| $+10V$     | 500             |               | помощью параметров,          |           |
| A IN       | 53¢             |               | указанных выше.              |           |
| A IN       | 540             |               | Цифровой вход D IN 37        |           |
| COM        | 55¢             |               | является опцией.             |           |
| A OUT      | 420             |               |                              |           |
| COM        | 390             |               |                              |           |
|            |                 |               |                              |           |
|            | 010             |               |                              |           |
| 굳          | 02<             |               |                              |           |
|            | 03C             |               |                              |           |
|            |                 |               |                              |           |
|            | 040             |               |                              |           |
| 52         | 05<             |               |                              |           |
|            | 060             | <b>RS-485</b> |                              |           |
|            |                 |               |                              |           |
|            | 61¢<br>680      | $^{+}$        |                              |           |
|            | 690             |               |                              |           |
|            |                 |               |                              |           |
|            |                 |               |                              |           |

**Таблица 6.11 Подключение сети RS485**

# 6.1.6 Термистор двигателя

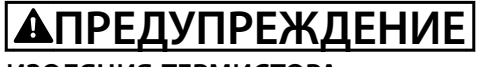

# **ИЗОЛЯЦИЯ ТЕРМИСТОРА**

**Существует опасность травм или повреждения оборудования.**

**• Для соответствия требованиям PELV к изоляции используйте только термисторы с усиленной или двойной изоляцией.**

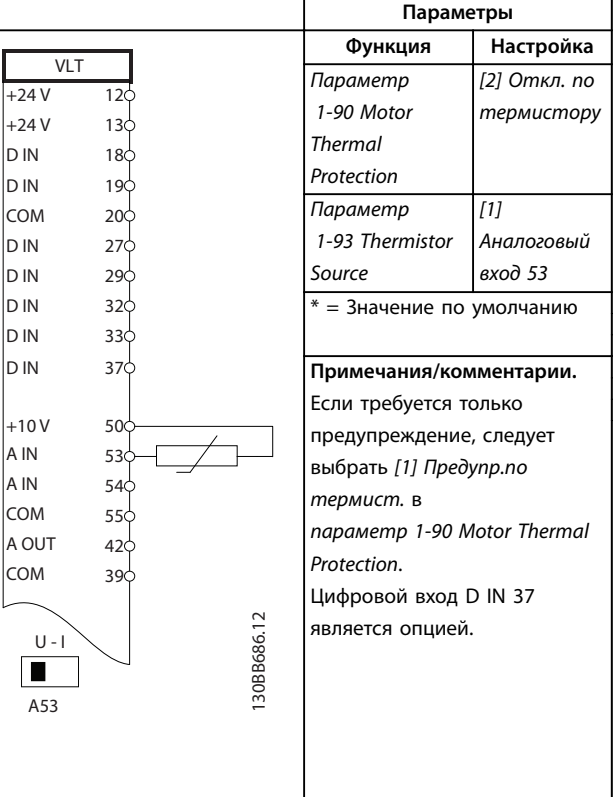

**Таблица 6.12 Термистор двигателя**

Danfoss

# 7 Техническое обслуживание, диагностика и устранение неисправностей

В этой главе рассматриваются следующие вопросы:

- **•** Рекомендации по обслуживанию и текущему ремонту;
- **•** Сообщения о состоянии;
- **•** Предупредительная и аварийная сигнализация;
- **•** Поиск и устранение основных неисправностей.

# 7.1 Техобслуживание и текущий ремонт

При нормальных условиях эксплуатации и профилях нагрузки преобразователь частоты не нуждается в техобслуживании на протяжении всего расчетного срока службы. Для предотвращения отказов, опасности для персонала и повреждения оборудования, осматривайте преобразователь частоты через регулярные интервалы времени, зависящие от условий эксплуатации. Заменяйте изношенные и поврежденные детали оригинальными или стандартными запасными частями. За обслуживанием и поддержкой обращайтесь к местному поставщику Danfoss.

# **ВНИМАНИЕ!**

#### **НЕПРЕДНАМЕРЕННЫЙ ПУСК**

**Если преобразователь частоты подключен к сети питания переменного тока, источнику переменного тока или цепи разделения нагрузки, двигатель может включиться в любой момент. Случайный пуск во время программирования, техобслуживания или ремонтных работ может привести к летальному исходу, получению серьезных травм или порче имущества. Двигатель может запуститься внешним переключателем, командой по шине последовательной связи, входным сигналом задания с LCP или LOP, в результате дистанционной работы Средство конфигурирования MCT 10 либо после устранения неисправности.**

# 7.2 Сообщения о состоянии

Если преобразователь частоты находится в режиме отображения состояния, сообщения о состоянии генерируются автоматически и отображаются на экране в нижней строке (см. Рисунок 7.1).

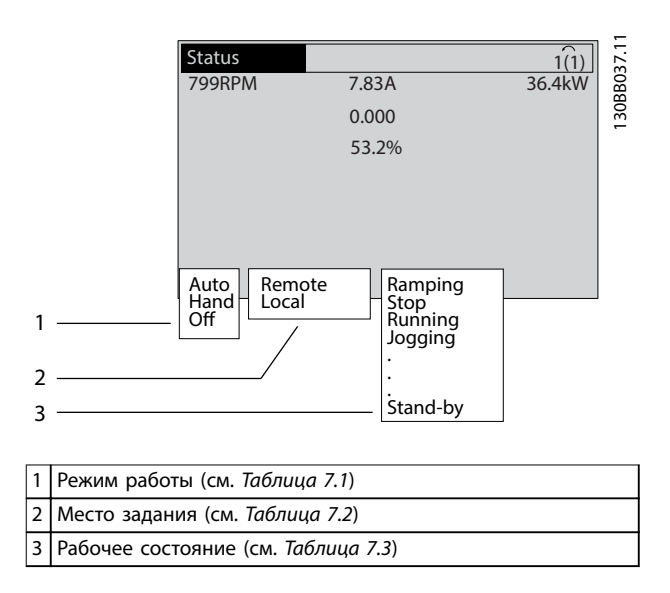

**Рисунок 7.1 Отображение состояния**

В таблицах с Таблица 7.1 по [Таблица 7.3](#page-44-0) определяется значение отображаемых сообщений о состоянии.

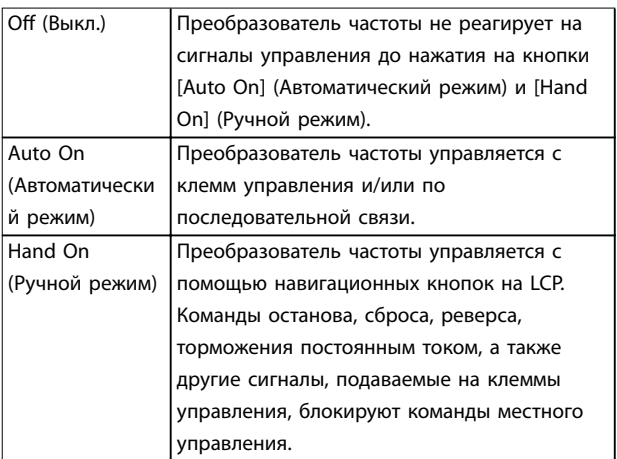

#### **Таблица 7.1 Режим работы**

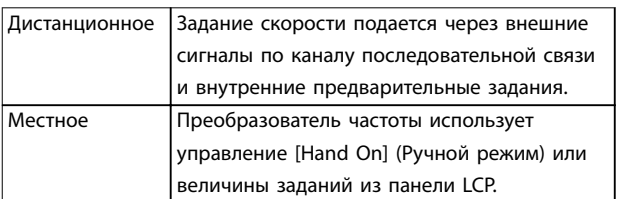

**Таблица 7.2 Место задания**

<span id="page-44-0"></span>**Техническое обслуживание, д... Руководство по эксплуатации**

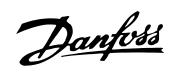

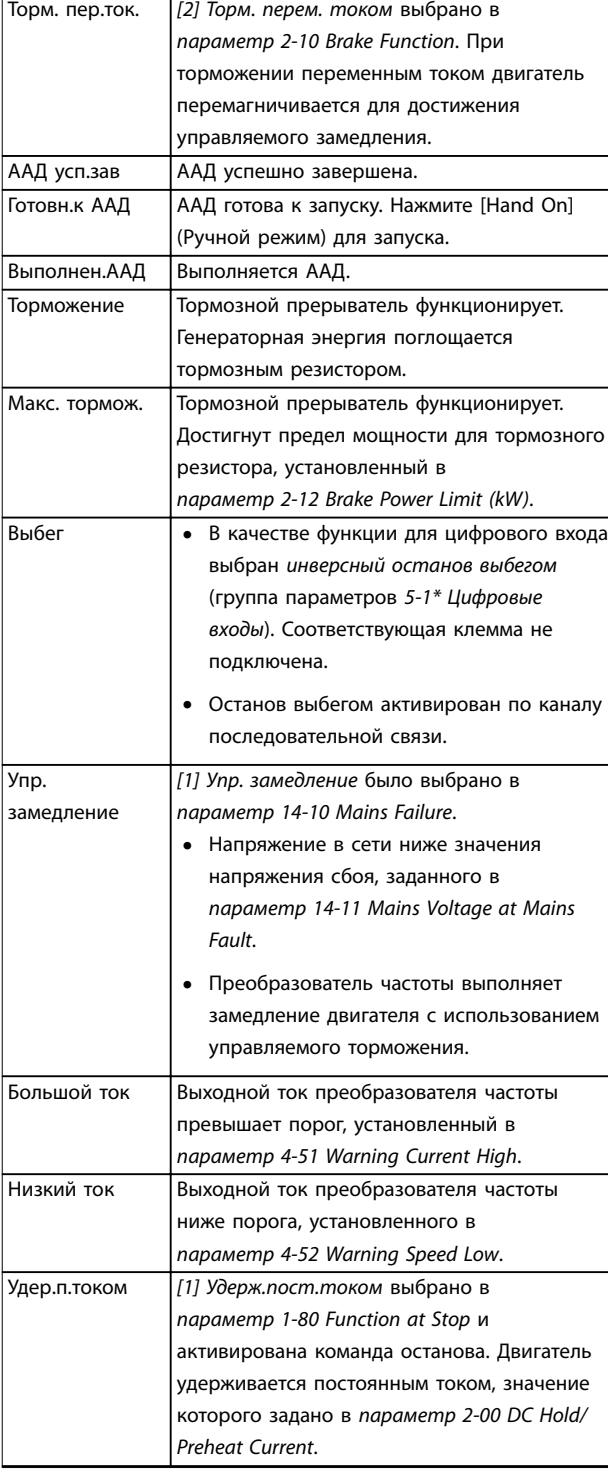

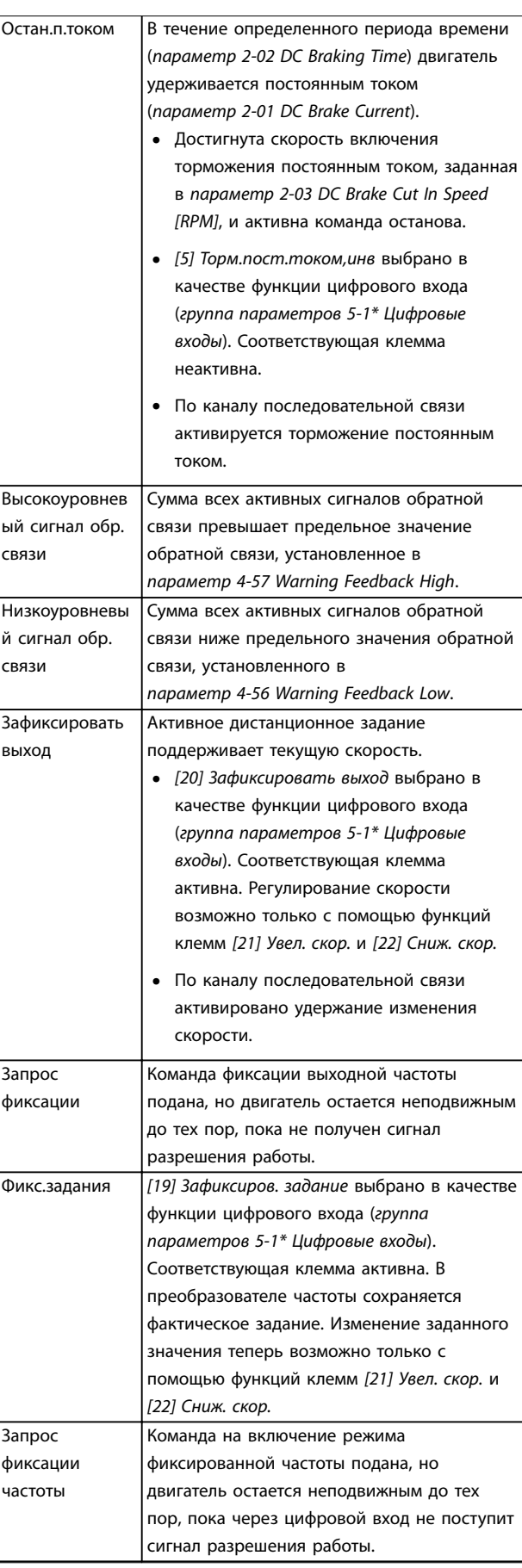

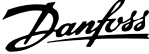

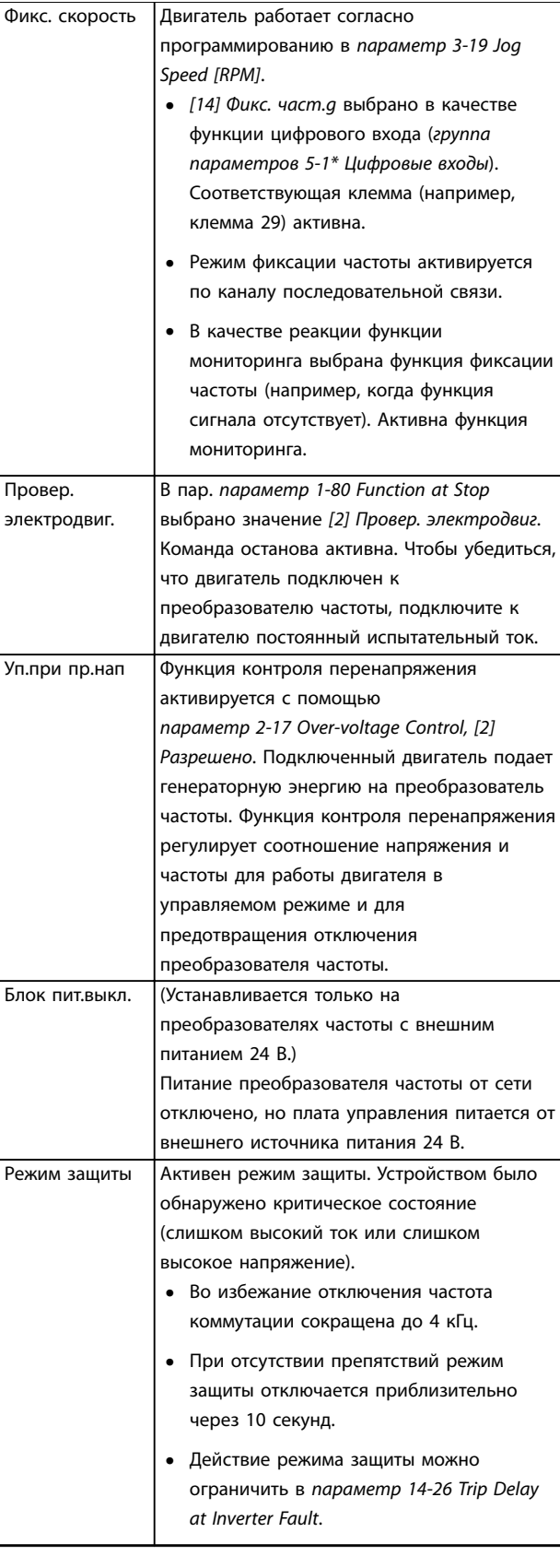

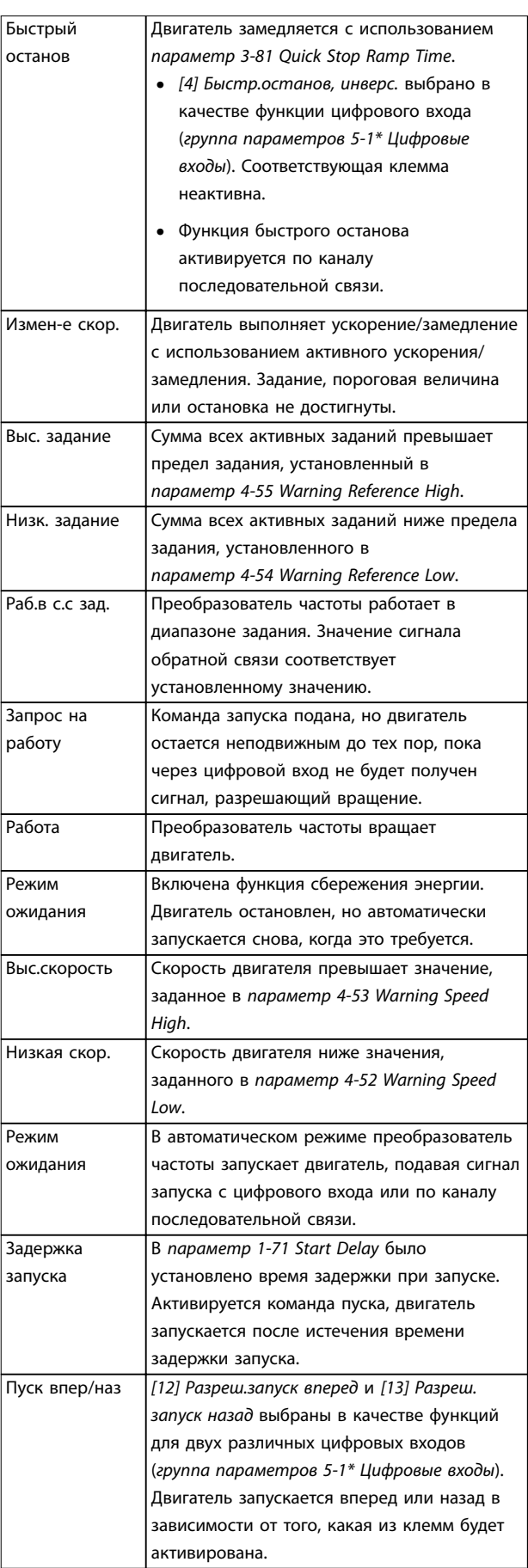

<span id="page-46-0"></span>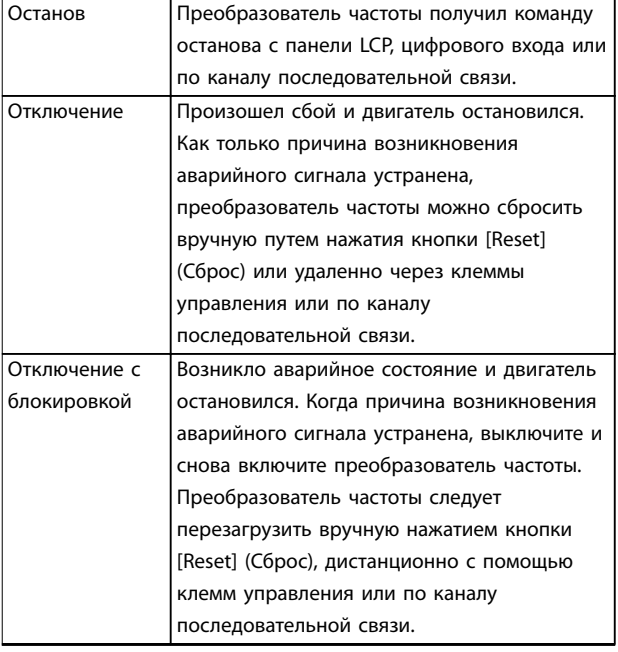

**Таблица 7.3 Рабочее состояние**

# **УВЕДОМЛЕНИЕ**

**В автоматическом/дистанционном режиме преобразователь частоты получает внешние команды для выполнения функций.**

# 7.3 Типы предупреждений и аварийных сигналов

#### **Предупреждения**

Предупреждение выводится в том случае, если приближается аварийное состояние, или при ненормальной работе оборудования, вследствие которого преобразователь частоты может выдать аварийный сигнал. Предупреждение сбрасывается автоматически при исчезновении аварийного состояния.

#### **Аварийные сигналы**

Аварийный сигнал указывает на присутствие неполадки, требующей немедленного исправления. Неполадка всегда сопровождается отключением или отключением с блокировкой. Перезапустите преобразователь частоты аварийного сигнала.

#### **Oтключение**

Аварийный сигнал подается в том случае, если преобразователь частоты отключается, то есть приостанавливает работу для недопущения повреждения самого преобразователя или прочего оборудования системы. Двигатель останавливается выбегом. Логика преобразователя частоты продолжает работать и контролирует статус преобразователя частоты. После того как сбой ликвидирован, преобразователь частоты можно перезагрузить. После этого он снова будет готов к работе.

#### **Возврат преобразователя частоты в исходное состояние после отключения/отключения с блокировкой.**

Режим отключения можно сбросить четырьмя способами:

- **•** Нажатие кнопки [Reset] (Сброс) на LCP.
- **•** Команда сброса через цифровой вход.
- **•** Команда сброса по интерфейсу последовательной связи.
- **•** Автосброс.

#### **Отключение с блокировкой**

Входное питание отключается и снова включается. Двигатель останавливается выбегом. Преобразователь частоты продолжает контролировать состояние преобразователя частоты. Отключите входное питание от преобразователя частоты и устраните причину неисправности, затем снова подайте питание.

#### **Дисплеи предупреждений и аварийных сигналов**

- **•** На LCP отображается предупреждение, а также номер предупреждения.
- **•** Аварийный сигнал мигает вместе с кодом аварийного сигнала.

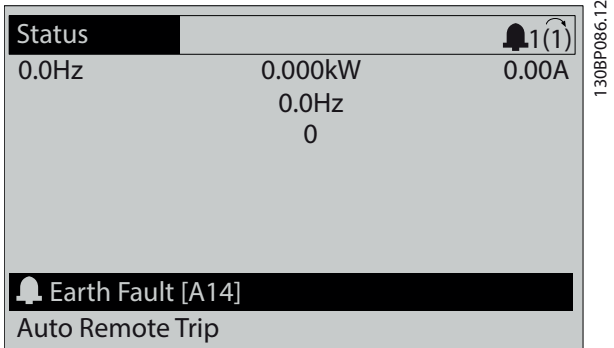

**Рисунок 7.2 Пример аварийного сигнала**

Кроме вывода текстового сообщения и аварийного кода на LCP используются также три световых индикатора состояния.

<u>Danfoss</u>

<span id="page-47-0"></span>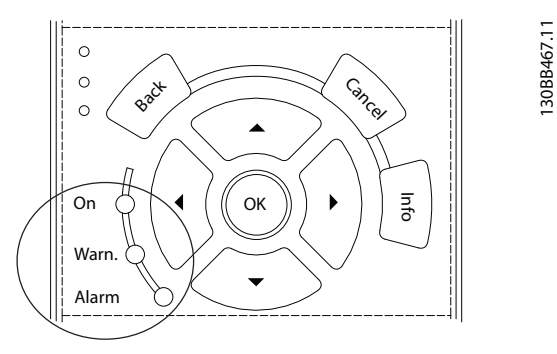

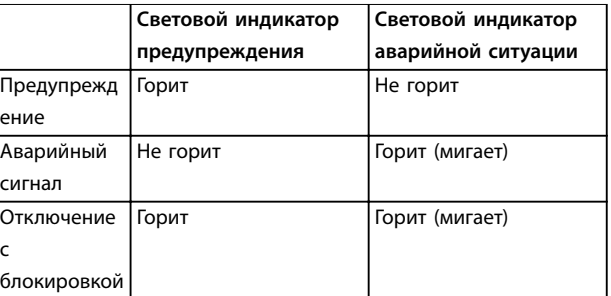

**Рисунок 7.3 Световые индикаторы состояния**

# 7.4 Перечень предупреждений и аварийных сигналов

Информация о предупреждениях/аварийных сигналах в этой главе описывает условия их возникновения, возможные причины и способ устранения либо процедуру поиска и устранения неисправностей.

#### **ПРЕДУПРЕЖДЕНИЕ 1, Низкое напряжение источника 10 В**

Напряжение на плате управления с клеммы 50 ниже 10 В.

Снимите часть нагрузки с клеммы 50, поскольку источник питающего напряжения 10 В перегружен. Максимум 15 мА или минимум 590 Ом.

Это состояние может быть вызвано коротким замыканием в подключенном потенциометре или неправильным подключением проводов потенциометра.

#### **Устранение неисправностей**

- **•** Отключите провод от клеммы 50.
- **•** Если предупреждение исчезает, проблема связана с подключением проводов.
- **•** Если предупреждение не исчезает, замените плату управления.

#### **ПРЕДУПРЕЖДЕНИЕ/АВАРИЙНЫЙ СИГНАЛ 2, Ошибка действующего нуля**

Это предупреждение или аварийный сигнал отображается только если пользователь запрограммировал соответствующую функцию в параметр 6-01 Live Zero Timeout Function. Сигнал на одном из аналоговых входов составляет менее 50 % от минимального значения, запрограммированного для

данного входа. Это условие может быть вызвано обрывом проводов или неисправностью устройства, посылающего сигнал.

#### **Устранение неисправностей**

- **•** Проверьте соединения на всех клеммах аналогового входа. Клеммы платы управления 53 и 54 — для сигналов, клемма 55 — общая. Клеммы 11 и 12 платы VLT® General Purpose I/O MCB 101 — для сигналов, клемма 10 — общая. Клеммы 1, 3 и 5 платы VLT® Analog I/O Option MCB 109 — для сигналов, клеммы 2, 4 и 6 общие.
- **•** Убедитесь, что установки программирования преобразователя частоты и переключателя соответствуют типу аналогового сигнала.
- **•** Выполните тестирование сигнала входной клеммы.

# **ПРЕДУПРЕЖДЕНИЕ/АВАРИЙНЫЙ СИГНАЛ 3, Нет двигателя**

К выходу преобразователя частоты не подключен двигатель.

### **ПРЕДУПРЕЖДЕНИЕ/АВАРИЙНЫЙ СИГНАЛ 4, Обрыв фазы питания**

Отсутствует фаза со стороны источника питания, или слишком велика асимметрия сетевого напряжения. Это сообщение появляется также при отказе входного выпрямителя в преобразователе частоты. Дополнительные устройства программируются в параметр 14-12 Function at Mains Imbalance.

#### **Устранение неисправностей**

**•** Проверьте напряжение питания и токи в цепях питания преобразователя частоты.

#### **ПРЕДУПРЕЖДЕНИЕ 5, Повышенное напряжение в цепи пост. тока**

Напряжение в цепи постоянного тока выше, чем предел предупреждения о высоком напряжении. Предел зависит от номинального напряжения преобразователя частоты. Устройство остается активным.

### **ПРЕДУПРЕЖДЕНИЕ 6, Пониженное напряжение в цепи пост. тока**

Напряжение в цепи постоянного тока ниже значения, при котором формируется предупреждение о низком напряжении. Предел зависит от номинального напряжения преобразователя частоты. Устройство остается активным.

#### **ПРЕДУПРЕЖДЕНИЕ/АВАРИЙНЫЙ**

**СИГНАЛ 7, Повышенное напряжение постоянного тока** Если напряжение в цепи постоянного тока превышает предельное значение, преобразователь частоты через некоторое время отключается.

#### **Устранение неисправностей**

- **•** Подключите тормозной резистор.
- **•** Увеличьте время замедления.

Danfoss

- **•** Выберите тип изменения скорости.
- **•** Включите функции в параметр 2-10 Brake Function.
- **•** Увеличьте параметр 14-26 Trip Delay at Inverter Fault.

# **ПРЕДУПРЕЖДЕНИЕ/АВАРИЙНЫЙ**

**СИГНАЛ 8, Пониженное напряжение постоянного тока** Если напряжение цепи постоянного тока падает ниже предела достаточности, преобразователь частоты проверяет, подключен ли резервный источник питания 24 В пост. тока. Если резервный источник питания 24 В пост. тока не подключен, преобразователь частоты отключается через заданное время. Это время зависит от размера блока.

### **Устранение неисправностей**

- **•** Убедитесь в том, что напряжение источника питания соответствует напряжению преобразователя частоты.
- **•** Выполните проверку входного напряжения.
- **•** Выполните проверку цепи мягкого заряда.

# **ПРЕДУПРЕЖДЕНИЕ/АВАРИЙНЫЙ СИГНАЛ 9, Перегруз инверт**

Преобразователь частоты находится вблизи порога отключения ввиду перегрузки (слишком большой ток в течение слишком длительного времени). Счетчик электронной тепловой защиты инвертора выдает предупреждение при 98 % и отключает преобразователь при 100 %; отключение сопровождается аварийным сигналом. Преобразователь частоты не может быть включен снова, пока сигнал измерительного устройства не опустится ниже 90 %.

### **Устранение неисправностей**

- **•** Сравните выходной ток, отображаемый на LCP, с номинальным током преобразователя частоты.
- **•** Сравните выходной ток, отображаемый на LCP, с измеренным током двигателя.
- **•** Отобразите тепловую нагрузку на LCP и отслеживайте ее значение. При превышении номинальных значений непрерывного тока преобразователя частоты значения счетчика увеличиваются. При значениях ниже номинальных значений непрерывного тока преобразователя частоты значения счетчика уменьшаются.

# **ПРЕДУПРЕЖДЕНИЕ/АВАРИЙНЫЙ**

**СИГНАЛ 10, Сработало ЭТР: перегрев двигателя** Электронная тепловая защита (ЭТР) сигнализирует о перегреве двигателя. Выберите, должен ли преобразователь частоты подавать сигнал предупреждения или аварийный сигнал при достижении счетчиком показания 100 %, в параметр 1-90 Motor Thermal Protection. Сбой возникает в том случае, когда двигатель находится в состоянии

перегрузки на уровне более 100 % в течение длительного времени.

### **Устранение неисправностей**

- **•** Проверьте, не перегрелся ли двигатель.
- **•** Проверьте, нет ли механической перегрузки двигателя.
- **•** Проверьте правильность установки тока двигателя в параметр 1-24 Motor Current.
- **•** Проверьте правильность данных двигателя в параметрах с 1-20 по 1-25.
- **•** Если используется внешний вентилятор, убедитесь в том, что он выбран в параметр 1-91 Motor External Fan.
- **•** Выполнение ААД с помощью параметр 1-29 Automatic Motor Adaptation (AMA) позволяет более точно согласовать преобразователь частоты с двигателем и снизить тепловую нагрузку.

# **ПРЕДУПРЕЖДЕНИЕ/АВАРИЙНЫЙ СИГНАЛ 11, Сработал термистор: перегрев двигателя**

Термистор может быть отключен. Выберите в параметр 1-90 Motor Thermal Protection, должен ли преобразователь частоты подавать сигнал предупреждения или аварийный сигнал.

# **Устранение неисправностей**

- **•** Проверьте, не перегрелся ли двигатель.
- **•** Проверьте, нет ли механической перегрузки двигателя.
- **•** Убедитесь в правильности подключения термистора между клеммами 53 или 54 (вход аналогового напряжения) и клеммой 50 (напряжение питания +10 В) и в том, что клеммный переключатель для клемм 53 и 54 установлен на напряжение. Проверьте, выбрана ли в параметр 1-93 Thermistor Source клемма 53 или 54.
- **•** При использовании цифровых входов 18 или 19 проверьте правильность подсоединения термистора к клемме 18 или 19 (только цифровой вход PNP) и клемме 50.
- **•** Если используется датчик KTY, проверьте правильность подключения между клеммами 54 и 55.
- **•** При использовании термореле или термистора убедитесь в том, что значение в параметр 1-93 Thermistor Source совпадает с номиналом проводки датчика.

# **ПРЕДУПРЕЖДЕНИЕ/АВАРИЙНЫЙ СИГНАЛ 12, Предел крутящего момента**

Крутящий момент выше значения, установленного в параметр 4-16 Torque Limit Motor Mode или в параметр 4-17 Torque Limit Generator Mode.

Danfoss

Параметр 14-25 Trip Delay at Torque Limit может использоваться для замены типа реакции: вместо простого предупреждения — предупреждение с последующим аварийным сигналом.

#### **Устранение неисправностей**

- **•** Если крутящий момент двигателя превышен при разгоне двигателя, следует увеличить время разгона.
- **•** Если предел крутящего момента генератора превышен при замедлении, следует увеличить время замедления.
- **•** Если предел крутящего момента достигается во время работы, может потребоваться увеличение предела крутящего момента. Убедитесь в возможности безопасной работы системы при больших значениях крутящего момента.
- **•** Проверьте систему на предмет избыточного увеличения значения тока двигателя.

#### **ПРЕДУПРЕЖДЕНИЕ/АВАРИЙНЫЙ СИГНАЛ 13, Перегрузка по току**

Превышено пиковое значение тока инвертора (примерно 200 % от номинального значения тока). Предупреждение будет подаваться в течение приблизительно 1,5 с, после чего преобразователь частоты будет отключен с подачей аварийного сигнала. Эта неисправность может быть вызвана ударной нагрузкой или быстрым ускорением с высокими нагрузками инерции. Если выбран режим расширенного управления механическим тормозом, сигнал отключения может быть сброшен извне.

#### **Устранение неисправностей**

- **•** Отключите питание и проверьте, можно ли повернуть вал двигателя.
- **•** Проверьте, соответствует ли мощность двигателя преобразователю частоты.
- **•** Проверьте правильность данных двигателя в параметрах с 1-20 по 1-25.

**АВАРИЙНЫЙ СИГНАЛ 14, Пробой на землю (нуль)** Либо в кабеле между преобразователем частоты и двигателем, либо в самом двигателе происходит разряд тока с выходных фаз на землю.

#### **Устранение неисправностей**

- **•** Выключите питание преобразователя частоты и устраните пробой на землю.
- **•** Проверьте наличие замыкания на землю в двигателе, измерив сопротивление к земле кабелей двигателя и самого двигателя с помощью мегаомметра.
- **•** Выполните тестирование датчика тока.

#### **АВАРИЙНЫЙ СИГНАЛ 15, Несовместимость аппаратных средств**

Установленное дополнительное устройство не работает с существующей платой управления (аппаратно или программно).

Запишите значения следующих параметров и свяжитесь с поставщиком Danfoss:

- **•** Параметр 15-40 FC Type.
- **•** Параметр 15-41 Power Section.
- **•** Параметр 15-42 Voltage.
- **•** Параметр 15-43 Software Version.
- **•** Параметр 15-45 Actual Typecode String.
- **•** Параметр 15-49 SW ID Control Card.
- **•** Параметр 15-50 SW ID Power Card.
- **•** Параметр 15-60 Option Mounted.
- **•** Параметр 15-61 Option SW Version (для каждого гнезда дополнительного устройства).

#### **АВАРИЙНЫЙ СИГНАЛ 16, Короткое замыкание**

В двигателе или проводке двигателя обнаружено короткое замыкание.

#### **Устранение неисправностей**

**•** Отключите питание преобразователя частоты и устраните короткое замыкание.

### **ПРЕДУПРЕЖДЕНИЕ/АВАРИЙНЫЙ СИГНАЛ 17, Тайм-аут командного слова**

Отсутствует связь с преобразователем частоты. Предупреждение выдается только в том случае, если для параметр 8-04 Control Timeout Function НЕ установлено значение [0] Выкл.

Если в параметр 8-04 Control Timeout Function установлено значение [5] Останов и отключение, появляется предупреждение, и преобразователь частоты замедляет вращение двигателя, после чего отключается, выдавая при этом аварийный сигнал.

#### **Устранение неисправностей**

- **•** Проверьте соединения на кабеле последовательной связи.
- **•** Увеличьте параметр 8-03 Control Timeout Time.
- **•** Проверьте работу оборудования связи.
- **•** Проверьте правильность установки в соответствии с требованиями электромагнитной совместимости (ЭМС).

#### **ПРЕДУПРЕЖДЕНИЕ/АВАРИЙНЫЙ СИГНАЛ 22, Отпущен механический тормоз**

Когда активно это предупреждение, на LCP отображается тип неполадки.

0 = Задание крутящего момента не достигнуто до истечения тайм-аута.

1 = Отсутствовала ОС по торможению до истечения тайм-аута.

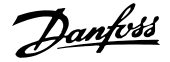

### **ПРЕДУПРЕЖДЕНИЕ 23, Отказ внутреннего вентилятора** Функция предупреждения об отказе вентилятора — это дополнительная функция защиты, которая контролирует,

работает ли вентилятор и правильно ли он установлен. Предупреждение об отказе вентилятора можно отключить с помощью параметра параметр 14-53 Fan Monitor (установив для него значение [0] Запрещено).

#### **Устранение неисправностей**

- **•** Проверьте сопротивление вентилятора.
- **•** Проверьте предохранители мягкого заряда.

#### **ПРЕДУПРЕЖДЕНИЕ 24, Отказ внешнего вентилятора**

Функция предупреждения об отказе вентилятора — это дополнительная функция защиты, которая контролирует, работает ли вентилятор и правильно ли он установлен. Предупреждение об отказе вентилятора можно отключить с помощью параметра параметр 14-53 Fan Monitor (установив для него значение [0] Запрещено).

#### **Устранение неисправностей**

- **•** Проверьте сопротивление вентилятора.
- **•** Проверьте предохранители мягкого заряда.

### **ПРЕДУПРЕЖДЕНИЕ 25, Короткое замыкание тормозного резистора**

Во время работы осуществляется контроль состояния тормозного резистора. Если происходит короткое замыкание, функция торможения отключается и подается предупреждение. Преобразователь частоты еще работает, но уже без функции торможения. Отключите питание преобразователя частоты и замените тормозной резистор (см. параметр 2-15 Brake Check).

#### **ПРЕДУПРЕЖДЕНИЕ/АВАРИЙНЫЙ СИГНАЛ 26, Предельная мощность на тормозном резисторе**

Мощность, передаваемая на тормозной резистор, рассчитывается как среднее значение за 120 с работы. Расчет основывается на напряжении цепи постоянного тока и значении сопротивления тормоза, указанном в параметр 2-16 AC brake Max. Current. Предупреждение включается, когда рассеиваемая тормозная мощность превышает 90 % мощности сопротивления торможению. Если в параметр 2-13 Brake Power Monitoring выбрано значение [2] Отключение, то при превышении рассеиваемой тормозной мощностью уровня 100 % преобразователь частоты отключается.

### **ПРЕДУПРЕЖДЕНИЕ/АВАРИЙНЫЙ СИГНАЛ 27, Отказ тормозного прерывателя**

Во время работы осуществляется контроль состояния тормозного транзистора. Если происходит его короткое замыкание, функция торможения отключается и появляется предупреждение. Преобразователь частоты может продолжать работать, но поскольку тормозной транзистор замкнут накоротко, на тормозной резистор передается значительная мощность, даже если он не включен.

Отключите питание преобразователя частоты и снимите тормозной резистор.

Этот аварийный сигнал/предупреждение может также появляться в случае перегрева тормозного резистора. Клеммы 104 и 106 могут поставляться в виде входов Klixon тормозных резисторов, см. раздел Переключатель температуры тормозного резистора в руководстве по проектированию.

#### **ПРЕДУПРЕЖДЕНИЕ/АВАРИЙНЫЙ СИГНАЛ 28, Тормоз не прошел проверку**

Тормозной резистор не подключен или не работает. Проверьте параметр 2-15 Brake Check.

# **АВАРИЙНЫЙ СИГНАЛ 29, Температура радиатора**

Температура радиатора превысила максимальное значение. Отказ по температуре не может быть сброшен до тех пор, пока температура не окажется ниже значения, заданного для температуры радиатора. Точки отключения и сброса зависят от мощности преобразователя частоты.

#### **Устранение неисправностей**

Убедитесь в отсутствии следующих условий:

- **•** Слишком высокая температура окружающей среды.
- **•** Слишком длинный кабель двигателя.
- **•** Неправильный воздушный зазор над преобразователем частоты и под ним.
- **•** Блокировка циркуляции воздуха вокруг преобразователя частоты.
- **•** Поврежден вентилятор радиатора.
- **•** Загрязнен вентилятор радиатора.

Этот аварийный сигнал основывается на значениях температуры, полученных датчиком радиатора, установленным в модулях IGBT.

#### **Устранение неисправностей**

- **•** Проверьте сопротивление вентилятора.
- **•** Проверьте предохранители мягкого заряда.
- **•** Также проверьте термодатчик IGBT.

#### **АВАРИЙНЫЙ СИГНАЛ 30, Отсутствует фаза U двигателя**

Обрыв фазы U между преобразователем частоты и двигателем.

#### **Устранение неисправностей**

**•** Отключите питание преобразователя частоты и проверьте напряжение фазы U двигателя.

**АВАРИЙНЫЙ СИГНАЛ 31, Отсутствует фаза V двигателя** Обрыв фазы V между преобразователем частоты и двигателем.

#### **Устранение неисправностей**

**•** Отключите питание преобразователя частоты и проверьте напряжение фазы V двигателя.

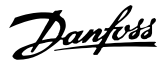

# **АВАРИЙНЫЙ СИГНАЛ 32, Отсутствует фаза W**

**двигателя**

связи.

Обрыв фазы W между преобразователем частоты и двигателем.

#### **Устранение неисправностей**

**•** Отключите питание преобразователя частоты и проверьте напряжение фазы W двигателя.

# **АВАРИЙНЫЙ СИГНАЛ 33, Отказ из-за броска тока**

Слишком много включений питания за короткое время. Охладите устройство до рабочей температуры.

#### **ПРЕДУПРЕЖДЕНИЕ/АВАРИЙНЫЙ СИГНАЛ 34, Отказ связи по шине периферийной шине**

Не работает сетевая шина на дополнительной плате

# **ПРЕДУПРЕЖДЕНИЕ/АВАРИЙНЫЙ**

#### **СИГНАЛ 36, Неисправность сети питания**

Это предупреждение/аварийный сигнал активируется только в случае пропадания напряжения питания на преобразователе частоты и если для параметр 14-10 Mains Failure НЕ установлено значение

[0] Нет функции.

#### **Устранение неисправностей**

**•** Проверьте предохранители на входе преобразователя частоты и сетевое питание на входе в блок.

### **АВАРИЙНЫЙ СИГНАЛ 38, Внутренняя неисправность** При возникновении внутренней ошибки отображается определенный в Таблица 7.4 кодовый номер.

#### **Устранение неисправностей**

- **•** Отключите и включите питание.
- **•** Убедитесь в правильности установки дополнительных устройств.
- **•** Убедитесь в надежности и полноте соединений.

Обратитесь к поставщику оборудования Danfoss или в сервисный отдел Danfoss. Для дальнейшей работы с целью устранения неисправности следует запомнить ее кодовый номер.

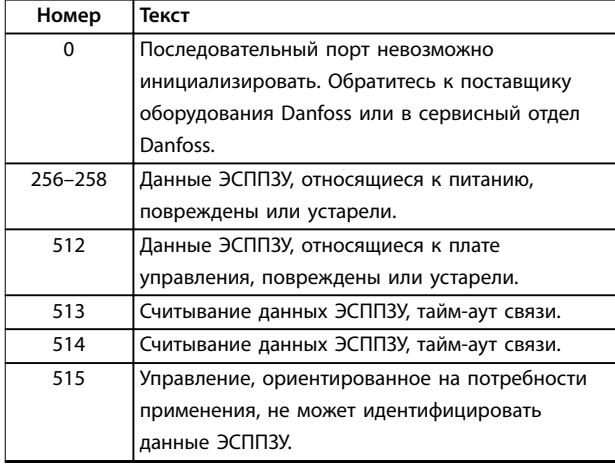

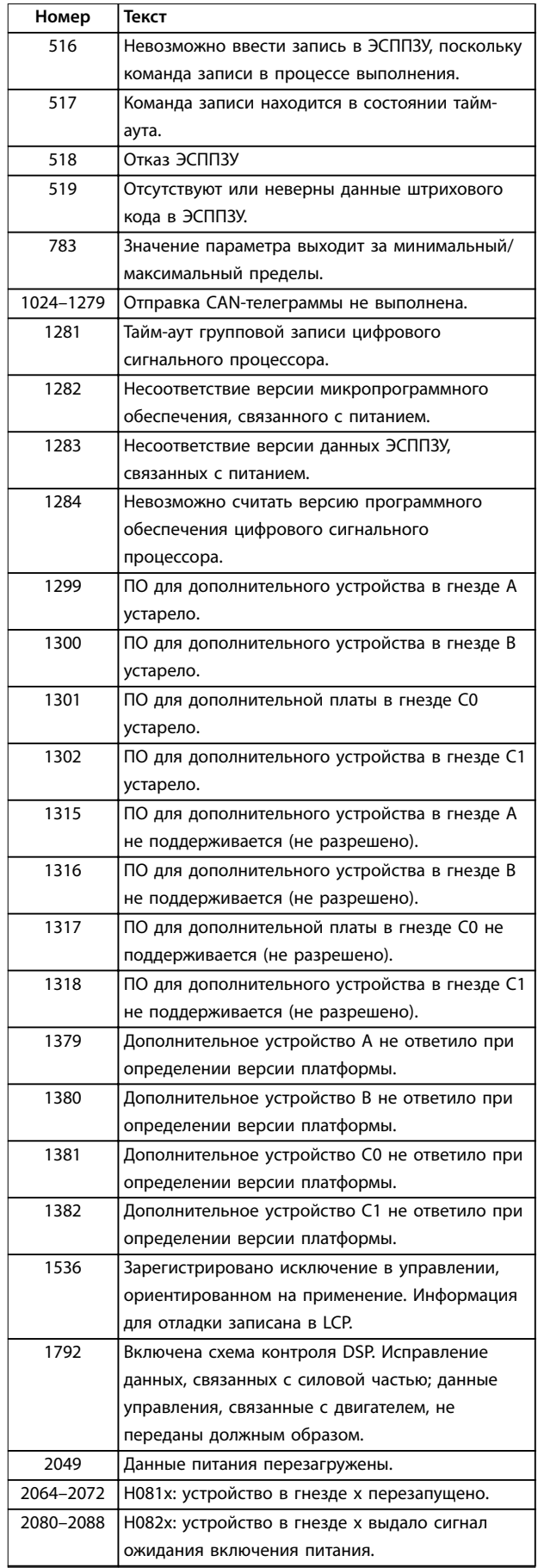

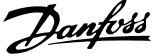

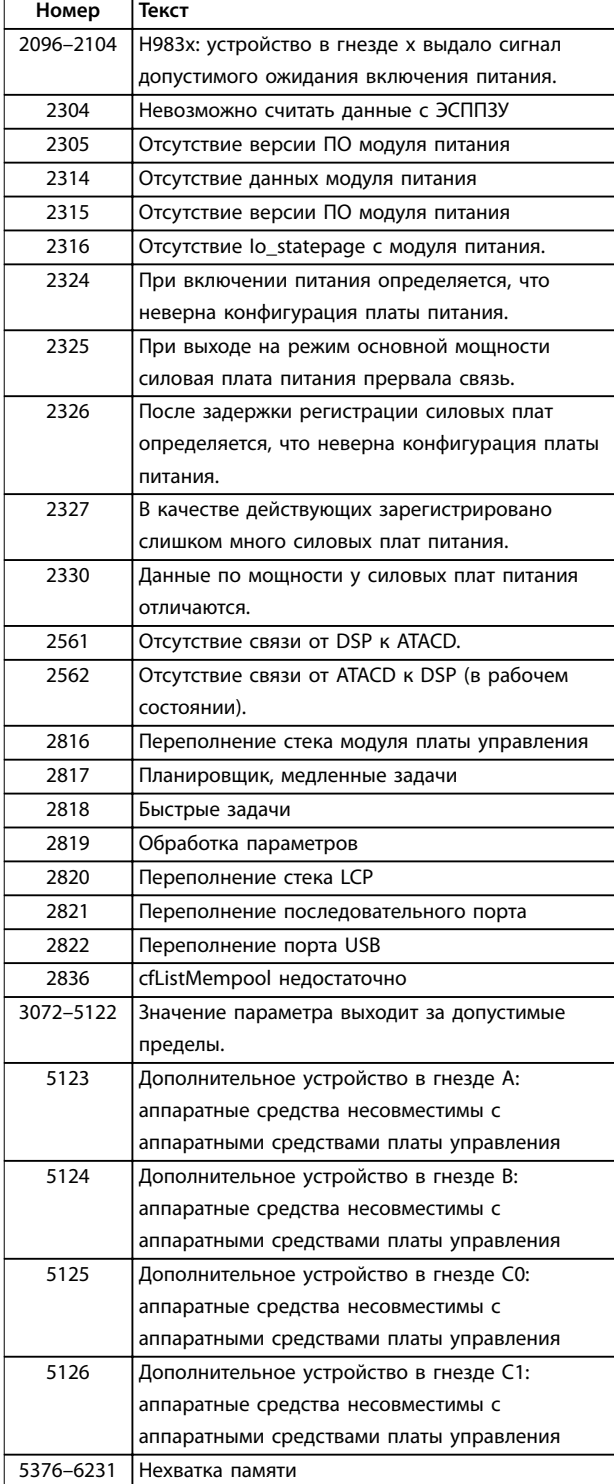

**Таблица 7.4 Коды внутренних неисправностей**

#### **АВАРИЙНЫЙ СИГНАЛ 39, Датчик радиатора**

Отсутствует обратная связь от датчика температуры радиатора.

Сигнал с термального датчика IGBT не поступает на силовую плату питания. Проблема может возникнуть на силовой плате питания, на плате драйвера или ленточном кабеле между силовой платой питания и платой драйвера.

#### **ПРЕДУПРЕЖДЕНИЕ 40, Перегрузка цифрового выхода, клемма 27**

Проверьте нагрузку, подключенную к клемме 27, или устраните короткое замыкание. Проверьте параметр 5-00 Digital I/O Mode и параметр 5-01 Terminal 27 Mode.

#### **ПРЕДУПРЕЖДЕНИЕ 41, Перегрузка цифрового выхода, клемма 29**

Проверьте нагрузку, подключенную к клемме 29, или устраните короткое замыкание. Проверьте параметр 5-00 Digital I/O Mode и параметр 5-02 Terminal 29 Mode.

#### **ПРЕДУПРЕЖДЕНИЕ 42, Перегрузка цифрового входа X30/6 или перегрузка цифрового входа X30/7**

Для клеммы Х30/6: проверьте нагрузку, подключенную к клемме X30/6, или устраните короткое замыкание. Проверьте параметр 5-32 Term X30/6 Digi Out (MCB 101).

Для клеммы Х30/7: проверьте нагрузку, подключенную к клемме X30/7, или устраните короткое замыкание. Проверьте параметр 5-33 Term X30/7 Digi Out (MCB 101).

### **АВАРИЙНЫЙ СИГНАЛ 46, Питание силовой платы** На силовую плату питания подается питание, не соответствующее установленному диапазону.

Импульсный блок питания (SMPS) на силовой плате питания вырабатывает три питающих напряжения: 24 В, 5 В и  $\pm$ 18 В. При питании 24 В постоянного тока от VLT® 24V DC Supply MCB 107, отслеживаются только источники питания 24 В и 5 В. При питании от трехфазного напряжения сети отслеживаются все три источника.

# **ПРЕДУПРЕЖДЕНИЕ 47, Низкое напряжение питания 24 В**

Параметры питания от источника 24 В пост. тока измеряются на плате управления. Возможно, перегружен внешний резервный источник питания 24 В пост. тока; в случае иной причины следует обратиться к поставщику оборудования Danfoss.

#### **ПРЕДУПРЕЖДЕНИЕ 48, Низкое напряжение питания 1,8 В**

Питание от источника 1,8 В пост. тока, использующееся на плате управления, выходит за допустимые пределы. Питание измеряется на плате управления. Убедитесь в исправности платы управления. Если установлена дополнительная плата, убедитесь в отсутствии перенапряжения.

#### **ПРЕДУПРЕЖДЕНИЕ 49, Предел скорости**

Если значение скорости находится вне диапазона, установленного в параметр 4-11 Motor Speed Low Limit [RPM] и параметр 4-13 Motor Speed High Limit [RPM], преобразователь частоты выводит предупреждение. Когда значение скорости ниже предела, указанного в параметр 1-86 Trip Speed Low [RPM] (за исключением моментов запуска и останова), преобразователь частоты отключается.

**АВАРИЙНЫЙ СИГНАЛ 50, Ошибка калибровки ААД** Обратитесь к поставщику оборудования Danfoss или в сервисный отдел Danfoss.

**АВАРИЙНЫЙ СИГНАЛ 51, ААД: проверить Uном.и Iном.** Значения напряжения двигателя, тока двигателя и мощности двигателя заданы неправильно. Проверьте значения параметров от 1-20 до 1-25.

**АВАРИЙНЫЙ СИГНАЛ 52, AАД: низкое значение Iном.** Слишком мал ток двигателя. Проверьте настройки.

**АВАРИЙНЫЙ СИГНАЛ 53, ААД:велик двиг** Слишком мощный двигатель для выполнения ААД.

**АВАРИЙНЫЙ СИГНАЛ 54, ААД:мал.двигат** Двигатель имеют слишком малую мощность для проведения ААД.

# **АВАРИЙНЫЙ СИГНАЛ 55, Диапаз.пар ААД**

Значения параметров двигателя находятся вне допустимых пределов. Невозможно выполнить ААД.

**АВАРИЙНЫЙ СИГНАЛ 56, ААД прервана** ААД была прервана пользователем.

#### **АВАРИЙНЫЙ СИГНАЛ 57, ААД: внутренний отказ**

Повторяйте перезапуск ААД до тех пор, пока она не будет завершена. Повторные запуски могут привести к нагреву двигателя до уровня, при котором увеличиваются сопротивления R<sub>s</sub> и R<sub>r</sub>. Обычно это не критично.

#### **АВАРИЙНЫЙ СИГНАЛ 58, ААД: внутренняя неисправность**

Обратитесь к поставщику Danfoss.

### **ПРЕДУПРЕЖДЕНИЕ 59, Предел по току**

Ток двигателя больше значения, установленного в параметр 4-18 Current Limit. Проверьте правильность установки данных двигателя в параметрах с 1-20 по 1-25. Возможно, требуется увеличить значение предела по току. Убедитесь в безопасности эксплуатации системы с более высоким пределом по току.

#### **ПРЕДУПРЕЖДЕНИЕ 60, Внешняя блокировка** Активизирована внешняя блокировка. Чтобы

возобновить нормальную работу:

- 1. Подайте 24 В пост. тока на клемму, запрограммированную для внешней блокировки.
- 2. Выполните сброс преобразователя частоты, используя следующие каналы:
	- 2a последовательная связь;
	- 2b цифровой вход/выход;
	- 2c кнопка [Reset] (Сброс).

#### **ПРЕДУПРЕЖДЕНИЕ 62, Достигнут максимальный предел выходной частоты**

Выходная частота выше значения, установленного в параметр 4-19 Max Output Frequency.

#### **ПРЕДУПРЕЖДЕНИЕ 64, Предел напряжения**

Сочетание значений нагрузки и скорости требует такого напряжения двигателя, которое превышает текущее напряжение в цепи постоянного тока.

### **ПРЕДУПРЕЖДЕНИЕ/АВАРИЙНЫЙ СИГНАЛ 65, Перегрев платы управления**

На плате управления достигнута температура отключения 75 °C (167 °F).

# **ПРЕДУПРЕЖДЕНИЕ 66, Низкая темп. радиатора**

Преобразователь частоты слишком холодный для работы. Данное предупреждение основывается на показаниях датчика температуры модуля IGBT. Кроме того, если установить параметр 2-00 DC Hold/Preheat Current на 5 % и включить параметр 1-80 Function at Stop, небольшой ток может подаваться на преобразователь частоты при остановке двигателя.

#### **Устранение неисправностей**

- **•** Проверьте датчик температуры.
- **•** Проверьте провод датчика между IGBT и платой драйверов.

#### **АВАРИЙНЫЙ СИГНАЛ 67, Изменена конфигурация дополнительных модулей**

После последнего выключения питания добавлено или удалено одно или несколько дополнительных устройств. Убедитесь в том, что изменение конфигурации было намеренным, и выполните сброс.

### **АВАРИЙНЫЙ СИГНАЛ 68, Включен безопасный останов**

Активирована функция STO.

#### **Устранение неисправностей**

**•** Чтобы возобновить нормальную работу, подайте 24 В пост. тока на клемму 37, после чего подайте сигнал сброса (через шину, цифровой вход/выход или нажатием кнопки [Reset] (Сброс)).

#### **АВАРИЙНЫЙ СИГНАЛ 69, Температура силовой платы**

Температура датчика силовой платы питания либо слишком высокая, либо слишком низкая.

#### **Устранение неисправностей**

- **•** Проверьте работу дверных вентиляторов.
- **•** Убедитесь, что не заблокированы фильтры для дверных вентиляторов.
- **•** Убедитесь в правильности установки платы уплотнения на преобразователях частоты IP21/ IP54 (NEMA 1/12).

## **АВАРИЙНЫЙ СИГНАЛ 70, Недопустимая конфигурация FC**

Плата управления и силовая плата питания несовместимы.

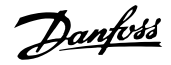

#### **Устранение неисправностей**

**•** Обратитесь к поставщику и сообщите код типа блока, указанный на паспортной табличке, и номера позиций плат для проверки совместимости.

#### **АВАРИЙНЫЙ СИГНАЛ 71, PTC 1, безоп. останов**

Платой VLT® PTC Thermistor Card MCB 112 активирована функция Safe Torque Off (вследствие перегрева двигателя). Обычная работа может быть возобновлена, когда от MCB 112 снова поступит напряжение 24 В пост. тока на клемму 37 (при понижении температуры двигателя до приемлемого значения) и когда будет деактивирован цифровой вход со стороны MCB 112. После этого следует подать сигнал сброса (по шине, через цифровой вход/выход или нажатием кнопки [Reset] (Сброс)).

# **УВЕДОМЛЕНИЕ**

**При включении автоматического перезапуска двигатель может запуститься, если неисправность устранена.**

#### **АВАРИЙНЫЙ СИГНАЛ 72, Опасный отказ**

Safe Torque Off (STO) с блокировкой после отключения. Неожиданные уровни сигнала на входе Safe Torque Off (STO) и цифровом входе от платы VLT® PTC Thermistor Card MCB 112.

### **ПРЕДУПРЕЖДЕНИЕ 73, Автоматический перезапуск при безопасном останове**

Safe Torque Off (STO). При включении автоматического перезапуска двигатель может запуститься, если неисправность устранена.

# **ПРЕДУПРЕЖДЕНИЕ 76, Настройка модуля мощности**

Требуемое количество модулей мощности не соответствует обнаруженному количеству активных модулей мощности. Такое предупреждение возникает при замене модуля с размером корпуса F, если данные мощности в силовой плате модуля не соответствуют остальным компонентам преобразователя частоты. Это предупреждение выдается также при потере связи с силовой платой питания.

#### **Устранение неисправностей**

- **•** Убедитесь в том, что запасная деталь и силовая плата питания имеют правильные номера по каталогу.
- **•** Убедитесь, что 44-контактные кабели между MDCIC и силовыми платами установлены надлежащим образом.

**ПРЕДУПРЕЖДЕНИЕ 77, Режим пониженной мощности**

Это предупреждение показывает, что преобразователь частоты работает в режиме пониженной мощности (т. е. число секций инвертора меньше допустимого). Это предупреждение формируется при выключении и включении питания, когда преобразователь частоты настроен на работу с меньшим количеством инверторов и не отключается.

#### **АВАРИЙНЫЙ СИГНАЛ 79, Недопустимая конфигурация отсека питания**

Плата масштабирования имеет неверный номер позиции или не установлена. Соединитель МК102 на силовой плате питания не может быть установлен.

# **АВАРИЙНЫЙ СИГНАЛ 80, Привод приведен к значениям по умолчанию**

Установки параметров инициализируются до значений по умолчанию после сброса вручную.

#### **Устранение неисправностей**

**•** Выполните сброс устройства для устранения аварийного сигнала.

# **АВАРИЙНЫЙ СИГНАЛ 81, Файл настроек параметров привода (CSIV) поврежден**

В файле CSIV выявлены ошибки синтаксиса.

# **АВАРИЙНЫЙ СИГНАЛ 82, Ошибка параметра в файл настроек параметров привода**

Ошибка инициализации параметра из файла CSIV.

**АВАРИЙНЫЙ СИГНАЛ 85, Опасная неисправность PB** Ошибка модуля PROFIBUS/PROFIsafe.

## **АВАРИЙНЫЙ СИГНАЛ 92, Поток отсутствует**

В системе обнаружено отсутствие потока. Для Параметр 22-23 No-Flow Function выбран аварийный сигнал.

#### **Устранение неисправностей**

**•** Выполните поиск неисправностей в системе и перезагрузите преобразователь частоты после устранения сбоя.

#### **АВАРИЙНЫЙ СИГНАЛ 93, Сухой ход насоса**

Отсутствие потока в системе при высокой скорости работы преобразователя частоты может указывать на работу насоса всухую. Параметр 22-26 Dry Pump Function устанавливается на подачу аварийного сигнала.

#### **Устранение неисправностей**

**•** Выполните поиск неисправностей в системе и перезагрузите преобразователь частоты после устранения сбоя.

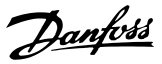

#### <span id="page-55-0"></span>**АВАРИЙНЫЙ СИГНАЛ 94, Конец характеристики**

Значение сигнала обратной связи ниже уставки. Это условие может указывать на утечку в системе. Параметр 22-50 End of Curve Function устанавливается на подачу аварийного сигнала.

#### **Устранение неисправностей**

**•** Выполните поиск неисправностей в системе и перезагрузите преобразователь частоты после устранения сбоя.

#### **АВАРИЙНЫЙ СИГНАЛ 95, Обрыв ремня**

Крутящий момент оказывается ниже значения, заданного для состояния с отсутствием нагрузки, что указывает на обрыв ремня. В Параметр 22-60 Broken Belt Function выбран аварийный сигнал.

#### **Устранение неисправностей**

**7 7**

**•** Выполните поиск неисправностей в системе и перезагрузите преобразователь частоты после устранения сбоя.

**АВАРИЙНЫЙ СИГНАЛ 100, Ошибка предела очистки** В ходе исполнения функции очистки произошел сбой. Удостоверьтесь в отсутствии засорения крыльчатки насосов.

#### **ПРЕДУПРЕЖДЕНИЕ/АВАРИЙНЫЙ**

#### **СИГНАЛ 104, Неисправность смешивающего вентилятора**

Монитор вентилятора проверяет, вращается ли вентилятор при подаче питания на преобразователь частоты или при включении вентилятора смешивания. Если вентилятор не работает, появляется сообщение о неисправности. Действие при неисправности вентилятора смешивания можно настроить как предупреждение или аварийное отключение с помощью параметр 14-53 Fan Monitor.

#### **Устранение неисправностей**

**•** Подайте напряжение на преобразователь частоты, чтобы определить, появляется ли предупреждение или аварийный сигнал.

### **ПРЕДУПРЕЖДЕНИЕ 250, Новая запчасть**

Была выполнена замена одного из компонентов в преобразователе частоты. Перезапустите преобразователь частоты для возврата к нормальной работе.

### **ПРЕДУПРЕЖДЕНИЕ 251, Новый код типа**

Была заменена силовая плата питания или другие компоненты, и код типа изменился.

#### **Устранение неисправностей**

**•** Осуществите перезапуск, чтобы убрать предупреждение и возобновить нормальную работу.

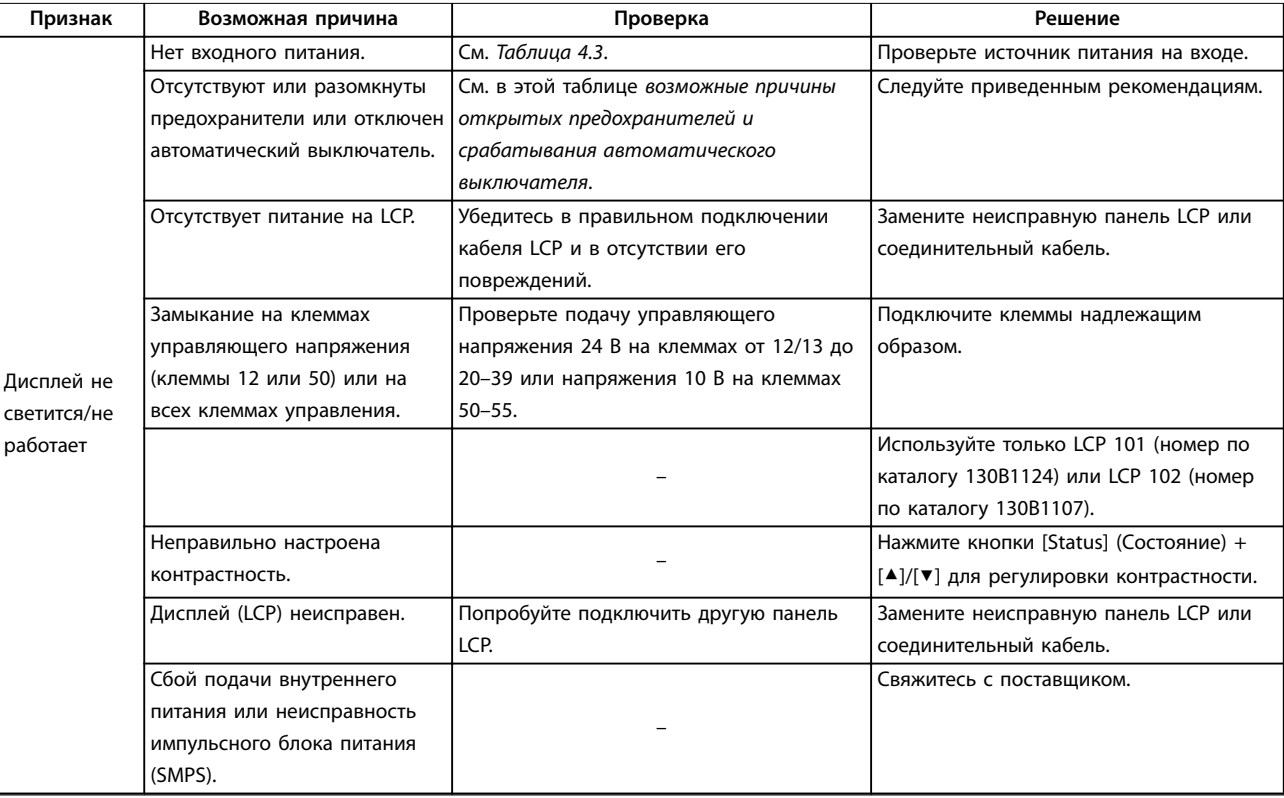

### 7.5 Устранение неисправностей

# **Техническое обслуживание, д... Руководство по эксплуатации**

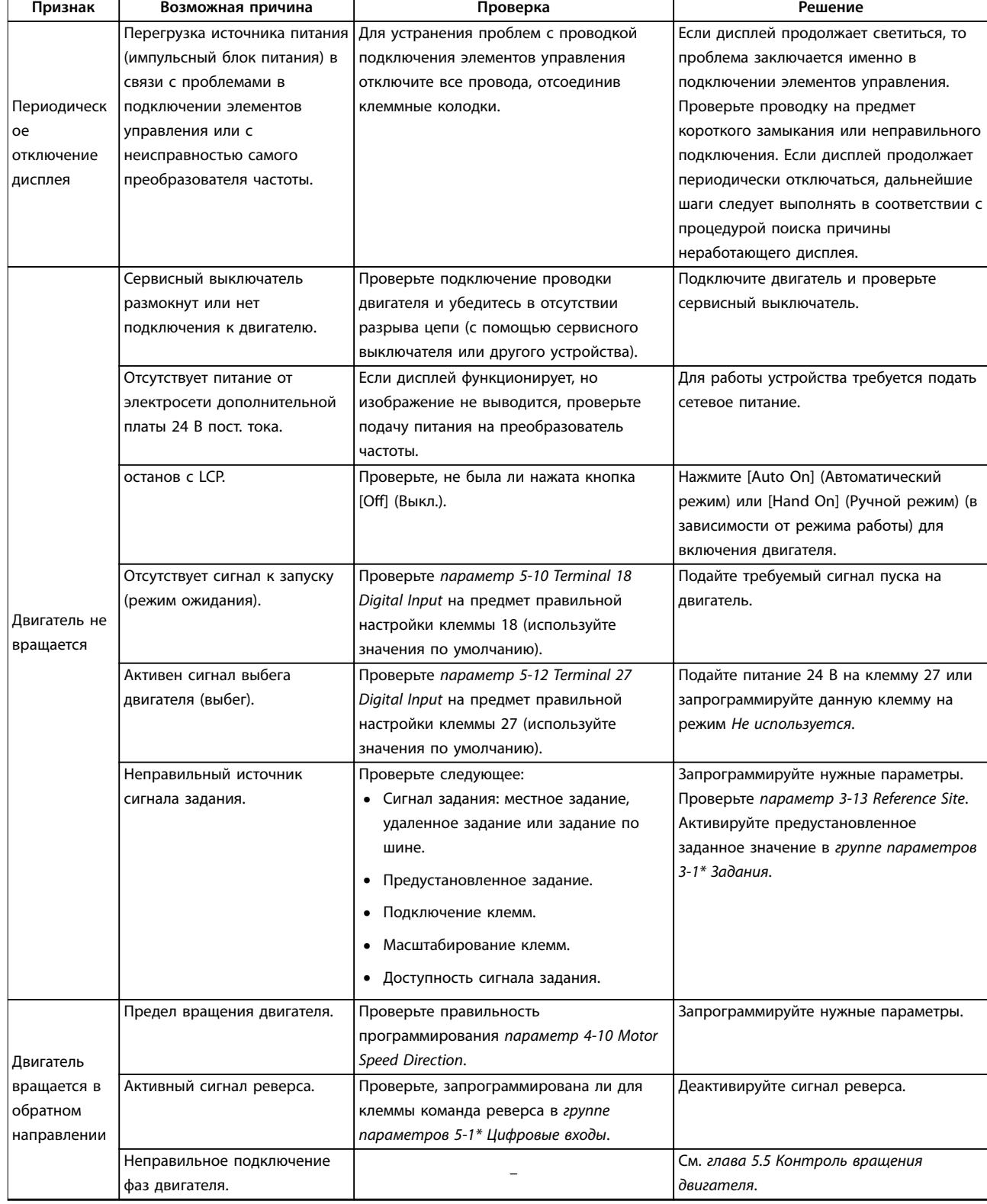

# **Техническое обслуживание, д... VLT**® **AQUA Drive FC 202**

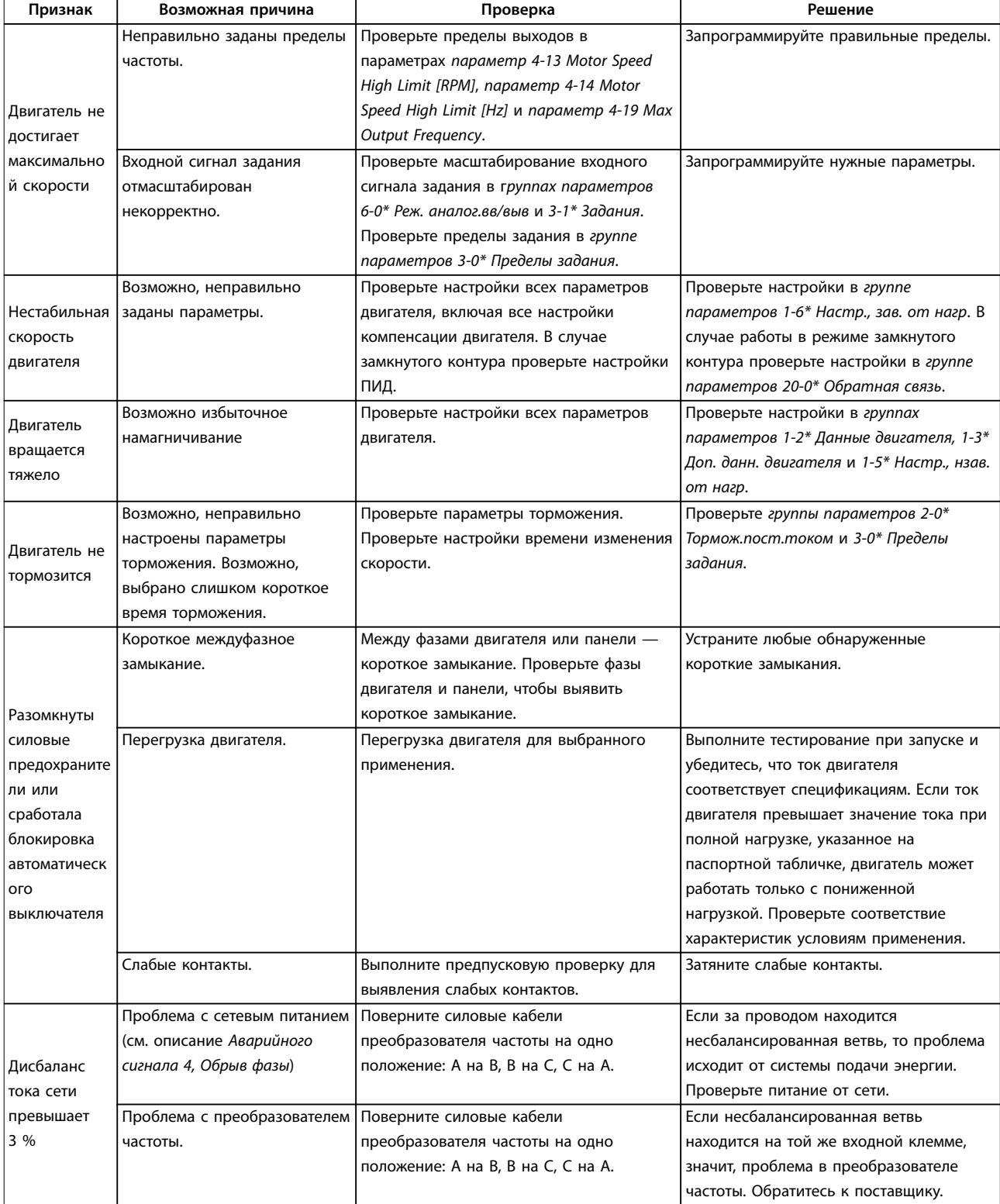

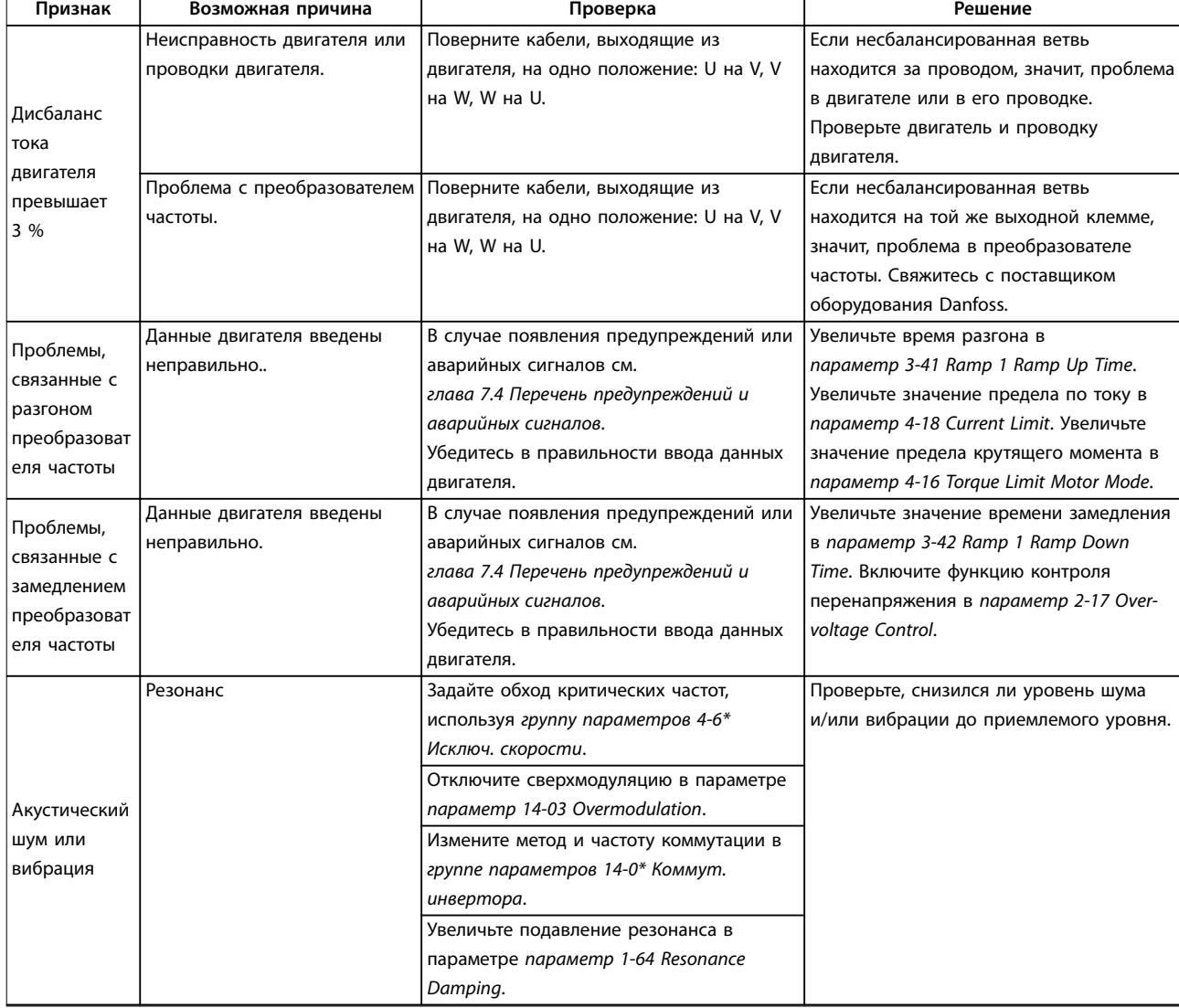

**Таблица 7.5 Устранение неисправностей**

# 8 Технические характеристики

# 8.1 Электрические характеристики

# 8.1.1 Питание от сети 1 x 200–240 В перем. тока

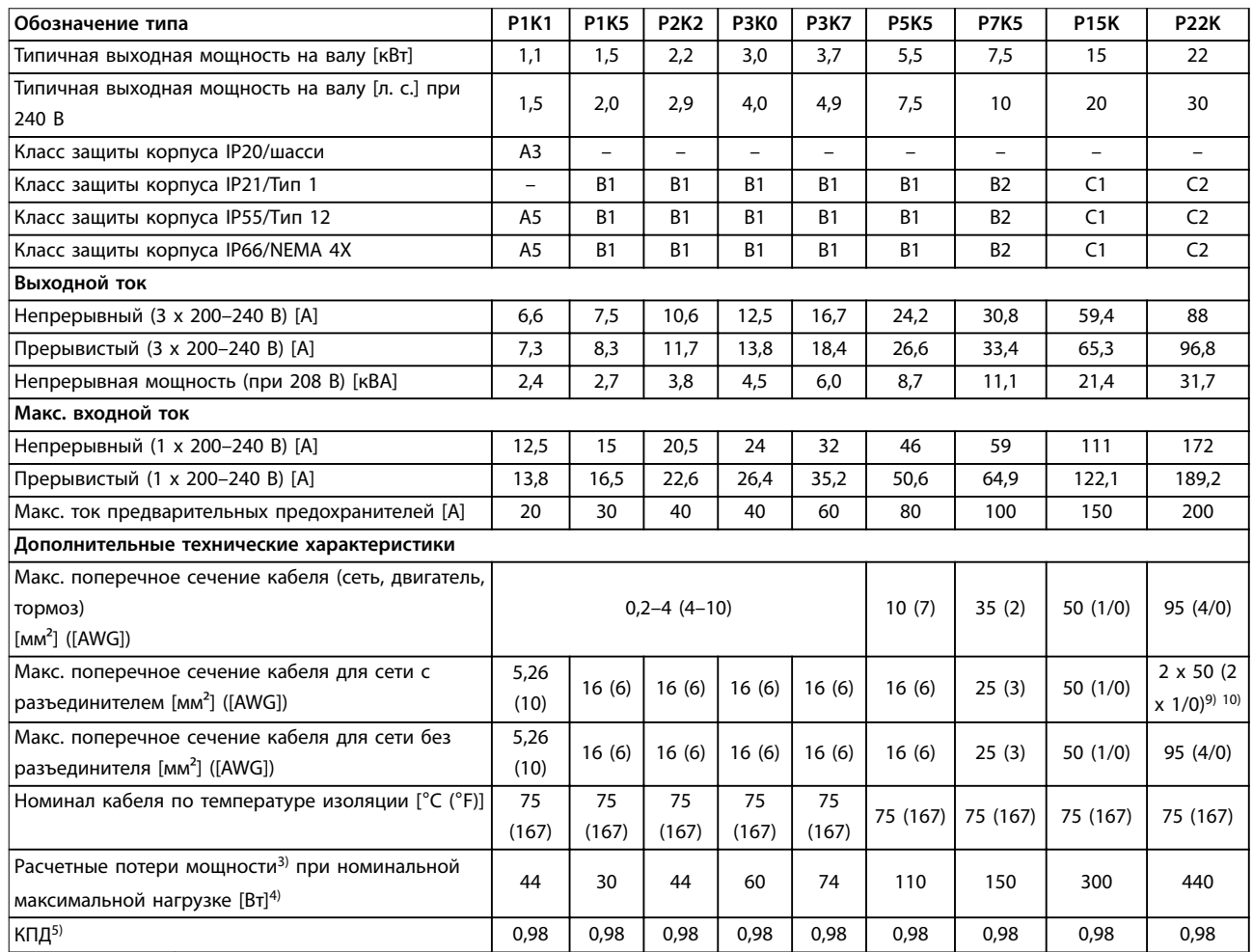

**Таблица 8.1 Питание от сети 1 x 200–240 В перем. тока, нормальная перегрузка (NO) 110 % в течение 1 минуты, P1K1–P22K**

# 8.1.2 Питание от сети 3 x 200–240 В перем. тока

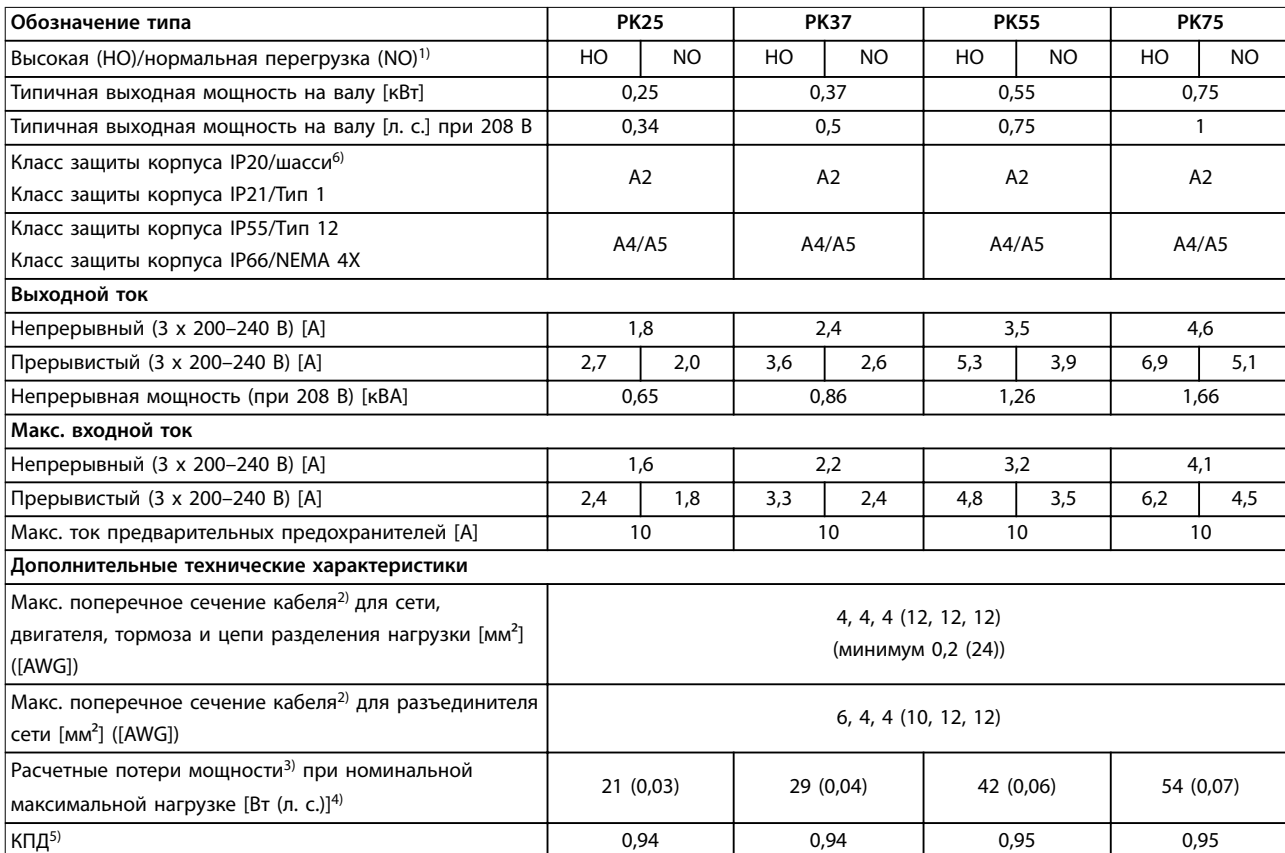

**Таблица 8.2 Питание от сети 3 x 200–240 В перем. тока, PK25–PK75**

# **Технические характеристики VLT**® **AQUA Drive FC 202**

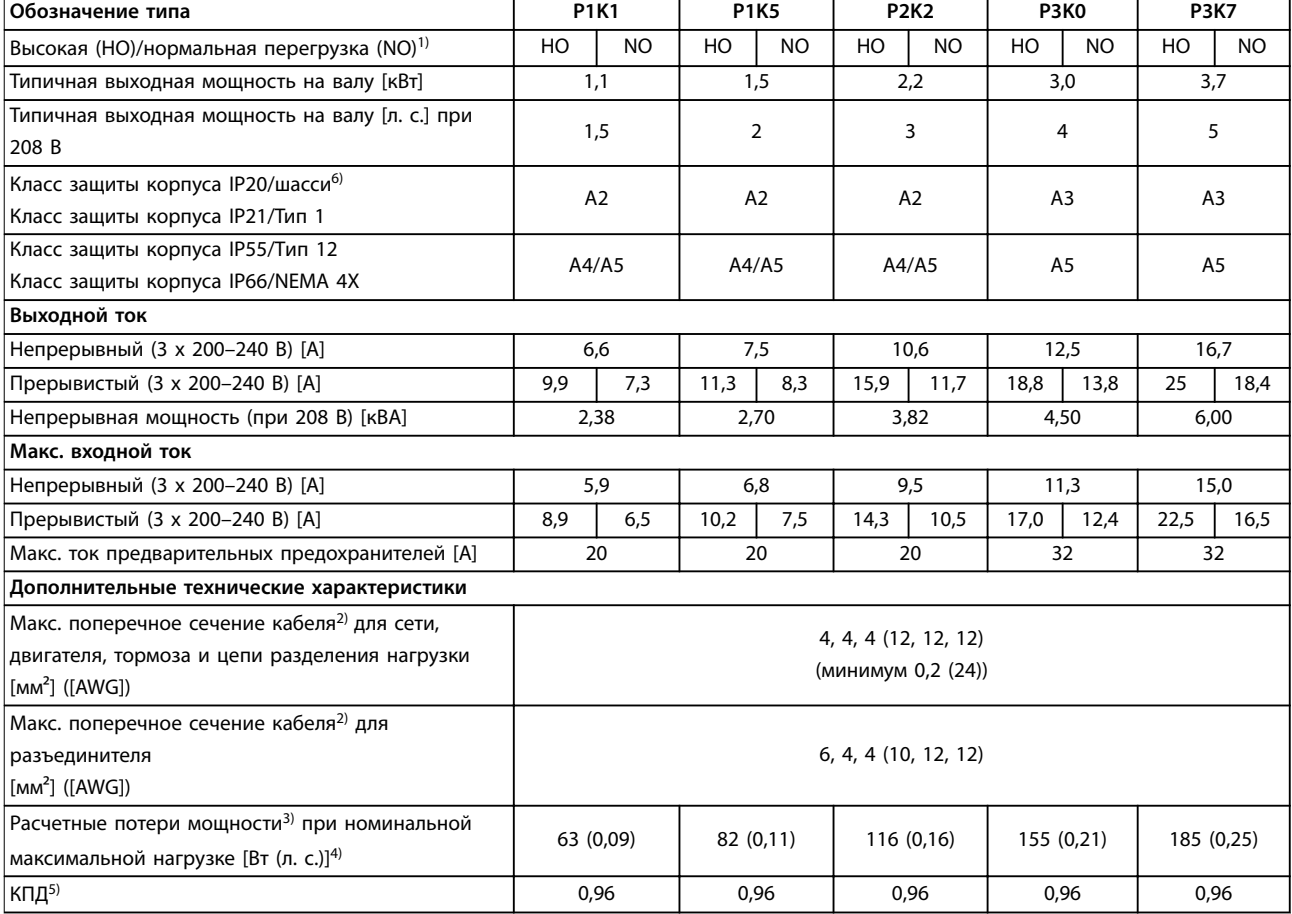

**Таблица 8.3 Питание от сети 3 x 200–240 В перем. тока, P1K1–P3K7**

# **Технические характеристики Руководство по эксплуатации**

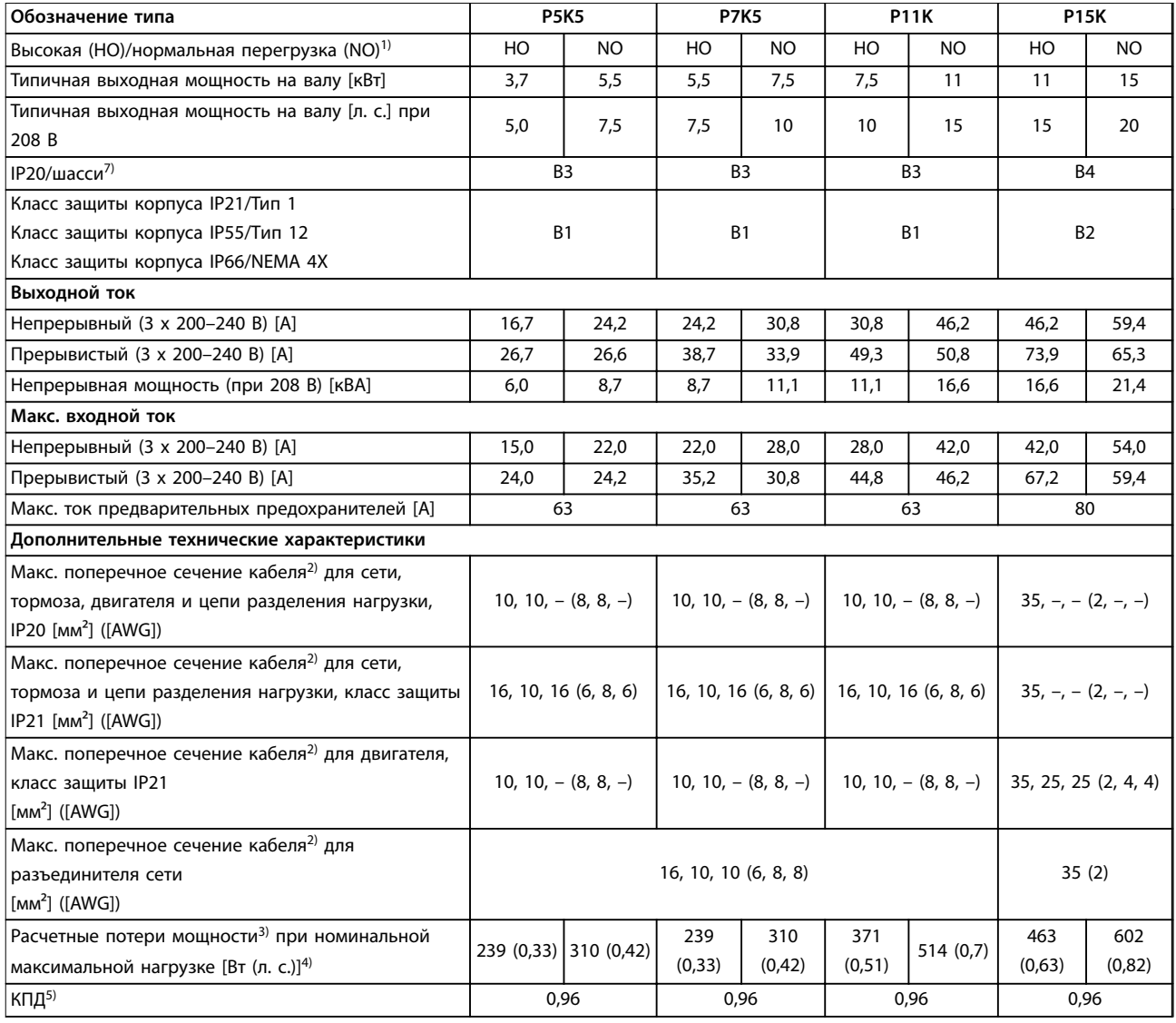

**Таблица 8.4 Питание от сети 3 x 200–240 В перем. тока, P5K5–P15K**

# **Технические характеристики VLT**® **AQUA Drive FC 202**

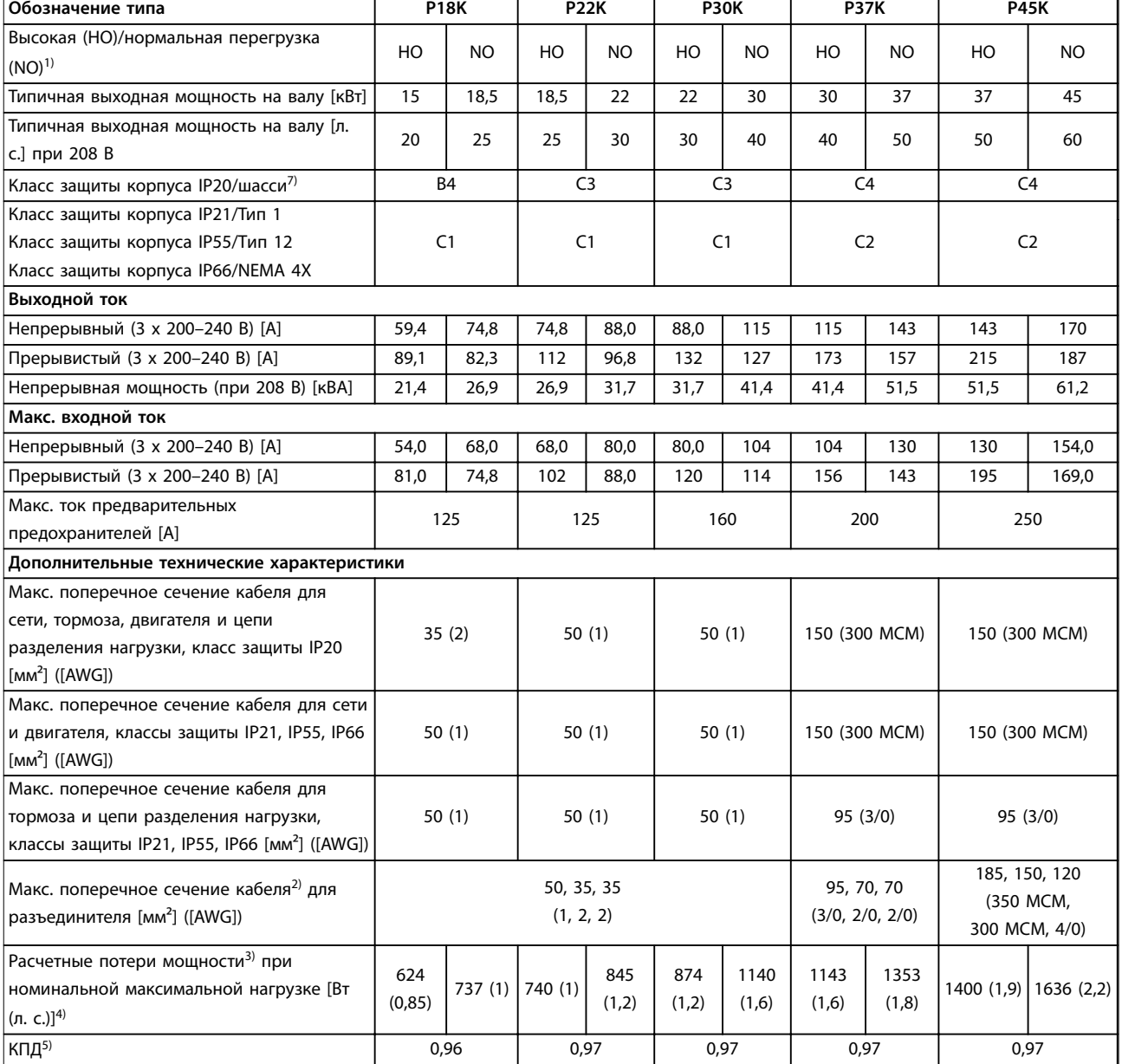

**Таблица 8.5 Питание от сети 3 x 200–240 В перем. тока, P18K–P45K**

# 8.1.3 Питание от сети 1 x 380–480 В перем. тока

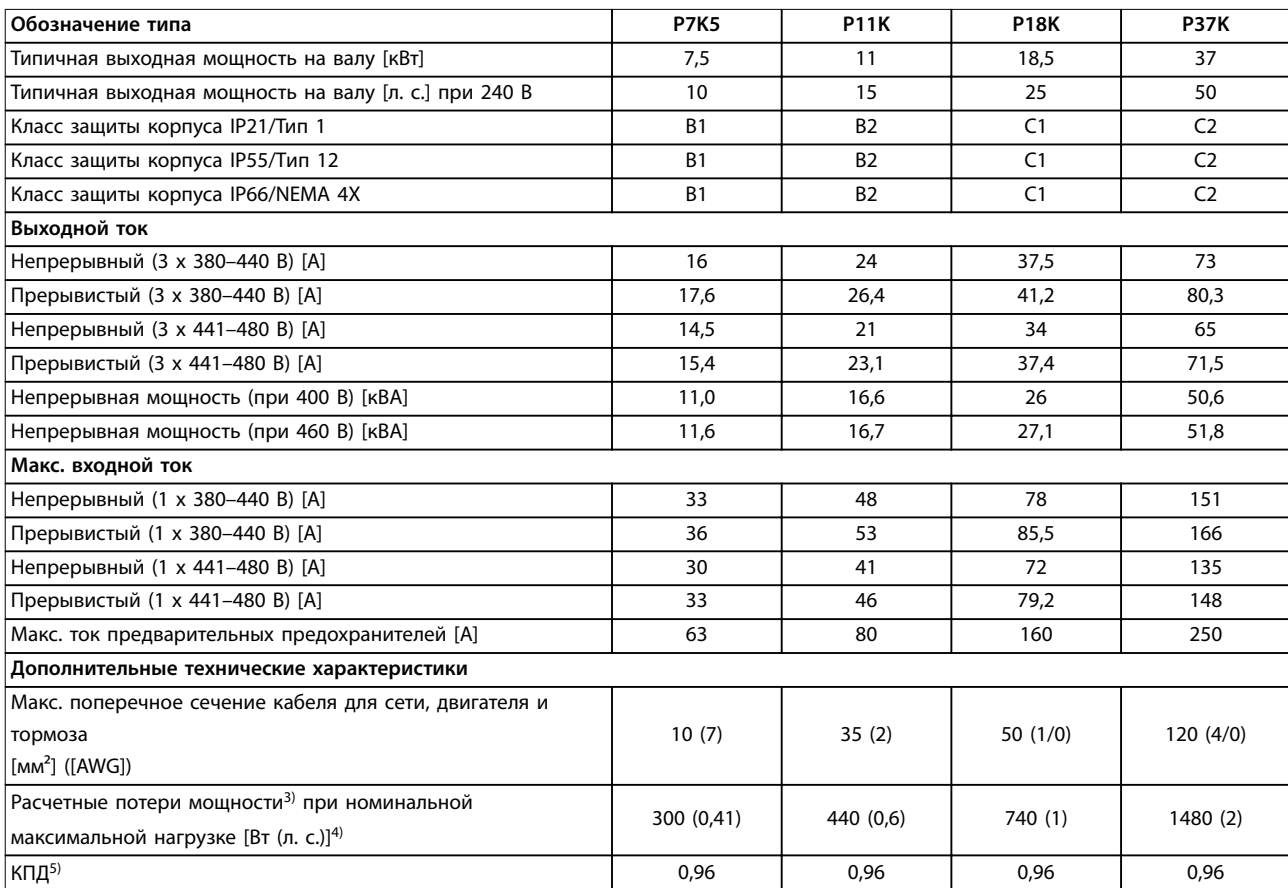

**Таблица 8.6 Питание от сети 1 x 380–480 В перем. тока, нормальная перегрузка (NO) 110 % в течение 1 минуты, P7K5–P37K**

# 8.1.4 Питание от сети 3 x 380–480 В перем. тока

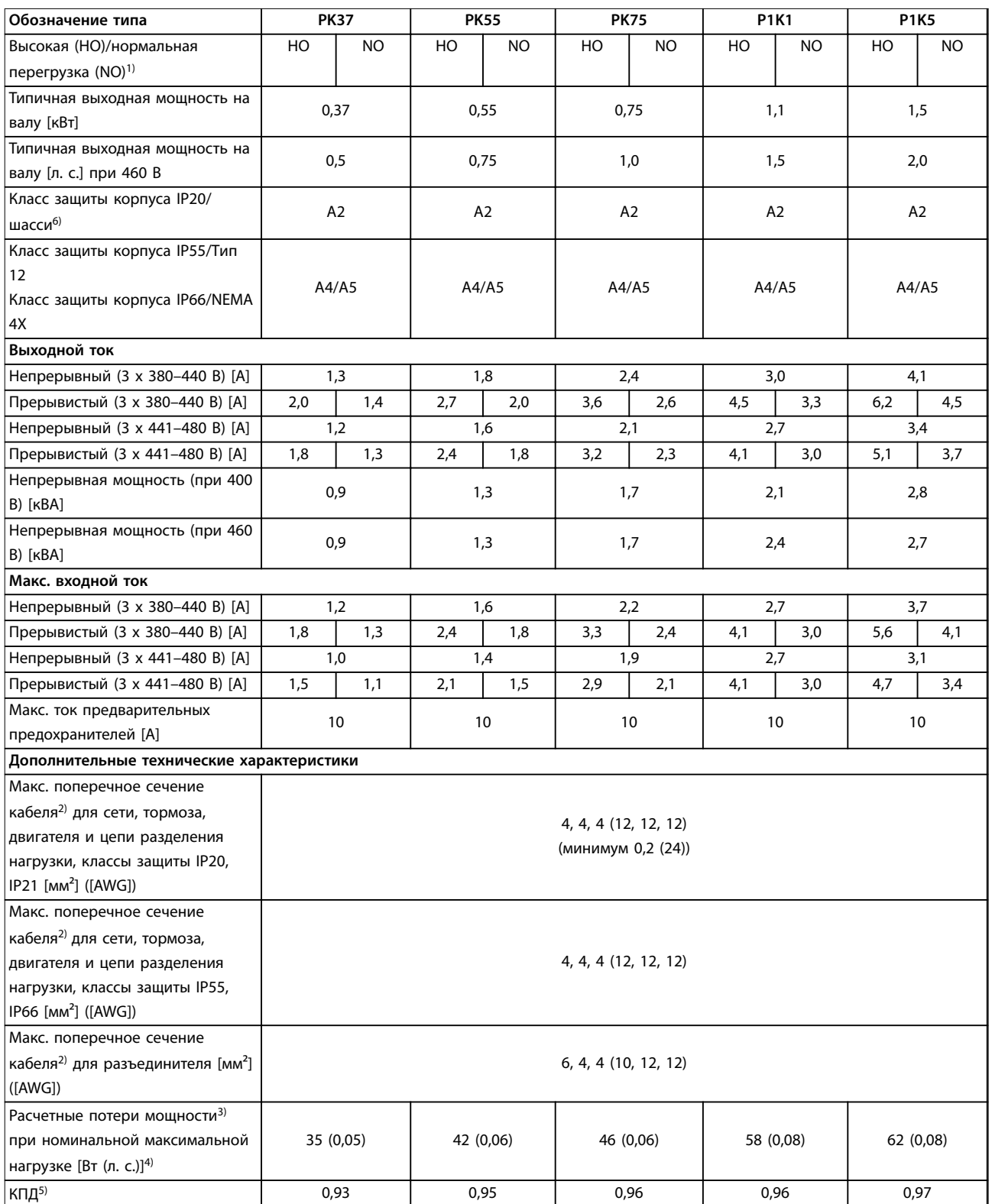

**Таблица 8.7 Питание от сети 3 x 380–480 В перем. тока, PK37–P1K5**

# **Технические характеристики Руководство по эксплуатации**

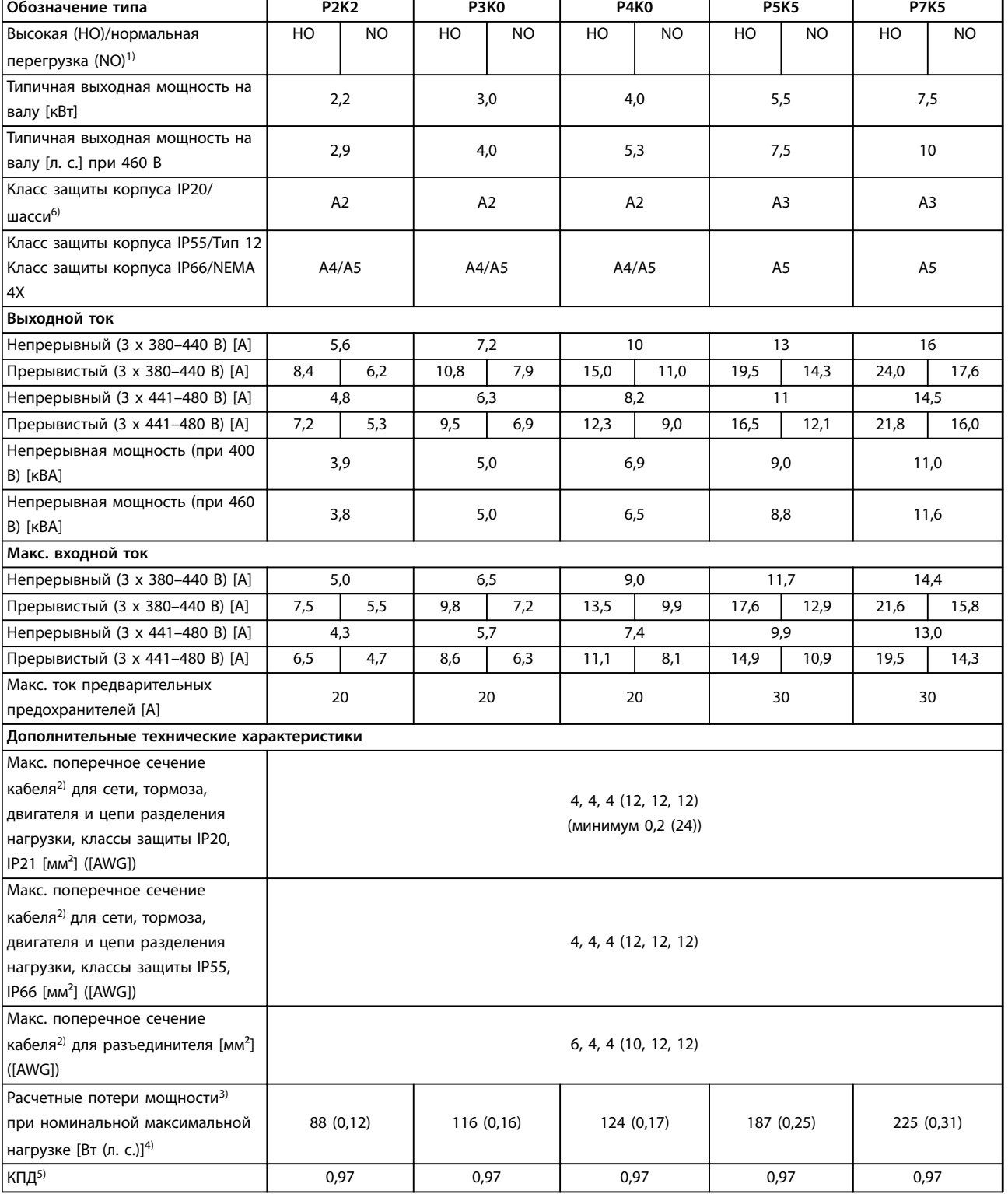

**Таблица 8.8 Питание от сети 3 x 380–480 В перем. тока, P2K2–P7K5**

# **Технические характеристики VLT**® **AQUA Drive FC 202**

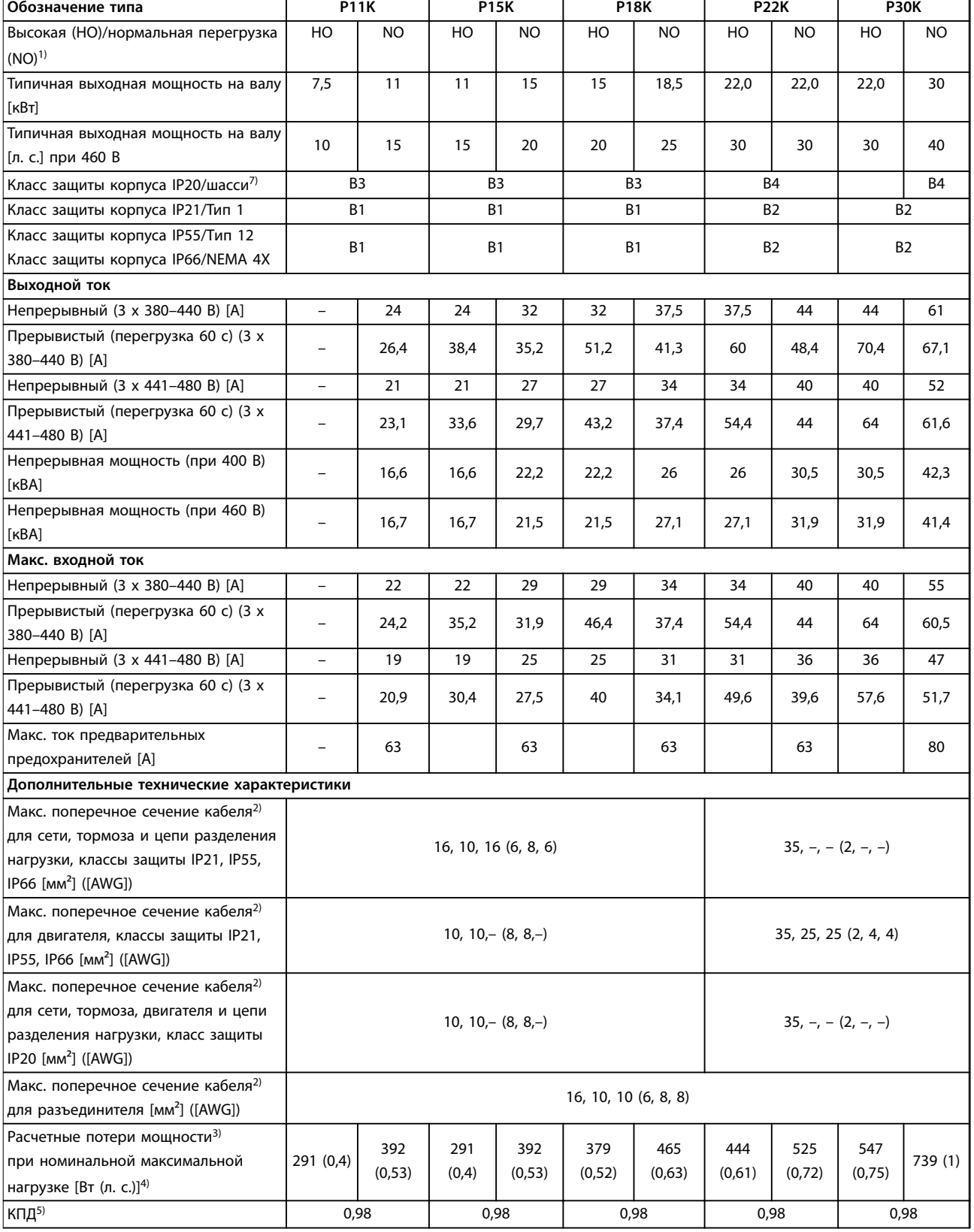

**Таблица 8.9 Питание от сети 3 x 380–480 В перем. тока, P11K–P30K**

# **Технические характеристики Руководство по эксплуатации**

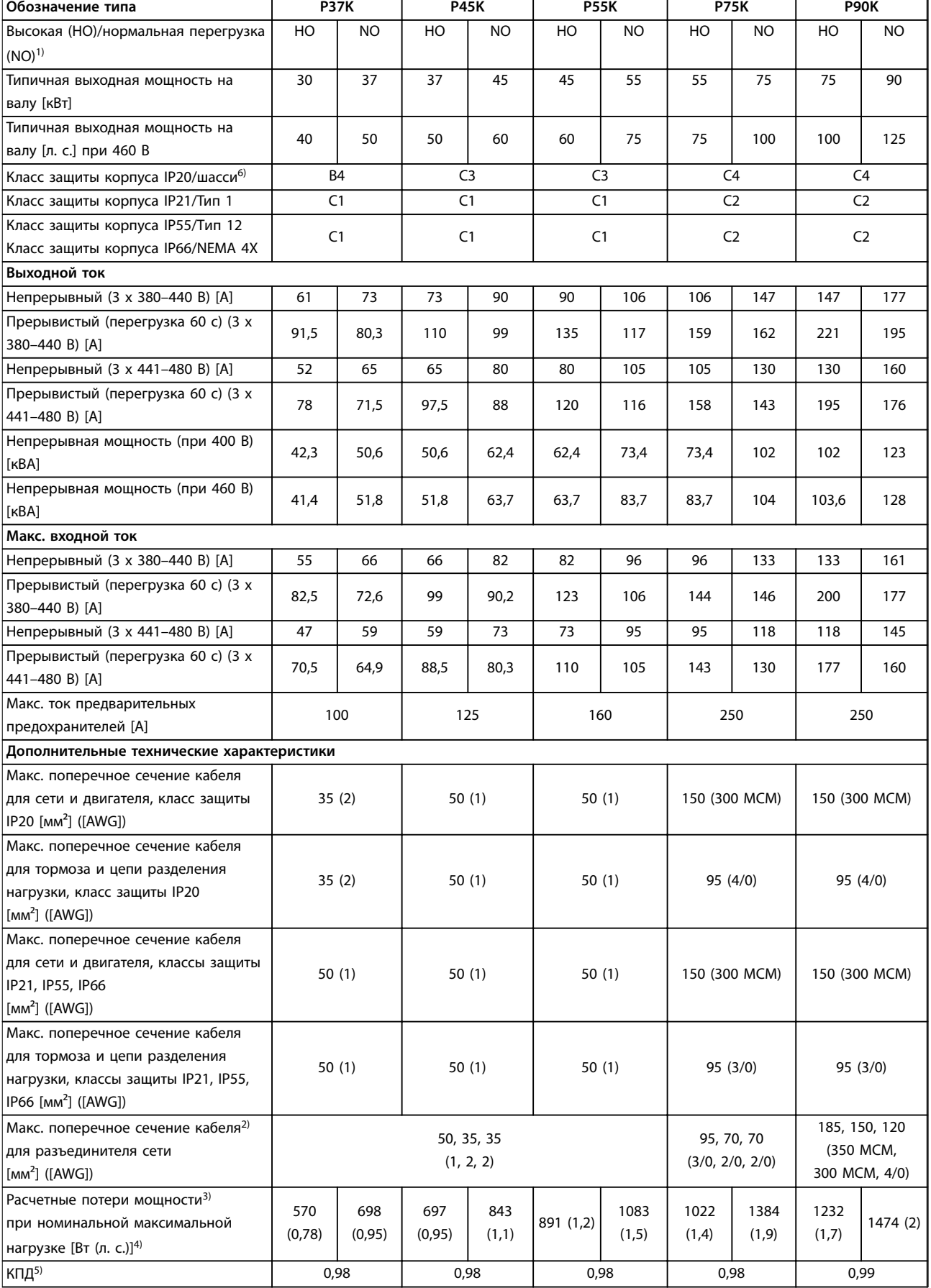

**Таблица 8.10 Питание от сети 3 x 380–480 В перем. тока, P37K–P90K**

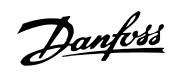

# 8.1.5 Питание от сети 3 x 525–600 В перем. тока

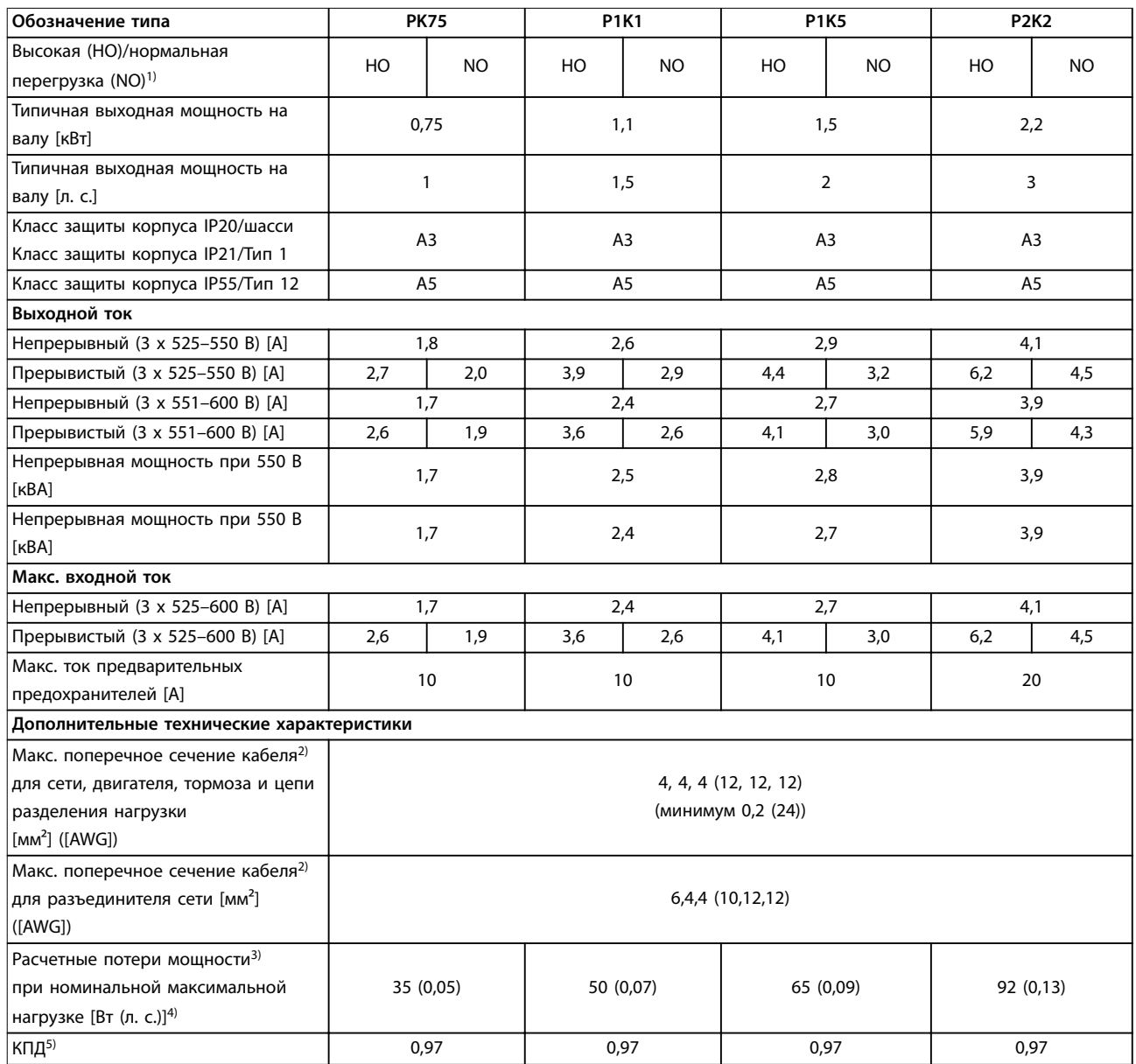

**Таблица 8.11 Питание от сети 3 x 525–600 В перем. тока, PK75–P2K2**

# **Технические характеристики Руководство по эксплуатации**

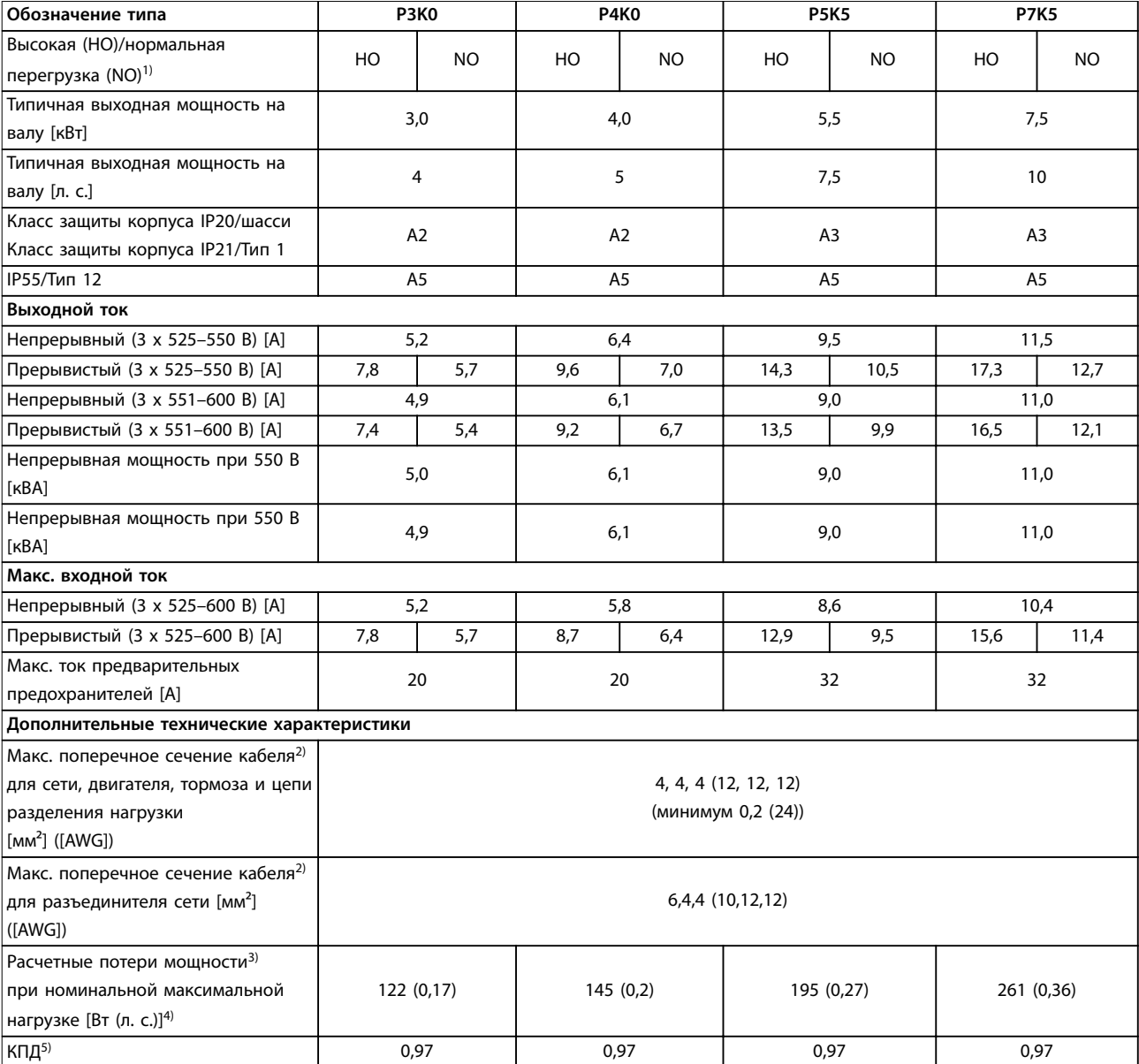

# **Таблица 8.12 Питание от сети 3 x 525–600 В перем. тока, P3K0–P7K5**

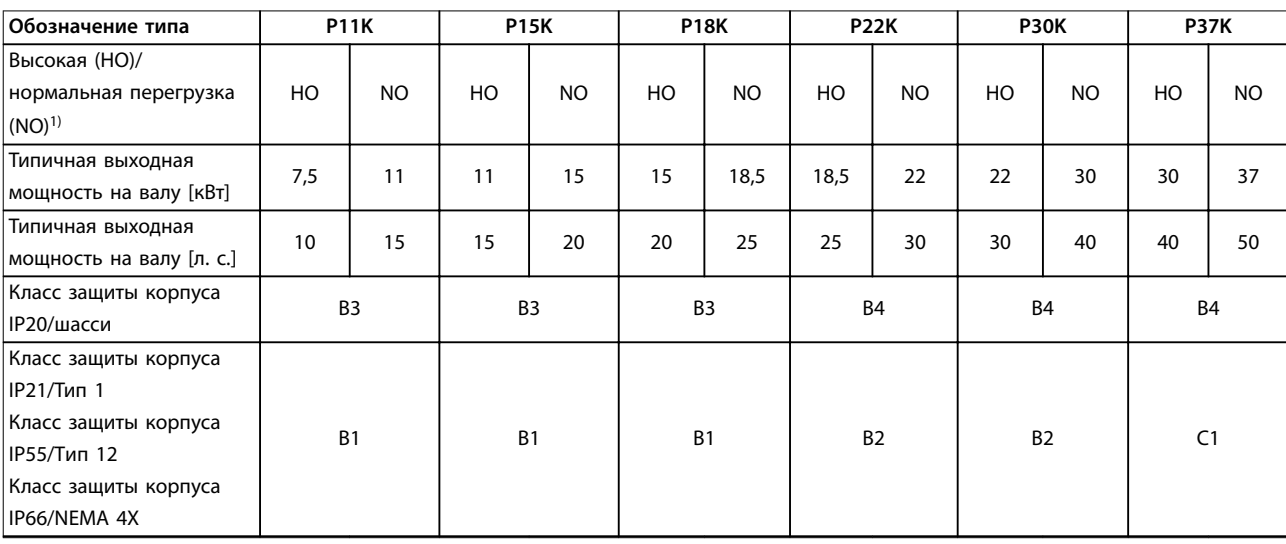

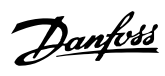

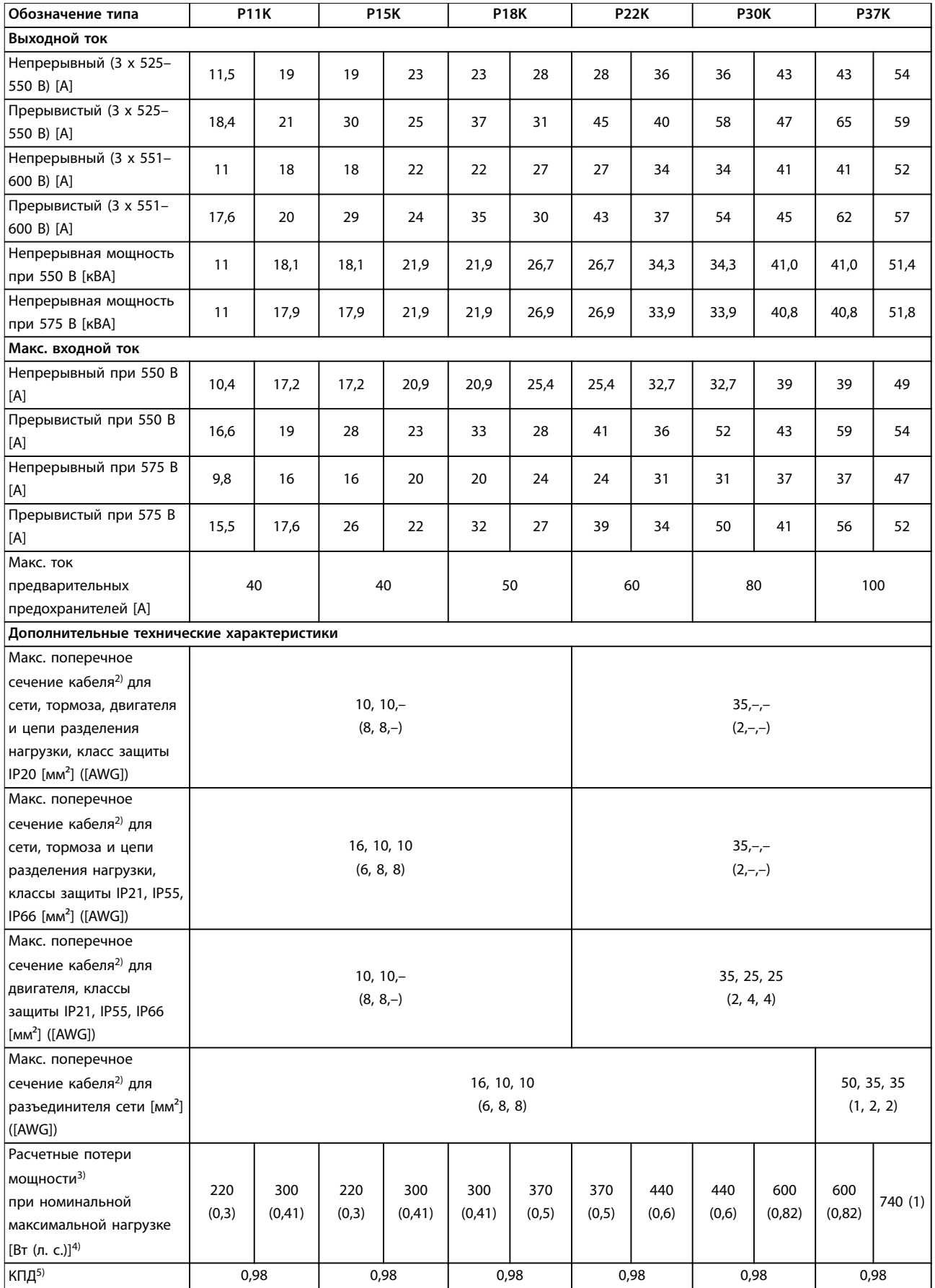

**Таблица 8.13 Питание от сети 3 x 525–600 В перем. тока, P11K–P37K**
#### <span id="page-72-0"></span>**Технические характеристики Руководство по эксплуатации**

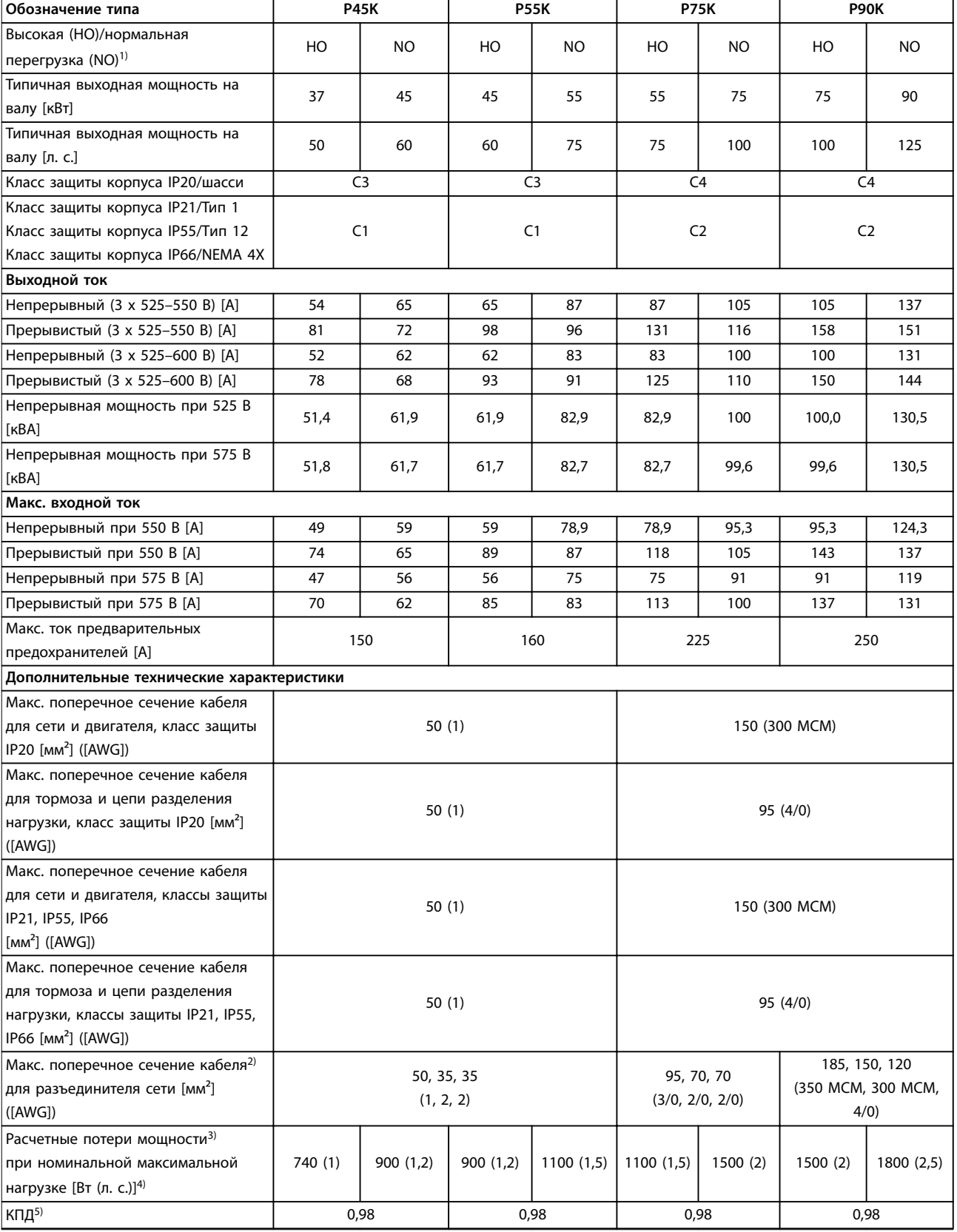

**Таблица 8.14 Питание от сети 3 x 525–600 В перем. тока, P45K–P90K**

### <span id="page-73-0"></span>8.1.6 Питание от сети 3 x 525–690 В перем. тока

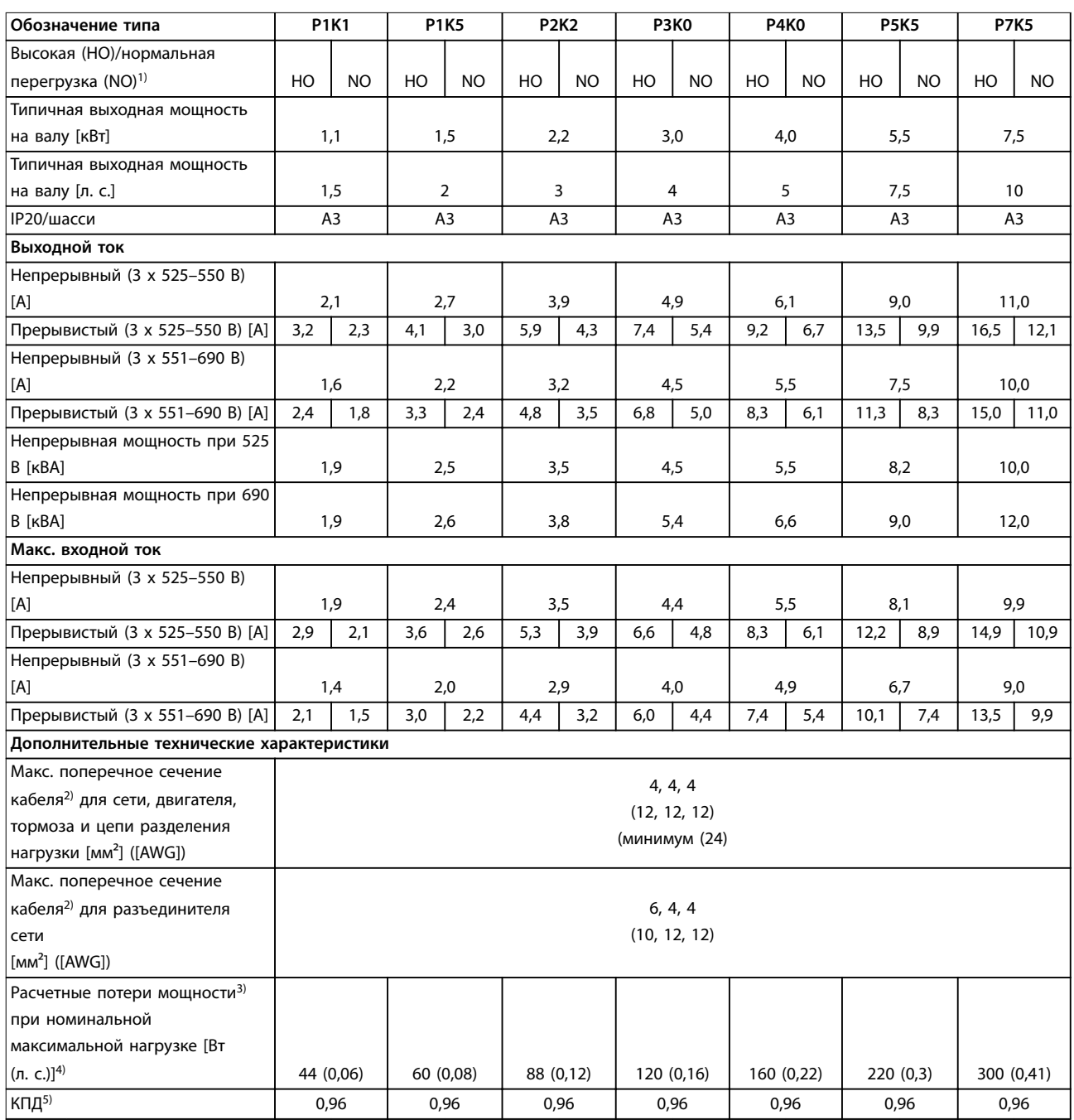

**Таблица 8.15 Корпус A3, питание от сети 3 x 525–690 В перем. тока, IP20/защищенное шасси, P1K1–P7K5**

<span id="page-74-0"></span>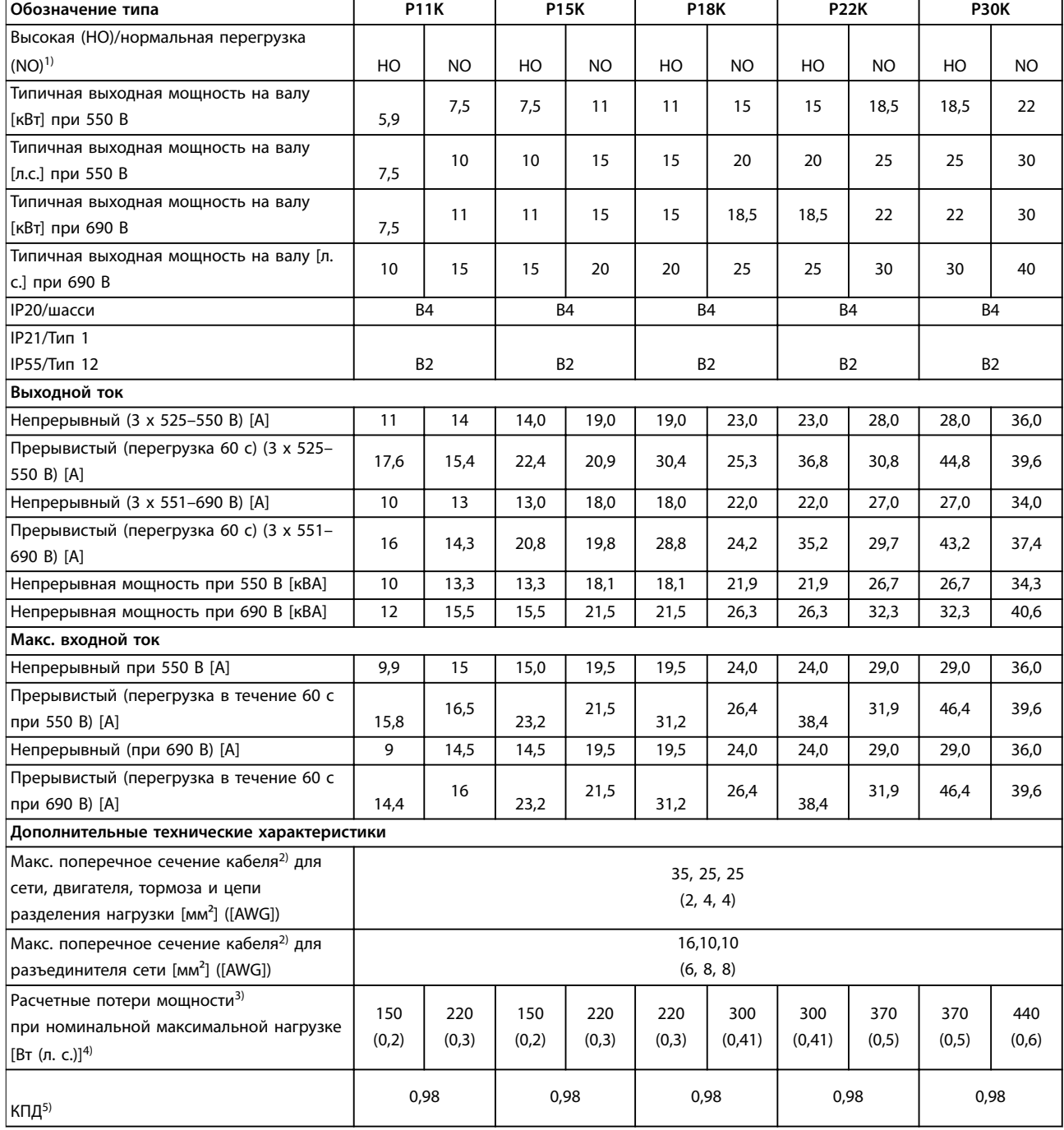

**Таблица 8.16 Корпус B2/B4, питание от сети 3 x 525–690 В перем. тока, IP20/IP21/IP55 — шасси/NEMA 1/NEMA 12, P11K–P22K**

#### <span id="page-75-0"></span>**Технические характеристики VLT**® **AQUA Drive FC 202**

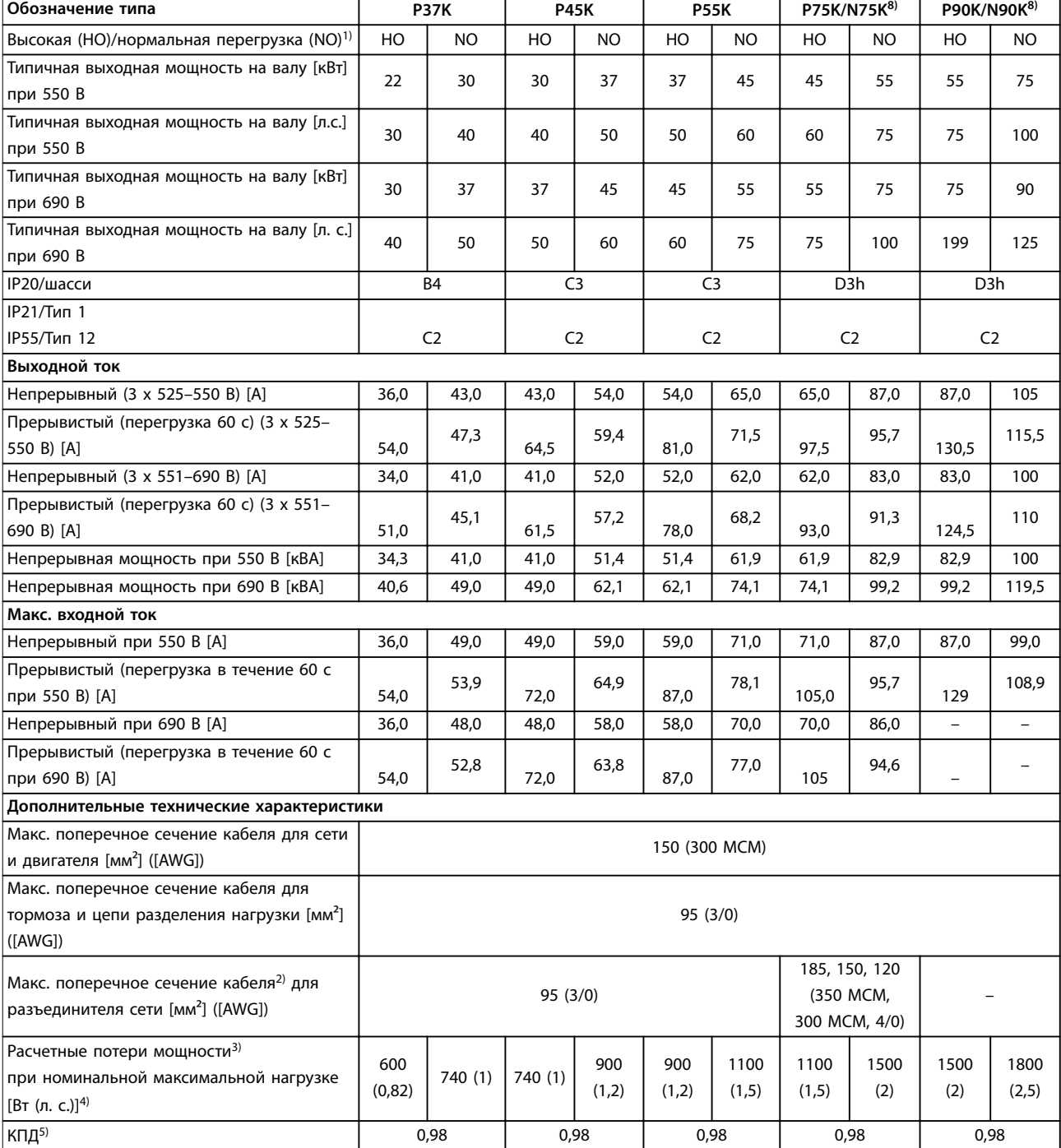

**Таблица 8.17 Корпуса B4, C2, C3, питание от сети 3 x 525–690 В перем. тока, IP20/IP21/IP55 — шасси/NEMA1/NEMA 12, P30K–P75K**

Номиналы предохранителей см. в [глава 8.8 Предохранители и автоматические выключатели](#page-81-0).

1) Высокая перегрузка (HO) = 150-процентный или 160-процентный крутящий момент в течение 60 с. Нормальная перегрузка (NO) = 110-процентный крутящий момент в течение 60 с.

2) Три значения макс. сечения кабеля приводятся соответственно для одножильного кабеля, гибкого провода и гибкого провода с концевыми кабельными муфтами.

3) Относится к мощности охлаждения преобразователя частоты. Если частота коммутации превышает установленную по умолчанию, возможен существенный рост потерь. Приведенные данные учитывают мощность, потребляемую LCP и типовыми платами управления. Данные о потерях мощности в соответствии с EN 50598-2 см. по адресу www.danfoss.com/vltenergyefficiency. 4) КПД, измеренный при номинальном токе. Класс энергоэффективности см. в глава 8.4.1 Условия окружающей среды. Потери при частичной нагрузке см. www.danfoss.com/vltenergyefficiency.

5) Измеряется с использованием экранированных кабелей двигателя длиной 5 м при номинальной нагрузке и номинальной частоте.

<u>Danfoss</u>

<span id="page-76-0"></span>

6) Размеры корпусов A2+A3 можно переоборудовать в IP21 с помощью комплекта для переоборудования. См. также главы

Механический монтаж и Комплект корпуса IP 21/Тип 1 в руководстве по проектированию.

7) Размеры корпуса B3+4 и C3+4 могут быть переоборудованы в IP21 с помощью комплекта переоборудования. См. также главы

Механический монтаж и Комплект корпуса IP 21/Тип 1 в руководстве по проектированию.

8) Размеры корпуса N75K, N90K соответствуют D3h для IP20/шасси и D5h для IP54/Type 12.

9) Требуется 2 провода.

10) Вариант не поставляется в исполнении IP21.

#### 8.2 Питание от сети

Питание от сети (L1, L2, L3)

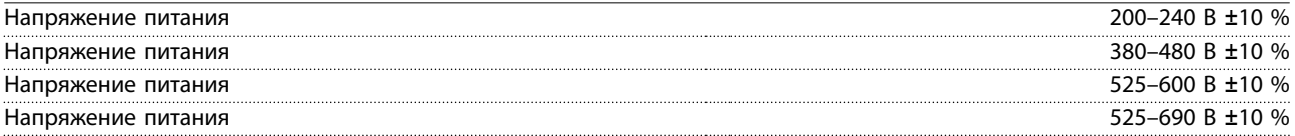

Низкое напряжение сети/пропадание напряжения:

При низком напряжении или при пропадании напряжения сети преобразователь частоты продолжает работать, пока напряжение в цепи постоянного тока не снизится до минимального уровня останова. Обычно это соответствует напряжению на 15 % более низкому, чем номинальное минимально допустимое напряжение питания преобразователя частоты. Включение и полный крутящий момент невозможны при напряжении в сети на 10 % ниже, чем минимальное номинальное напряжение питания преобразователя частоты.

#### Частота питания 50/60 Гц +4/-6 %

Источник питания преобразователя частоты испытывается в соответствии с IEC61000-4-28, 50 Гц +4/-6 %.

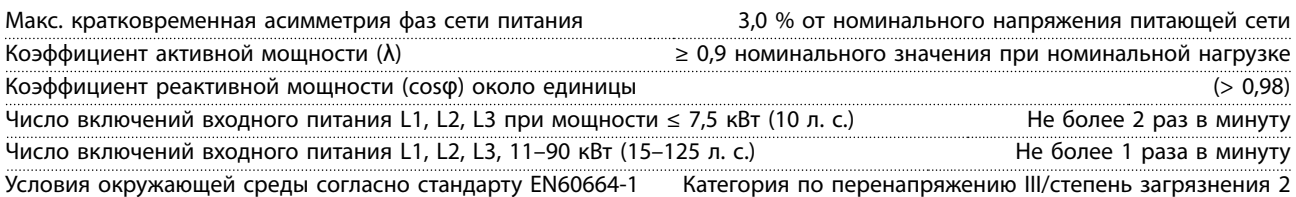

Устройство может использоваться в схеме, способной выдавать симметричный ток не более 100 000 А (эфф.) при макс. напряжении 240/480/600/690 В.

#### 8.3 Выходная мощность и другие характеристики двигателя

#### Мощность двигателя (U, V, W)

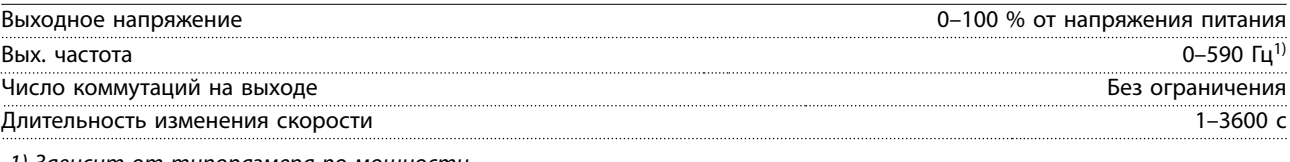

1) Зависит от типоразмера по мощности.

Характеристики крутящего момента, нормальная перегрузка Пусковой крутящий момент (постоянный крутящий момент) Макс. 110 % в течение 1 минуты, один раз за 10 минут2)

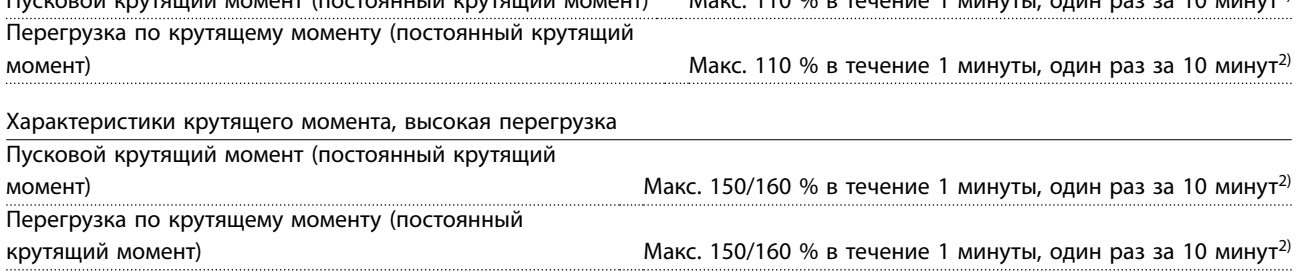

2) Значение в процентах относится к номинальному крутящему моменту преобразователя частоты и зависти от типоразмера по мощности.

<u>Danfoss</u>

### <span id="page-77-0"></span>8.4 Условия окружающей среды

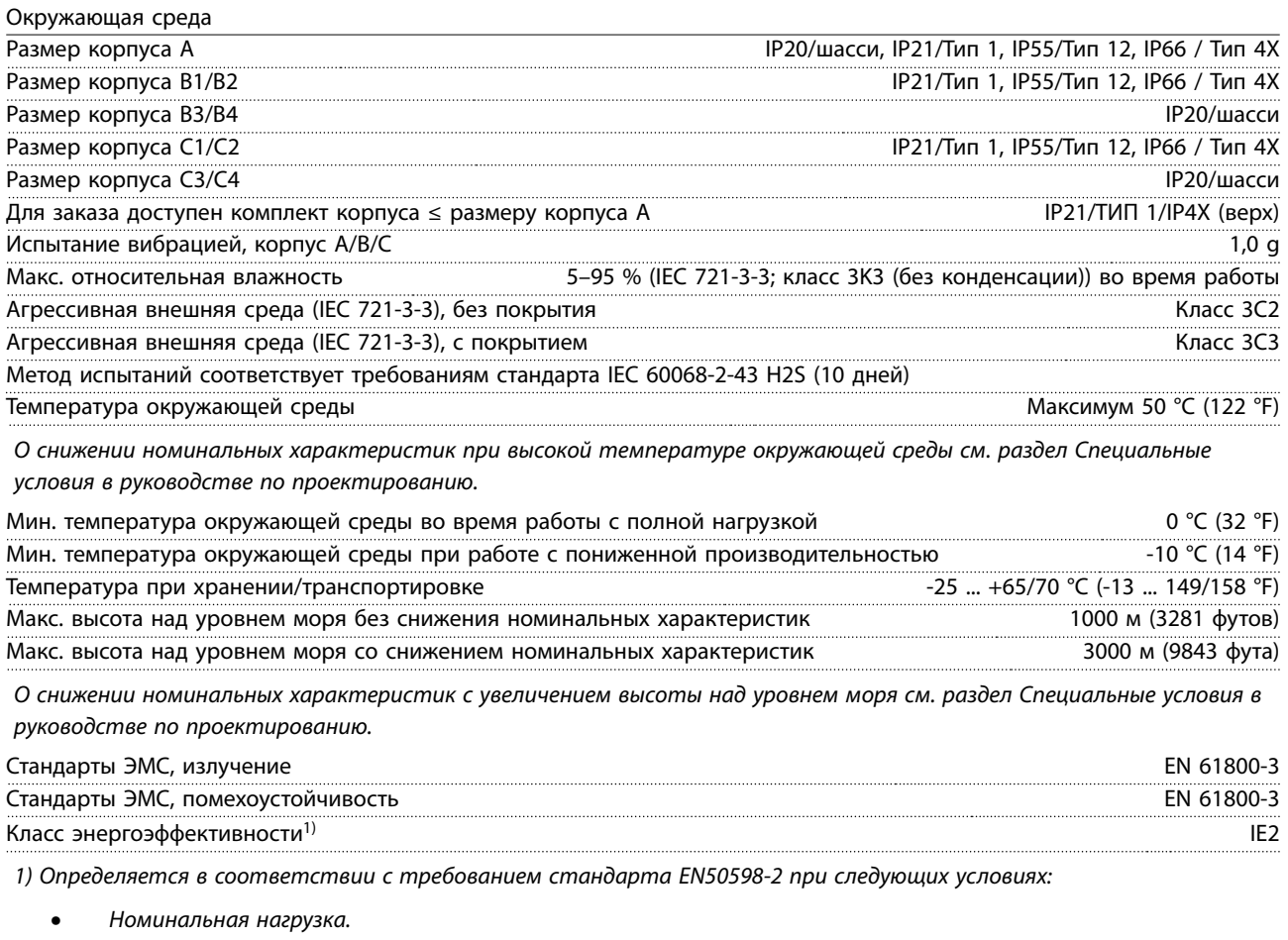

- **•** Частота 90 % от номинальной.
- **•** Заводская настройка частоты коммутации.
- **•** Заводская настройка метода коммутации.

#### 8.5 Технические характеристики кабелей

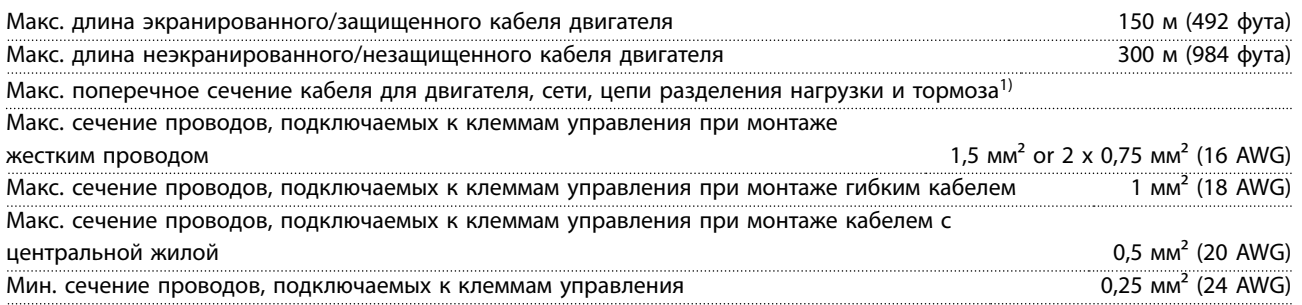

1) См. таблицы с электрическими характеристиками в [глава 8.1 Электрические характеристики](#page-59-0) для получения дополнительной информации.

Обязательно заземлите подключение сети питания с помощью клеммы 95 (PE) преобразователя частоты. В соответствии со стандартом EN 50178, заземляющий кабель должен иметь поперечное сечение не менее 10 мм² (8 AWG) или необходимо использовать два провода, рассчитанных на номинальный ток питания и подключенных раздельно. См. такжеглава 4.3.1 Заземление . Используйте неэкранированный кабель.

Danfoss

#### <span id="page-78-0"></span>8.6 Вход/выход и характеристики цепи управления

Плата управления, последовательная связь через интерфейс RS485

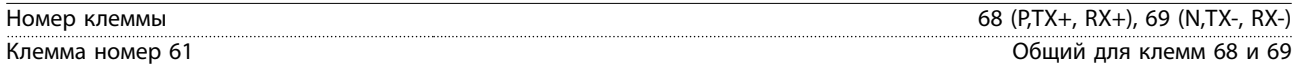

Схема последовательной связи RS485 функционально отделена от других центральных схем и гальванически изолирована от напряжения питания (PELV).

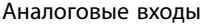

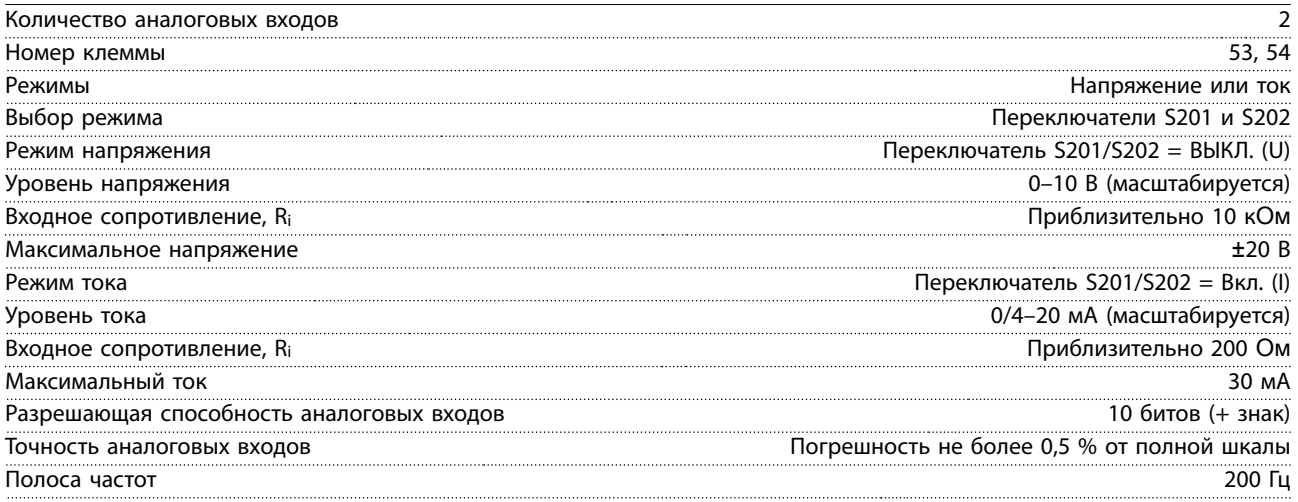

Аналоговые входы гальванически изолированы от напряжения питания (PELV) и других высоковольтных клемм.

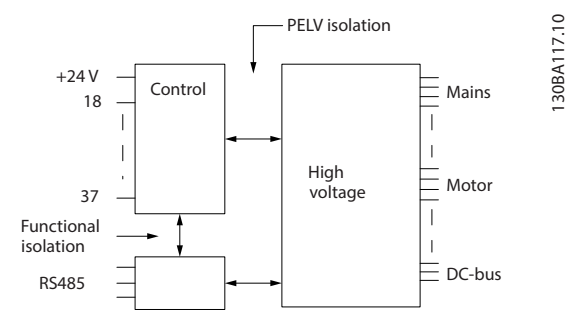

**Рисунок 8.1 Изоляция PELV аналоговых входов**

Аналоговый выход

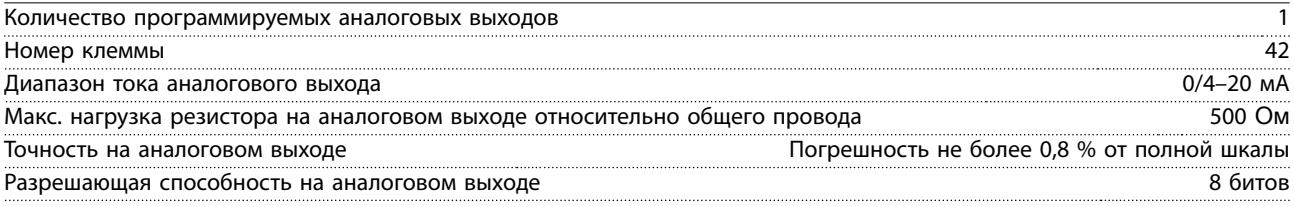

Аналоговый выход гальванически изолирован от напряжения питания (PELV) и других высоковольтных клемм.

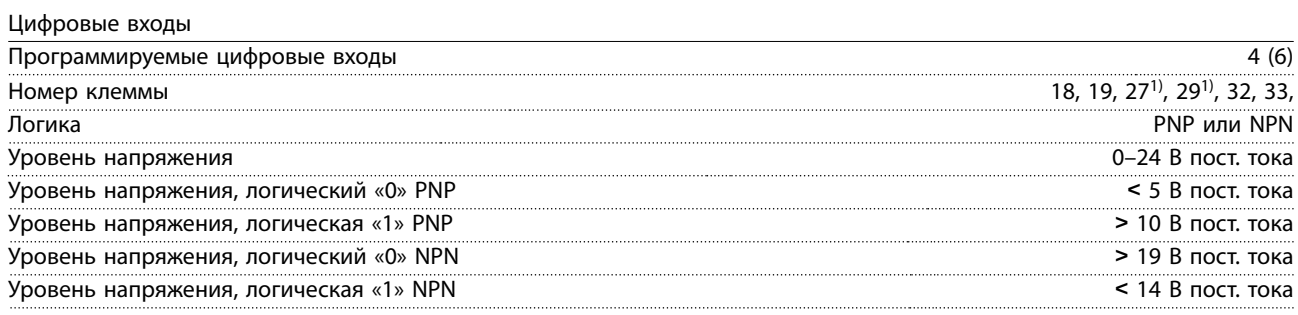

Danfoss

<span id="page-79-0"></span>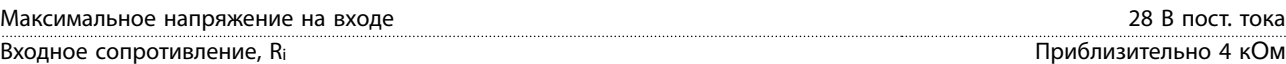

Все цифровые входы гальванически изолированы от напряжения питания (PELV) и других высоковольтных клемм. 1) Клеммы 27 и 29 могут быть также запрограммированы как выходные.

Цифровой выход

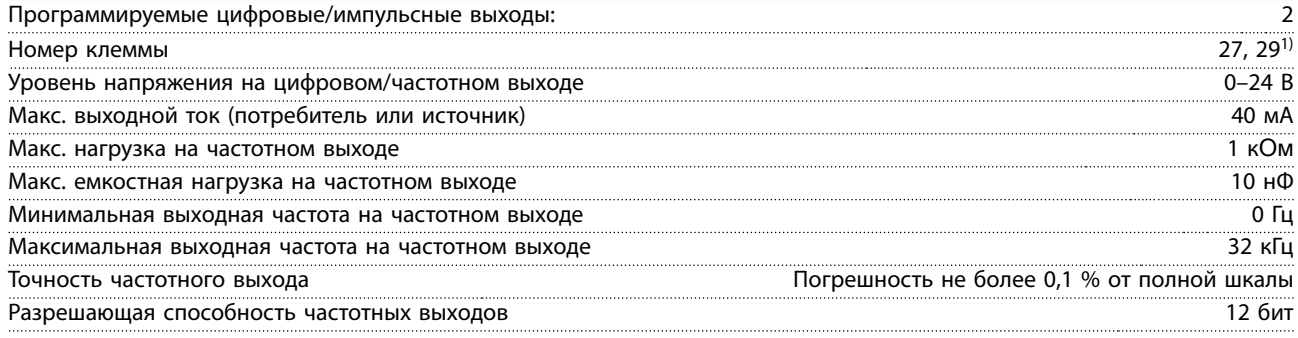

1) Клеммы 27 и 29 могут быть также запрограммированы как входные.

Цифровой выход гальванически изолирован от напряжения питания (PELV) и других высоковольтных клемм.

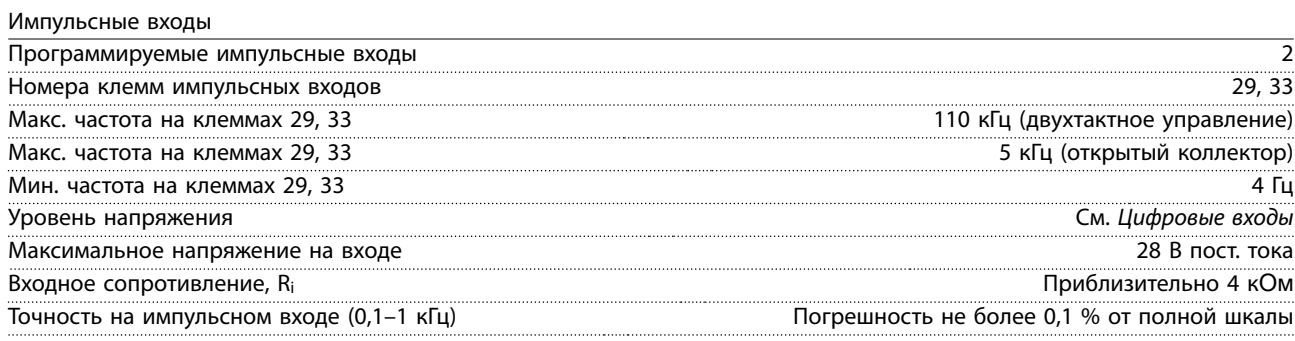

Плата управления, выход 24 В пост. тока

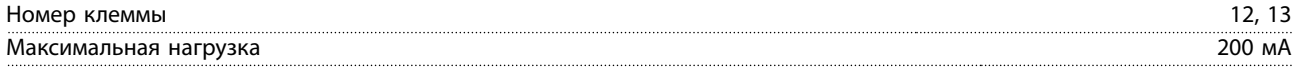

Источник напряжения 24 В пост. тока гальванически изолирован от напряжения питания (PELV), но у него тот же потенциал, что у аналоговых и цифровых входов и выходов.

Выходы реле

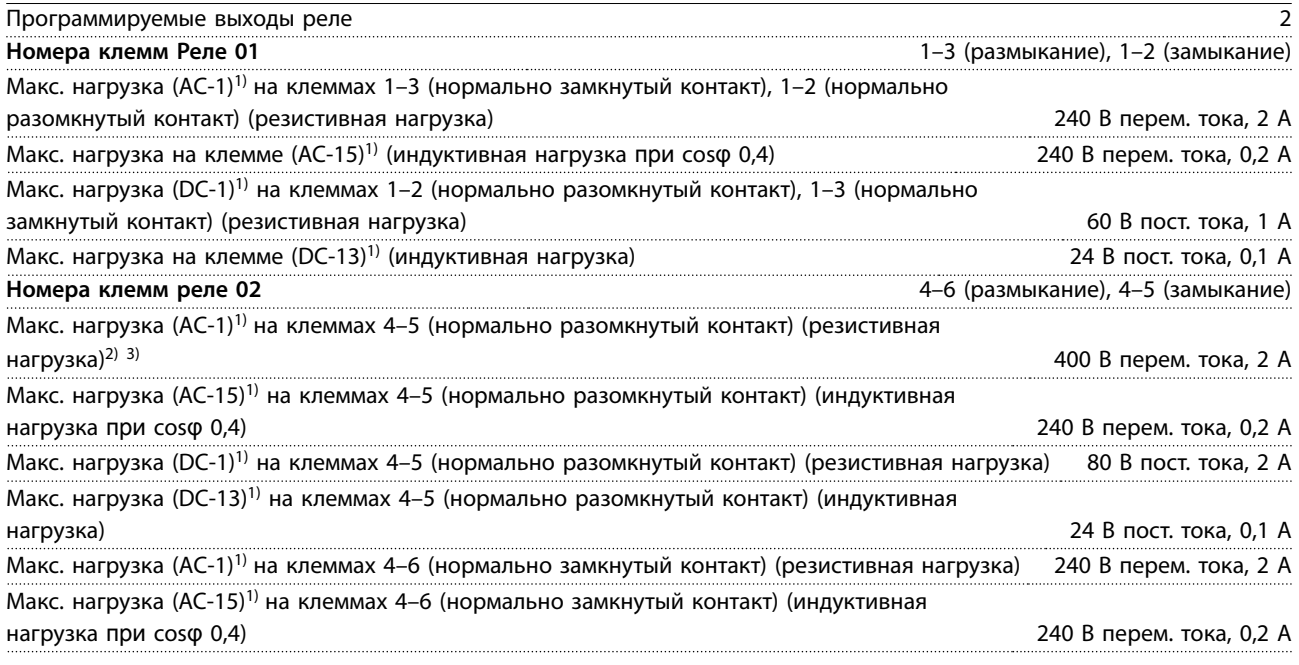

<span id="page-80-0"></span>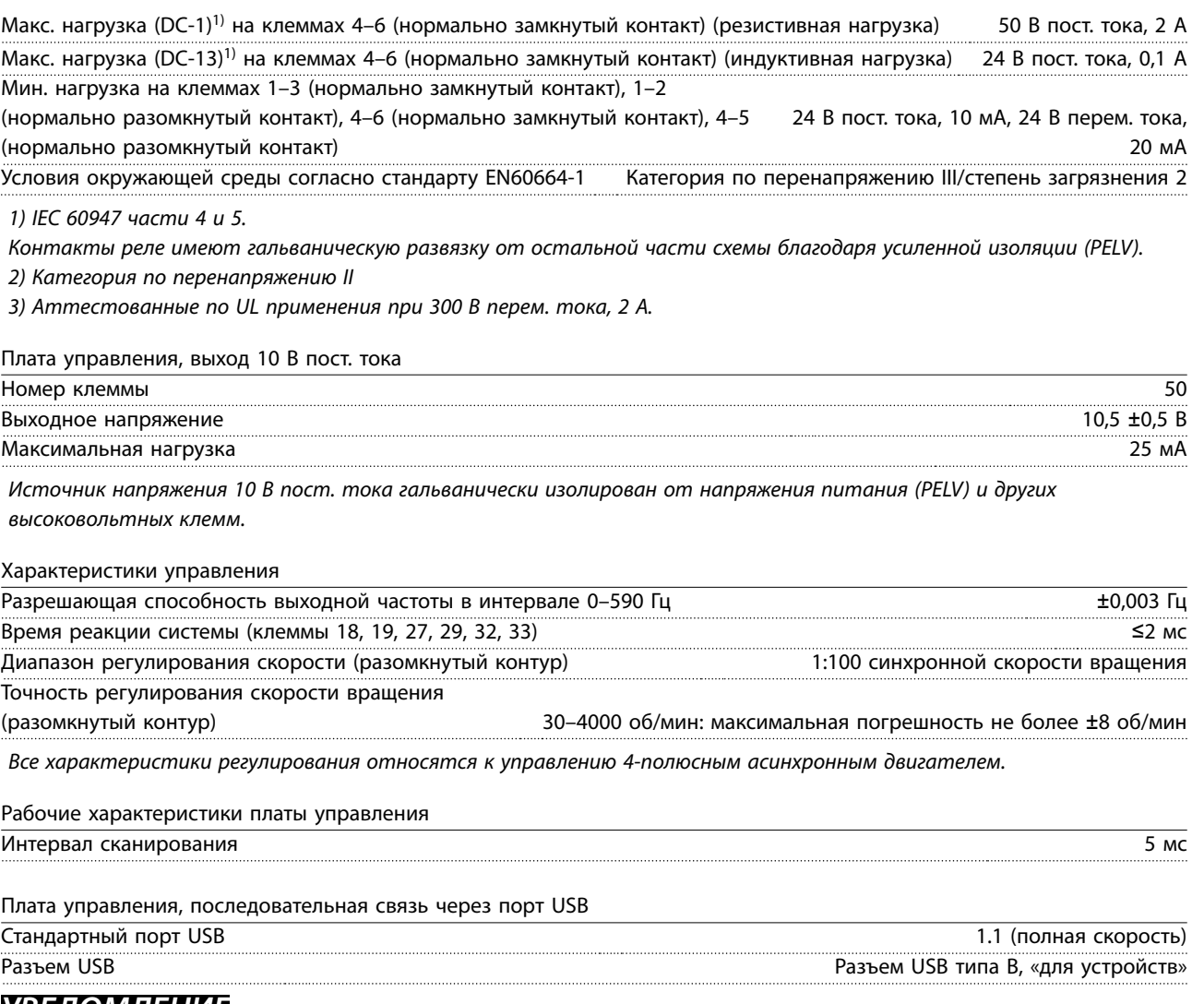

### **УВЕДОМЛЕНИЕ**

**Подключение ПК осуществляется стандартным кабелем USB (хост/устройство).**

**Соединение USB гальванически изолировано от напряжения питания (с защитой PELV) и других высоковольтных клемм.**

**Соединение USB не изолировано гальванически от защитного заземления. К разъему USB на преобразователе частоты можно подключать только изолированный переносной ПК или изолированный USB-кабель/ преобразователь.**

<span id="page-81-0"></span>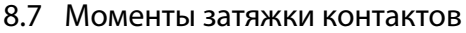

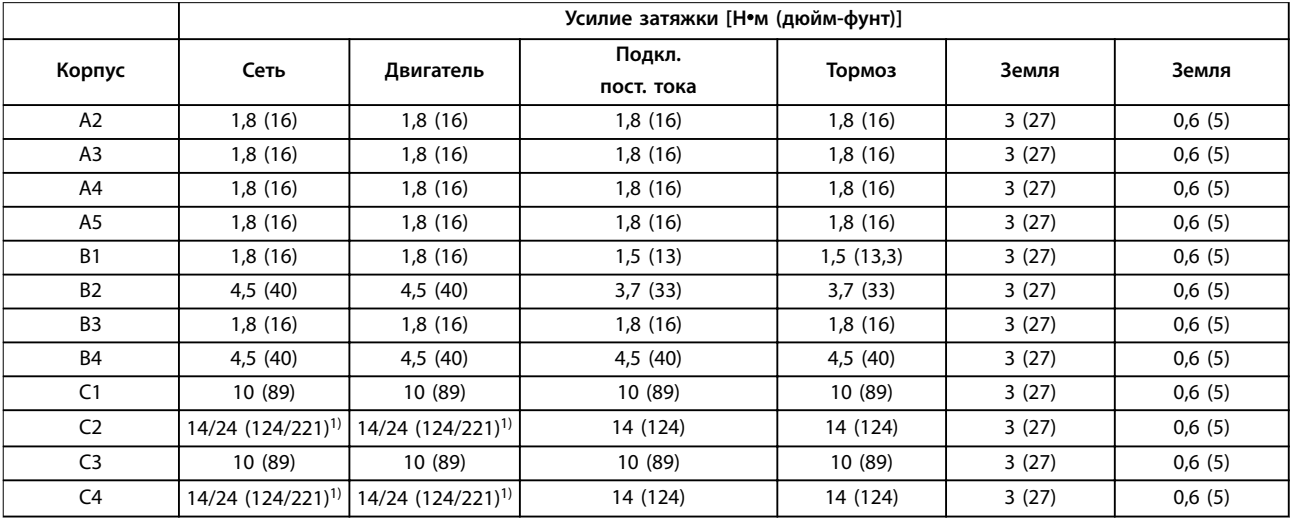

#### **Таблица 8.18 Усилие при затяжке клемм**

1) Для различных сечений кабеля x/y, где x≤ 95 мм<sup>2</sup> (3 AWG), а y≥ 95 мм<sup>2</sup> (3 AWG).

#### 8.8 Предохранители и автоматические выключатели

На случай выхода из строя компонентов внутри преобразователя частоты (первая неисправность) в качестве защиты используйте предохранители и/или автоматические выключатели на стороне питания.

### **УВЕДОМЛЕНИЕ**

**Использование предохранителей на стороне питания является обязательным в установках, сертифицируемых по IEC 60364 (CE) и NEC 2009 (UL).**

#### **Рекомендации**

- **•** Предохранители типа gG.
- **•** Автоматические выключатели типа Moeller. При использовании автоматических выключателей других типов убедитесь, что энергия, получаемая преобразователем частоты, равна или меньше энергии, выдаваемой автоматическими выключателями типа Moeller.

Использование рекомендуемых предохранителей и автоматических выключателей позволяет ограничить возможные повреждения преобразователя частоты лишь его внутренними повреждениями. Дополнительную информацию см. в Примечании по применению «Предохранители и автоматические выключатели».

Предохранители, перечисленные в главах с [глава 8.8.1 Соответствие требованиям ЕС](#page-82-0) по [глава 8.8.2 Соответствие](#page-85-0) [техническим условиям UL](#page-85-0), могут использоваться в схеме, способной, в зависимости от номинального напряжения преобразователя частоты, выдавать эффективный ток 100 000 А (симметричный). При использовании правильных предохранителей номинальный ток короткого замыкания (SCCR) преобразователя частоты составляет 100 000 А (эфф.).

# Danfoss

### <span id="page-82-0"></span>8.8.1 Соответствие требованиям ЕС

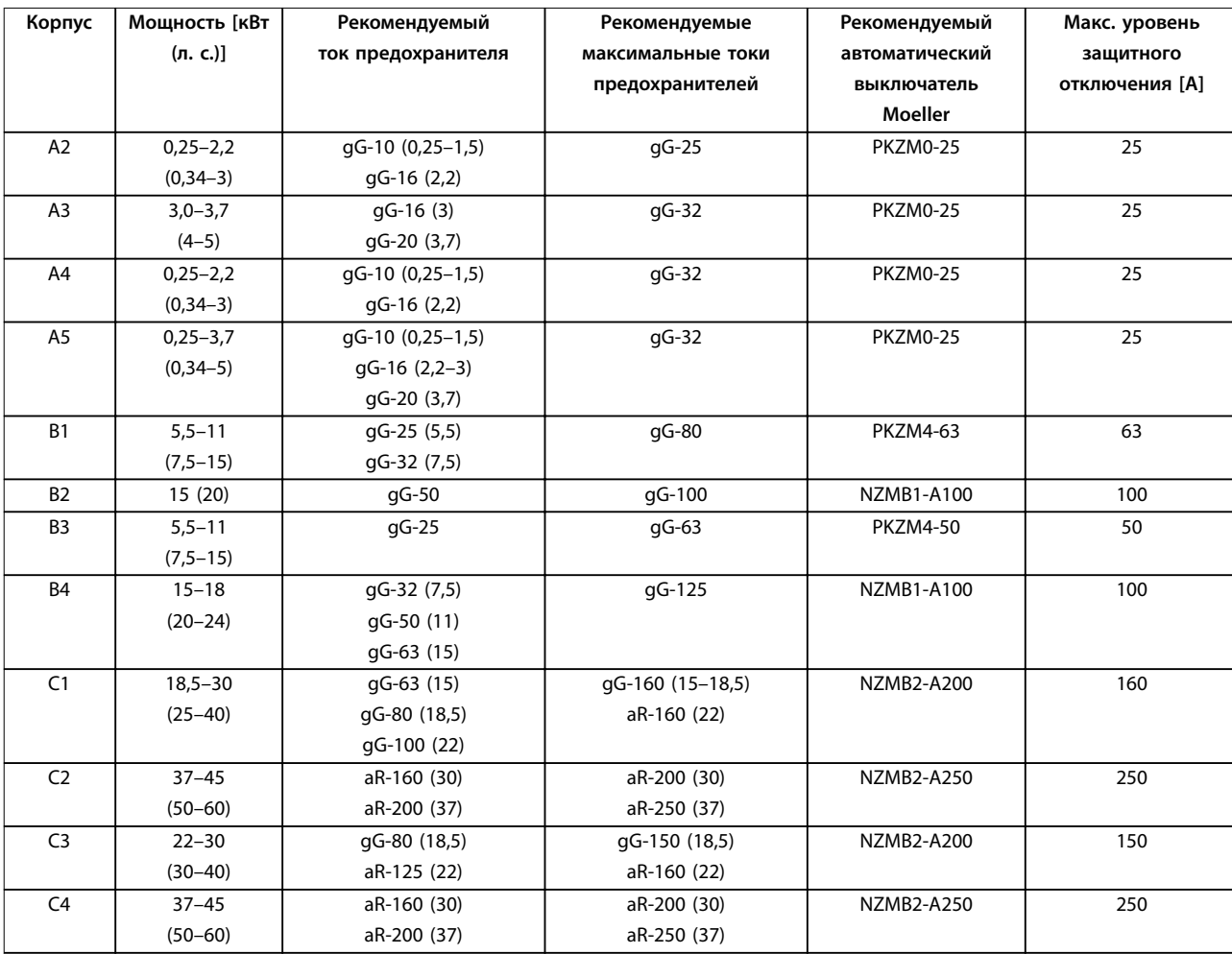

**Таблица 8.19 200–240 В, размеры корпуса A, B и C**

Danfoss

<span id="page-83-0"></span>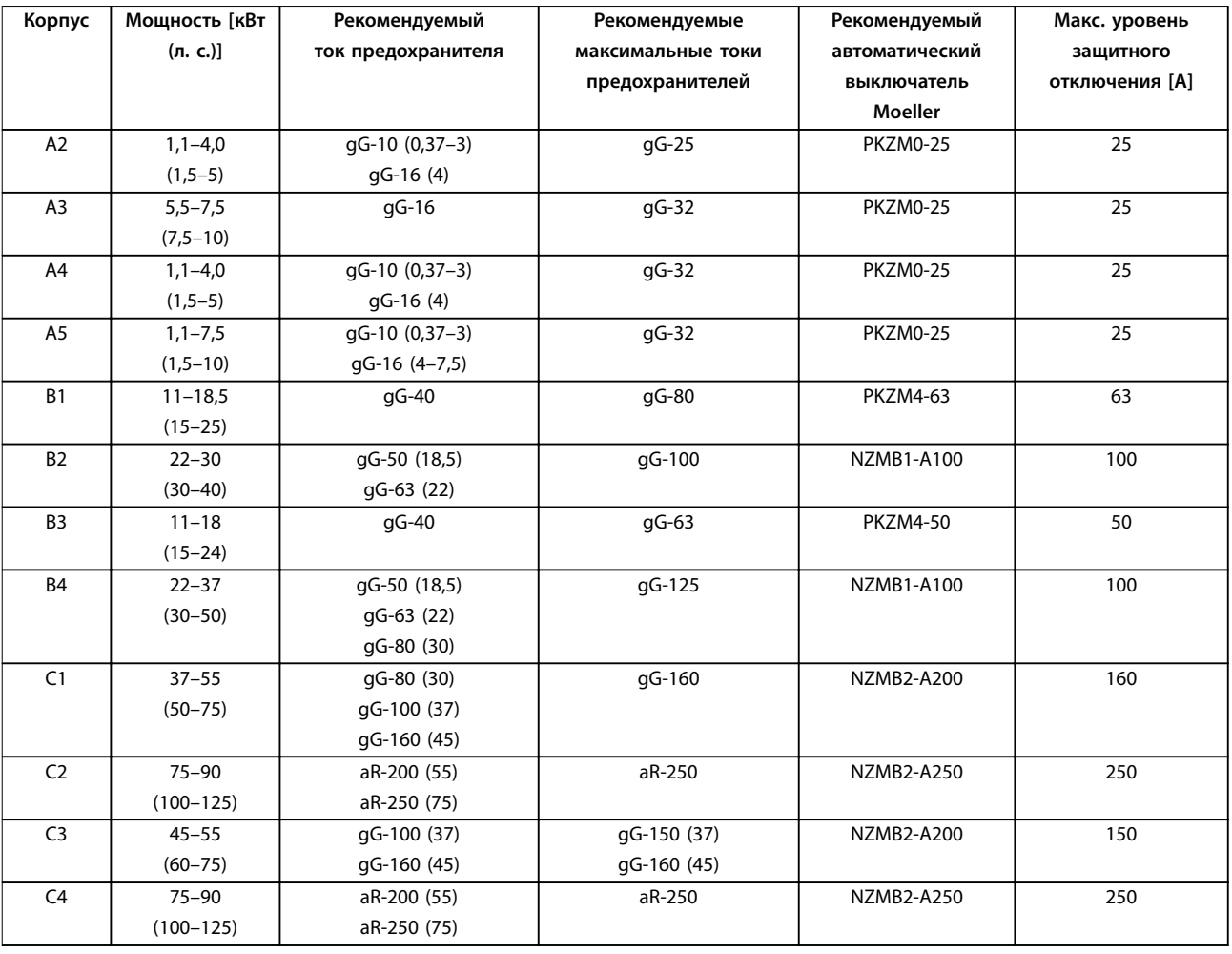

**Таблица 8.20 380–480 В, размеры корпуса A, B и C**

Danfoss

<span id="page-84-0"></span>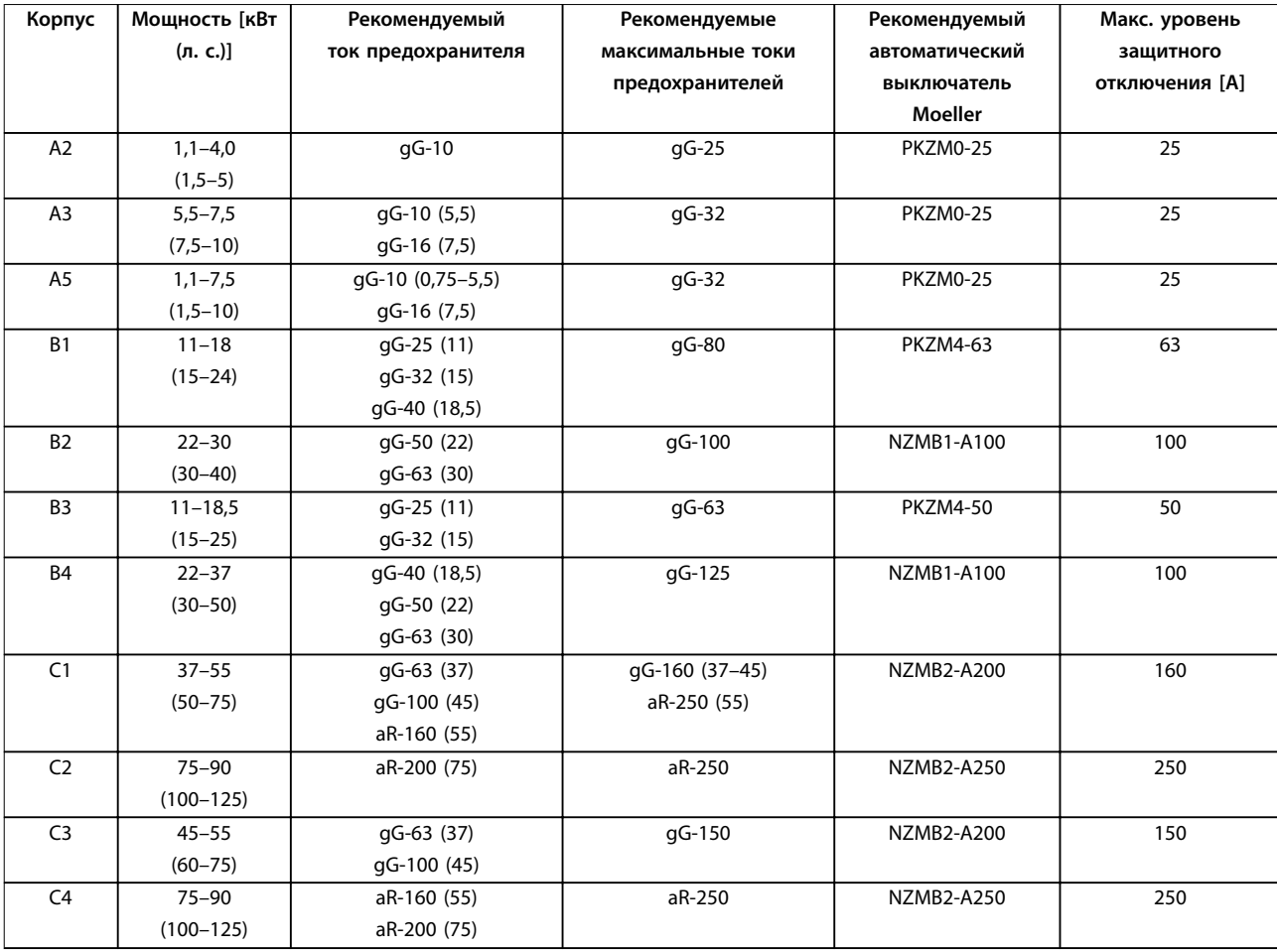

**Таблица 8.21 525–600 В, размеры корпуса A, B и C**

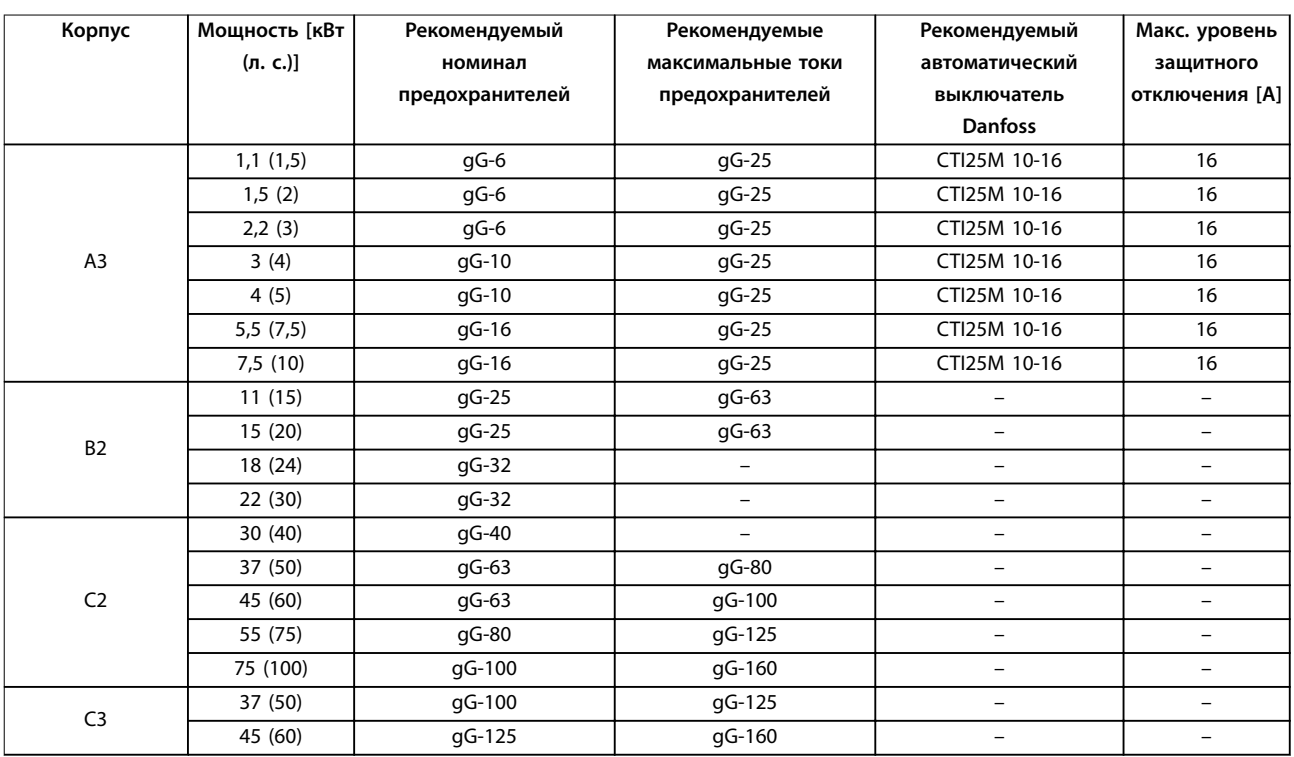

**Таблица 8.22 525–690 В, размеры корпуса A, B и C**

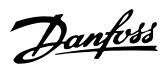

#### <span id="page-85-0"></span>8.8.2 Соответствие техническим условиям UL

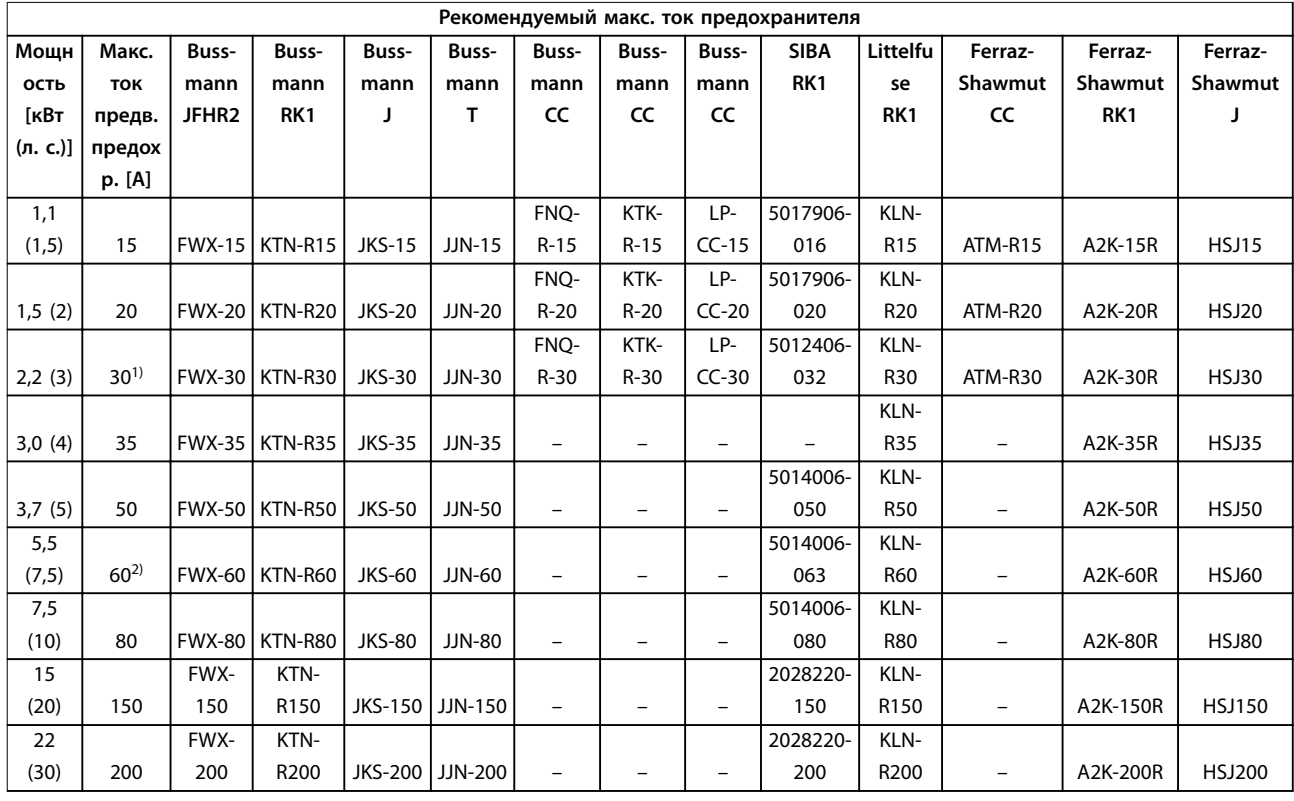

#### **Таблица 8.23 1 x 200–240 В, размеры корпуса A, B и C**

1) При токе, не превышающем 32 A, разрешено применение предохранителей Siba.

2) При токе, не превышающем 63 A, разрешено применение предохранителей Siba.

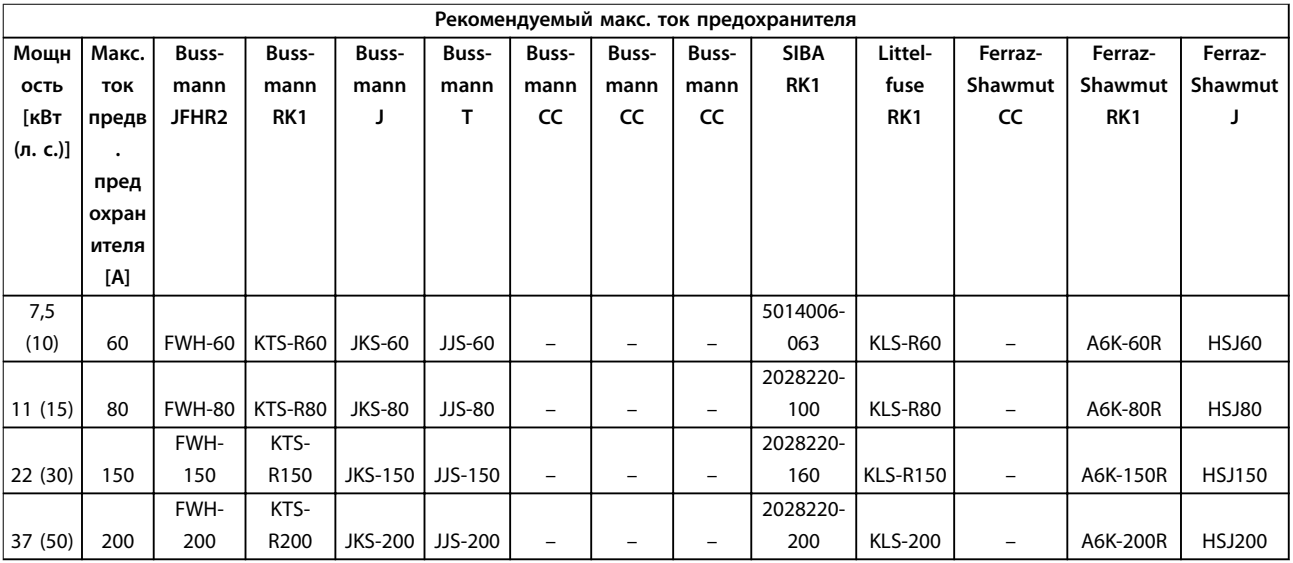

#### **Таблица 8.24 1 x 380–500 В, размеры корпуса B и C**

- **•** Для преобразователей частоты на 240 В вместо плавких предохранителей KTN можно применять плавкие предохранители KTS производства Bussmann.
- **•** Для преобразователей частоты на 240 В вместо плавких предохранителей FWX можно применять плавкие предохранители FWH производства Bussmann.
- <span id="page-86-0"></span>**•** Для преобразователей частоты на 240 В вместо плавких предохранителей JJN можно применять плавкие предохранители JJS производства Bussmann.
- **•** Для преобразователей частоты на 240 В вместо плавких предохранителей KLNR можно применять плавкие предохранители KLSR производства Littel Fuse.
- **•** Для преобразователей частоты на 240 В вместо плавких предохранителей A2KR можно применять плавкие предохранители A6KR производства Ferraz-Shawmut.

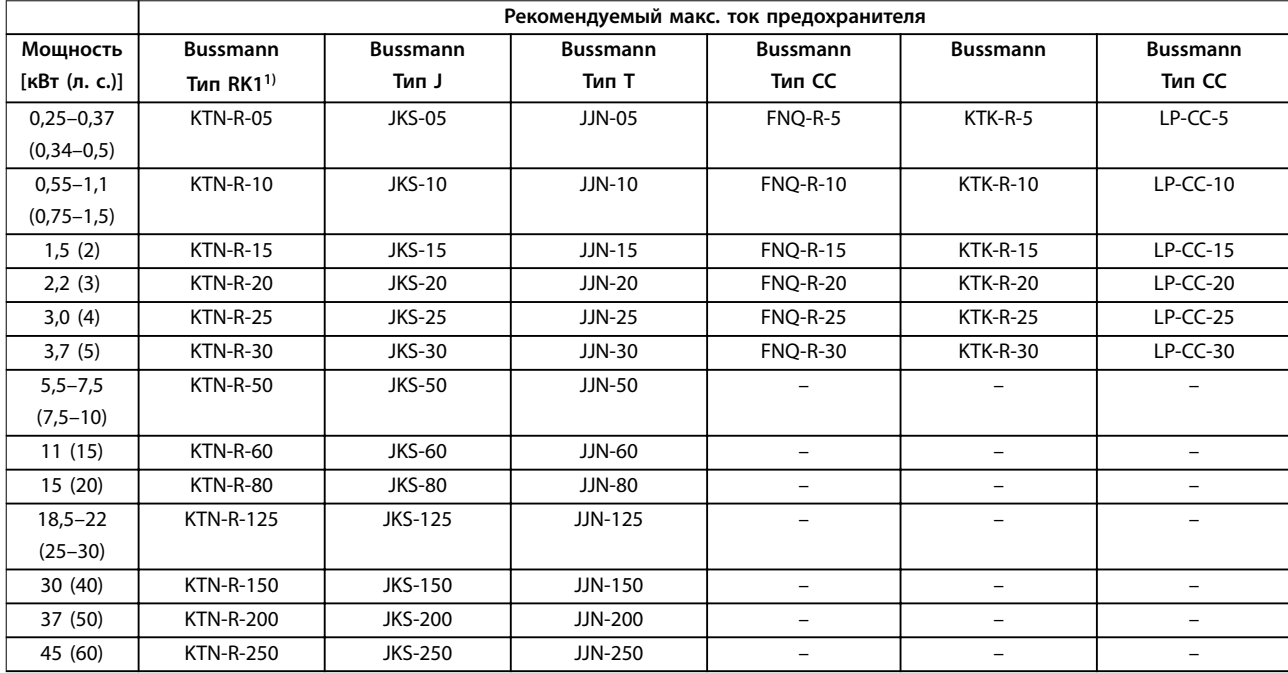

#### **Таблица 8.25 3 x 200–240 В, размеры корпуса A, B и C**

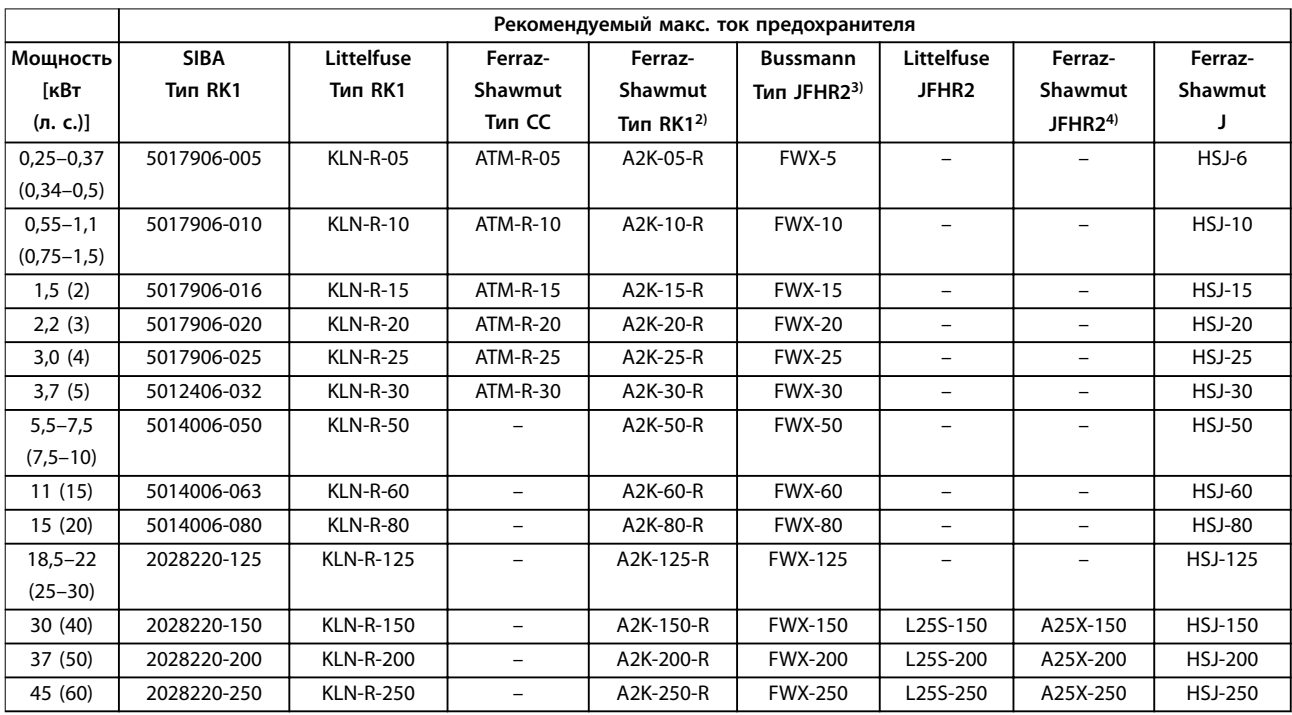

#### **Таблица 8.26 3 x 200–240 В, размеры корпуса A, B и C**

1) Для преобразователей частоты на 240 В вместо плавких предохранителей KTN можно применять плавкие предохранители KTS производства Bussmann.

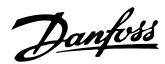

<span id="page-87-0"></span>2) Для преобразователей частоты на 240 В вместо плавких предохранителей A2KR можно применять плавкие предохранители A6KR производства Ferraz-Shawmut.

3) Для преобразователей частоты на 240 В вместо плавких предохранителей FWX можно применять плавкие предохранители FWH производства Bussmann.

4) Для преобразователей частоты на 240 В вместо плавких предохранителей A25X можно применять плавкие предохранители A50X производства Ferraz-Shawmut.

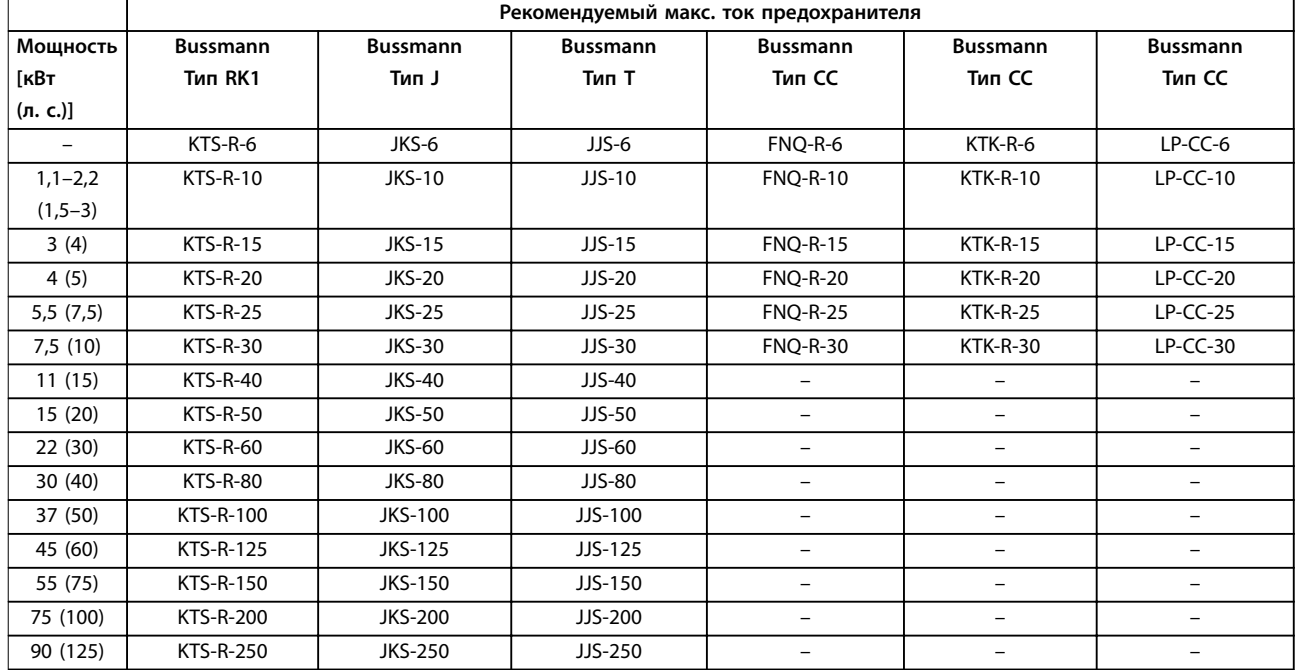

**Таблица 8.27 3 x 380–480 В, размеры корпуса A, B и C**

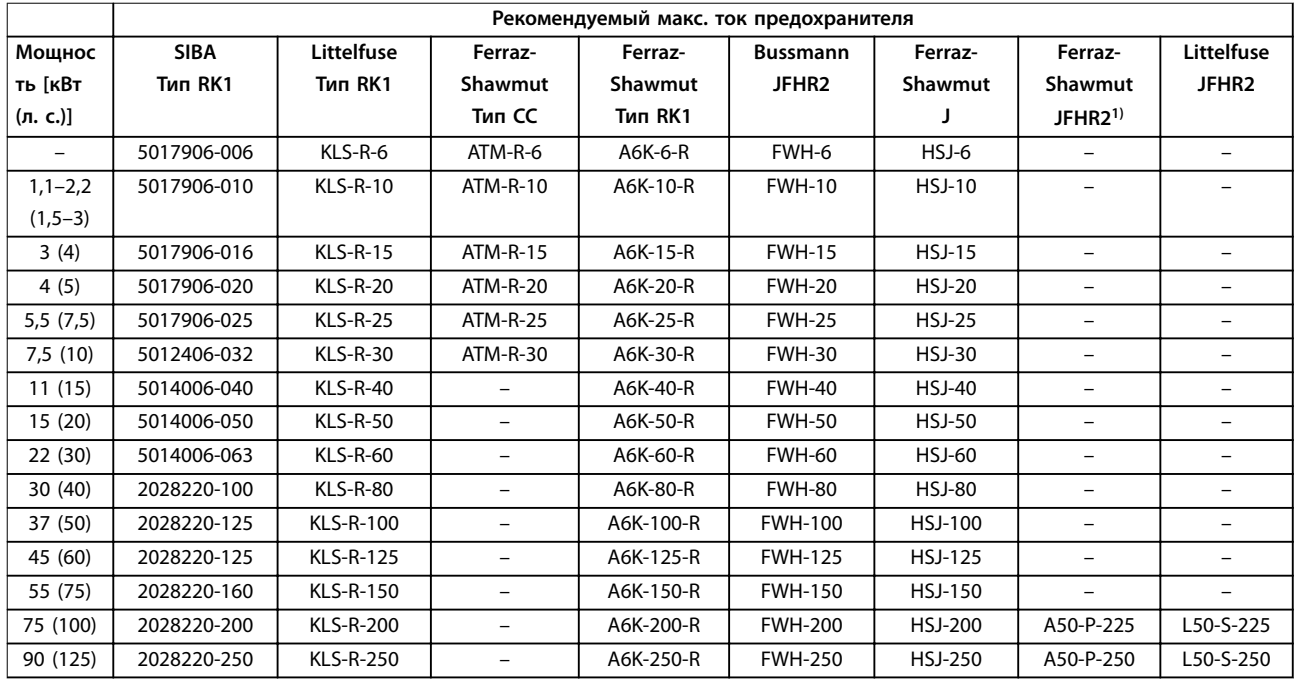

**Таблица 8.28 3 x 380–480 В, размеры корпуса A, B и C**

1) Плавкие предохранители A50QS производства Ferraz-Shawmut можно применять вместо предохранителей A50P.

<span id="page-88-0"></span>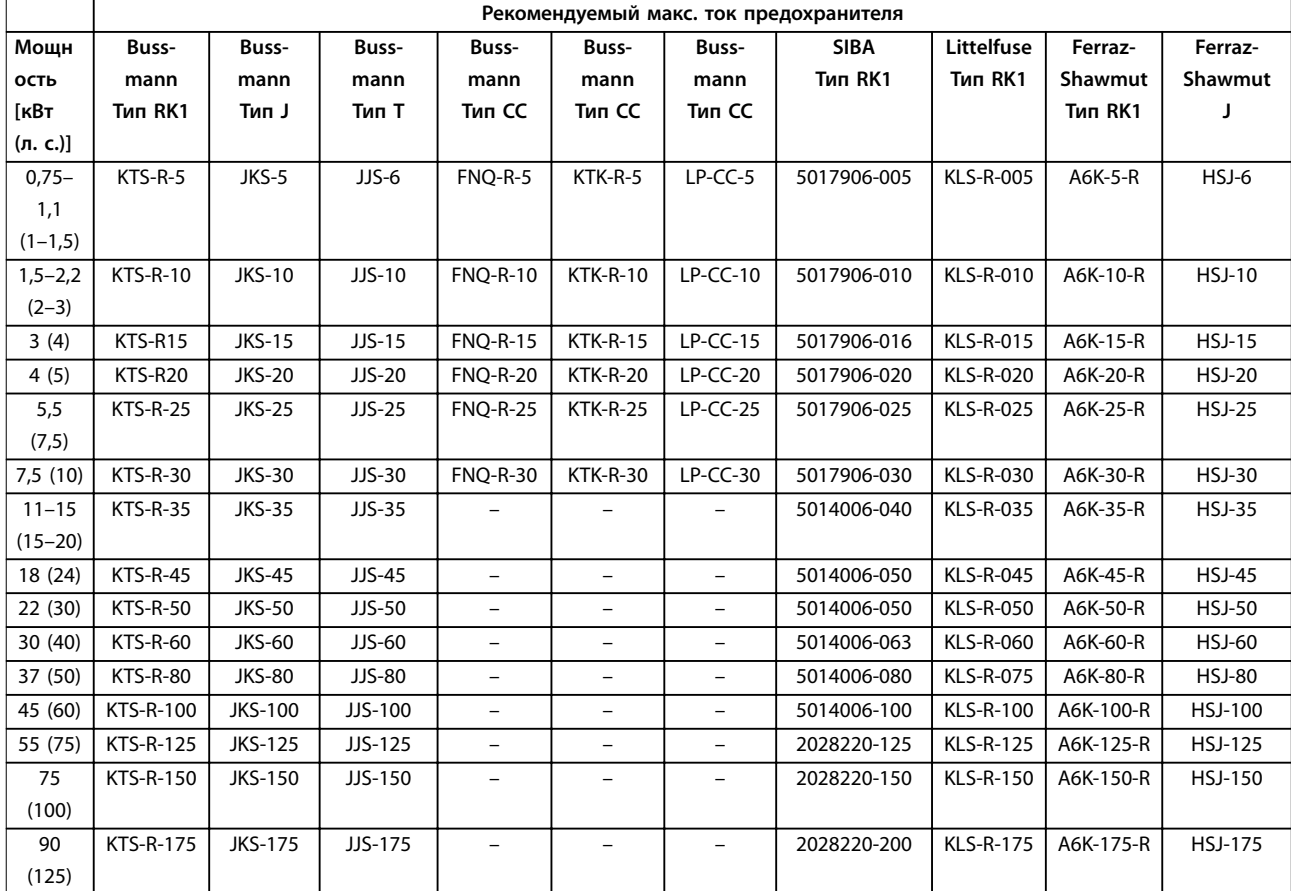

**Таблица 8.29 3 x 525–600 В, размеры корпуса A, B и C**

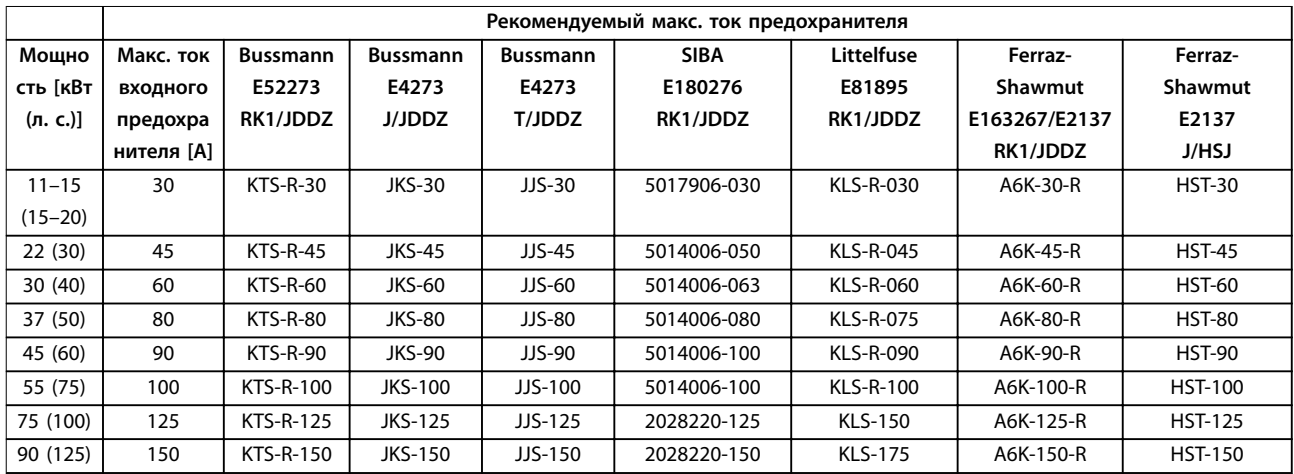

**Таблица 8.30 3 x 525–690 В, размеры корпуса B и C**

### <span id="page-89-0"></span>8.9 Номинальная мощность, масса и размеры

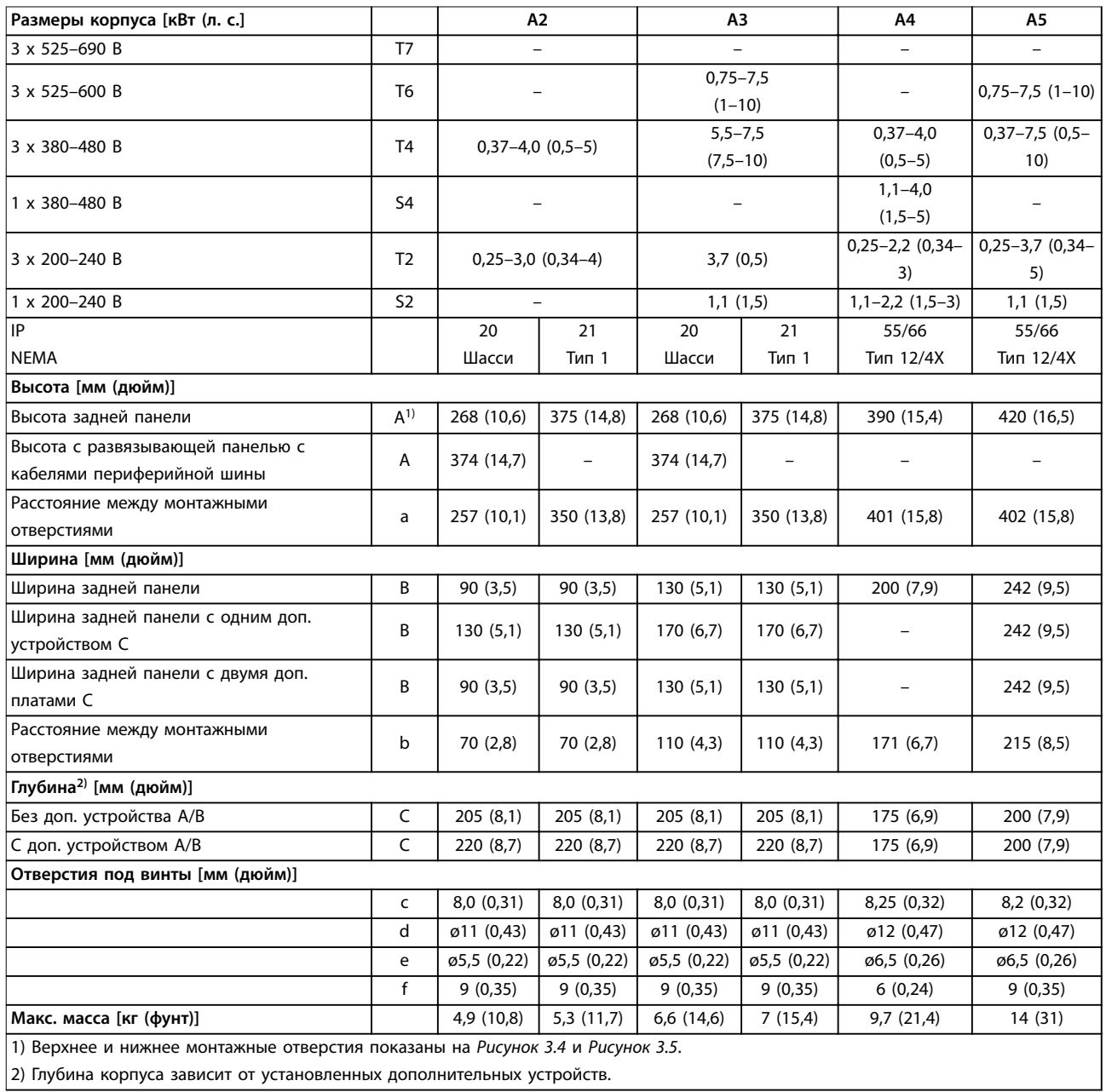

**Таблица 8.31 Номинальная мощность, масса и размеры, типы корпусов A2–A5**

<span id="page-90-0"></span>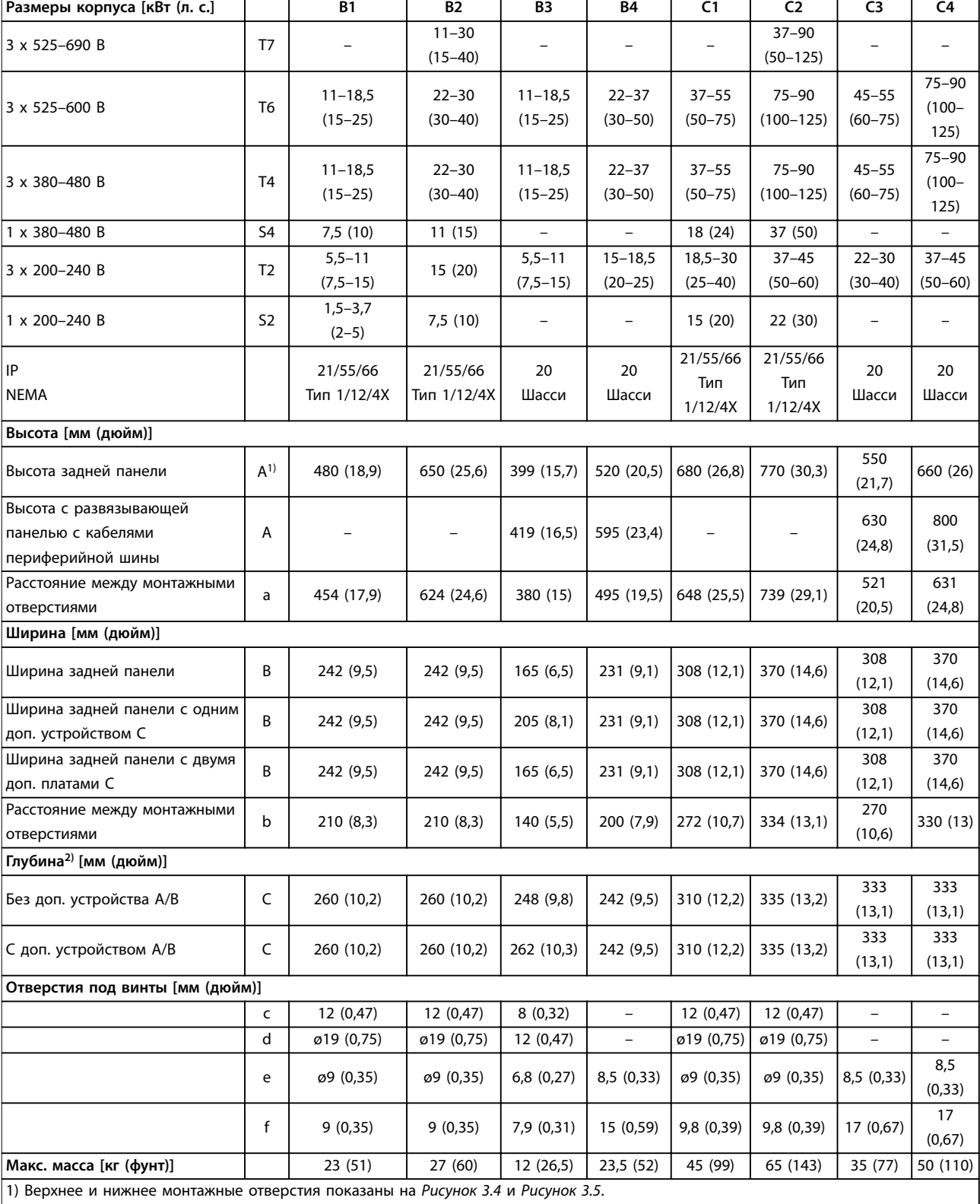

2) Глубина корпуса зависит от установленных дополнительных устройств.

**Таблица 8.32 Номинальная мощность, масса и размеры, размеры корпуса B1–B4, C1–C4**

## <span id="page-91-0"></span>9 Приложение

#### 9.1 Символы, сокращения и условные обозначения

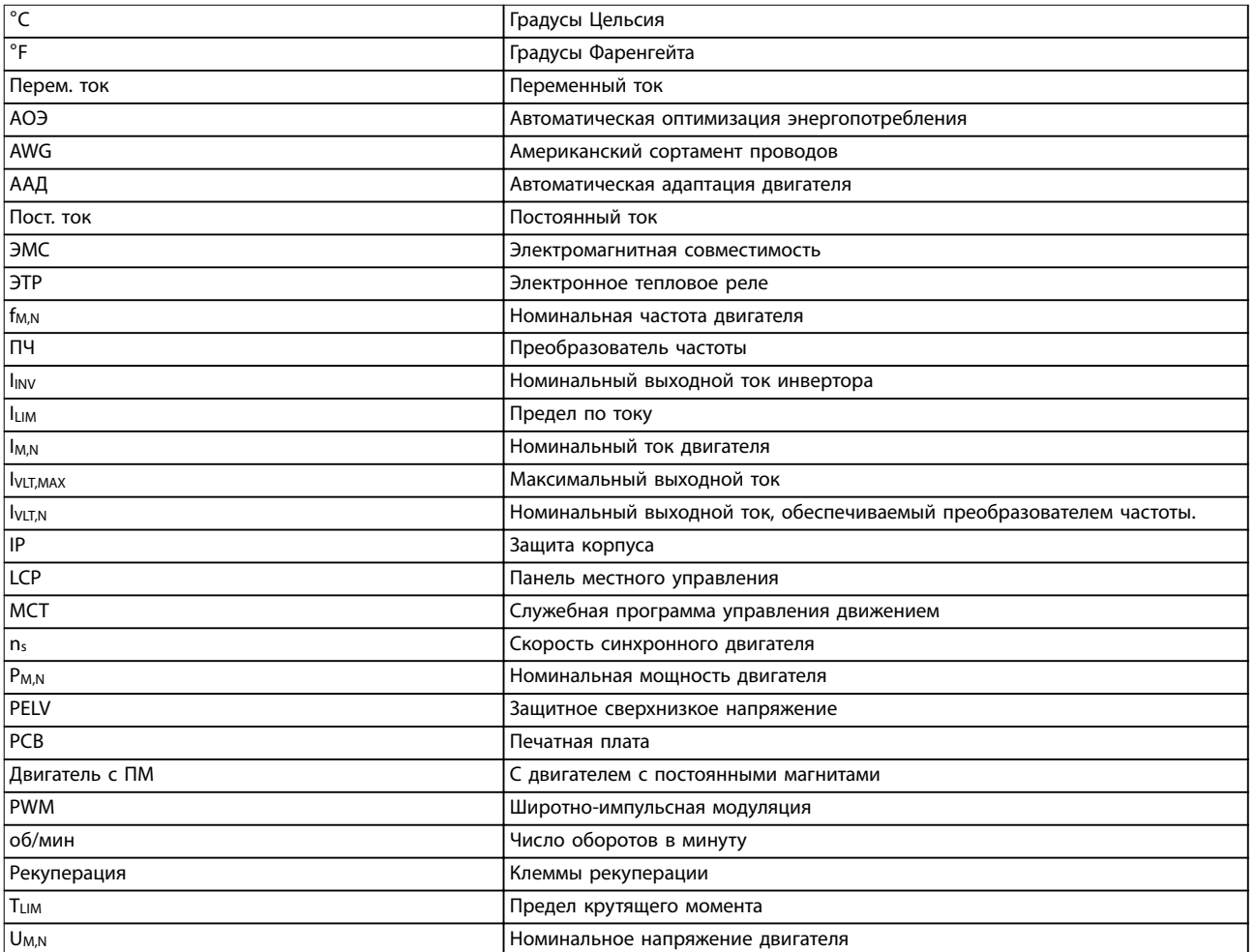

#### **Таблица 9.1 Символы и сокращения**

#### **Условные обозначения**

Нумерованные списки обозначают процедуры. Маркированные списки обозначают другую информацию.

Текст, выделенный курсивом, обозначает:

- **•** перекрестную ссылку;
- **•** веб-ссылку;
- **•** название параметра;
- **•** название группы параметров;
- **•** значение параметра.
- **•** сноску.

Все размеры на чертежах даны в [мм] (дюймах).

### 9.2 Структура меню параметров

#### **УВЕДОМЛЕНИЕ**

**Доступность некоторых параметров зависит от конфигурации оборудования (установленных дополнительных плат и типоразмера по мощности).**

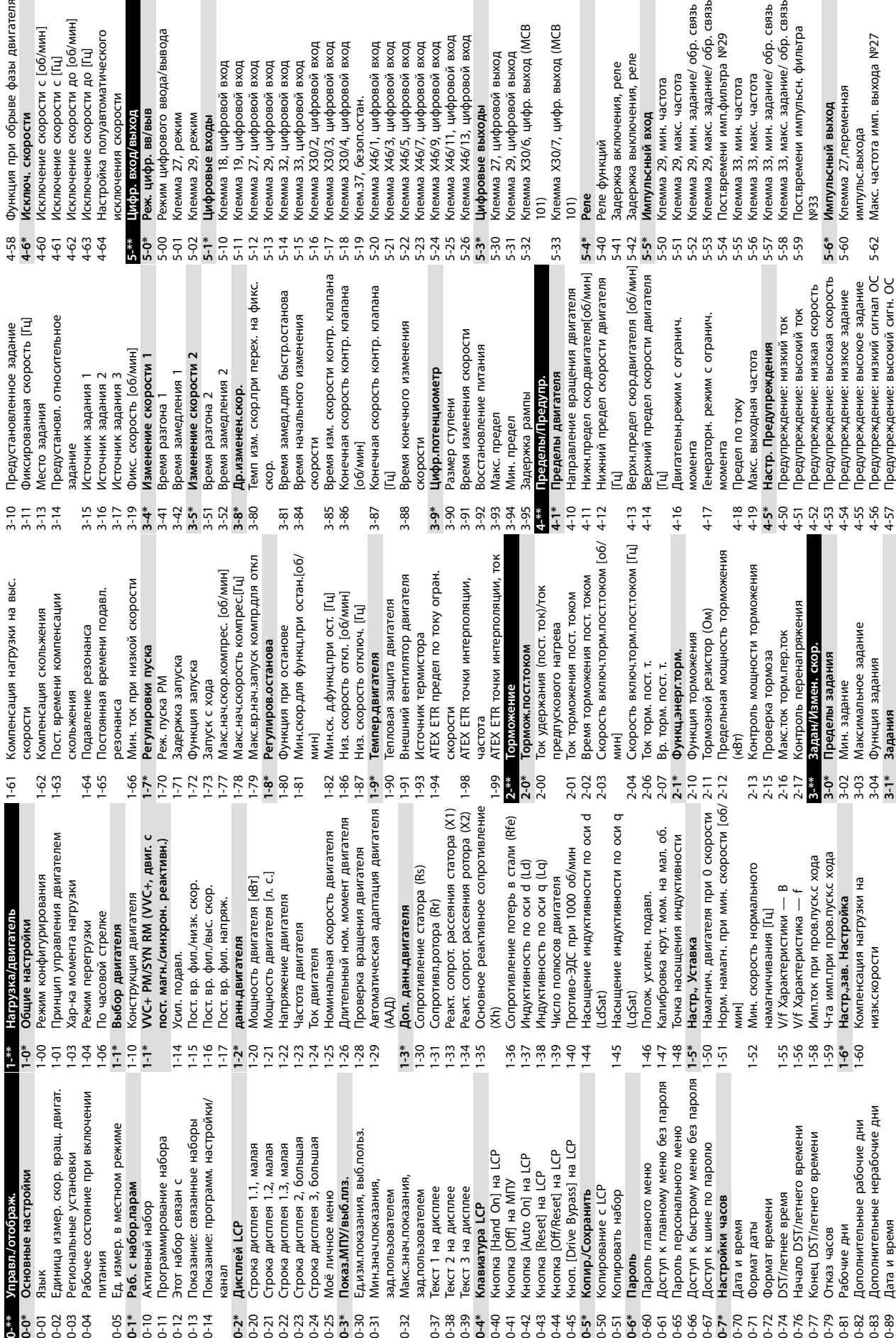

 $\frac{a}{b}$ 

П

 $\blacksquare$ 

<span id="page-92-0"></span>**Приложение Руководство по эксплуатации**

П

ង ឆ្ន

ង ដូ

**0-\*\* Управл./отображ.**

 $0^{4*}$ 

Управл./отображ.

Основные настройк

**0-1\* Раб. с набор.парам** 0-10 Активный набор

Активный набор

Раб. с набор.парам

0-12 Этот набор связан с

Программирование

 $0 + 2 = 2$ <br>  $0 - 3 = 5$ <br>  $0 - 3 = 5$ <br>  $0 - 3 = 5$ 

канал<br>**Дисплей LCP 0-2\* Дисплей LCP**

Строка дисплея 1.1,

Строка дисплея 1.3,

Строка дисплея 1.2,

0-25 Моё личное меню **0-3\* Показ.МПУ/выб.плз.**

**Vloë личное меню** 

0-31 Мин.знач.показания, зад.пользователем

зад.пользователем зад.пользователем Гекст 1 на дисплее Гекст 2 на дисплее Гекст 3 на дисплее

 $0 - 32$ 

Мин.знач.показания.

зад.пользователем 0-37 Текст 1 на дисплее 0-38 Текст 2 на дисплее 0-39 Текст 3 на дисплее **0-4\* Клавиатура LCP**

Клавиатура LCP

0-41 Кнопка [Oß] на МПУ

**0-5\* Копир./Сохранить** 0-50 Копирование с LCP 0-51 Копировать набор **0-6\* Пароль**

Копир./Сохранить<br>Копирование с LCP

Копировать набор

Пароль

<HON. [Drive Bypass] I

**0-7\* Настройки часов** 0-70 Дата и время 0-71 Формат даты 0-72 Формат времени 0-74 DST/летнее время

0-79 Отказ часов 0-81 Рабочие дни

Рабочие дни Этказ часов

DST/летнее время<br>Начало DST/летнего

Формат времени Формат даты

0-82 Дополнительные рабочие дни 0-83 Дополнительные нерабочие дни

Дополнительные рабочие дни<br>Дополнительные нерабочие дни

**1-6\* Настр.,зав. Настройка** 1-60 Компенсация нагрузки на низк.скорости

Компенсация нагрузки на

низк.скорости

3-02 Мин. задание 3-03 Максимальное задание 3-04 Функция задания **3-1\* Задания**

Максимальное задание<br>Функция задания

Задания

**9 9**

4-54 Предупреждение: низкое задание 4-55 Предупреждение: высокое задание 4-56 Предупреждение: низкий сигнал ОС 4-57 Предупреждение: высокий сигн. ОС

5-60 Клемма 27,переменная импульс.выхода 5-62 Макс. частота имп. выхода №27

импульс.выхода

Макс. частота имп. выхода №27

5-62

Предупреждение: высокое задание<br>Предупреждение: низкий сигнал ОС<br>Предупреждение: высокий сигн. ОС

0-89 Дата и время

Дата и время

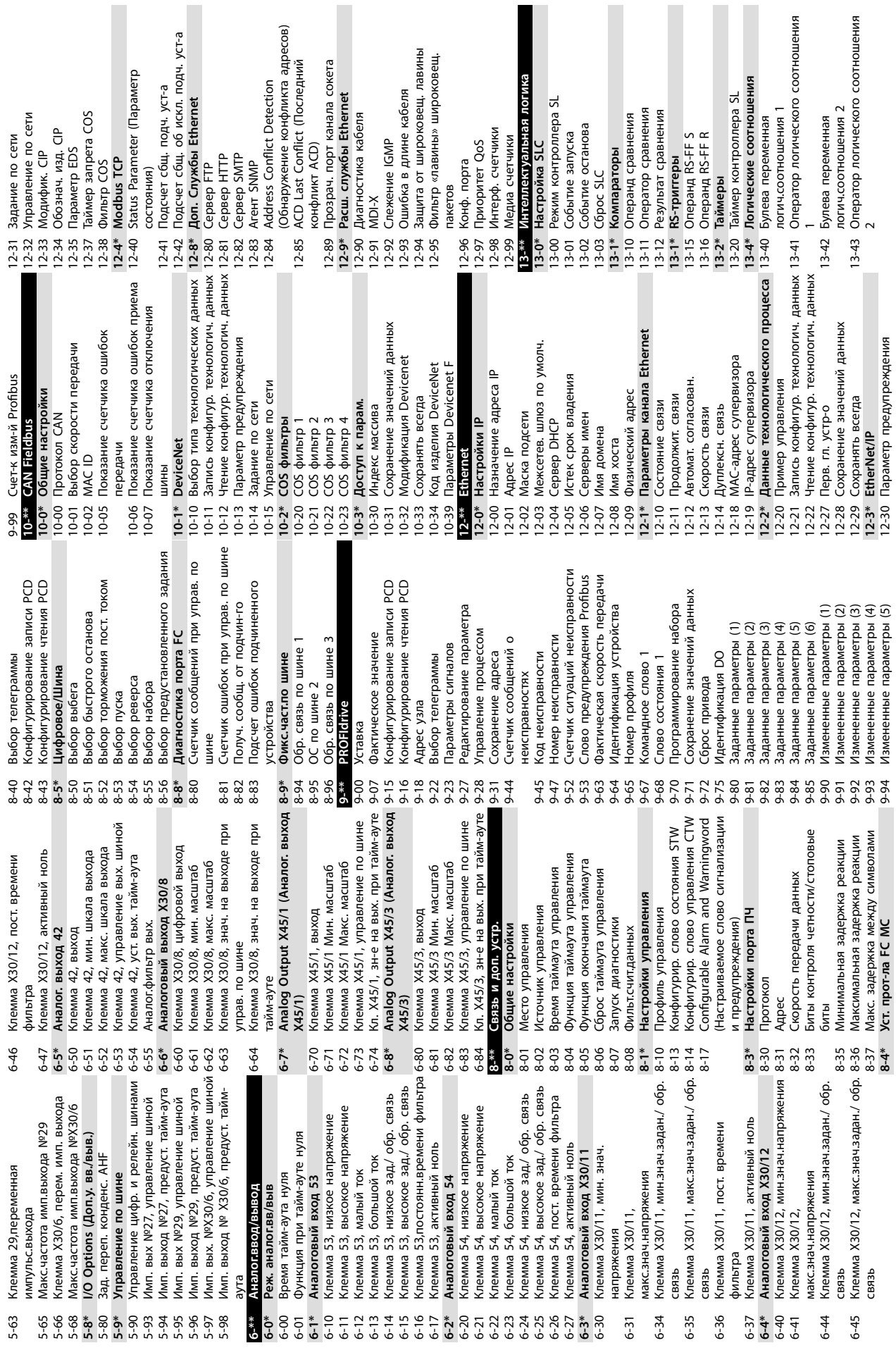

**Приложение VLT**® **AQUA Drive FC 202**

I

×

 $\mathsf{I}$ 

п 

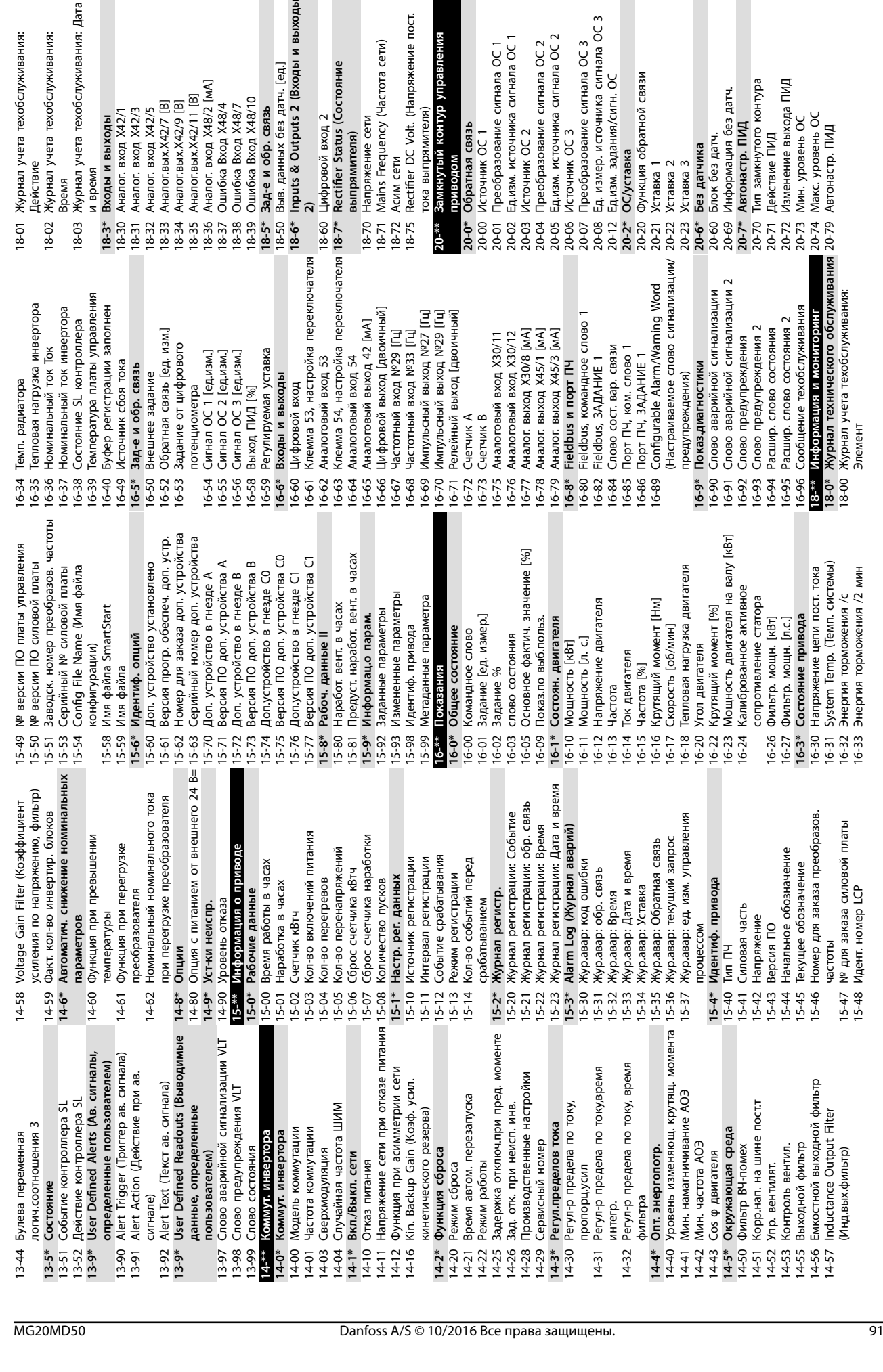

Действие<br>Журнал учета техобслуживания:

Журнал учета техобслуживания:

тока выпрямителя)

 $-$ \*\*

тока выпрямителя)<br>Замкнутый контур управления

Rectifier DC Volt. (Напряжение пост.

Асим сети

**приводом**

Источник ОС

7 Преобразование сигнала ОС 3<br>8 Ед. измер, источника сигнала ОС 3<br>2 Ед.изм. задания/сигн. ОС<br>0 Фунуцтая обратной связи<br>0 Фунуна обратной связи

Преобразование сигнала ОС 2<br>Едизм. источника сигнала ОС 2

Источник ОС 3

Ед.изм. источника сигнала ОС 1

Источник ОС 2

Преобразование сигнала ОС 1

**выпрямителя)**

выпрямителя)

Напряжение сети<br>Mains Frequency (Частота сети)

Bыв. данных без датч. [ед.]<br>Inputs & Outputs 2 (Входы и выходы

Аналог. вход Х48/2 [мА]

Ошибка Вход Х48/10 Ошибка Вход Х48/4<br>Ошибка Вход Х48/7

Зад-е и обр. связь

Аналог. вход Х42/5<br>Аналог.вых.Х42/7 [B]<br>Аналог.вых.Х42/9 [B] Аналог.вых.Х42/11 [B]

Аналог. вход Х42/1<br>Аналог. вход Х42/3

: Изменение выхода ПИД<br>: Мин. уровень ОС<br>: Макс. уровень ОС<br>? Автонастр. ПИД

Тип замкнутого контура<br>Действие ПИД

Информация без датч.

Блок без датч.

Без датчика Уставка 2<br>Уставка 3

Автонастр. ПИД

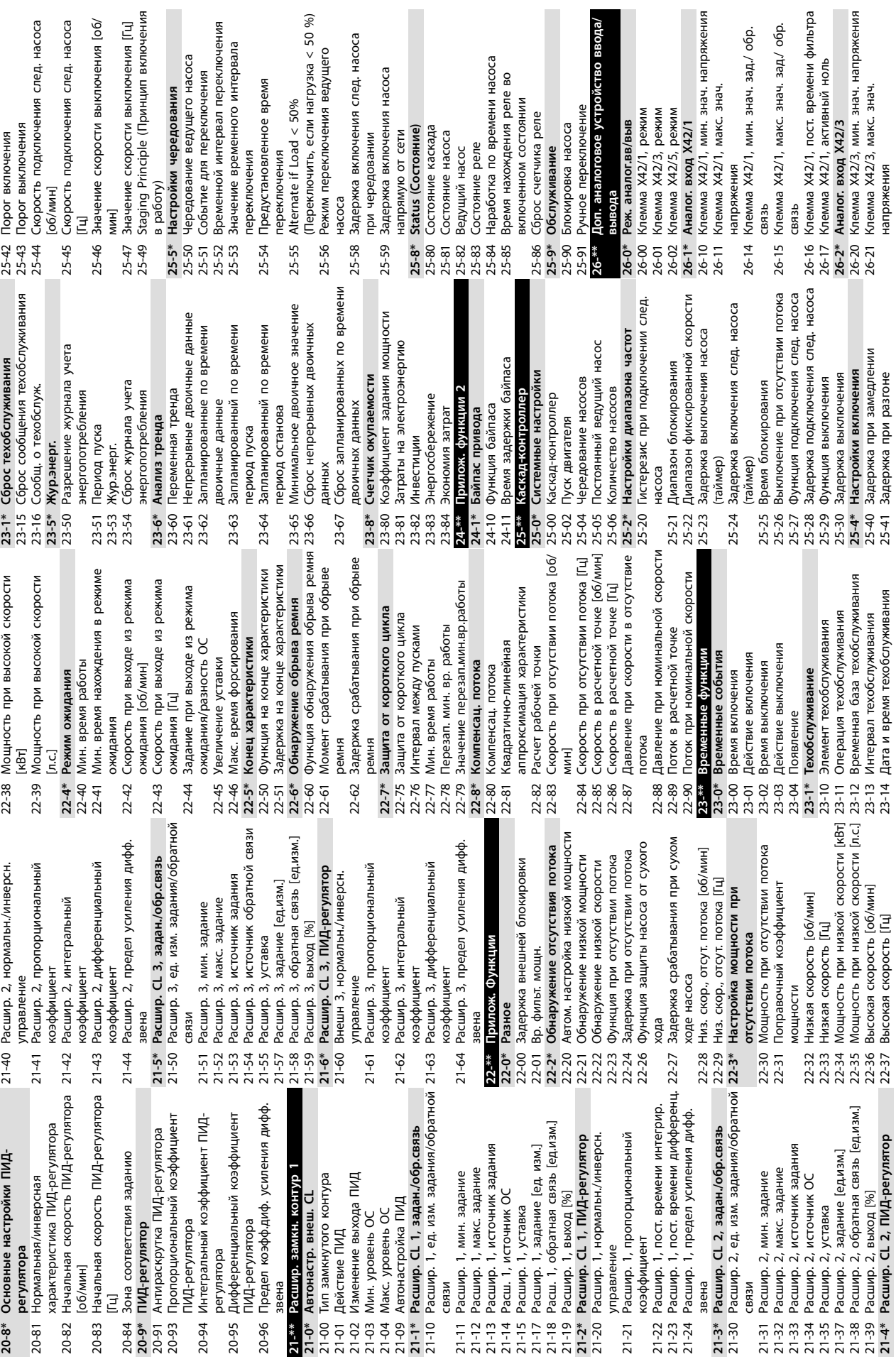

**9 9**

**Приложение VLT**® **AQUA Drive FC 202**

92 Danfoss A/S © 10/2016 Все права защищены. MG20MD50

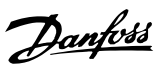

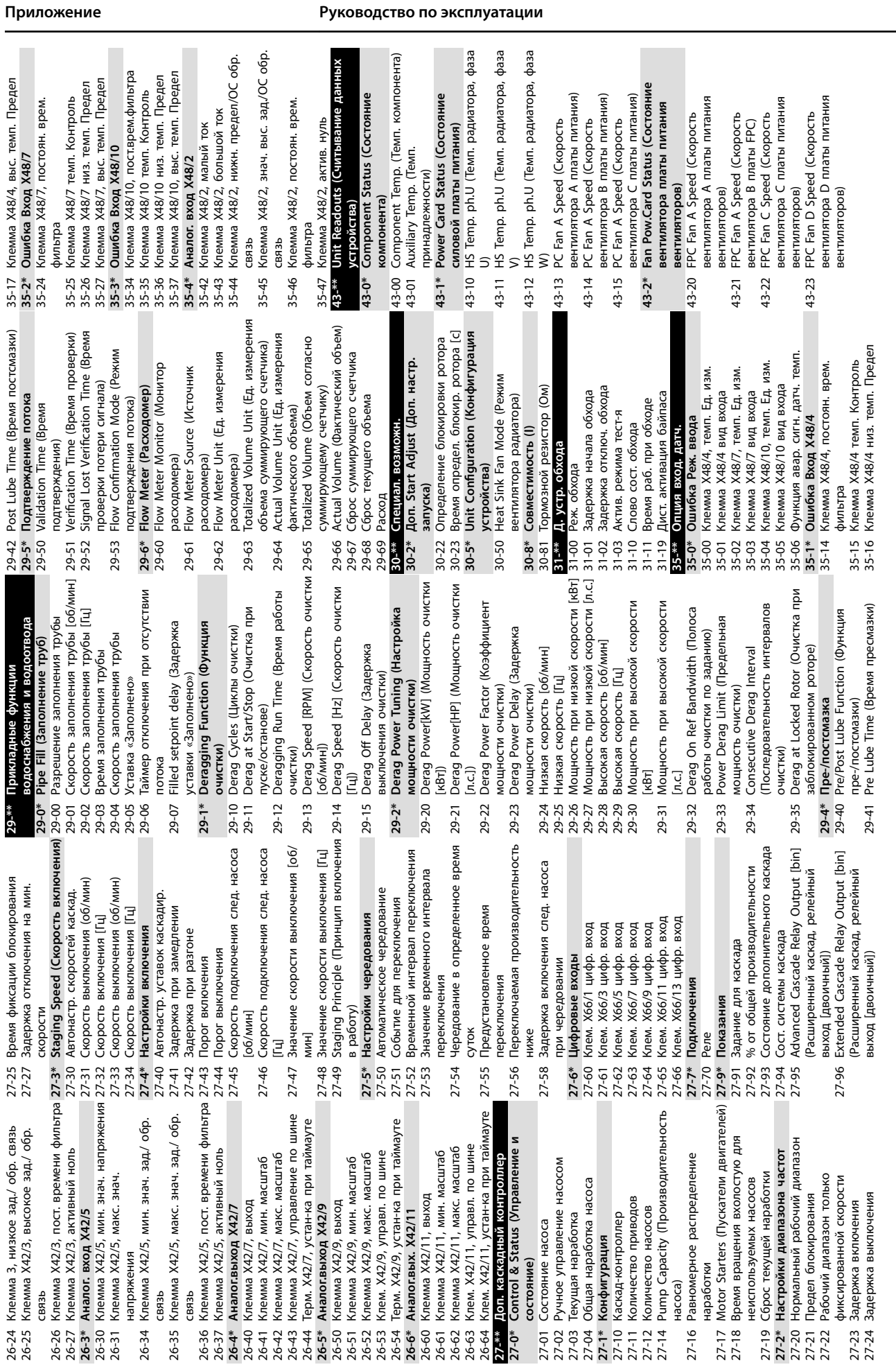

**9 9**

вентиляторов)

Danfoss

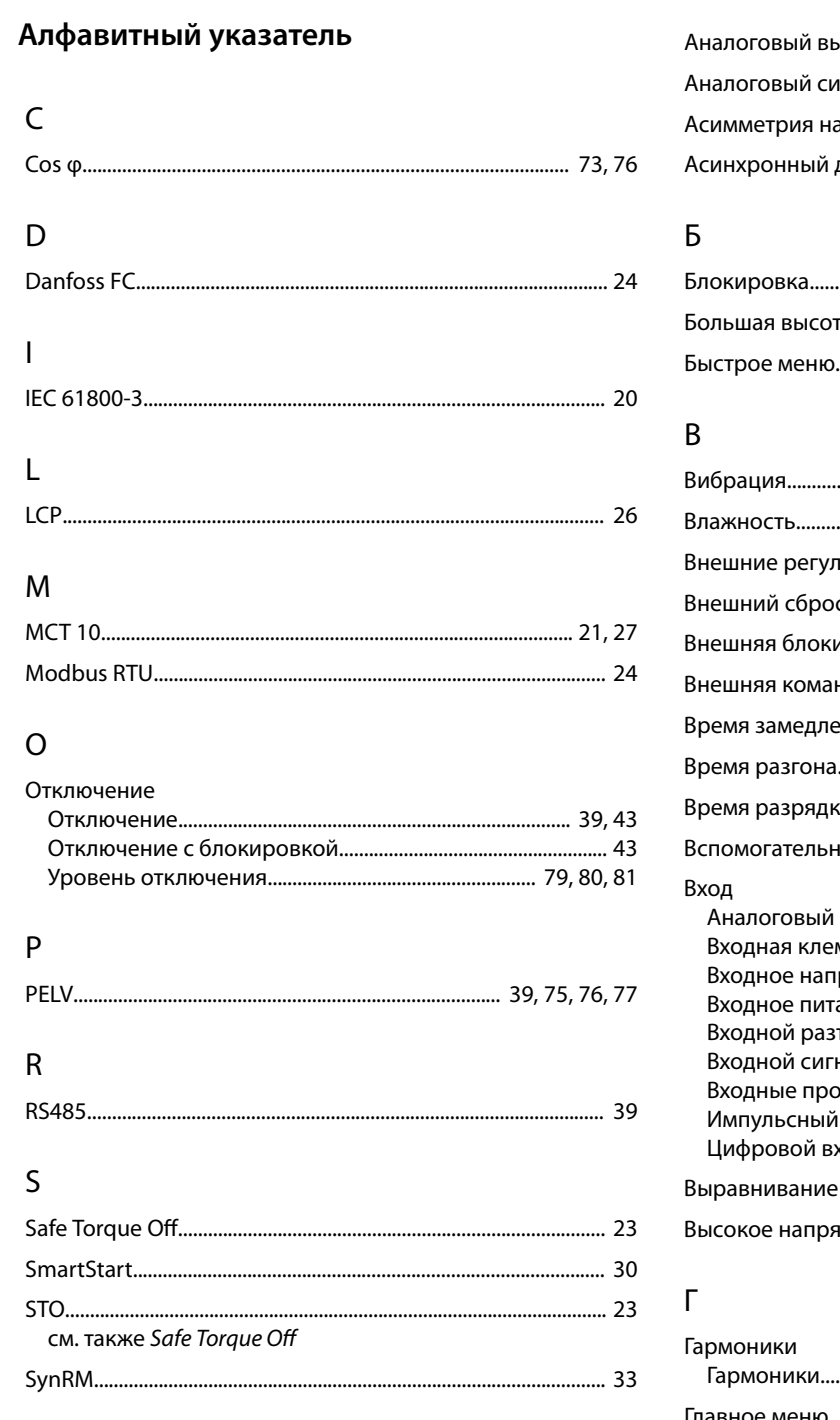

### $\vee$

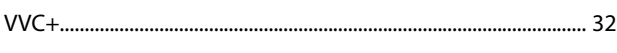

### $\overline{A}$

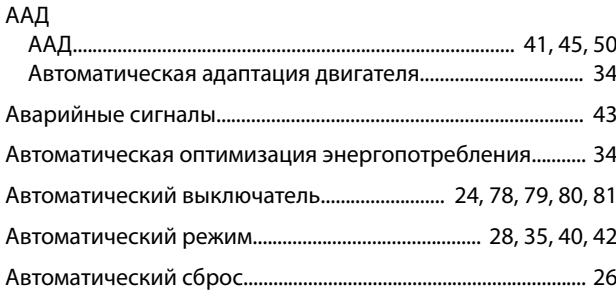

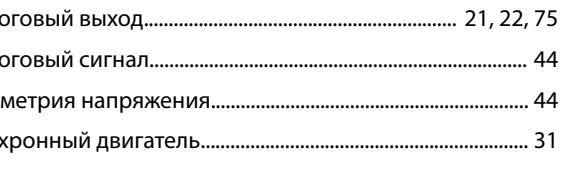

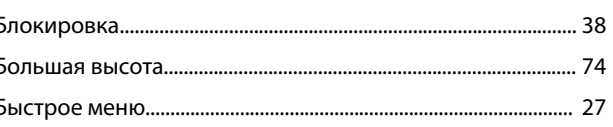

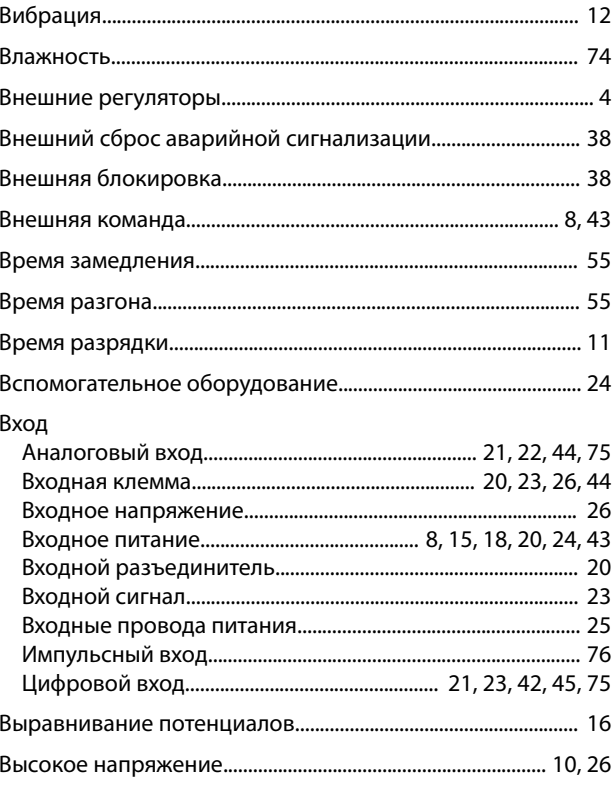

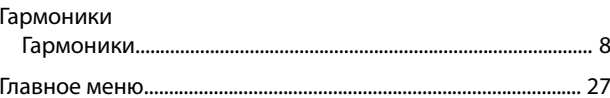

# Danfoss

### Д

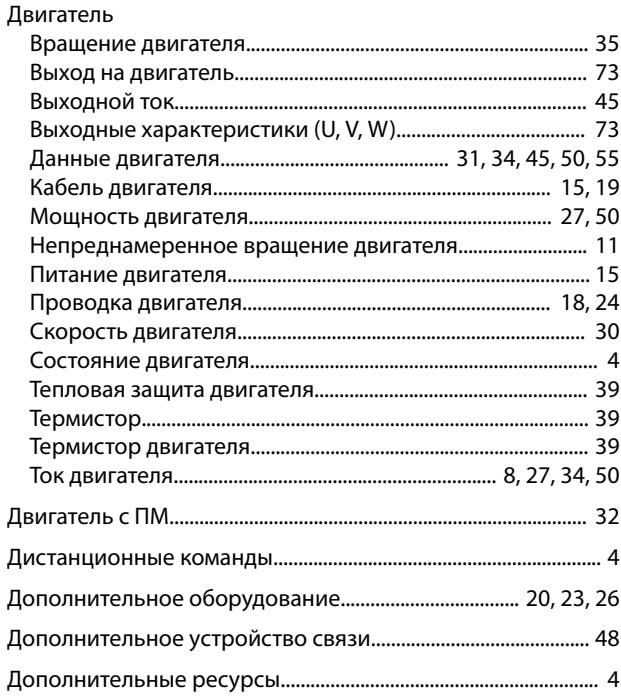

### $\overline{\mathsf{X}}$

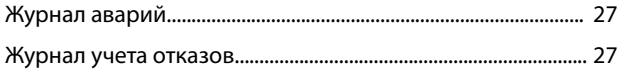

### $\overline{3}$

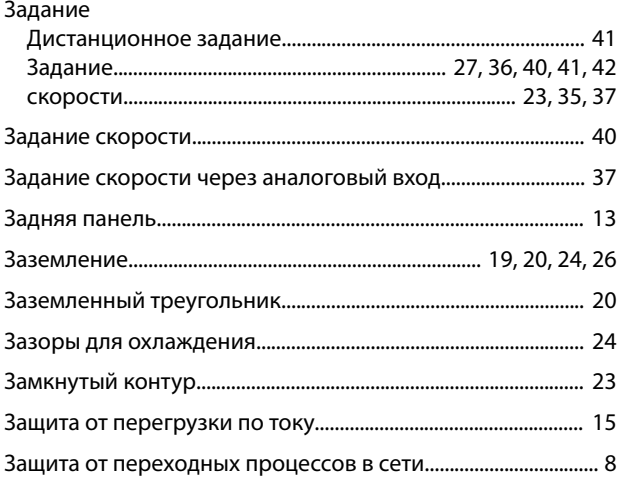

### $\boldsymbol{\mathsf{M}}$

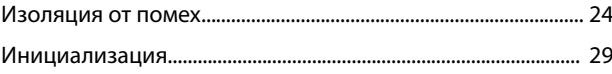

### $\mathsf K$

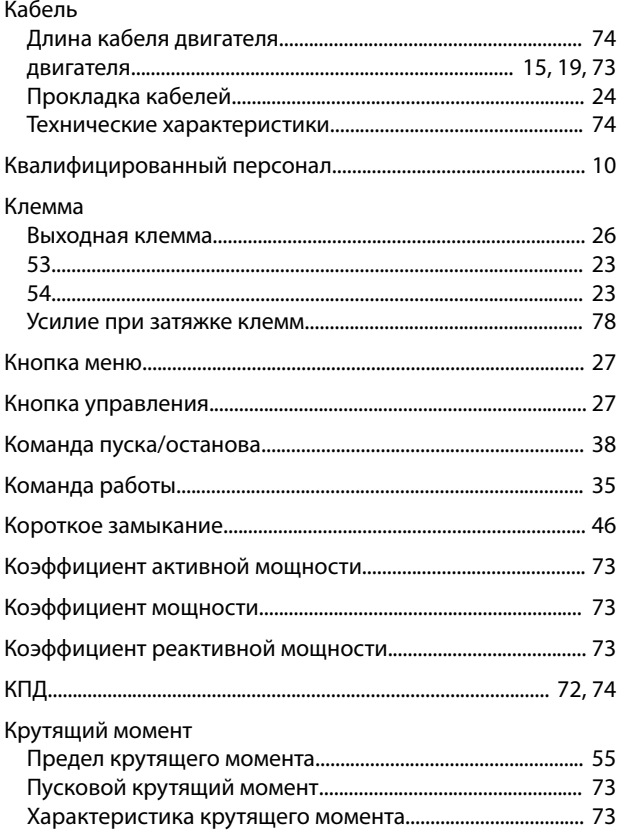

### ${\sf M}$

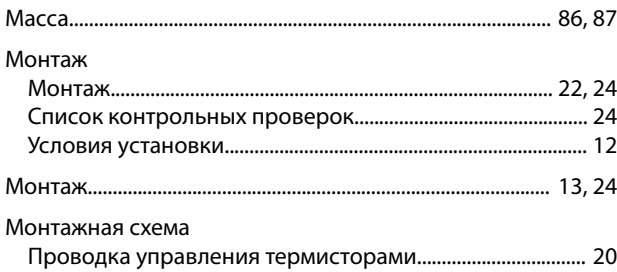

### $\boldsymbol{\mathsf{H}}$

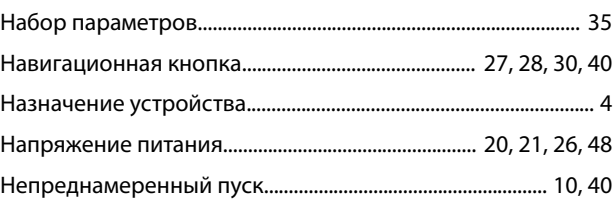

### $\overline{O}$

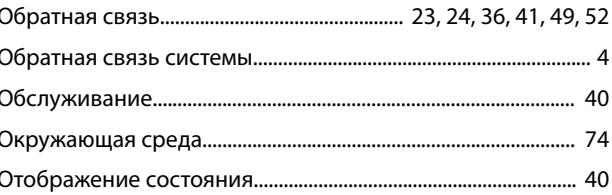

### $\boldsymbol{\Pi}$

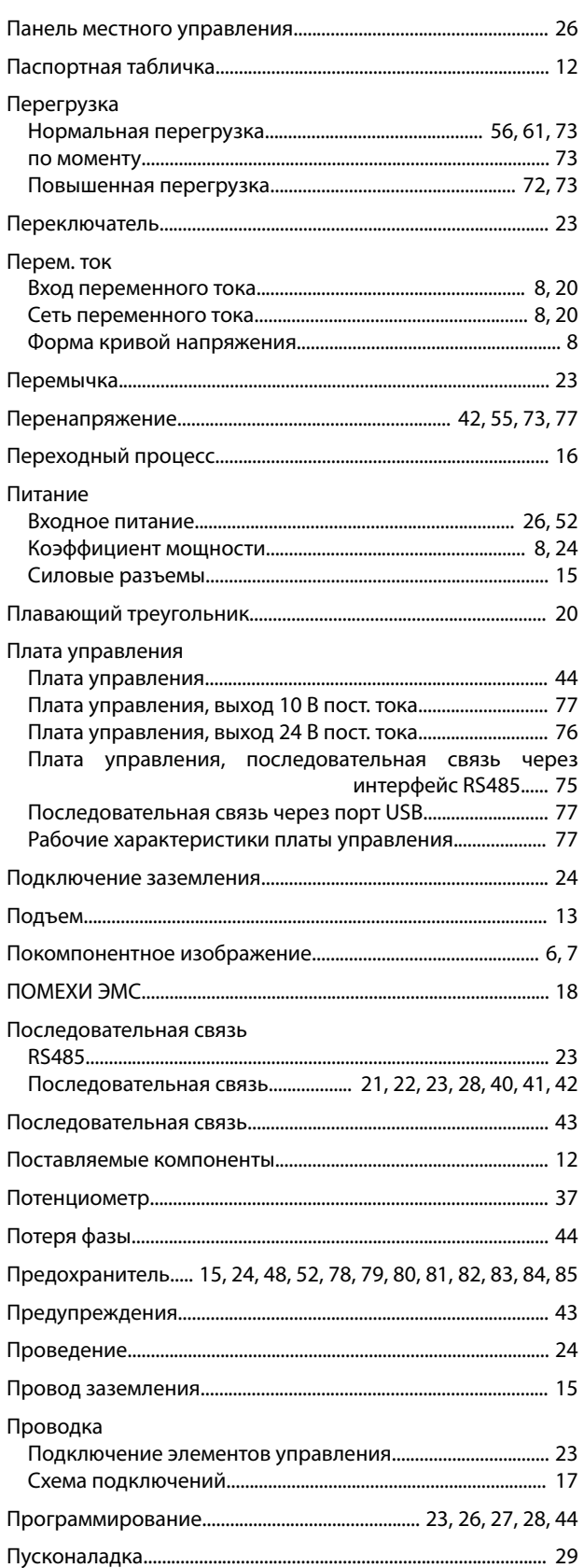

### ${\sf P}$

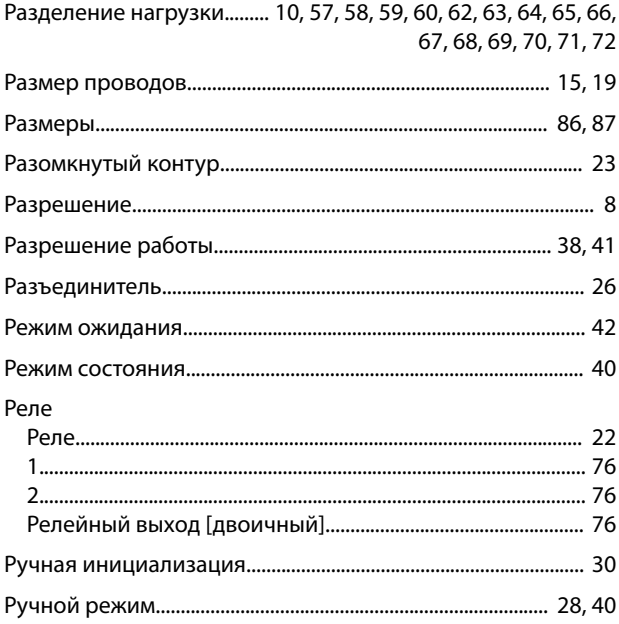

Danfoss

### $\mathsf{C}$

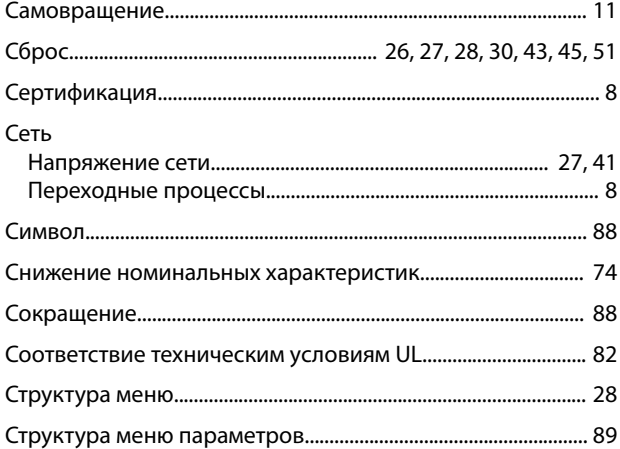

### $\mathsf{T}$

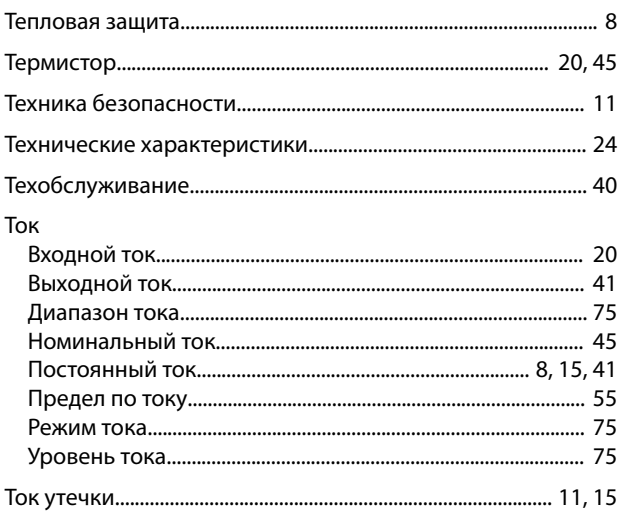

Danfoss

#### Алфавитный указатель

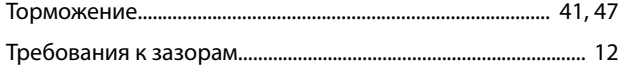

### $\mathsf{y}$

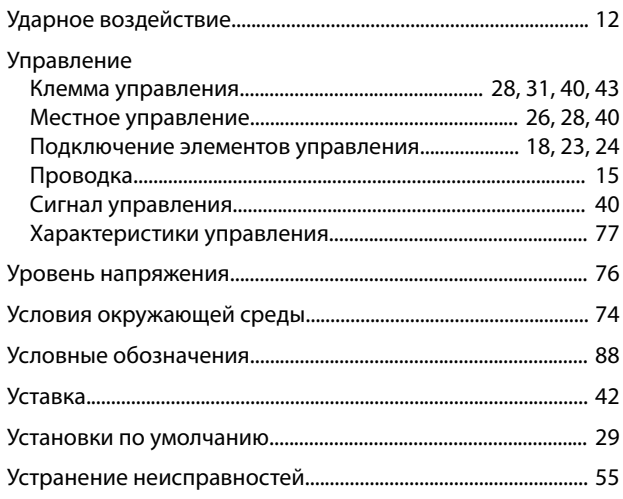

### $\Phi$

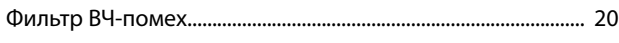

## $\mathsf X$

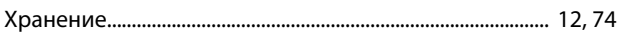

### $\bar{\mathsf{u}}$

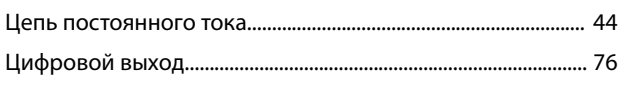

## $\overline{q}$

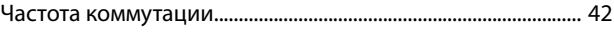

### $\overline{\mathcal{L}}$

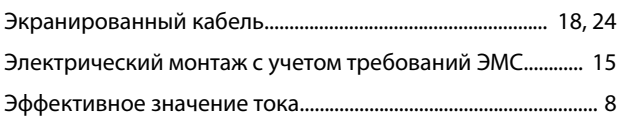

Danfoss

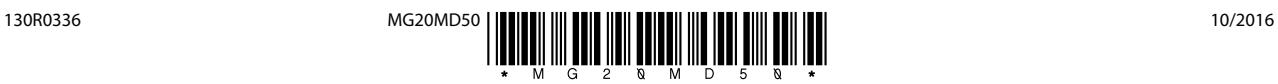

Danfoss A/S Ulsnaes 1 DK-6300 Graasten [vlt-drives.danfoss.com](http://vlt-drives.danfoss.com)

Компания «Данфосс» не несет ответственности за возможные опечатки в каталогах, брошюрах и других видах печатных материалов. Компания «Данфосс» оставляет за собой право на<br>изменение своих продуктов без предварительного из корректировок уже согласованных спецификаций. Все товарные знаки в этом материале являются собственностью соответствующих компаний. «Данфосс» и логотип «Данфосс» являются товарными знаками компании «Данфосс А/О». Все права защищены.